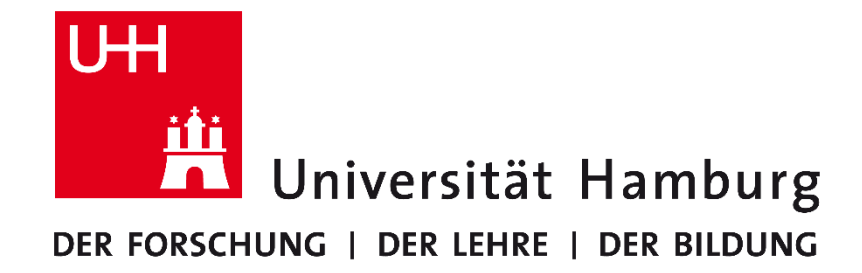

# OFFICE MANUAL

Das Universitätskolleg wird aus Mitteln des BMBF unter dem Förderkennzeichen 01PL17033 gefördert. Die Verantwortung liegt bei den Herausgebern und Autorinnen und Autoren.

#### UNIVERSITÄTSKOLLEG

# KAPITEL-<br>NUMMERN<br>RICHTIG SETZEN

## MS OFFICE WORD 2016

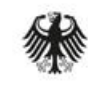

Bundesministerium für Bildung und Forschung

**GEFÖRDERT VOM** 

**In Kooperation des Universitätskollegs (UK) und des Regionalen Rechenzentrums (RRZ) der Universität Hamburg** **Kapitelnummern** FÜR FORMATIERTE UBERSCHRIFTEN

UH

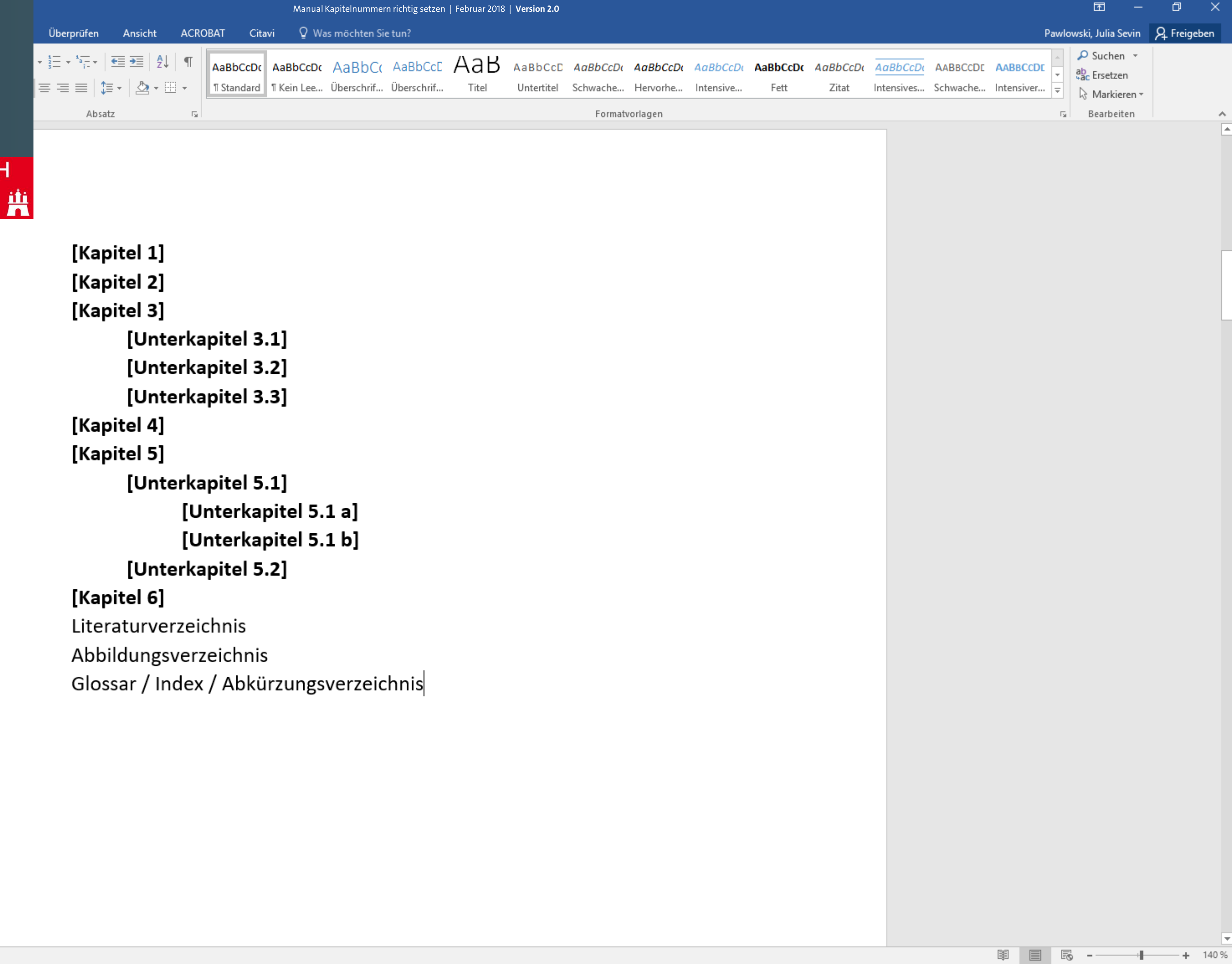

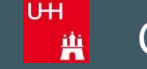

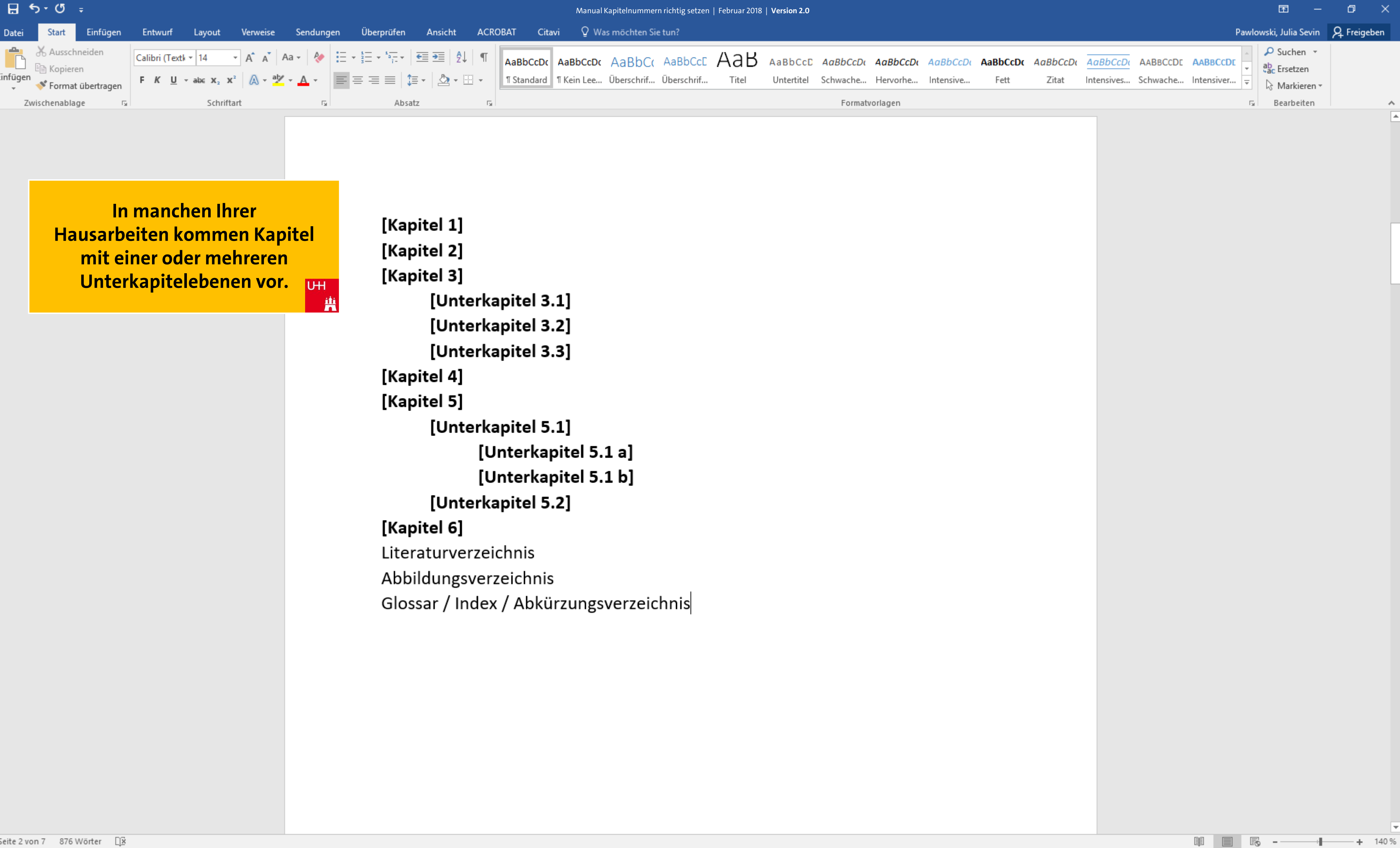

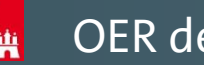

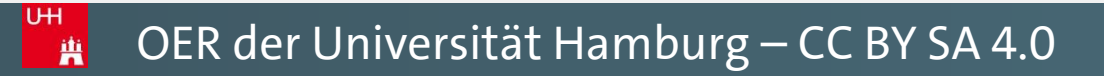

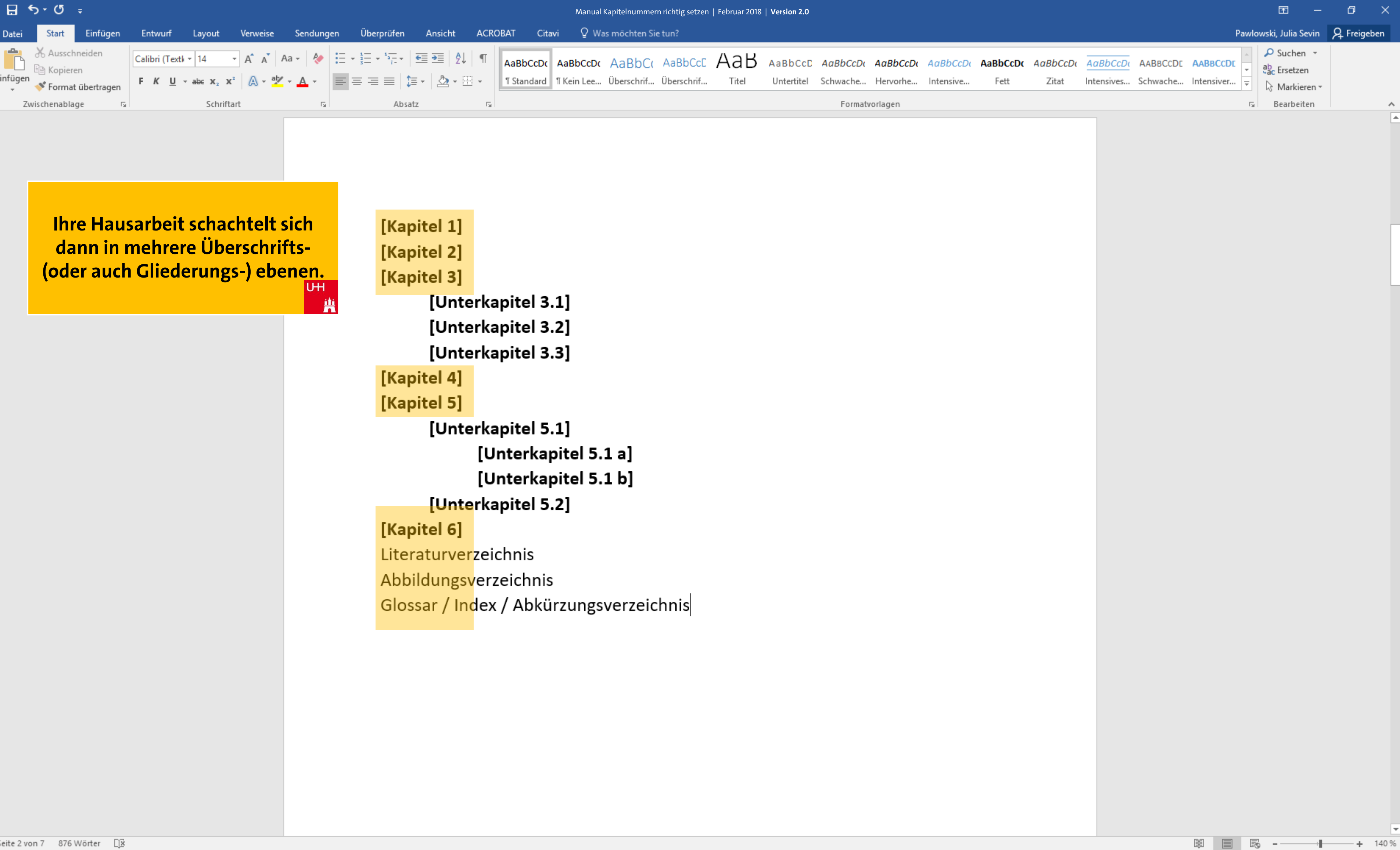

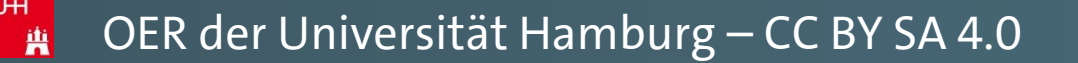

**Zur Veranschaulichung finden Sie hier ein Beispiel von Kapitelüberschriften mit insgesamt drei Überschriftsebenen.**  $U + I$ 

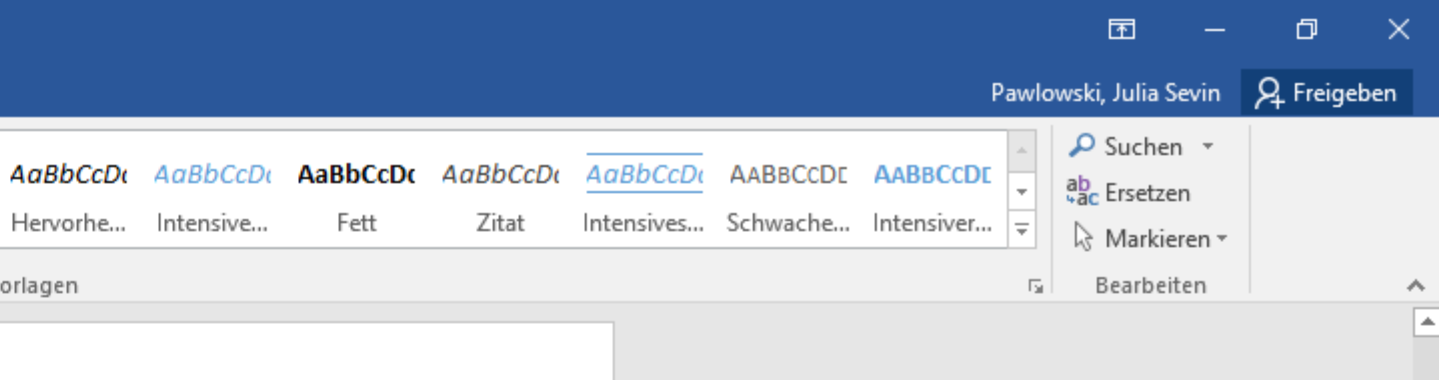

茧

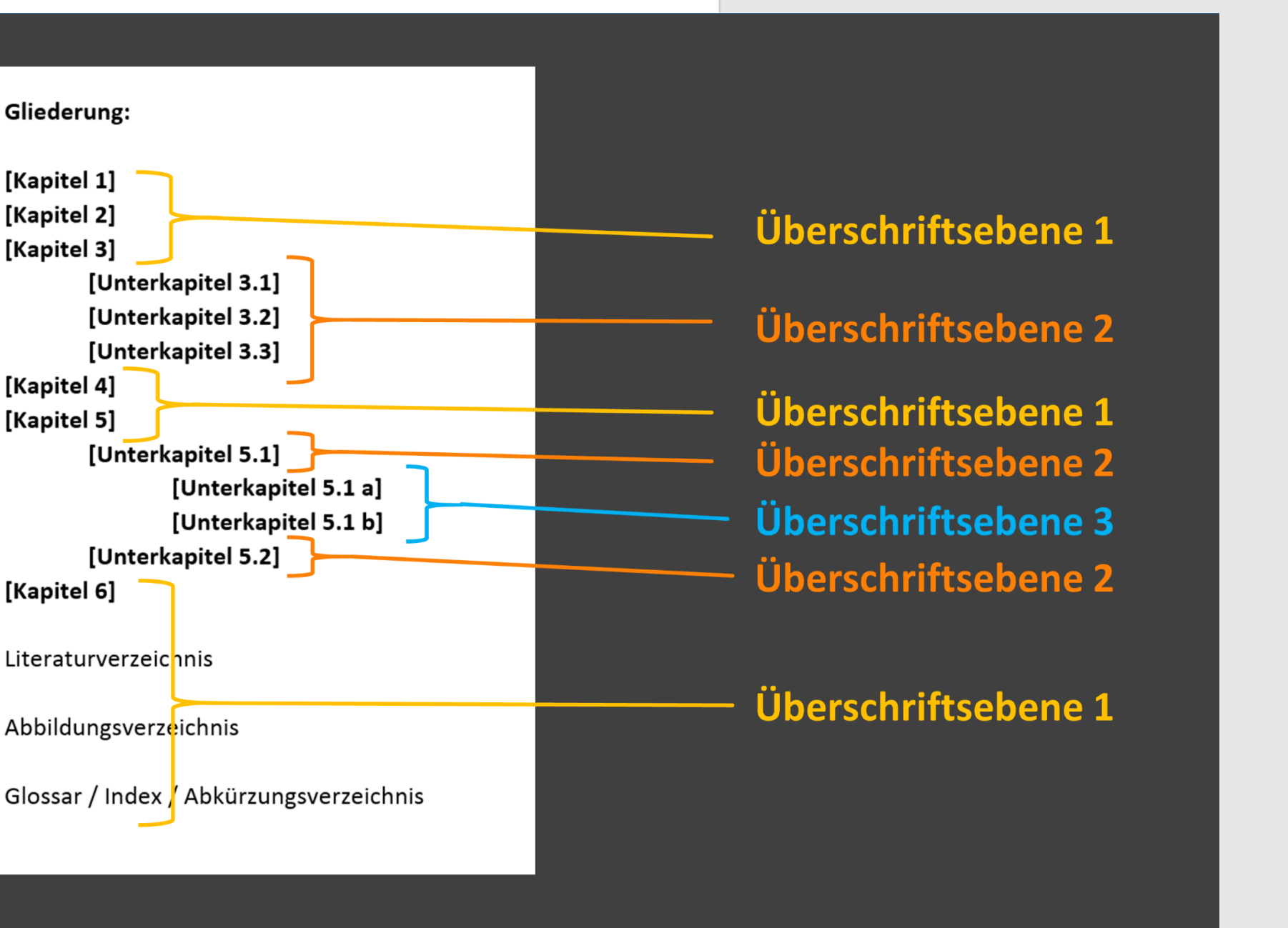

[Kapitel 1] Gliederung: [Kapitel 2] [Kapitel 1] [Kapitel 3] [Kapitel 2] [Unterkapitel 3.1] [Kapitel 3] [Unterkapitel 3.1] [Unterkapitel 3.2] [Unterkapitel 3.2] [Unterkapitel 3.3] [Unterkapitel 3.3] [Kapitel 4] [Kapitel 4] [Kapitel 5] [Kapitel 5] [Unterkapitel 5.1] [Unterkapitel 5.1] [Unterkapitel 5.1 a] [Unterkapitel 5.2] [Unterkapitel 5.1 b] [Kapitel 6] [Unterkapitel 5.2] Literaturverzeichnis [Kapitel 6] Abbildungsverzeichnis Literaturverzeichnis Abbildungsverzeichnis Glossar / Index / Abkürzungsverzeic

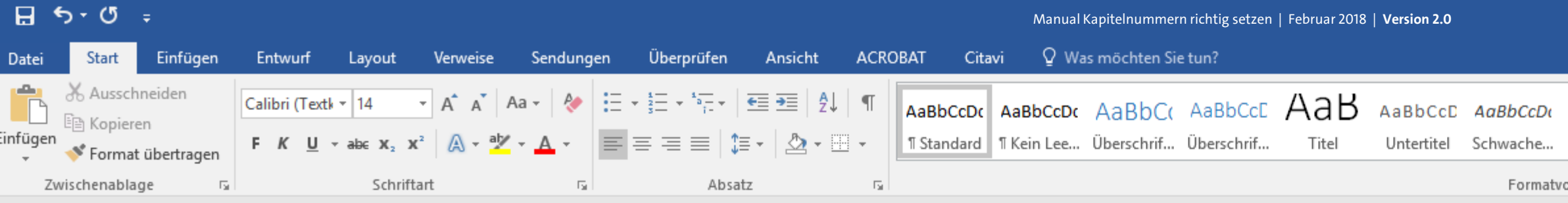

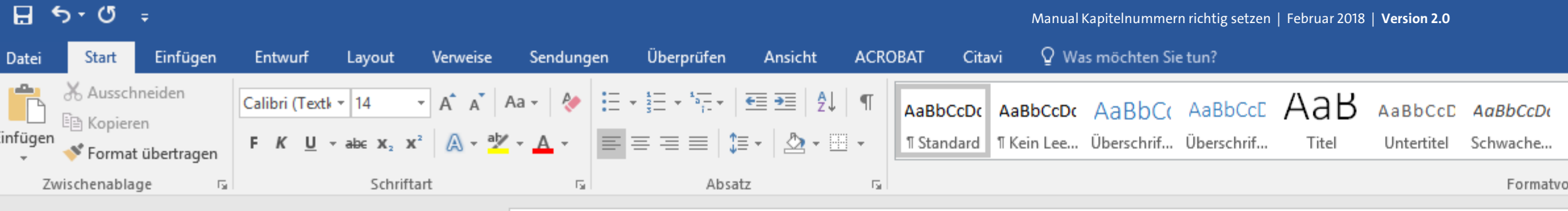

#### 1) [Kapitel 1] [Kapitel 1] 2) [Kapitel 2] [Kapitel 2] 3) [Kapitel 3] [Kapitel 3] [Unterkapitel 3.1]  $3.1$ [Unterkapitel 3.1] [Unterkapitel 3.2]  $3.2$ [Unterkapitel 3.3]  $3.3$ [Unterkapitel 3.2] [Unterkapitel 3.3] 4) [Kapitel 4] [Kapitel 4] 5) [Kapitel 5] [Kapitel 5] [Unterkapitel 5.1] 5.1 [Unterkapitel 5.1] 5.1.a) [Unterkapitel 5.1 a] 5.1.b) [Unterkapitel 5.1 b] [Unterkapitel 5.1 a] [Unterkapitel 5.2] 5.2 [Unterkapitel 5.1 b] 6) [Kapitel 6] [Unterkapitel 5.2] [Kapitel 6] Literaturverzeichnis Literaturverzeichnis Abbildungsverzeichnis Abbildungsverzeichnis Glossar / Index / Abkürzungsverzeichnis

Glossar / Index / Abkürzungsverzeichnis

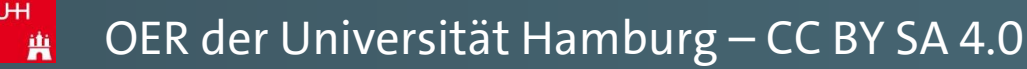

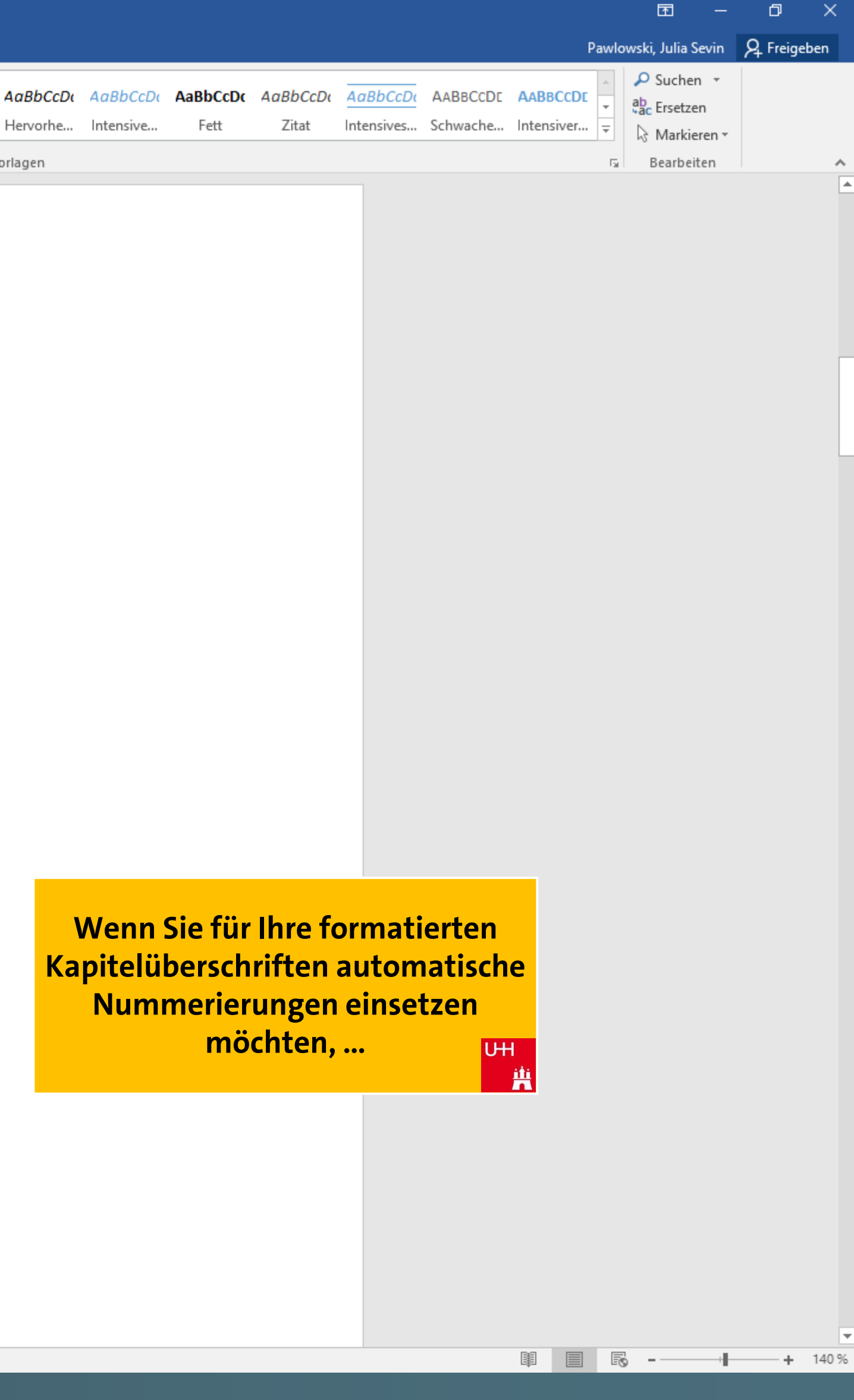

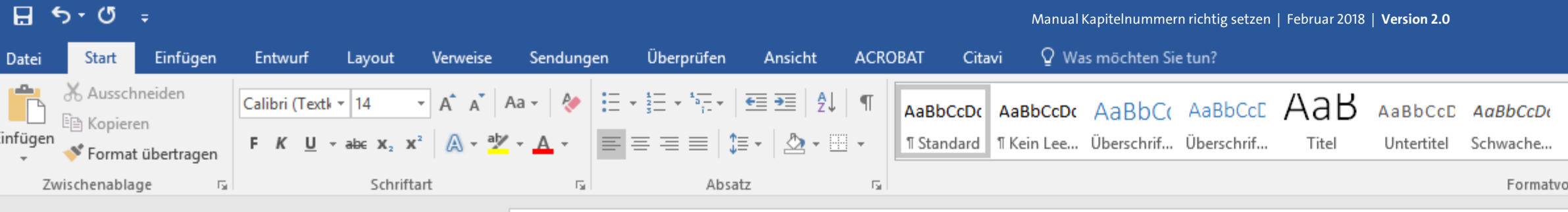

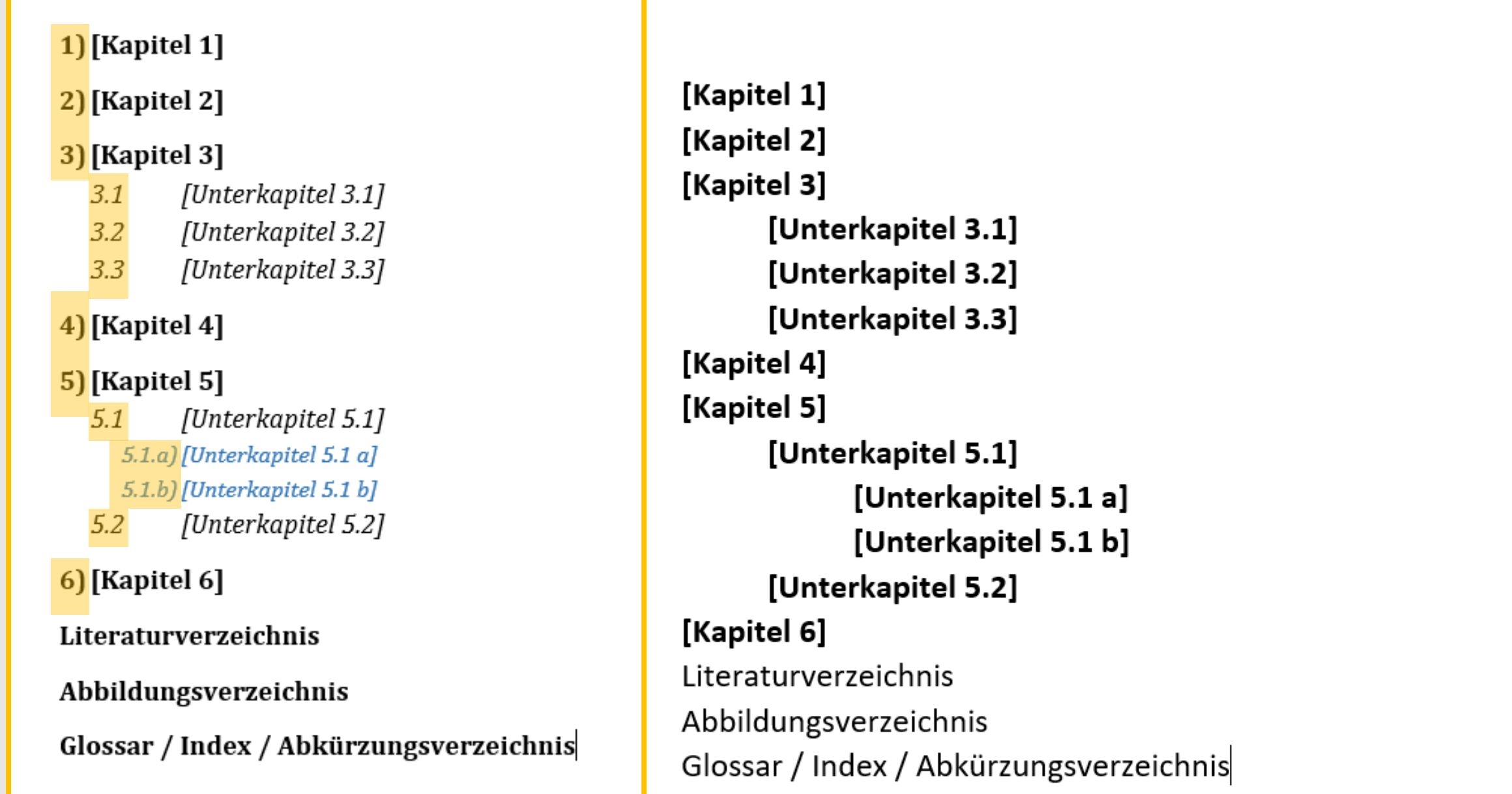

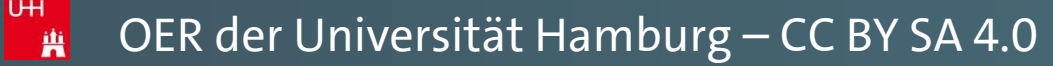

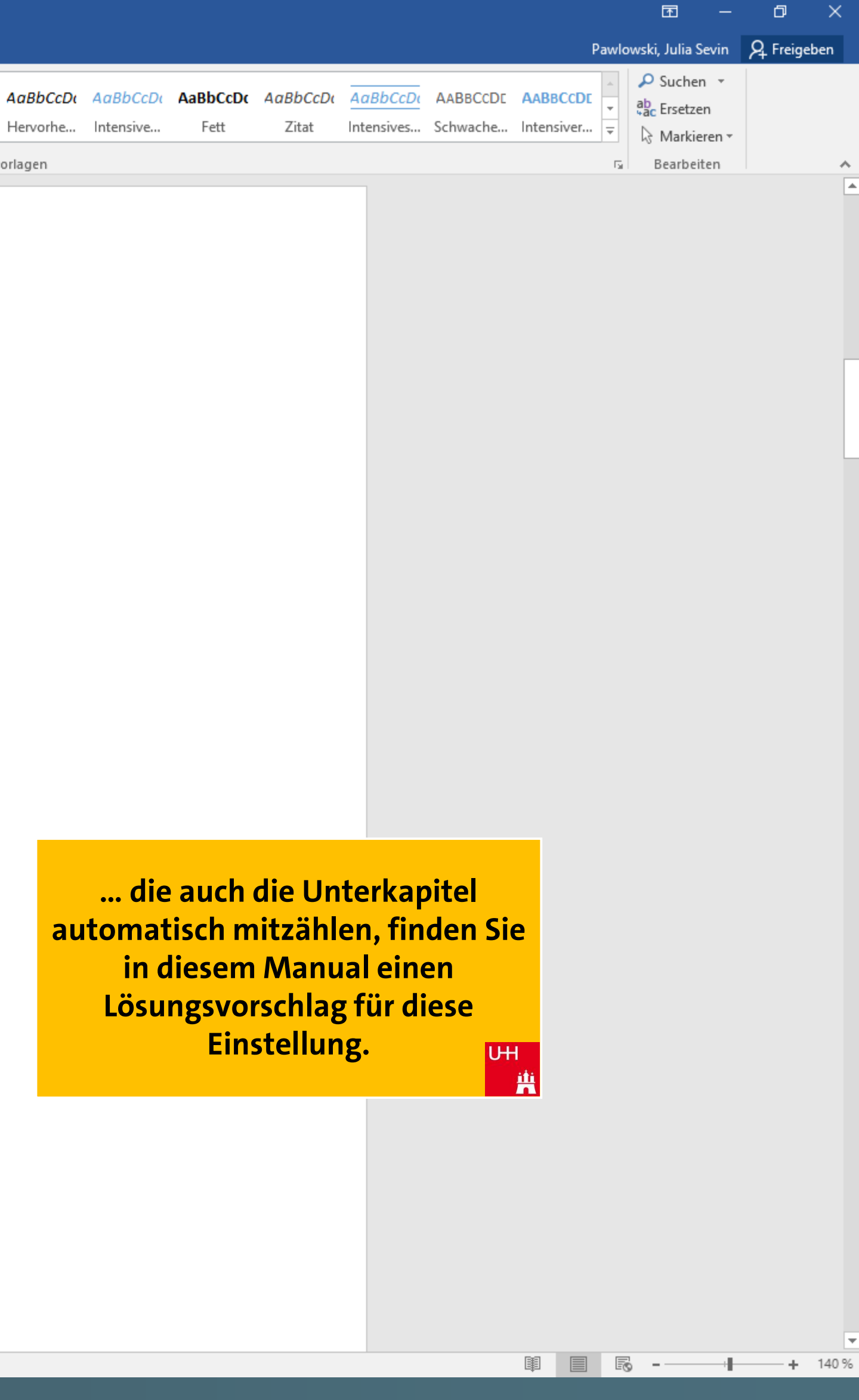

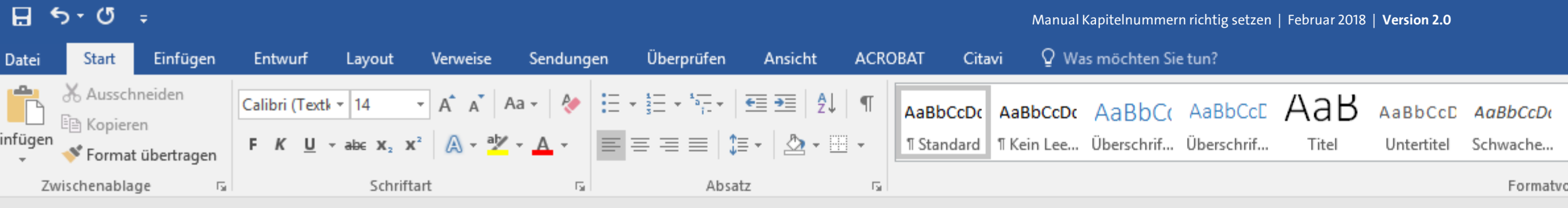

。"<br>"萧

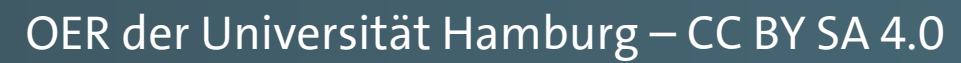

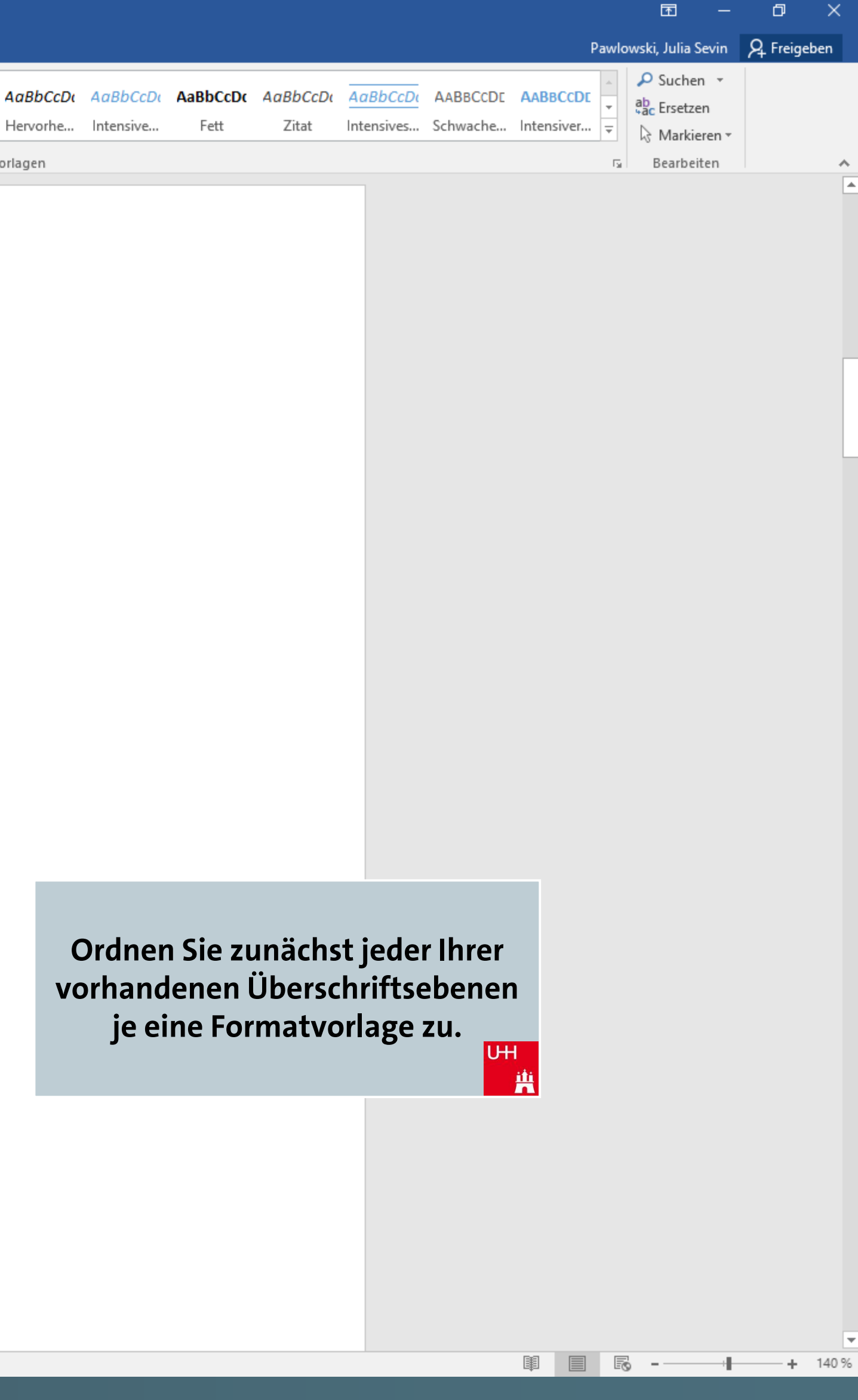

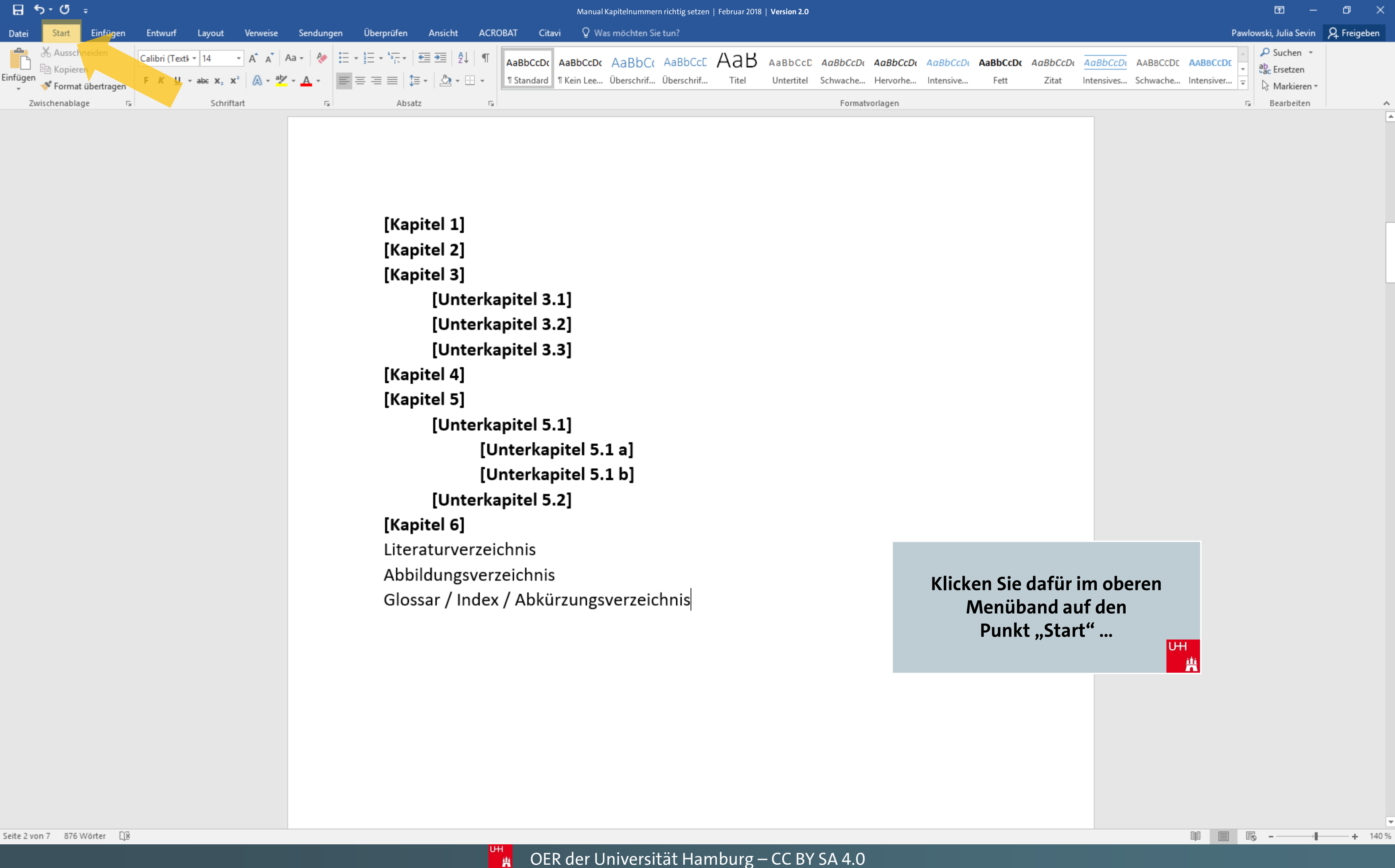

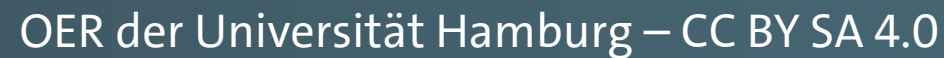

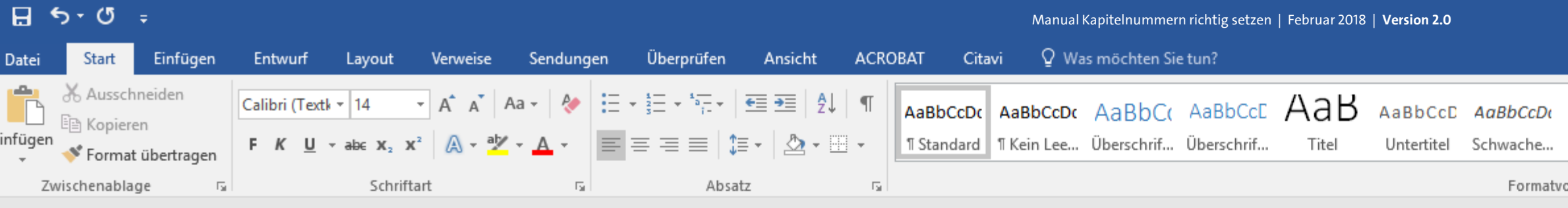

。"<br>【第

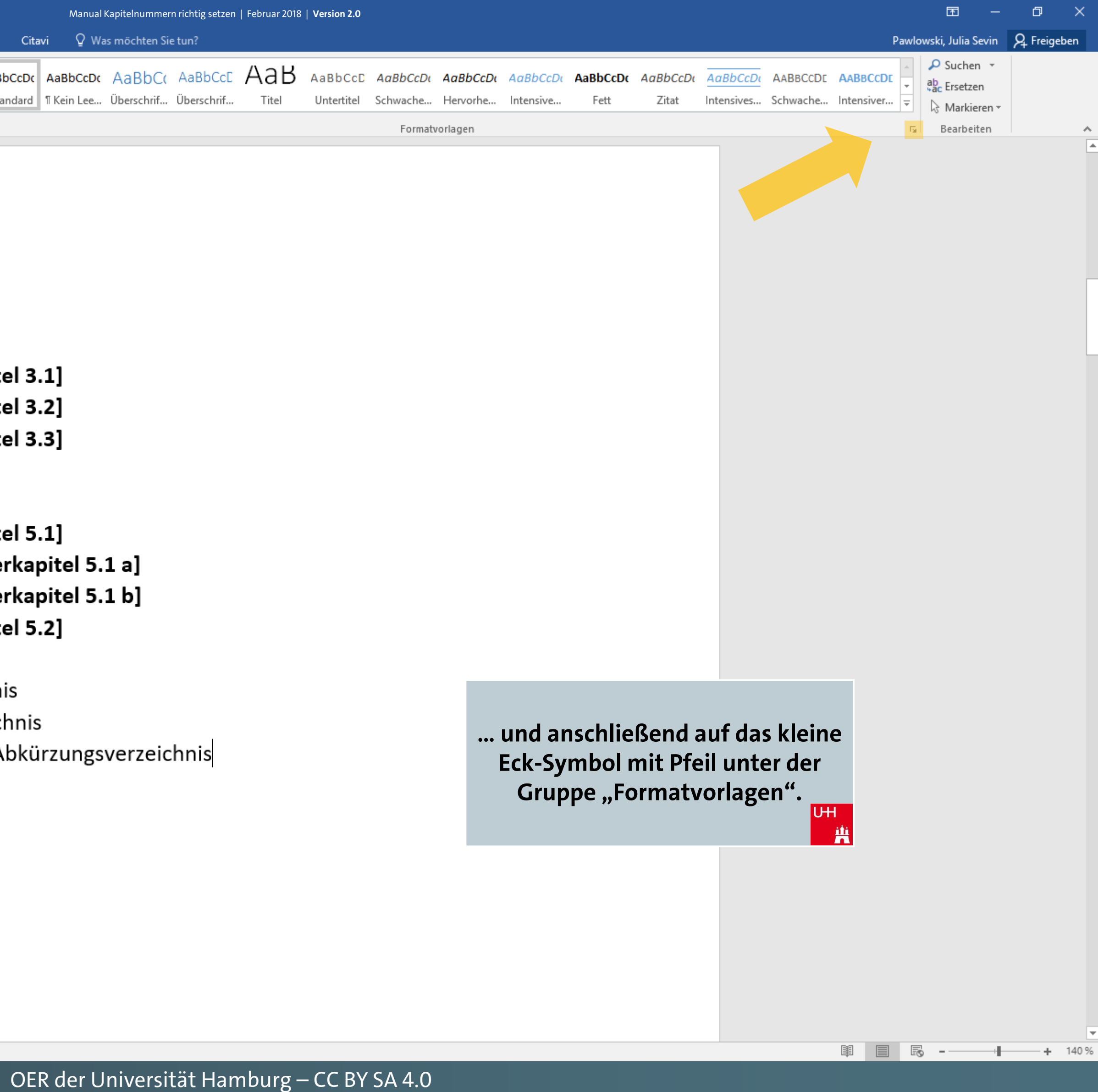

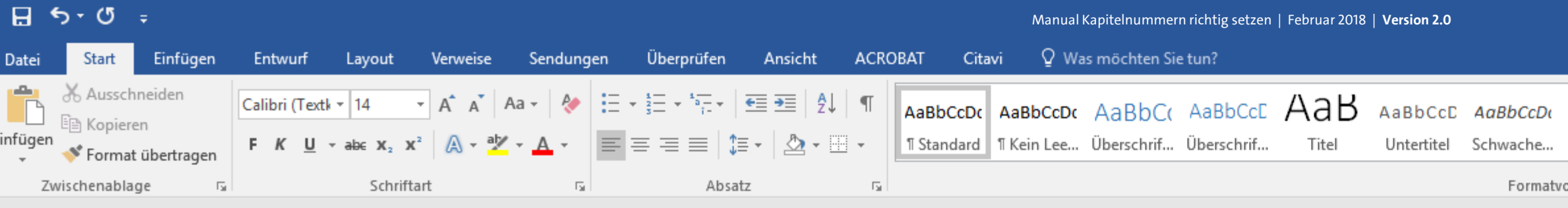

。"<br>【第

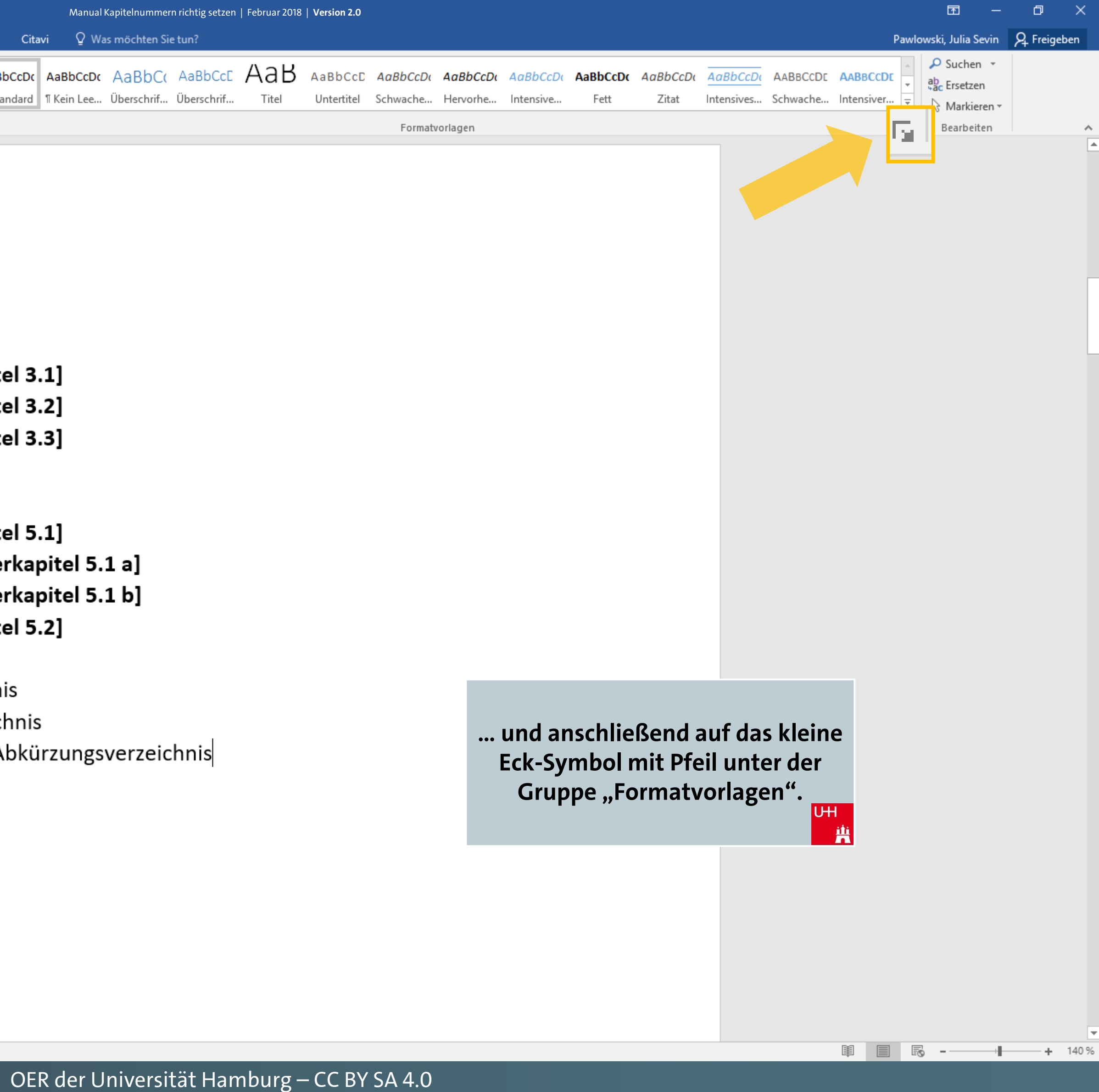

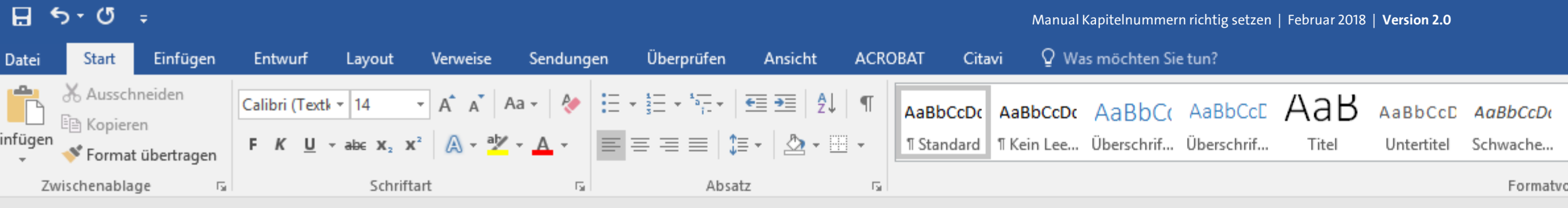

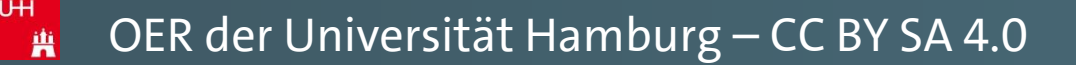

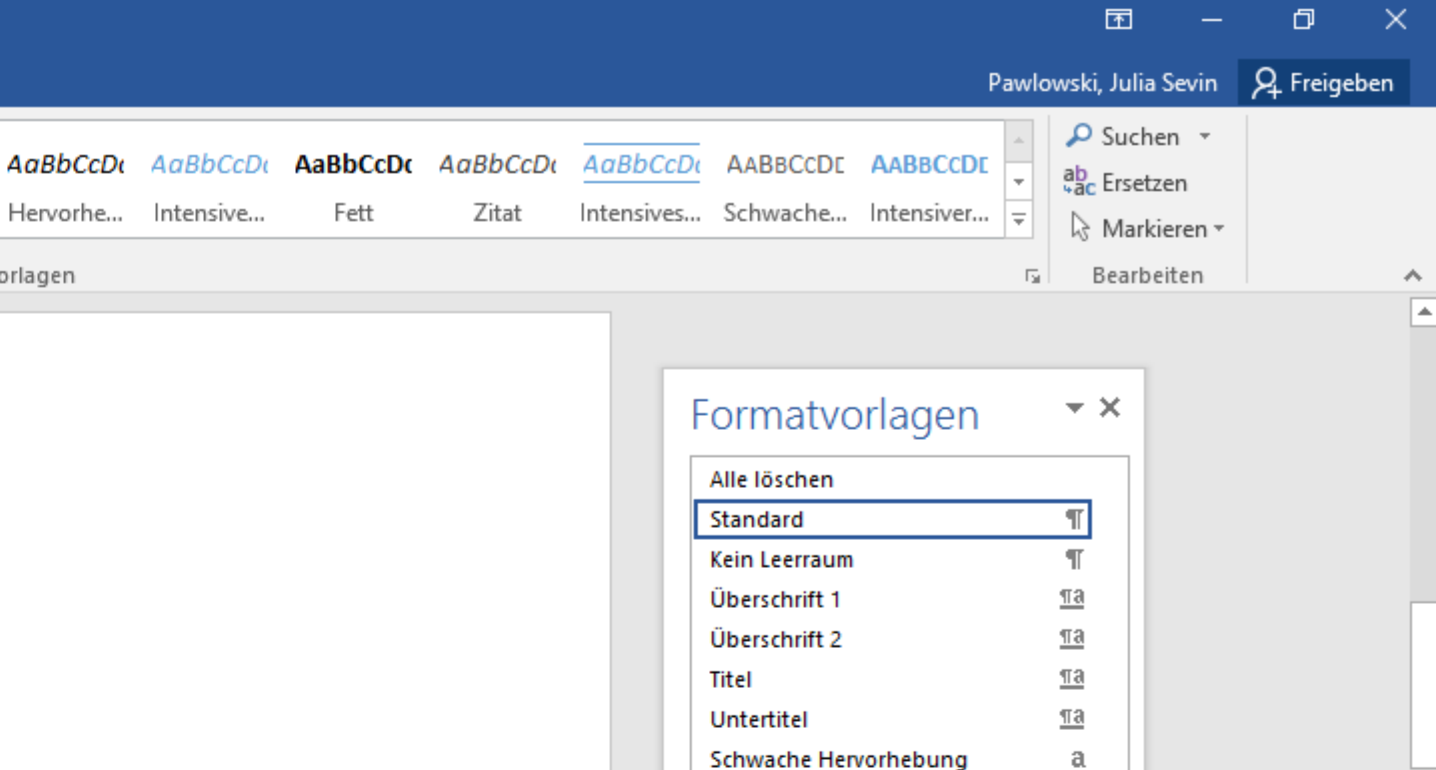

Hervorhebung

**Intensives Zitat Schwacher Verweis** 

**Intensiver Verweis** 

**Buchtitel** 

Hyperlink

Listenabsatz

Fett

Zitat

Intensive Hervorhebung

 $\mathfrak{a}$ 

 $\mathfrak{a}$ 

 $\mathfrak{a}$  $\underline{\mathbb{T}}\mathbf{a}$ 

 $\P$ a

 $\mathfrak{a}$ 

 $\mathfrak{a}$ 

 $\mathfrak{a}$  $\P$ 

 $\mathfrak{a}$ 

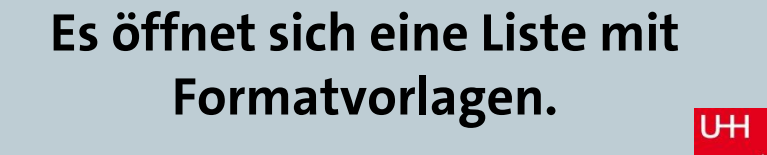

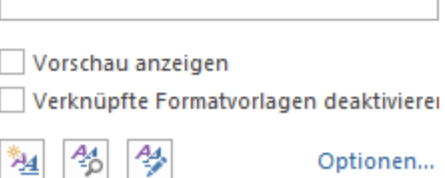

萬

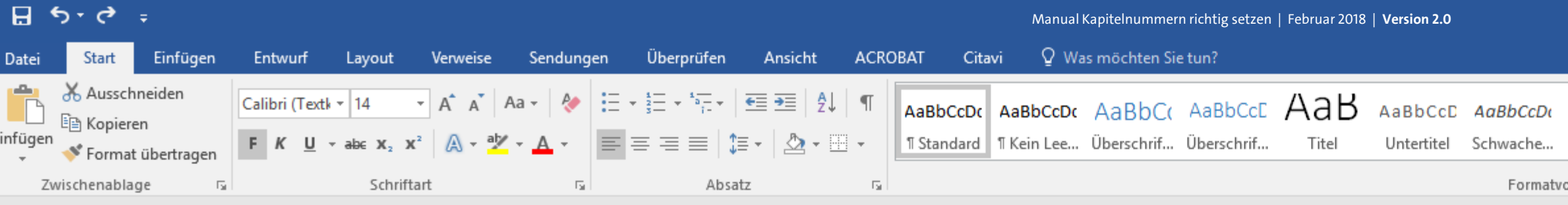

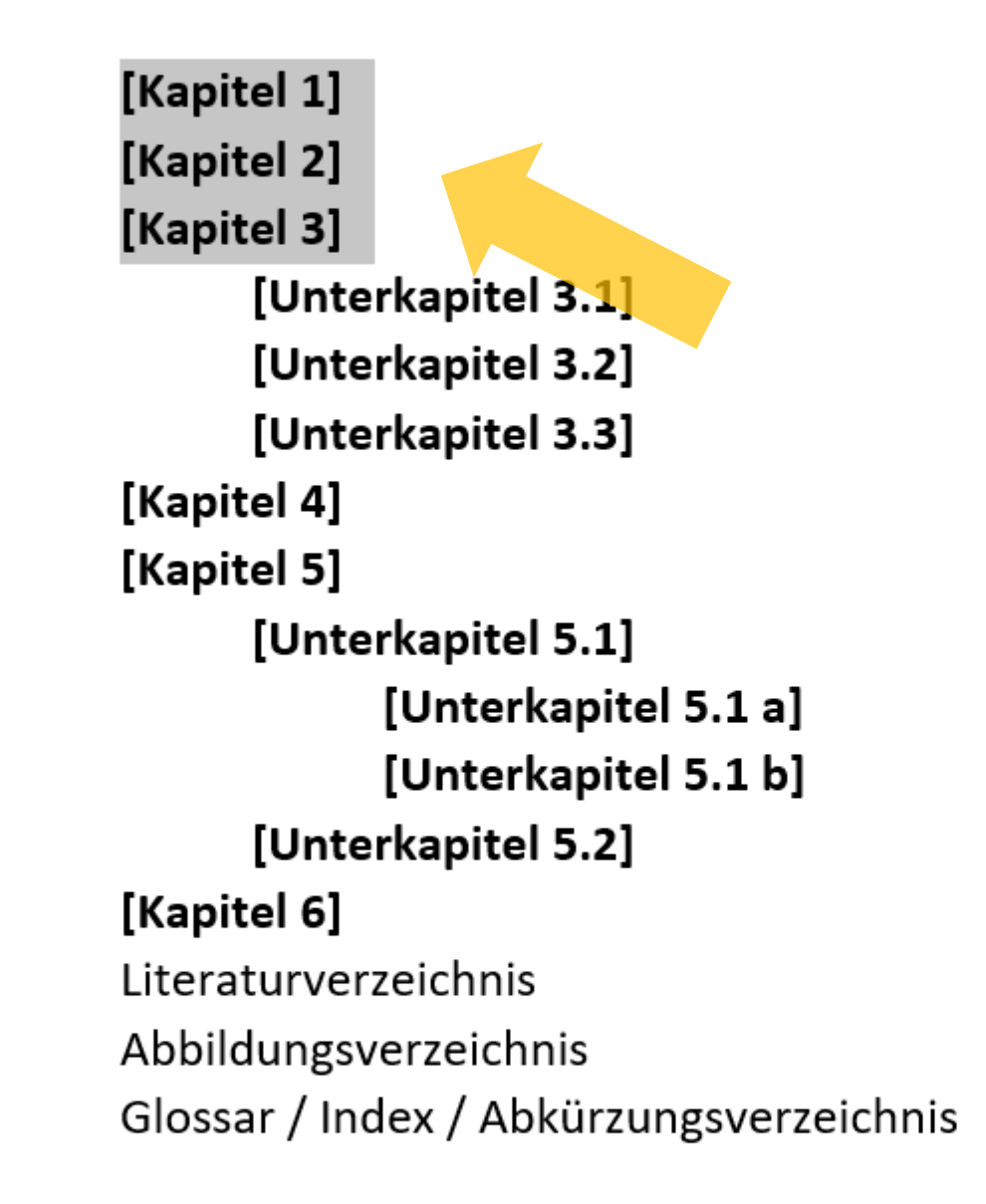

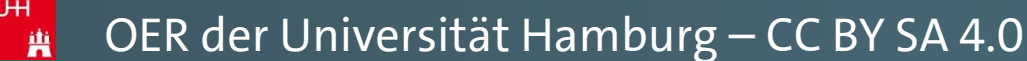

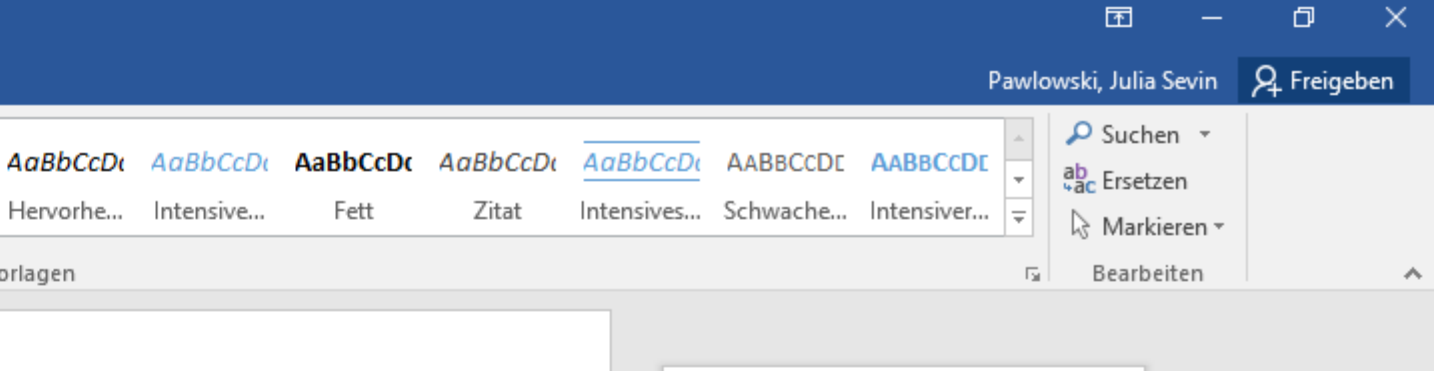

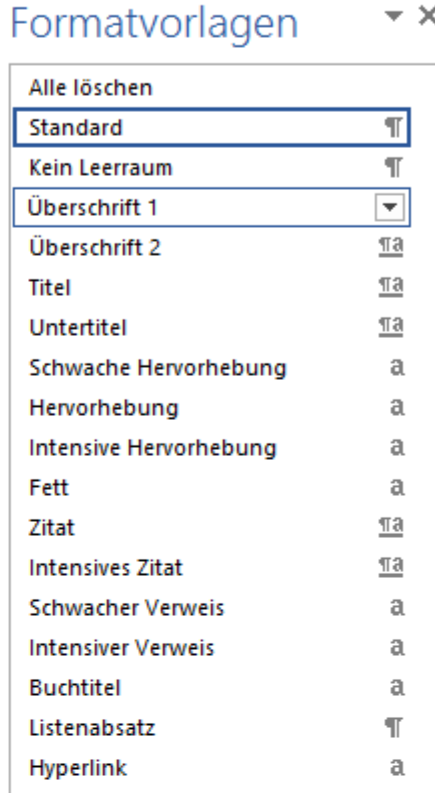

Markieren Sie nun die Kapitelüberschriften, die der ersten Überschriftsebene zuzuordnen sind mit Ihrer Maus ...  $U +$ 

> Vorschau anzeigen Verknüpfte Formatvorlagen deaktivierer 勉 台學 Optionen...

> > 軍 国

**i i i i i i i i i i i i i** 

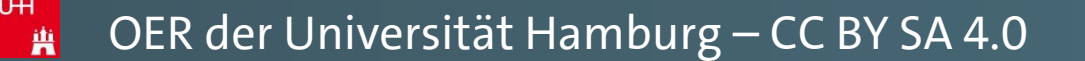

**… und klicken Sie anschließend auf "Überschrift 1" in der Formatvorlagenliste, um alle markierten Überschriften dieser Formatvorlage zuzuordnen.**

> Vorschau anzeigen Verknüpfte Formatvorlagen deaktivierer 勉 台學 Optionen...

 $\boxed{\mathbf{r}}$ 

 $\frac{1}{12}$ 

 $\underline{\pi a}$  $\underline{\underline{\pi}\underline{a}}$ 

 $\mathfrak{a}$ 

 $\mathfrak{a}$ 

 $\mathfrak{a}$ 

 $\mathfrak{a}$  $\underline{\mathbb{T}}$ a

 $\underline{\pi a}$ 

 $\mathfrak{a}$ 

 $\mathfrak{a}$ 

 $\mathfrak{a}$  $\mathbb T$ 

 $\mathfrak{a}$ 

Überschrift 1

Überschrift 2

Hervorhebung

**Intensives Zitat Schwacher Verweis** 

**Intensiver Verweis** 

**Buchtitel** 

Hyperlink

Listenabsatz

Schwache Hervorhebung

Intensive Hervorhebung

Titel

Fett

Zitat

Untertitel

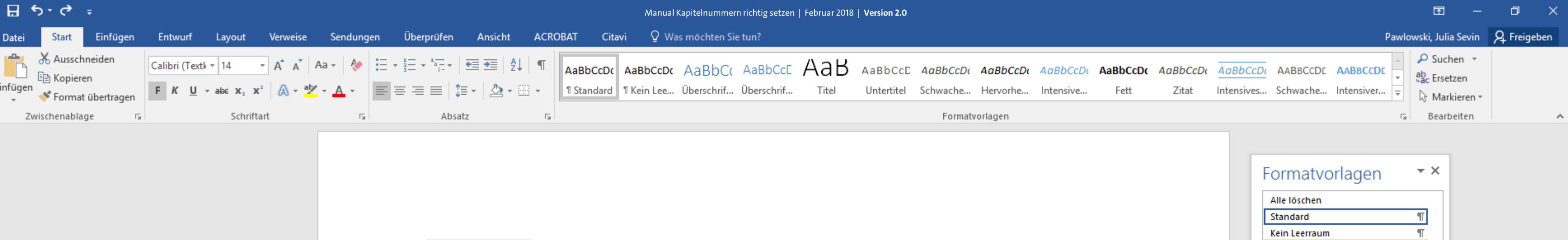

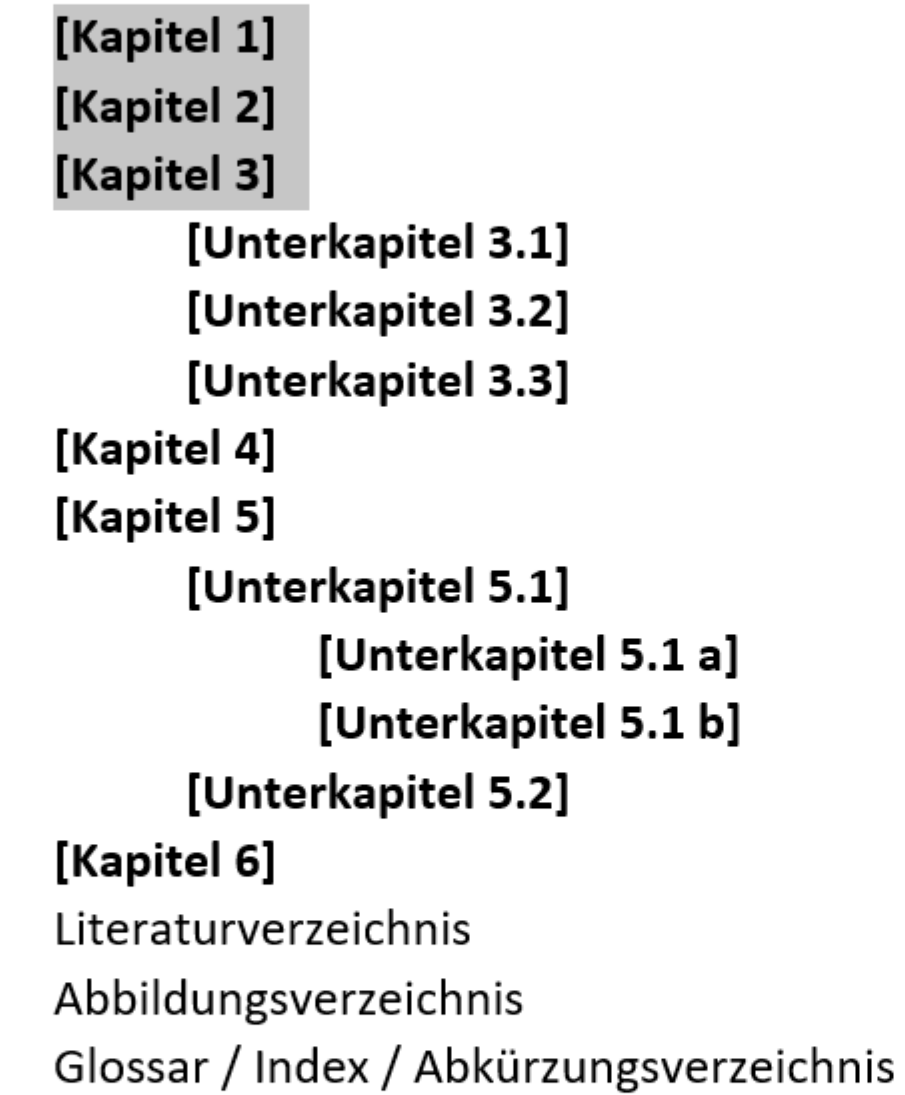

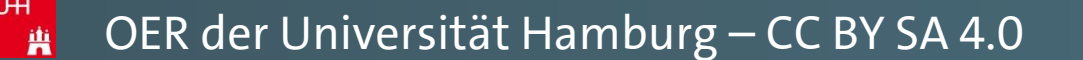

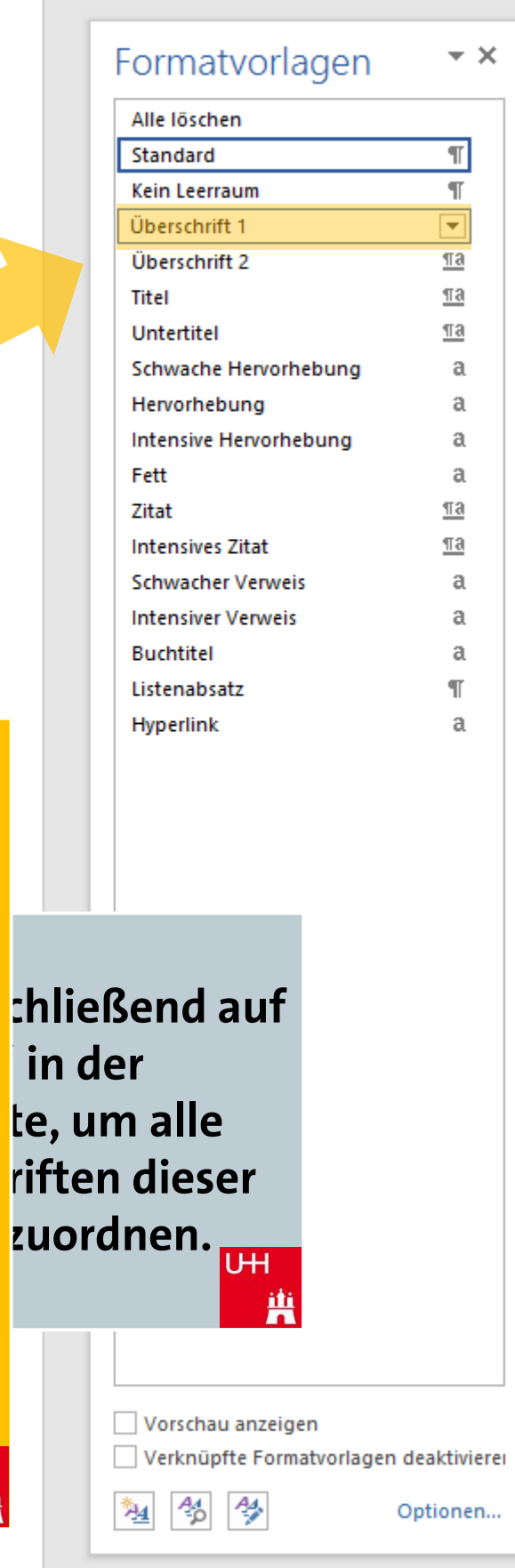

**Tipp: Sie müssen nicht zwingend die Überschriften für eine Formatvorlagen-Zuweisung … und klicken Sie anschließend auf markieren. Wenn Sie <u>nur eine einzelne</u> in der Formatvorlagenliste, um alle Überschrift zuweisen möchten, reicht es auch, wenn Sie die Friften dieser Schreibmarke einfach in diese zuordnen. Überschrift setzen, und dann im Formatvorlagenfenster auf die gewünschte Formatvorlage klicken.**U<sub>H</sub>

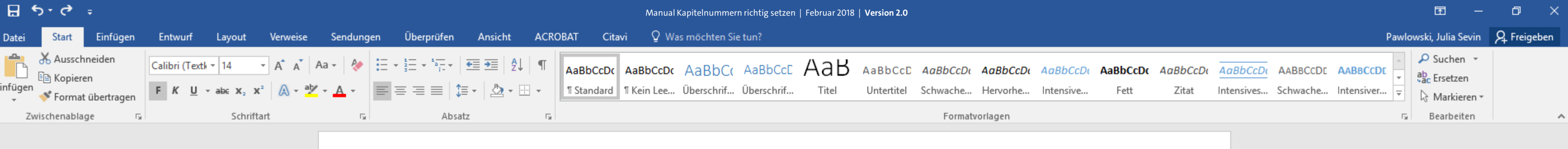

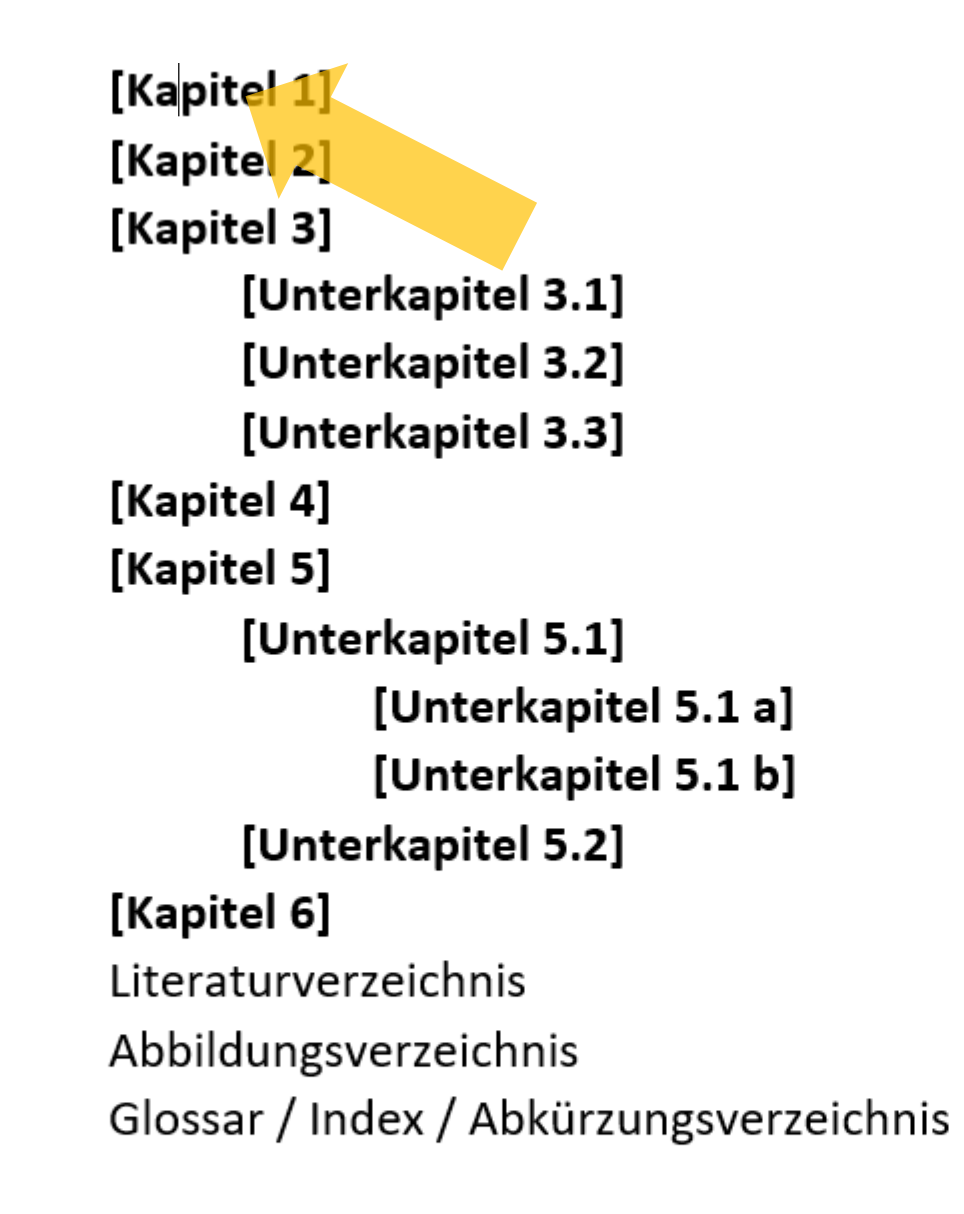

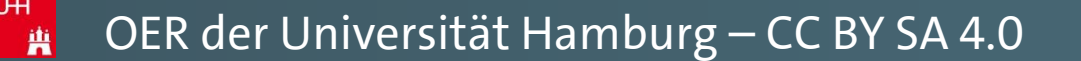

**Wiederholen Sie die Formatvorlagenzuweisung auch mit, falls vorhanden, allen anderen Kapitelüberschriften Ihrer ersten Ebene … UH** 

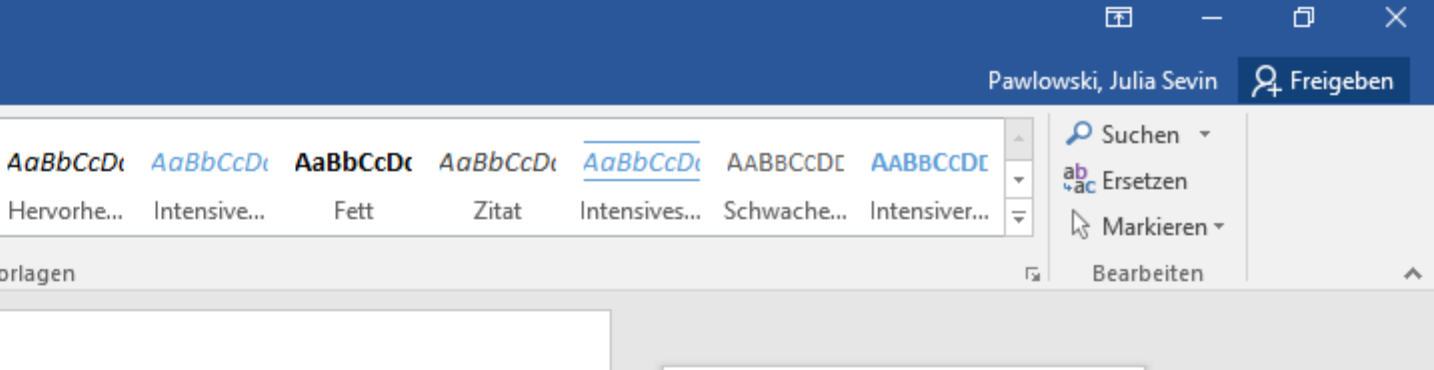

Vorschau anzeigen Verknüpfte Formatvorlagen deaktivierer 勉 台學 Optionen...

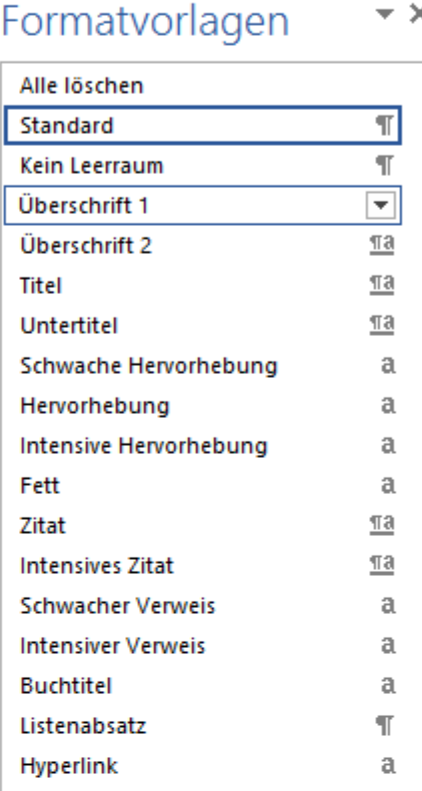

典

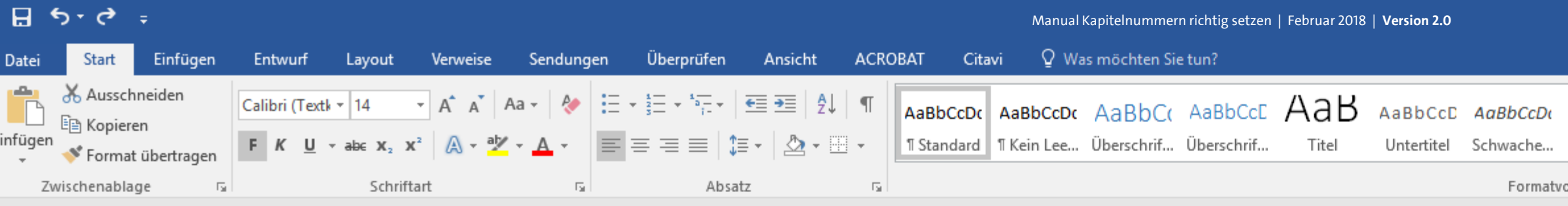

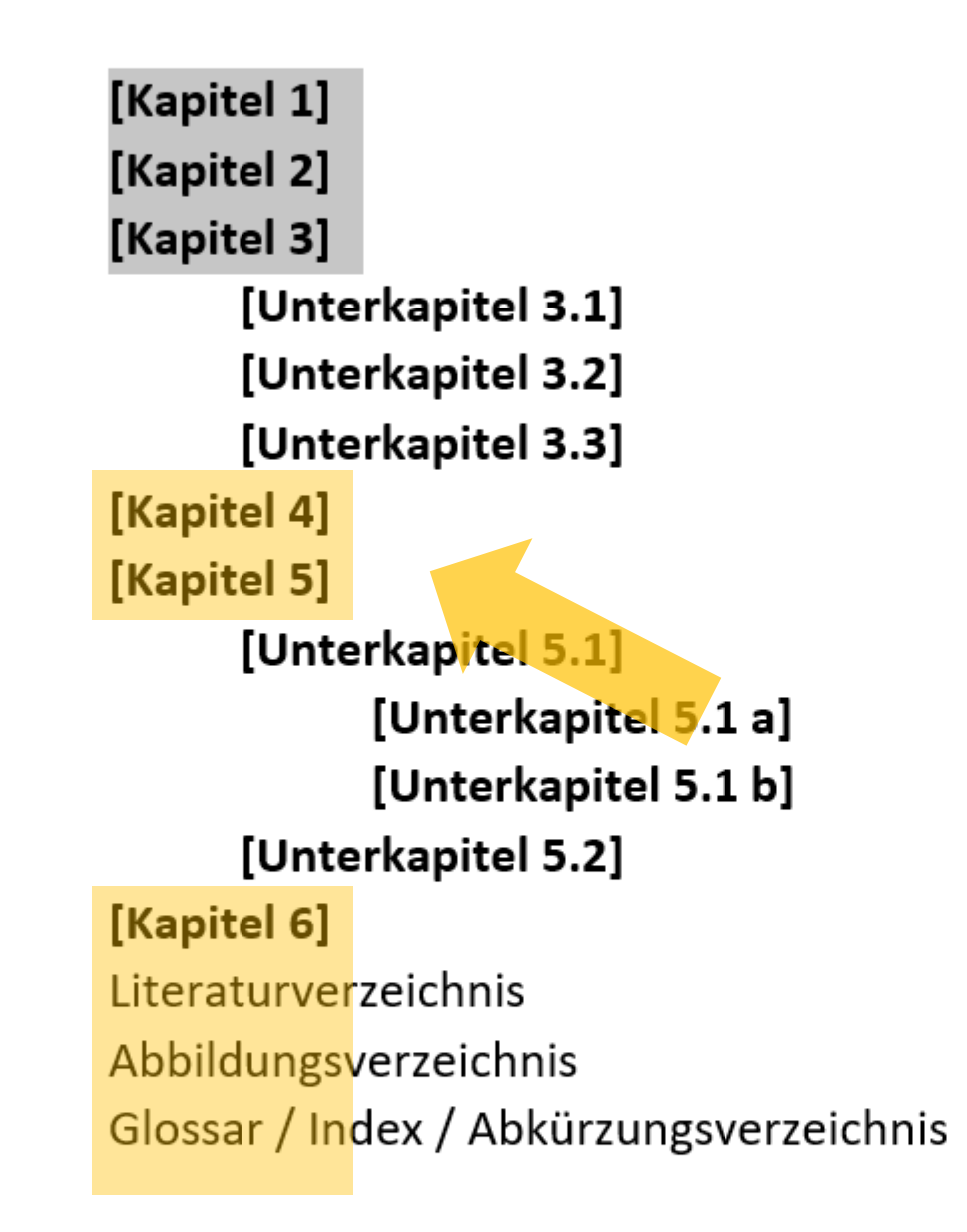

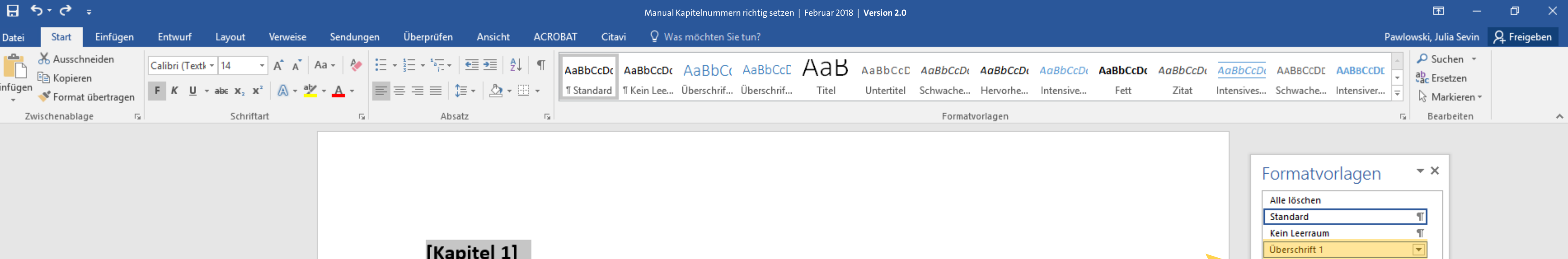

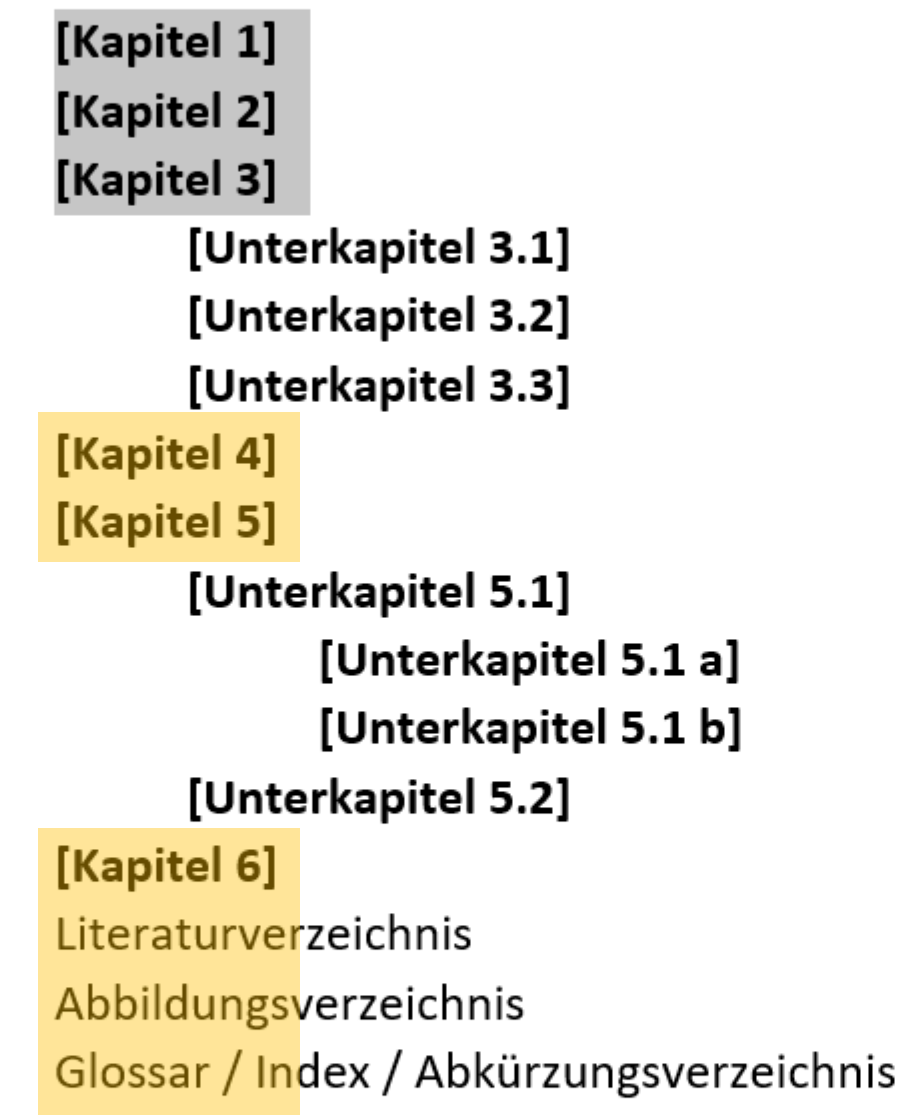

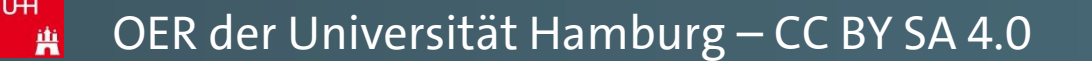

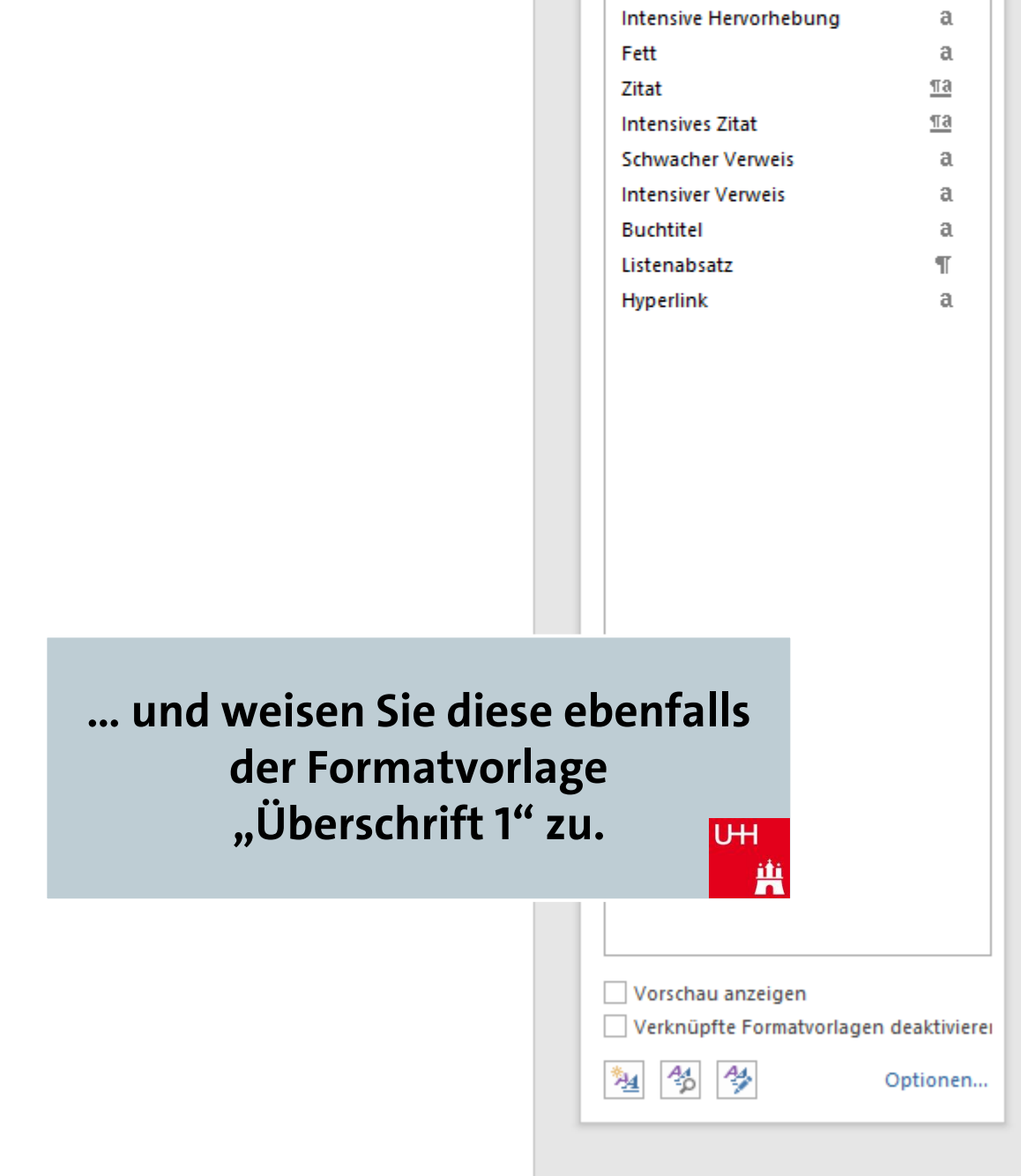

 $\underline{\mathbb{T}}$ a

 $\underline{\P}$ a

 $\underline{\pi a}$ 

 $\mathfrak{a}$ 

 $\mathfrak{a}$ 

Überschrift 2

Hervorhebung

Schwache Hervorhebung

Titel

Untertitel

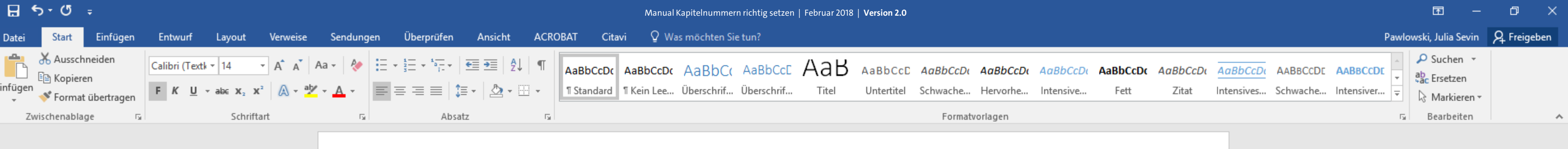

#### [Kapitel 2]

#### [Kapitel 3]

[Unterkapitel 3.1] [Unterkapitel 3.2] [Unterkapitel 3.3]

#### [Kapitel 4]

#### [Kapitel 5]

[Unterkapitel 5.1] [Unterkapitel 5.1 a] [Unterkapitel 5.1 b] [Unterkapitel 5.2]

[Kapitel 6]

Literaturverzeichnis

Abbildungsverzeichnis

曲

Glossar / Index / Abkürzungsverzeichnis

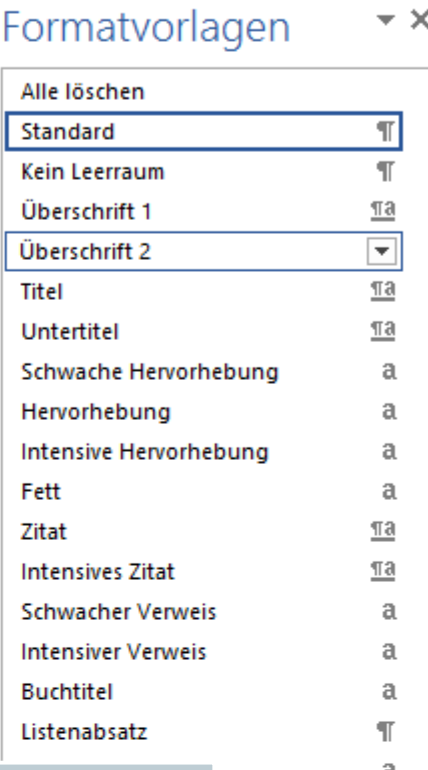

U<sub>H</sub>

Vorschau anzeigen

勉 4

薁

Verknüpfte Formatvorlagen deaktivierer

Optionen...

 $- + 140%$ 

 $\overline{\phantom{a}}$ 

軍 冒 民 一

Bevor Sie die Schriftart, -größe und -farbe Ihren individuellen Vorstellungen anpassen, weisen Sie bitte zunächst auch die zwei übrigen Überschriftsebenen jeweils eine Formatvorlage zu.

OER der Universität Hamburg – CC BY SA 4.0

**Markieren Sie hierfür zunächst die Kapitelüberschriften mit der Maus, die der zweiten Überschriftsebene zuzuordnen sind … UH** 

 $\Box$  $\mathbb{R}^{\times}$  $\blacksquare$ Pawlowski, Julia Sevin | Q. Freigeben O Suchen -AaBbCcDt AaBbCcDt AaBbCcDt AABBCCDt AABBCCDt AaBbCcDo AaBbCcDo ab Ersetzen Hervorhe... Fett Zitat Intensives... Schwache... Intensiver...  $\frac{1}{x}$ Intensive.. ☆ Markieren orlagen Bearbeiten 同  $\boldsymbol{\wedge}$ 

> Vorschau anzeigen Verknüpfte Formatvorlagen deaktivierer 勉 台學 Optionen..

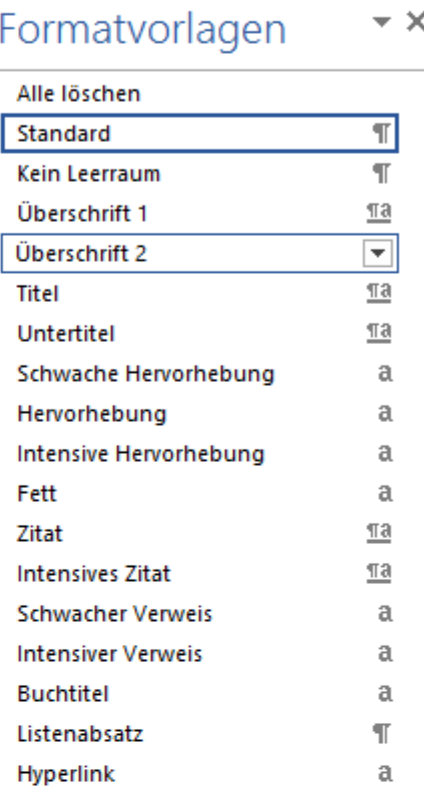

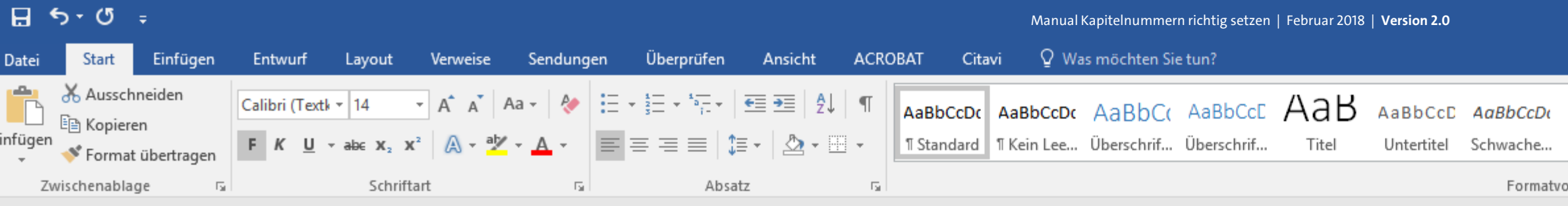

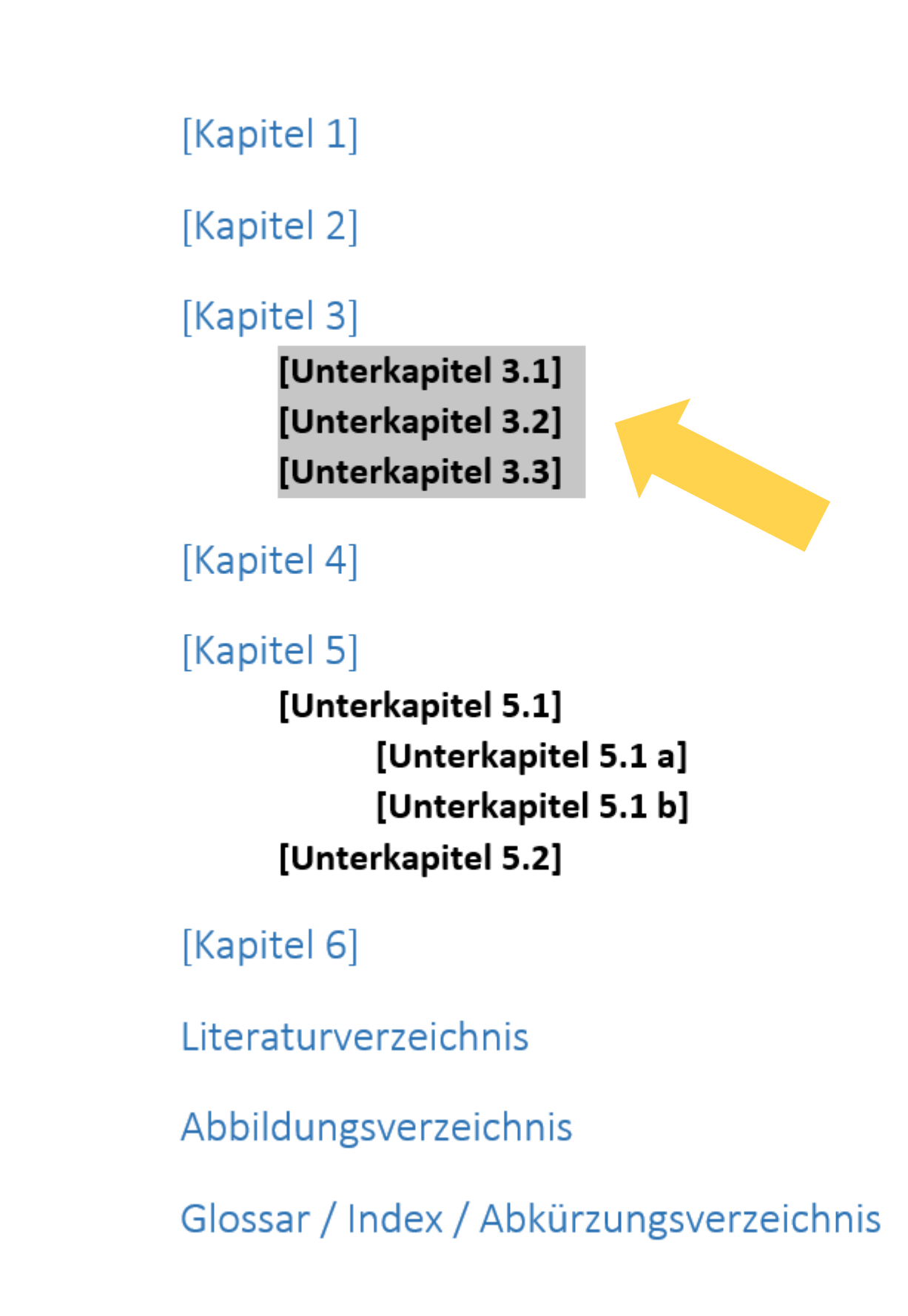

曲

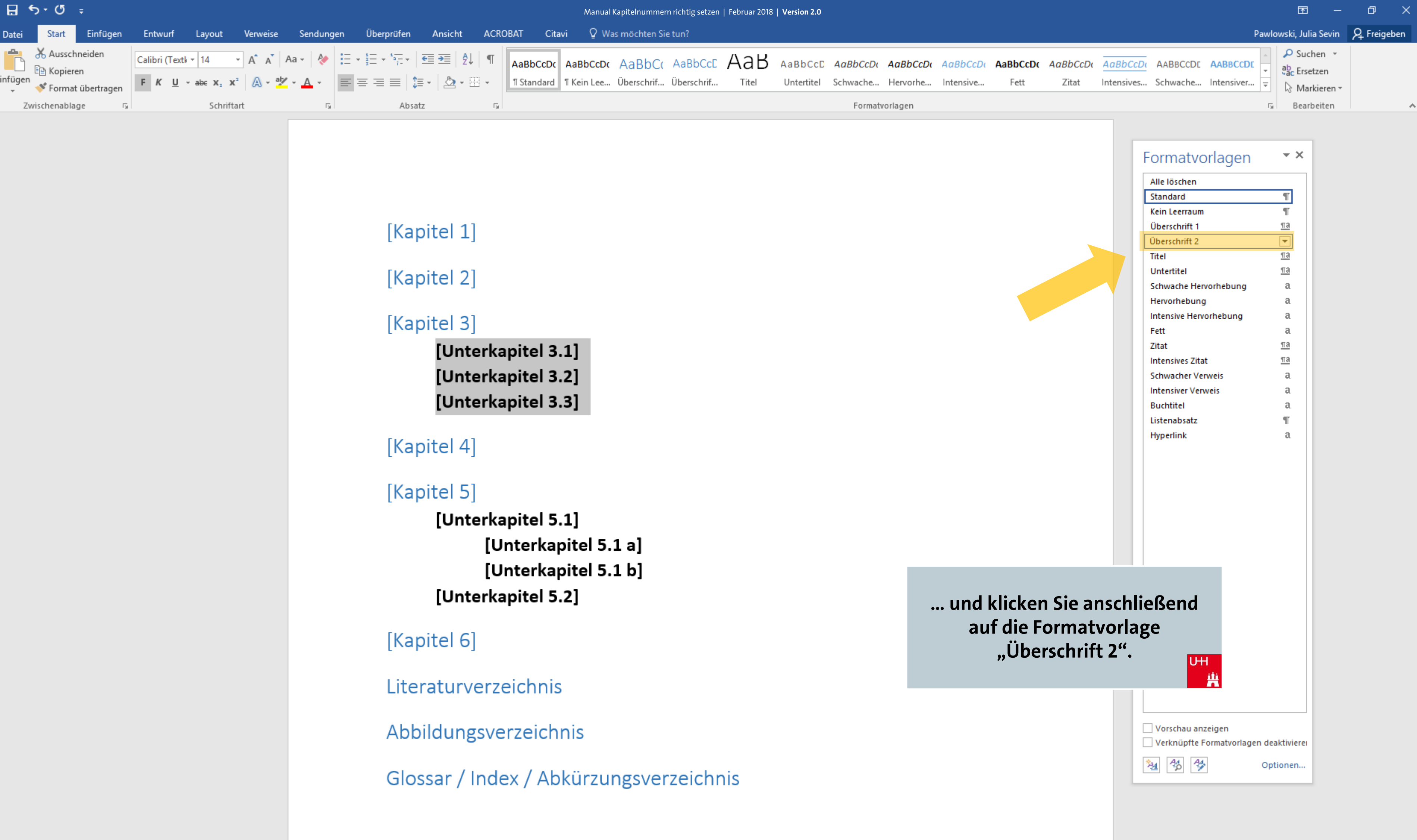

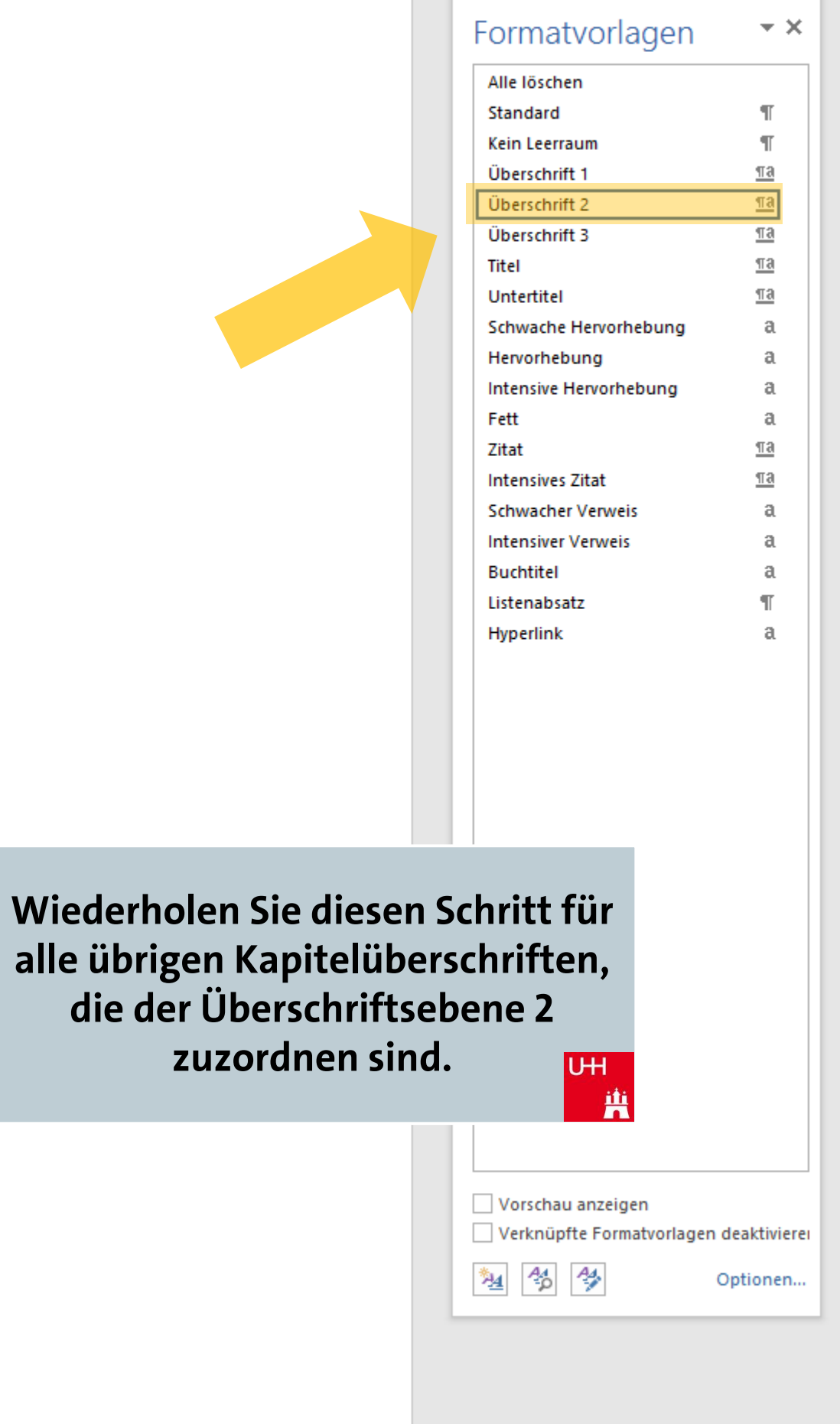

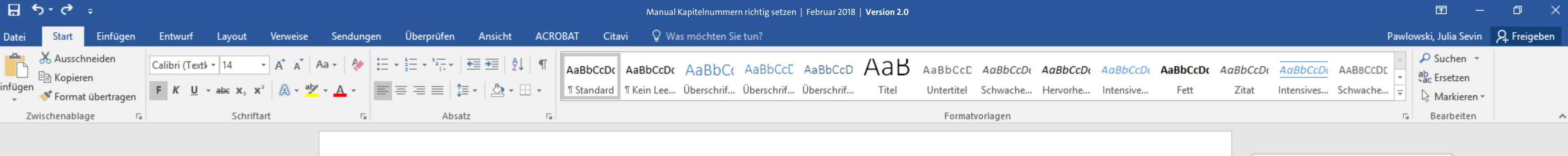

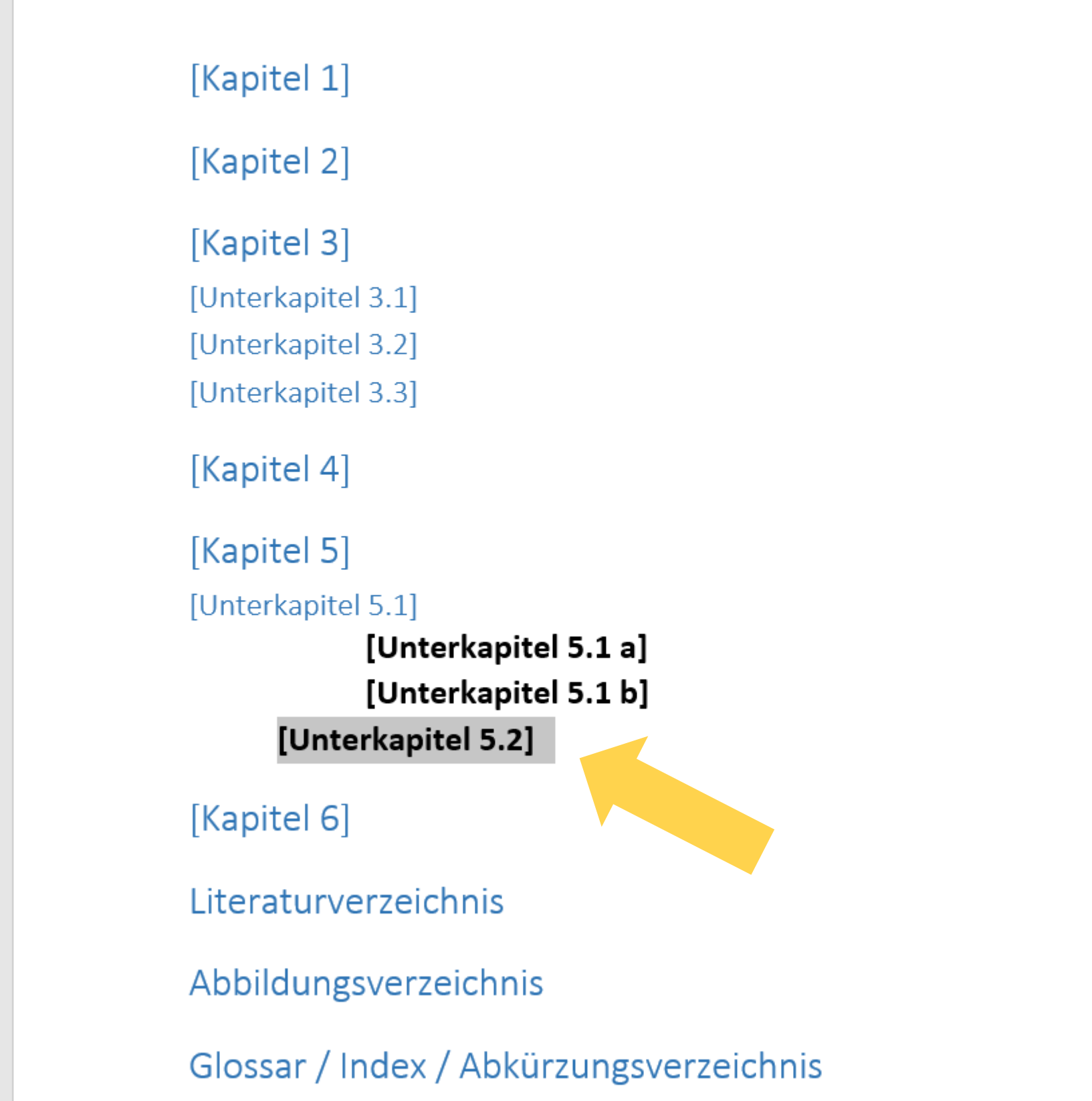

**Fahren Sie nach diesem Prinzip fort, um alle Überschriftsebenen einer eigenen Formatvorlage zuzuweisen.**  $U + I$ 

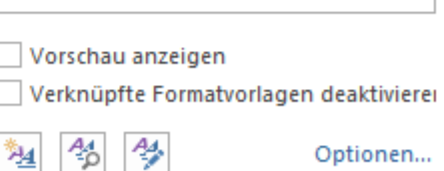

藉

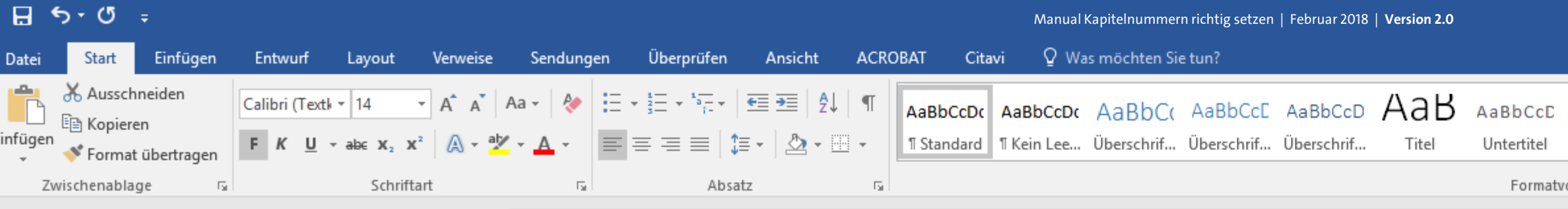

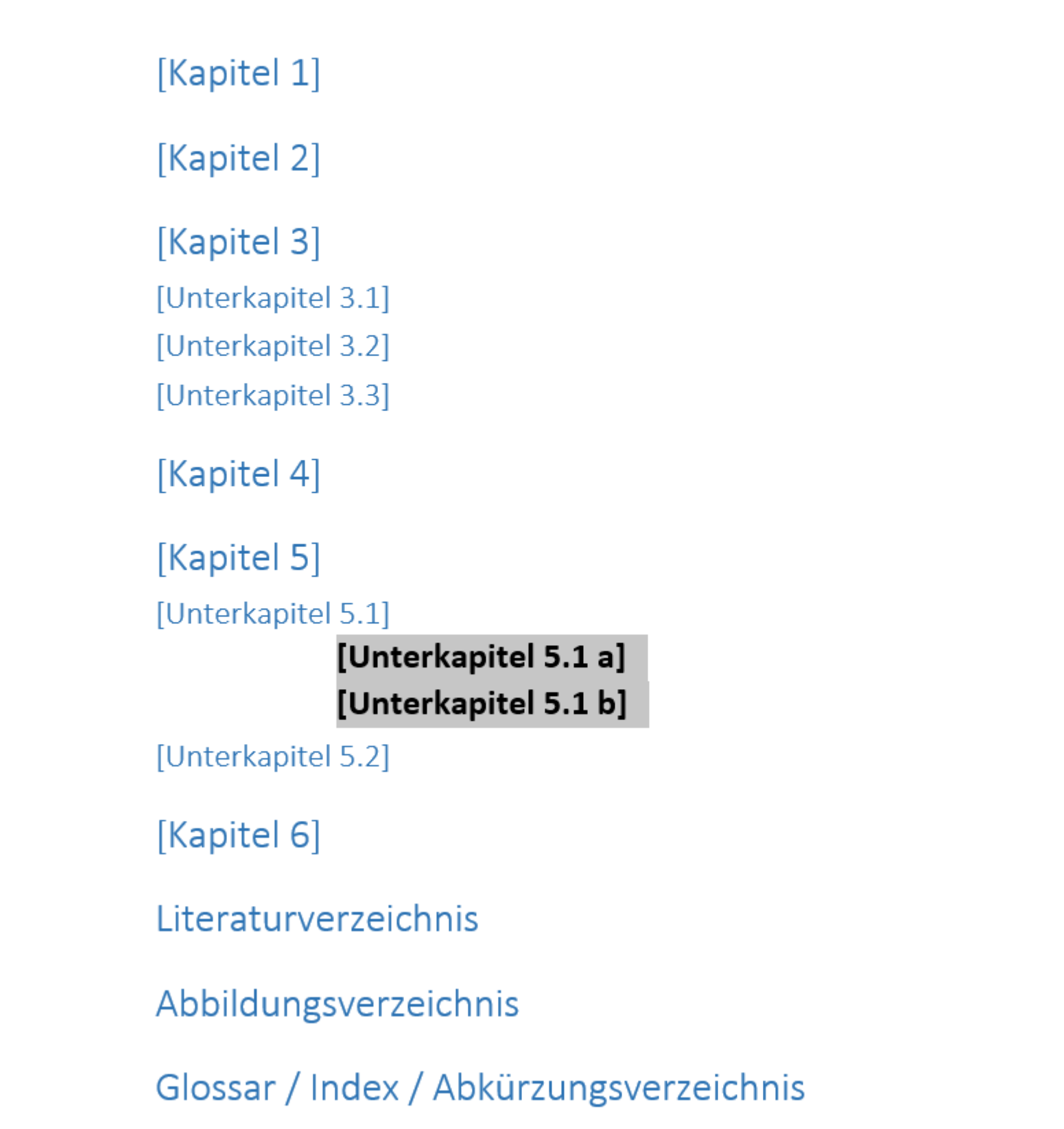

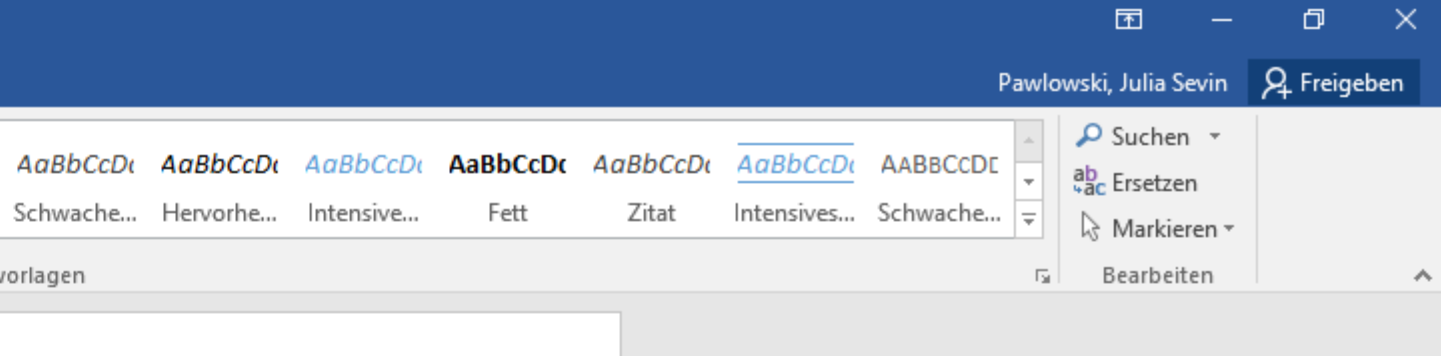

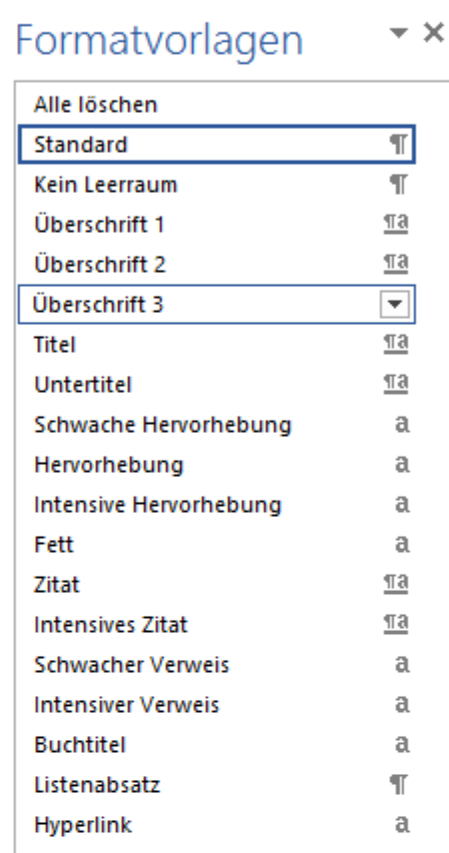

**In dem hier vorliegenden Musterbeispiel wären also die übrigen zwei Kapitelüberschriften der Ebene 3 der Formatvorlage "Überschrift 3" zuzuordnen.**

> Vorschau anzeigen Verknüpfte Formatvorlagen deaktivierer 塑 名 學 Optionen...

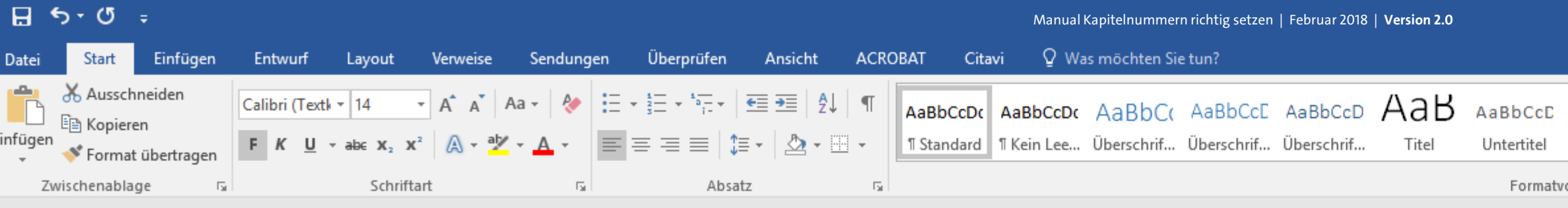

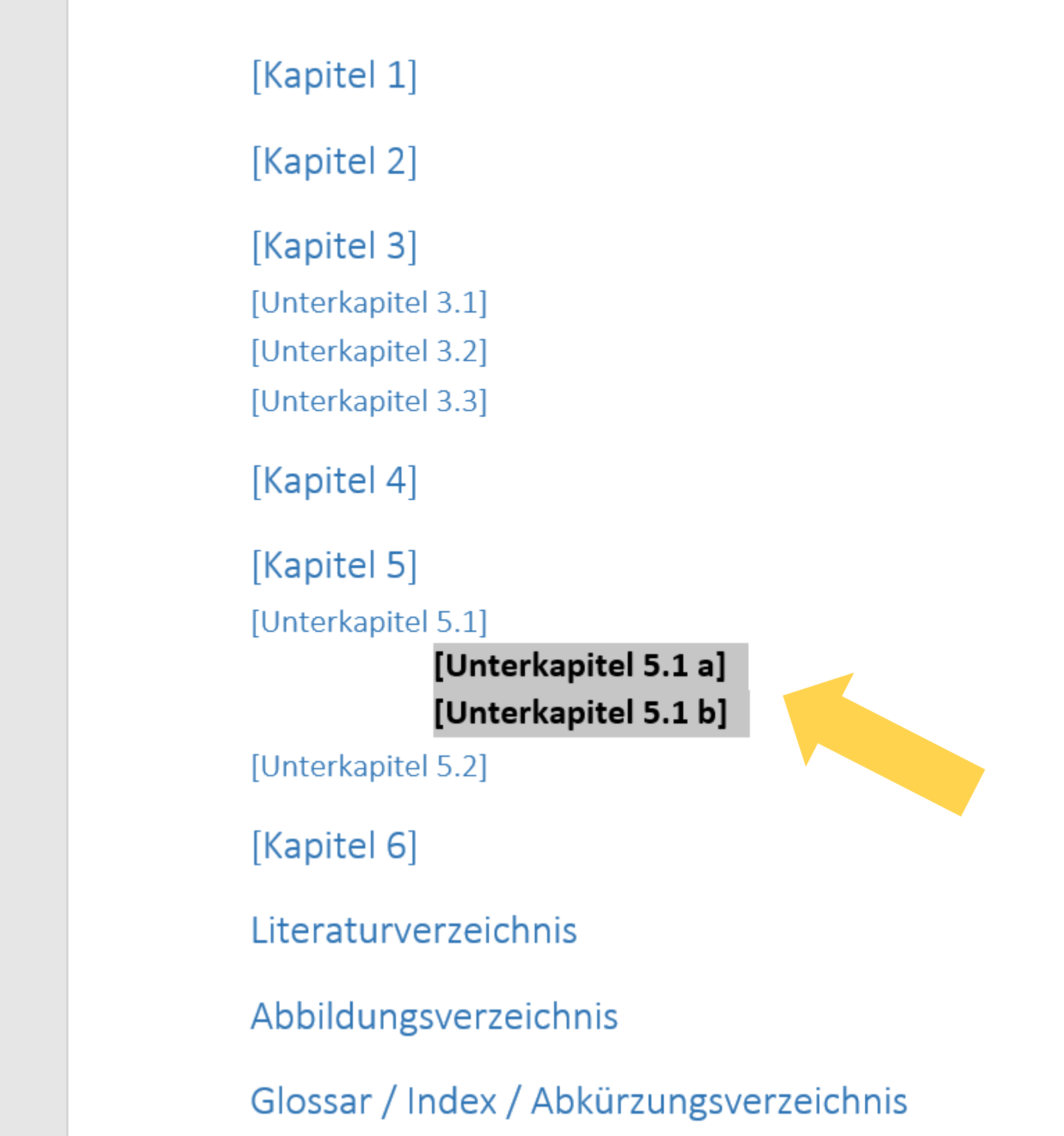

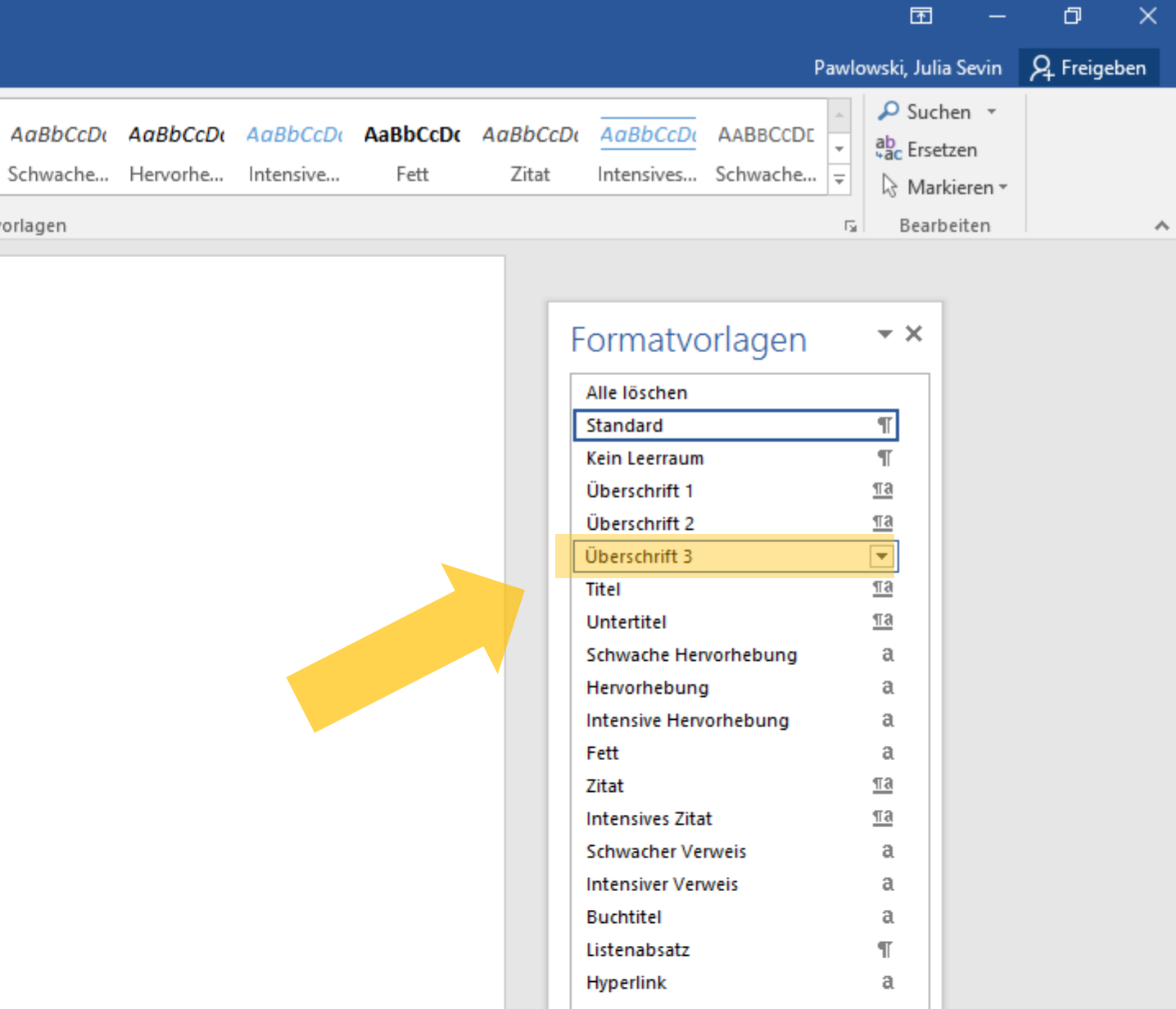

**Sind alle Ihre Überschriftsebenen erfolgreich einer eigenen Formatvorlage zugeordnet worden, können Sie nun mit der visuellen Anpassung Ihrer Überschriften beginnen.**  $U + I$ 

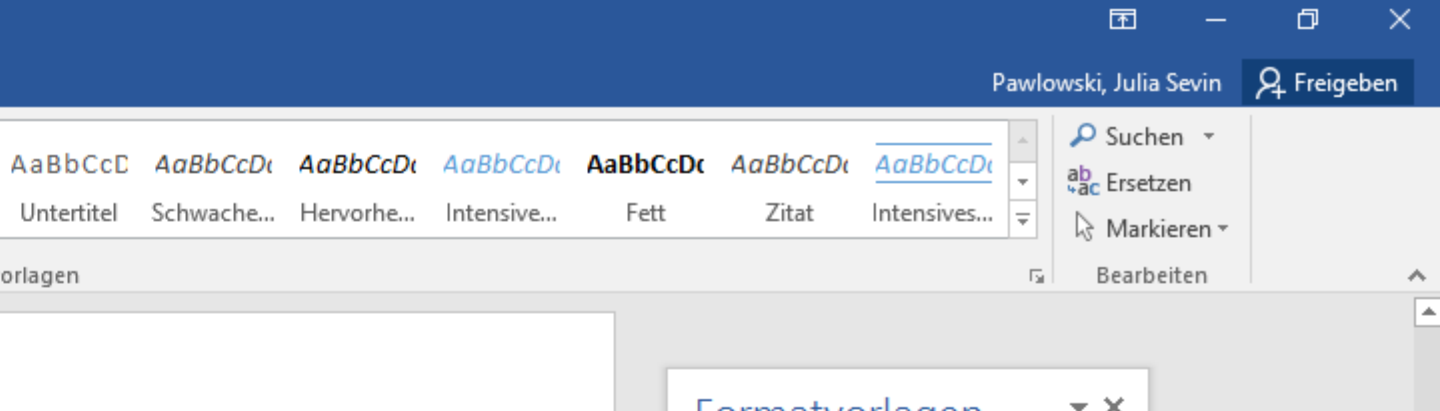

Vorschau anzeigen Verknüpfte Formatvorlagen deaktivierer 塑 4 Optionen...

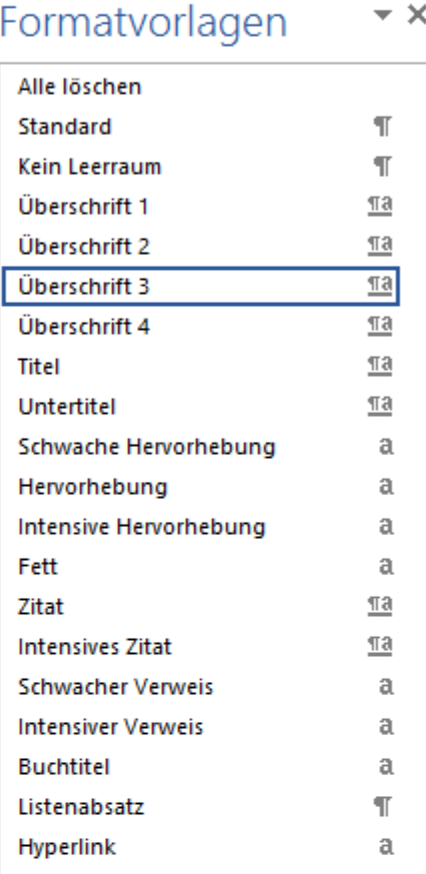

單 冒 民 --

 $\overline{\phantom{1}}$  + 140 %

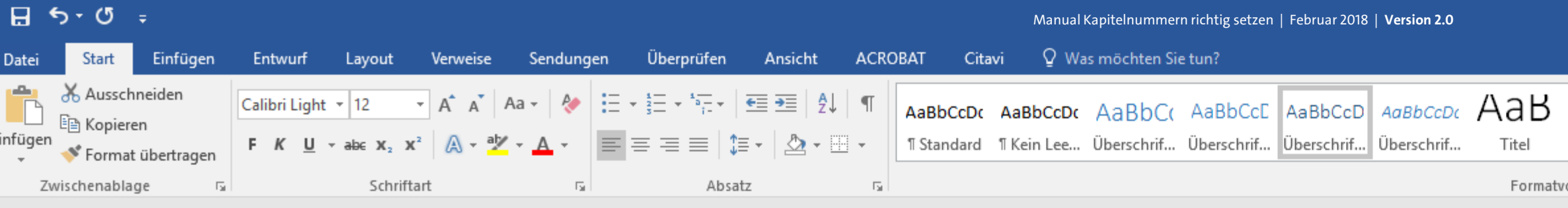

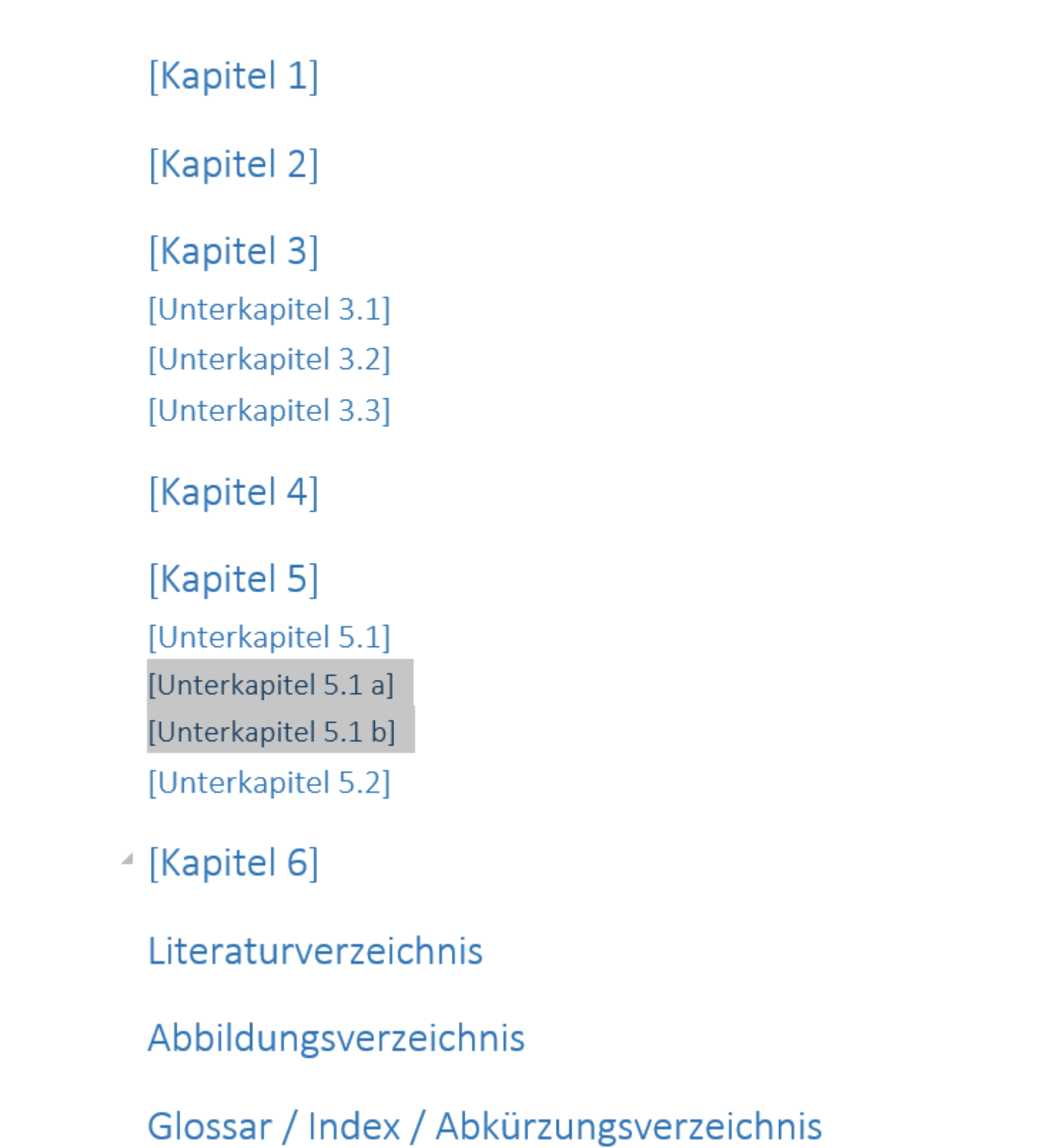

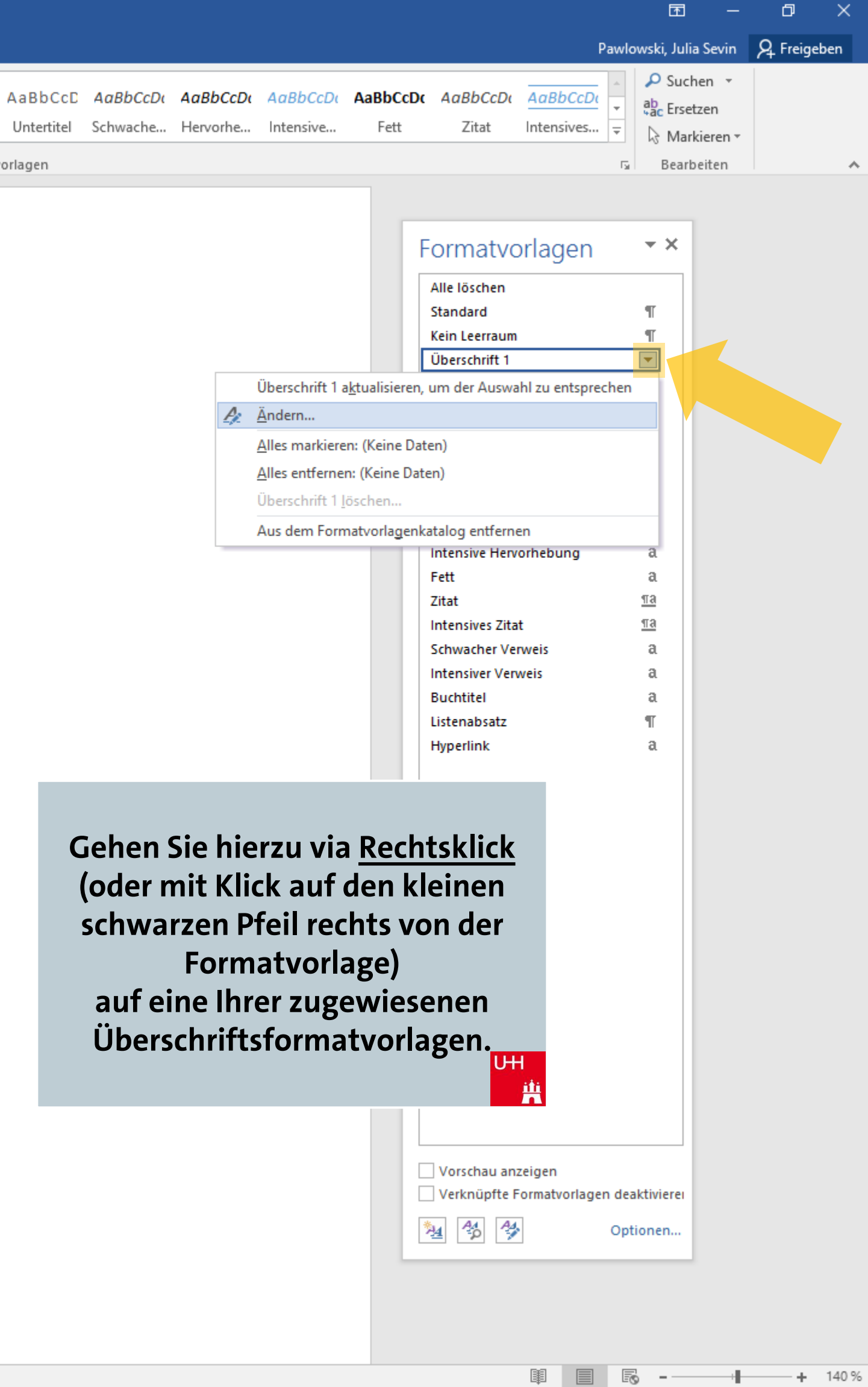

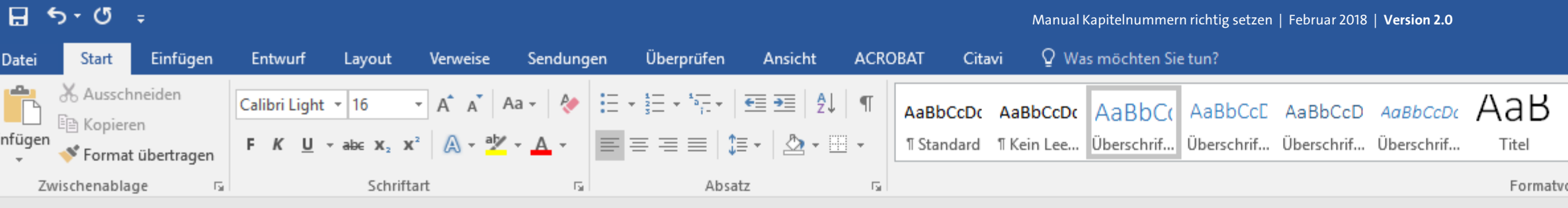

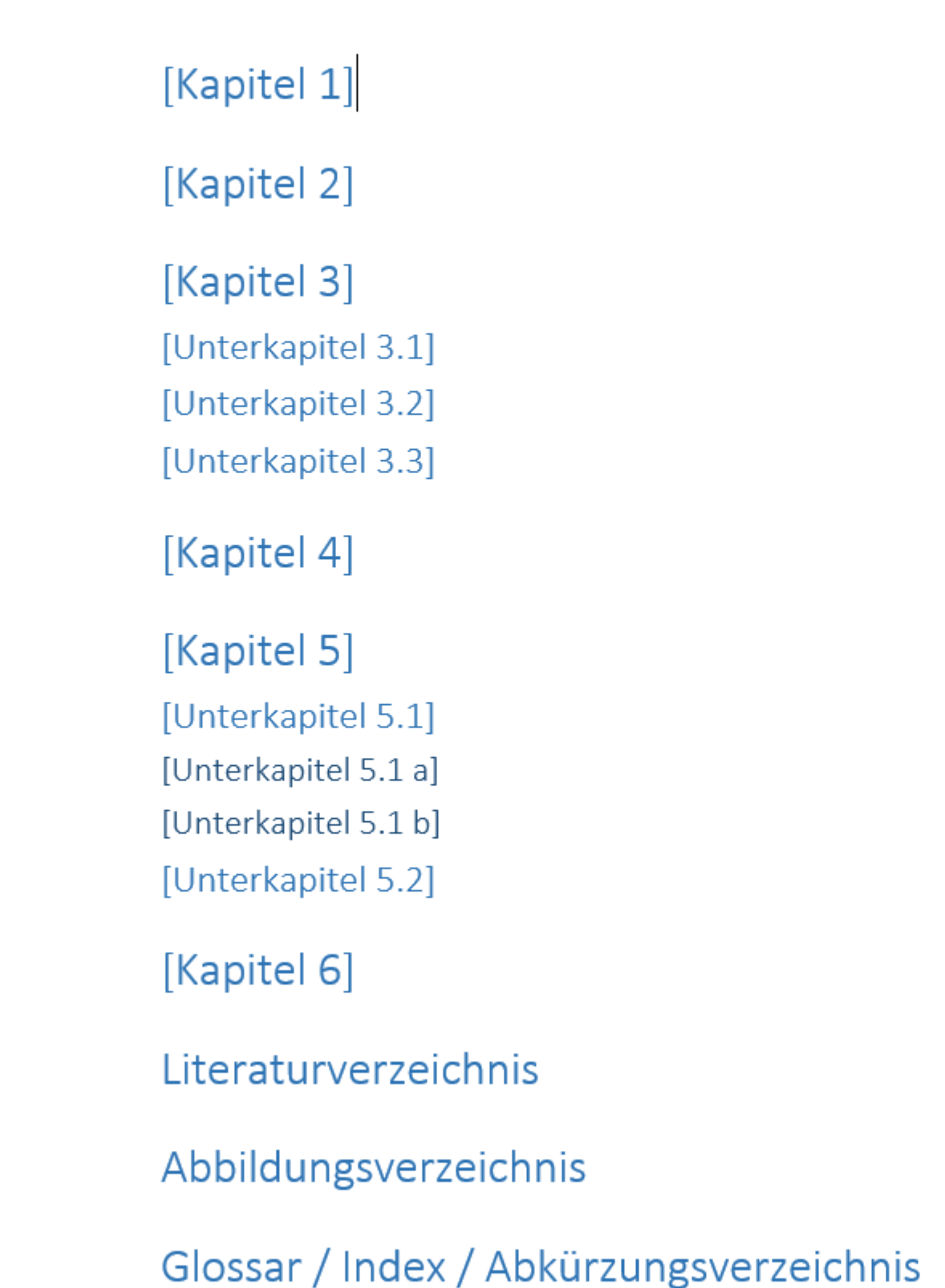

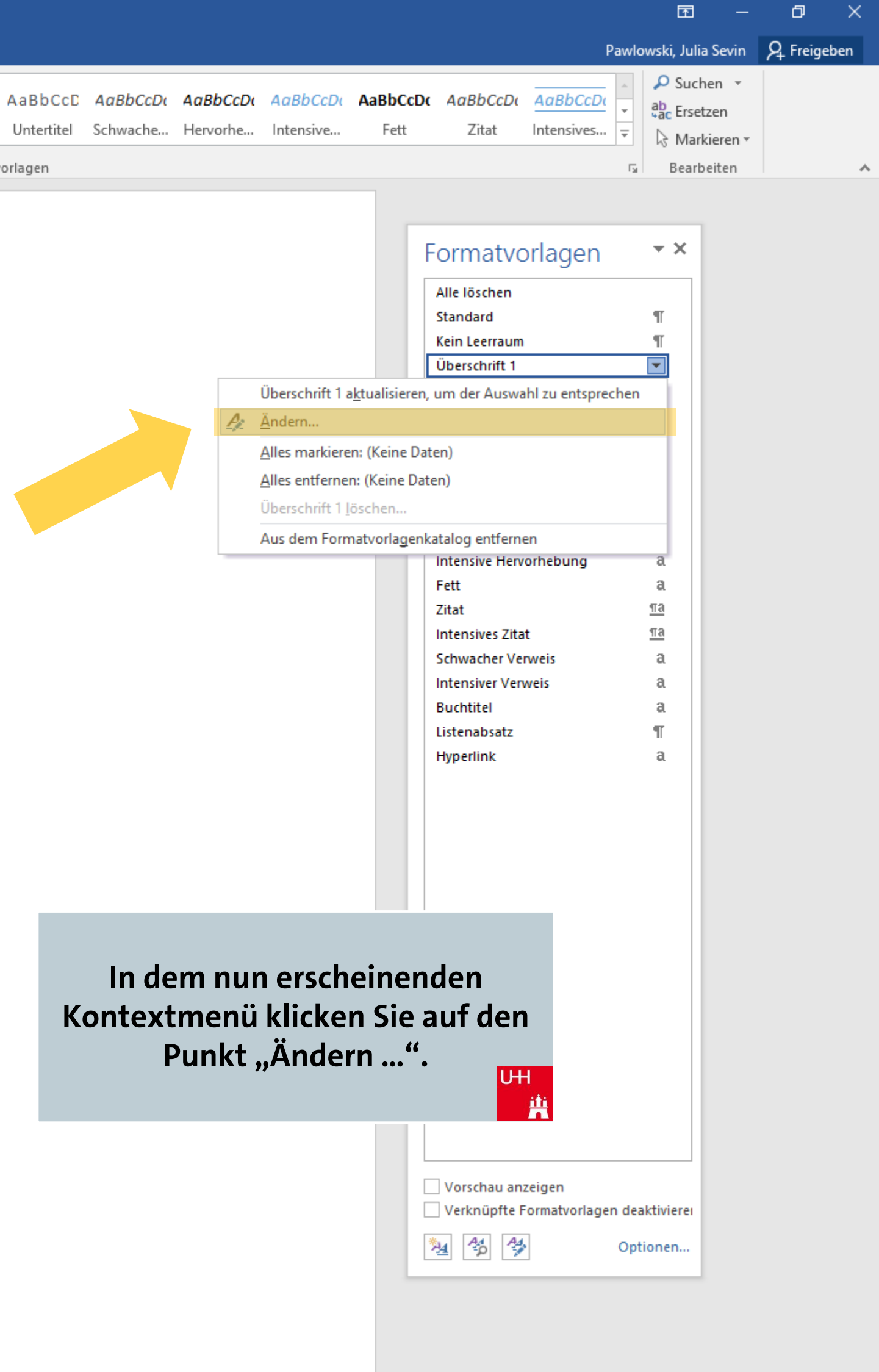

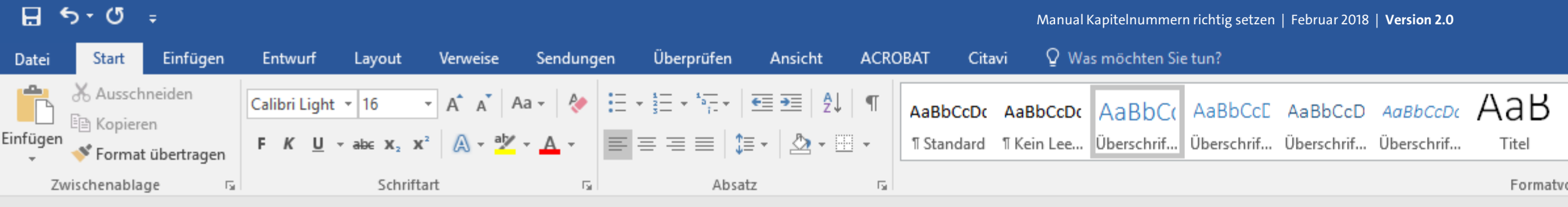

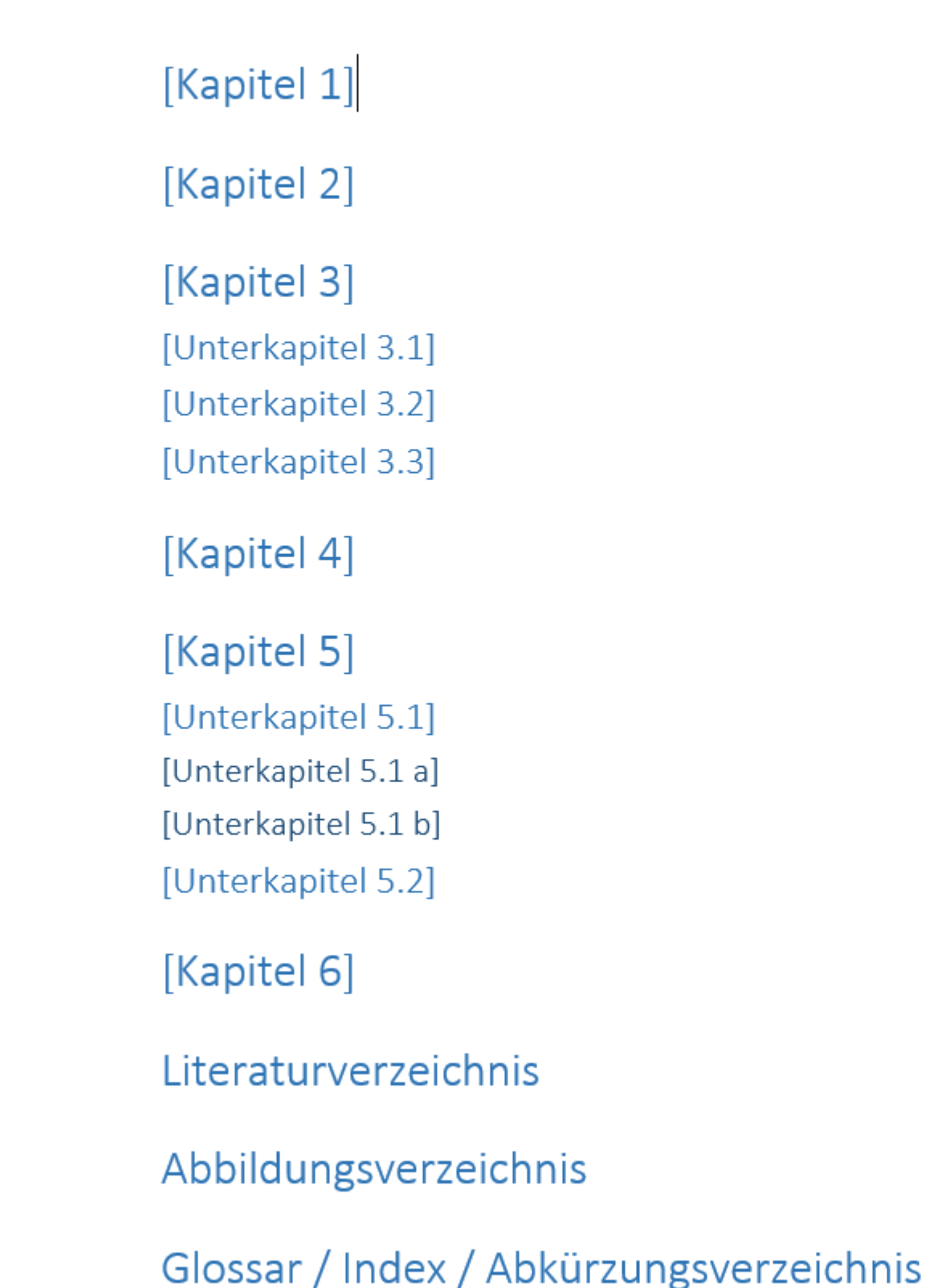

 $\frac{1}{2}$ wski, Julia Sevin $\frac{1}{2}$  Freigeben

O Suchen ab Ersetzen Markieren » Bearbeiten

 $\boldsymbol{\wedge}$ 

 $\Box$ 

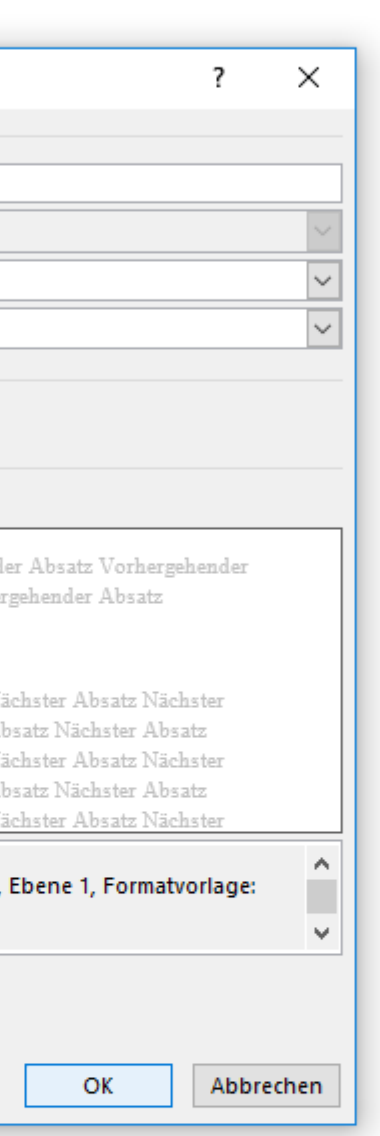

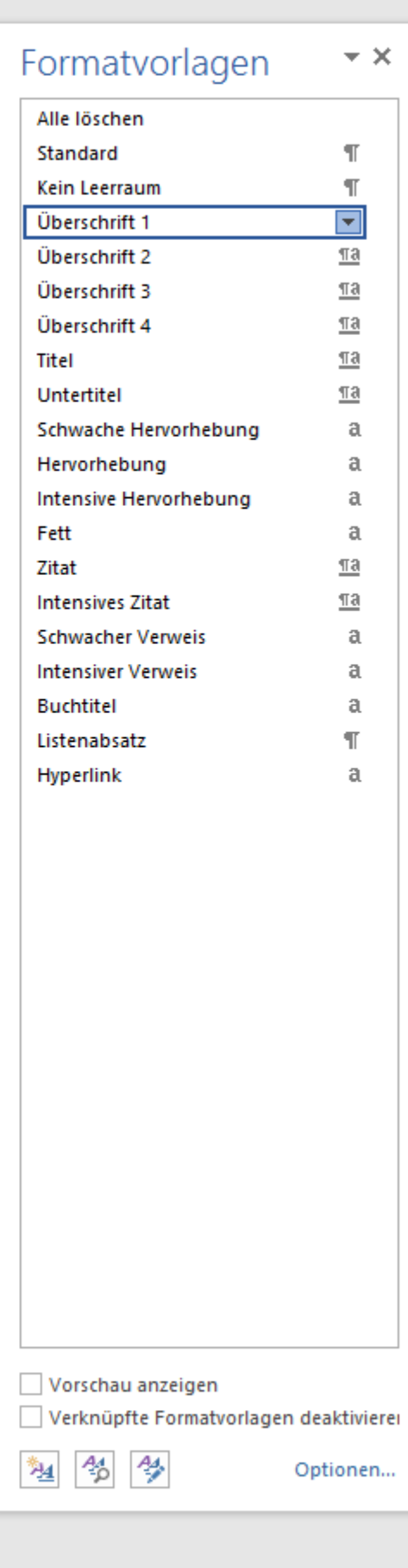

第 冒 民

 $- + 140%$ 

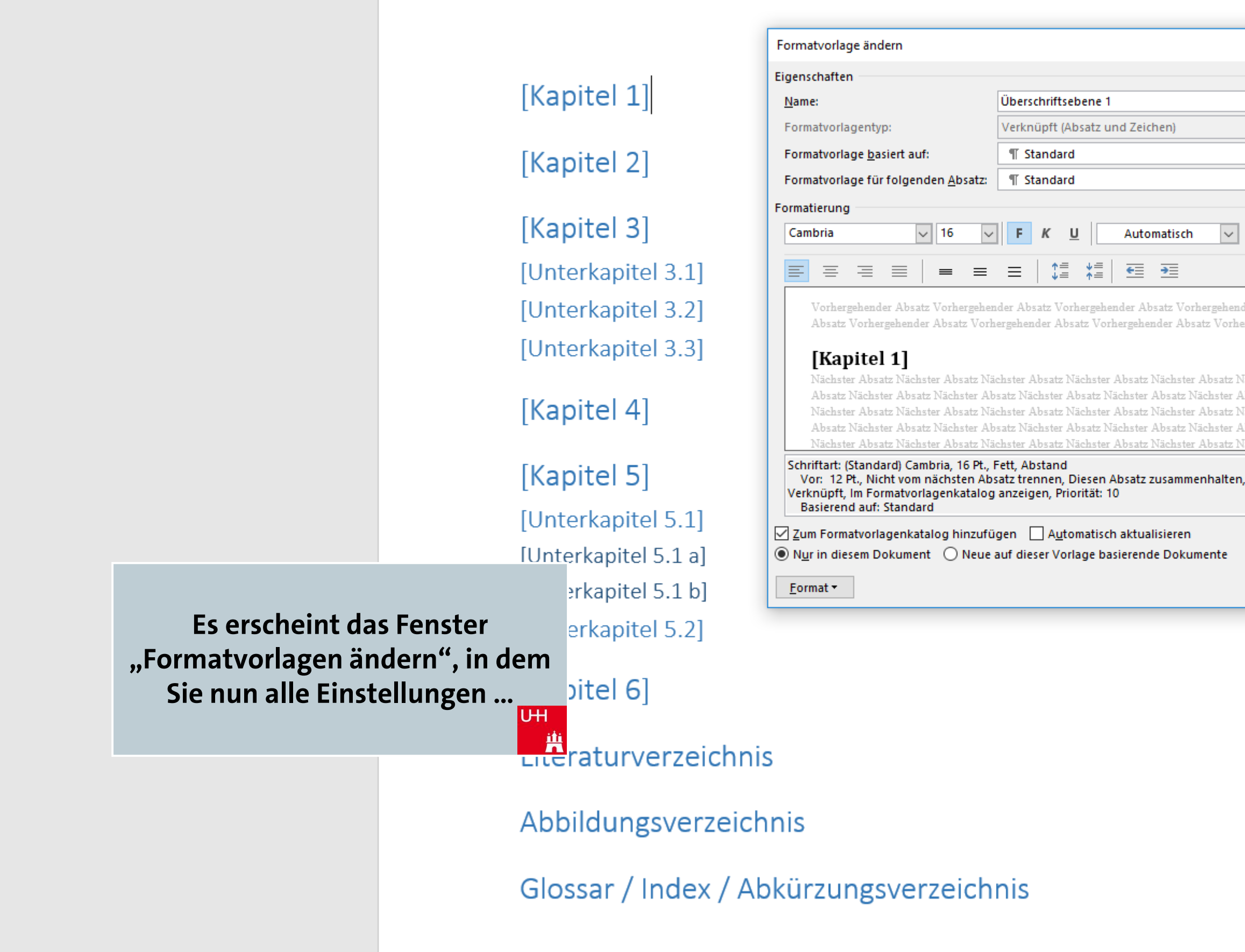

曲

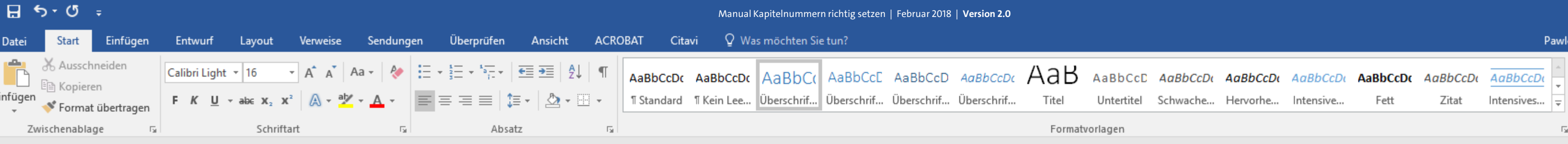

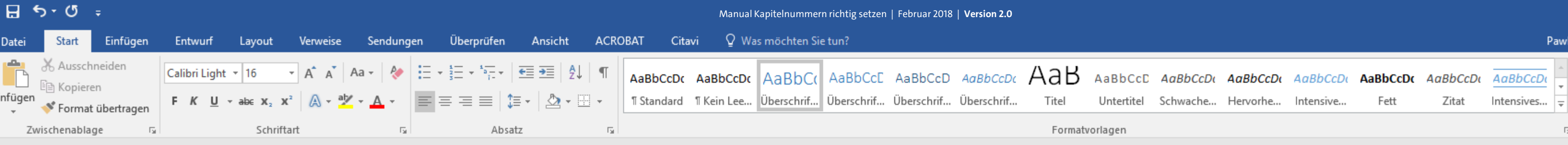

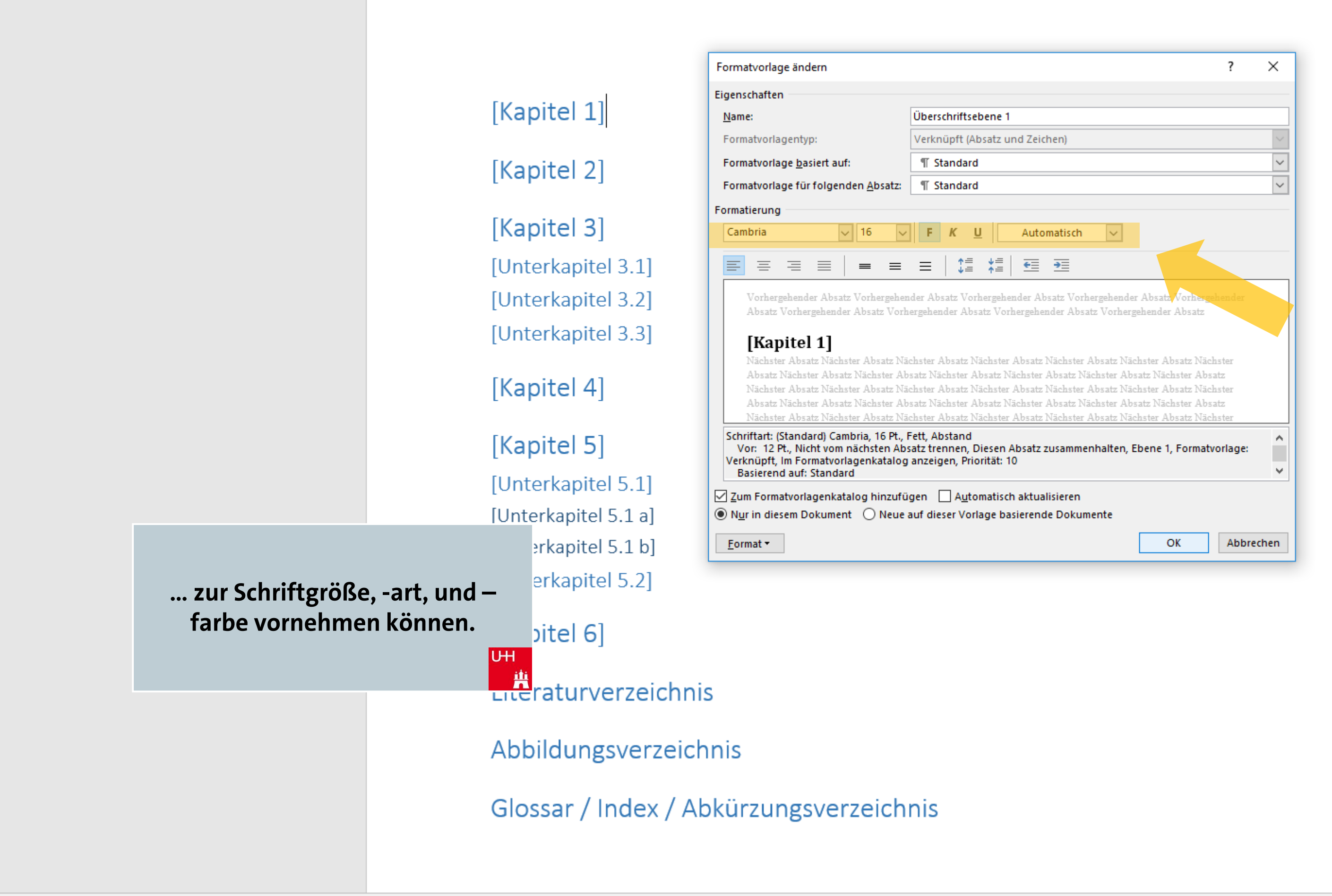

曲

owski, Julia Sevin | Q. Freigeben

O Suchen ab Ersetzen Markieren » Bearbeiten

 $\boldsymbol{\wedge}$ 

困

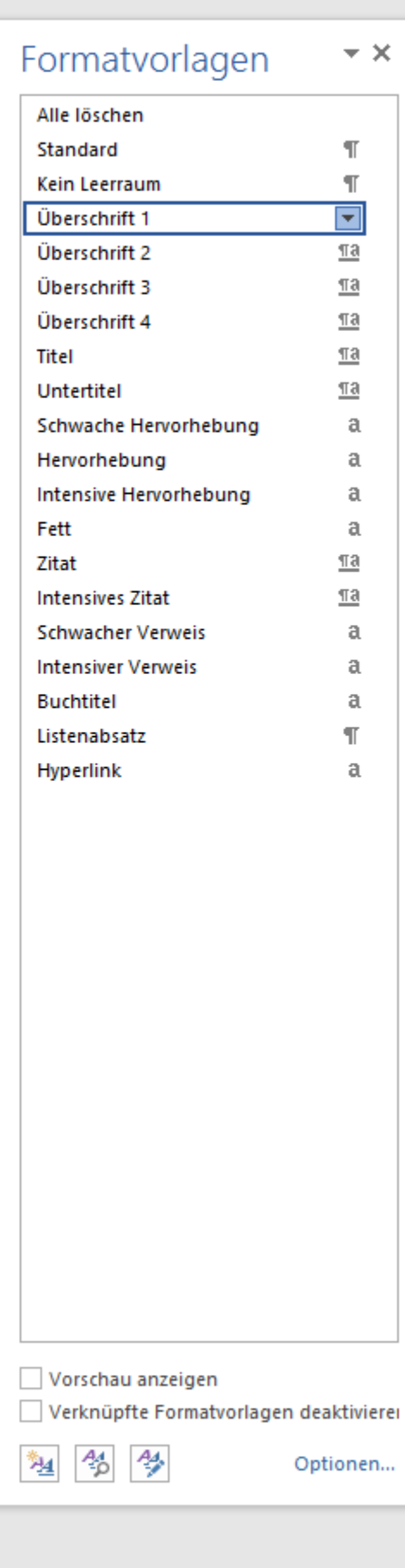

 $- + 140%$ 

單 冒 民

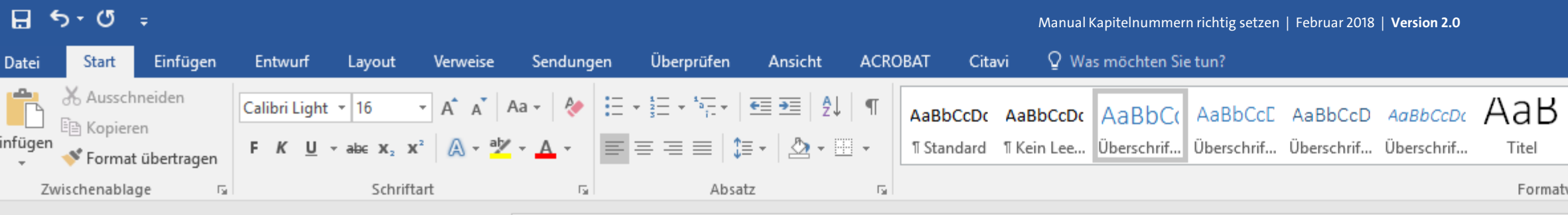

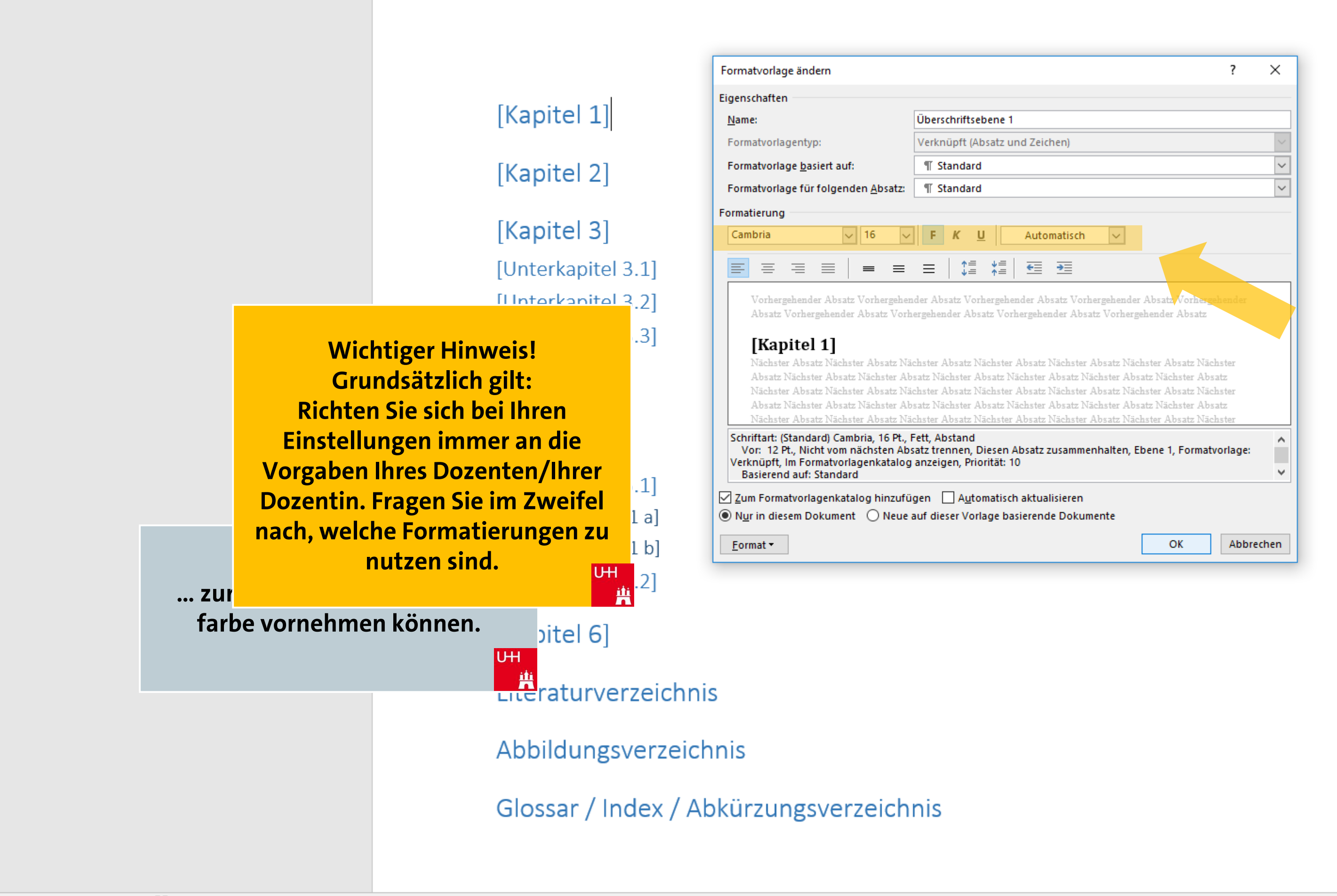

曲

Pawlowski, Julia Sevin | Q. Freigeben

 $\mathcal{P}$  Suchen

ab Ersetzen

Markieren »

Bearbeiten

困

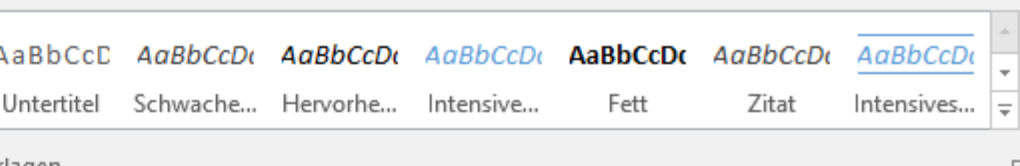

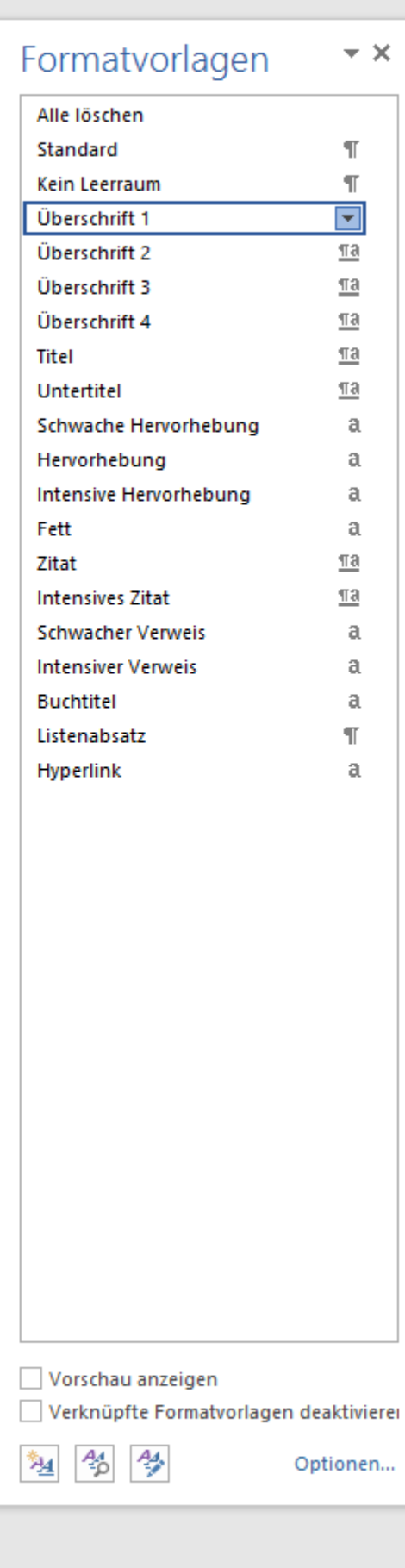

軍 冒 民

 $- + 140%$ 

Pawlowski, Julia Sevin | Q. Freigeben

 $\mathcal{P}$  Suchen

ab Ersetzen

Markieren

Bearbeiten

 $\Box$ 

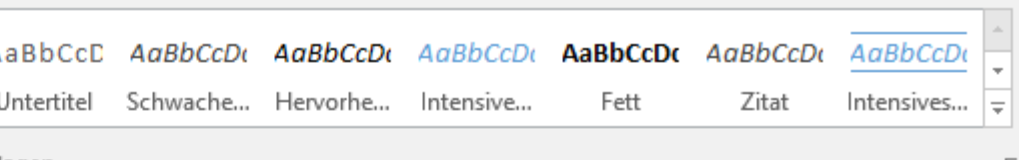

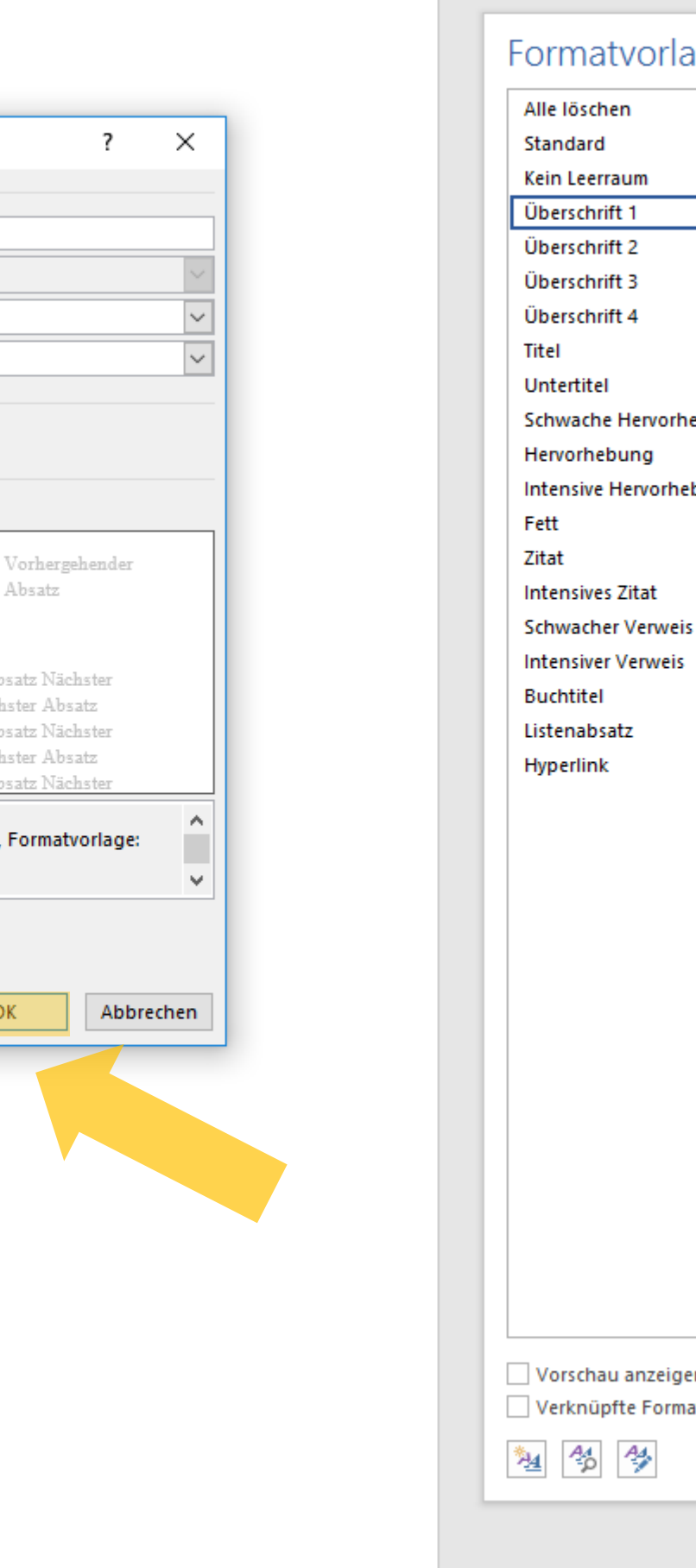

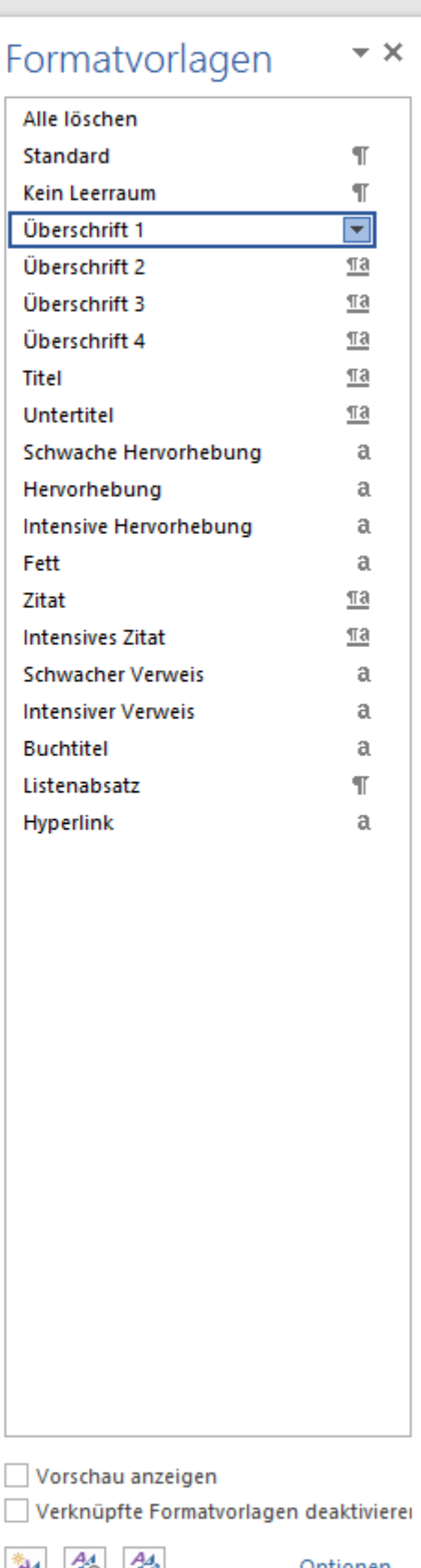

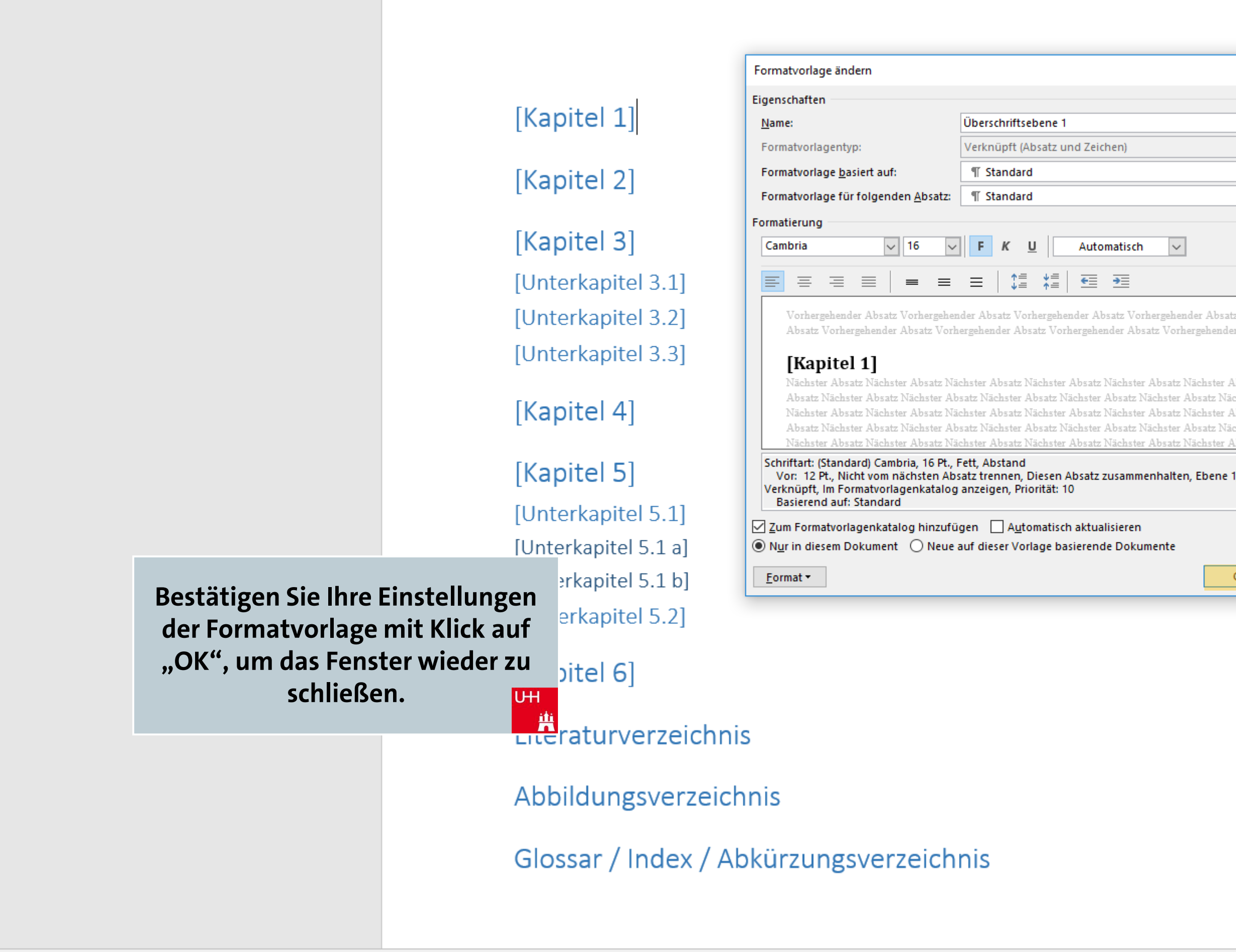

曲

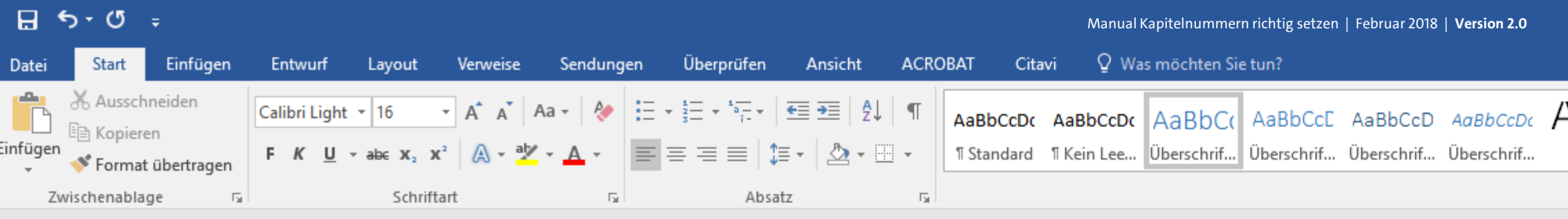

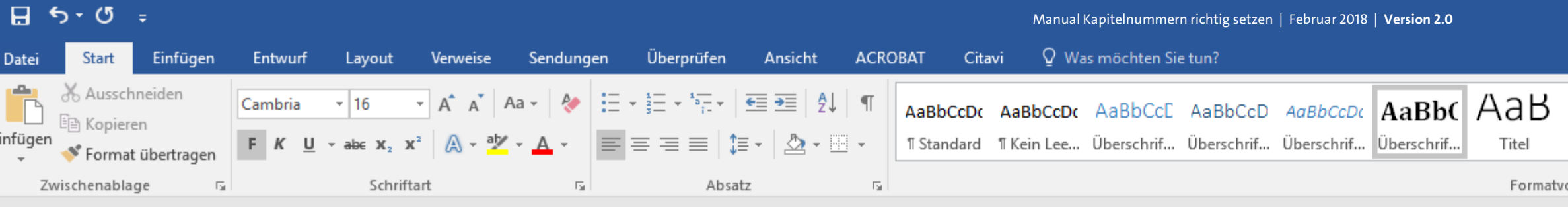

### [Kapitel 2]

### [Kapitel 3]

[Unterkapitel 3.1] [Unterkapitel 3.2] [Unterkapitel 3.3]

### [Kapitel 4]

### [Kapitel 5]

- [Unterkapitel 5.1] [Unterkapitel 5.1 a]
- ▲ [Unterkapitel 5.1 b]
- [Unterkapitel 5.2]

### [Kapitel 6]

#### Literaturverzeichnis

#### Abbildungsverzeichnis

Glossar / Index / Abkürzungsverzeichnis

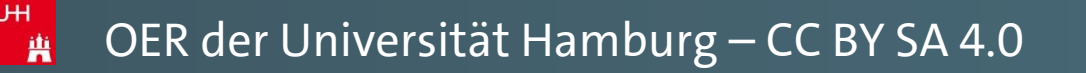

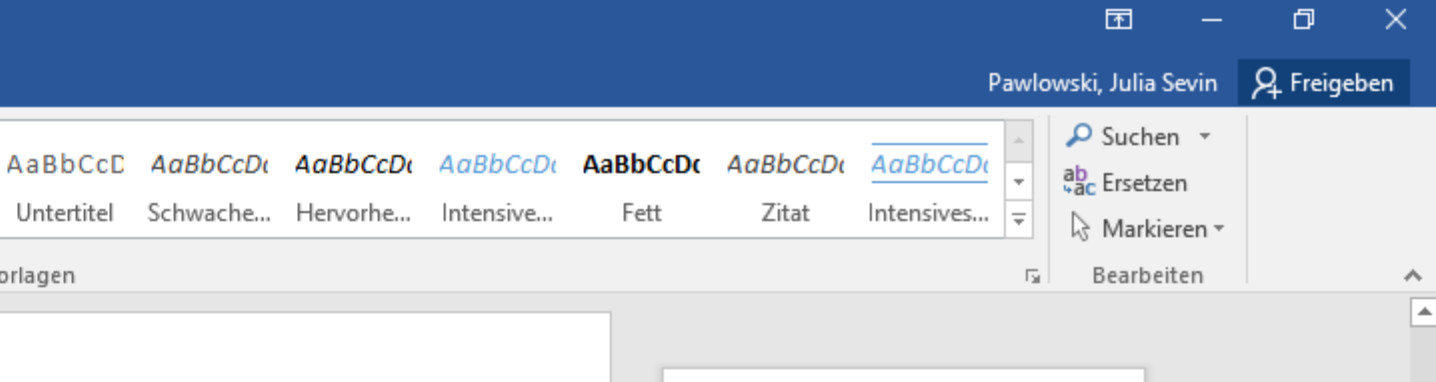

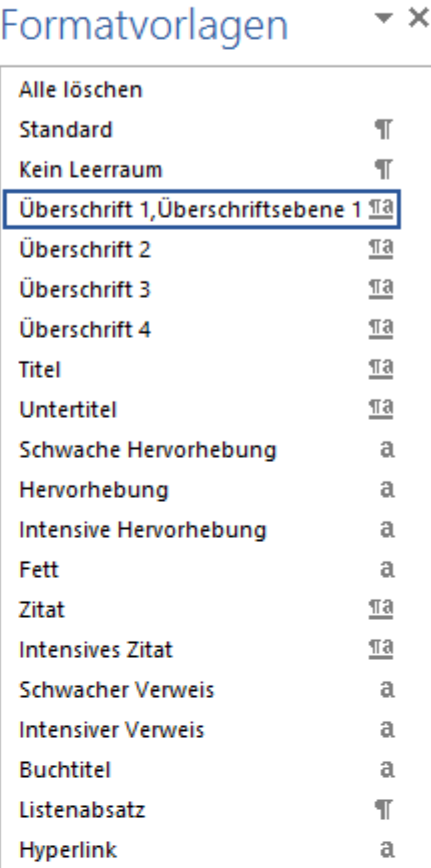

Alle Überschriften, die der eben angepassten Formatvorlage zugewiesen waren, ändern sich nun automatisch nach Ihren Einstellungen. **UH** 

> Vorschau anzeigen Verknüpfte Formatvorlagen deaktivierer 塑 名 學 Optionen..

> > 軍 国

5

 $- + 140%$ 

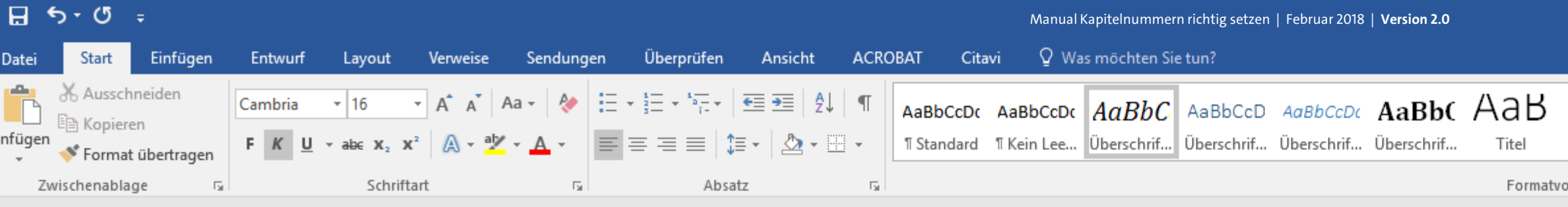

### [Kapitel 2]

#### [Kapitel 3] [Unterkapitel 3.1] [Unterkapitel 3.2]  $\textdegree$  [Unterkapitel 3.3]/

### [Kapitel 4]

[Kapitel 5] [Unterkapitel 5.1] [Unterkapitel 5.1 a] [Unterkapitel 5.1 b] [Unterkapitel 5.2]

[Kapitel 6]

Literaturverzeichnis

Abbildungsverzeichnis

Glossar / Index / Abkürzungsverzeichnis

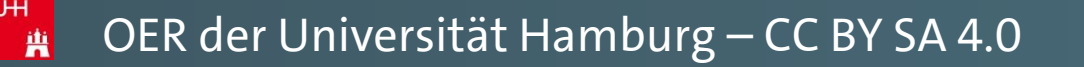

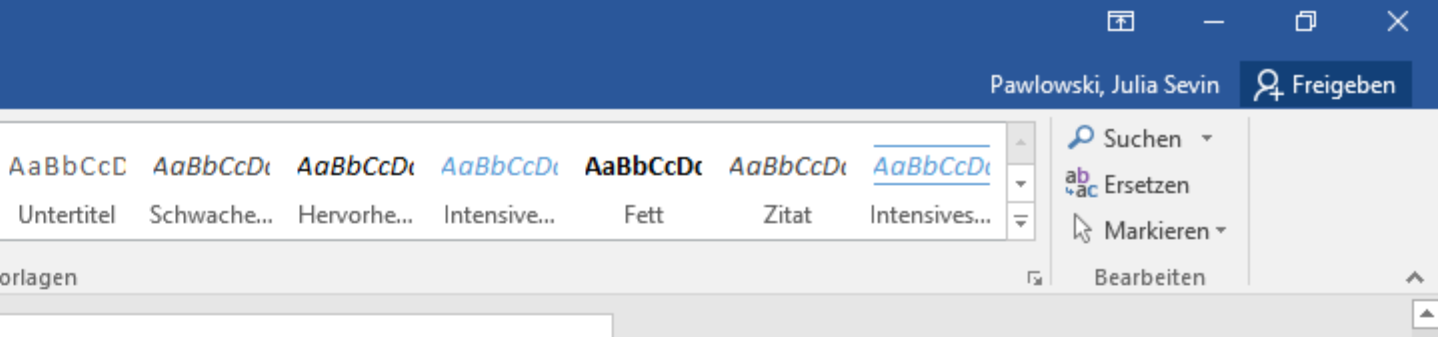

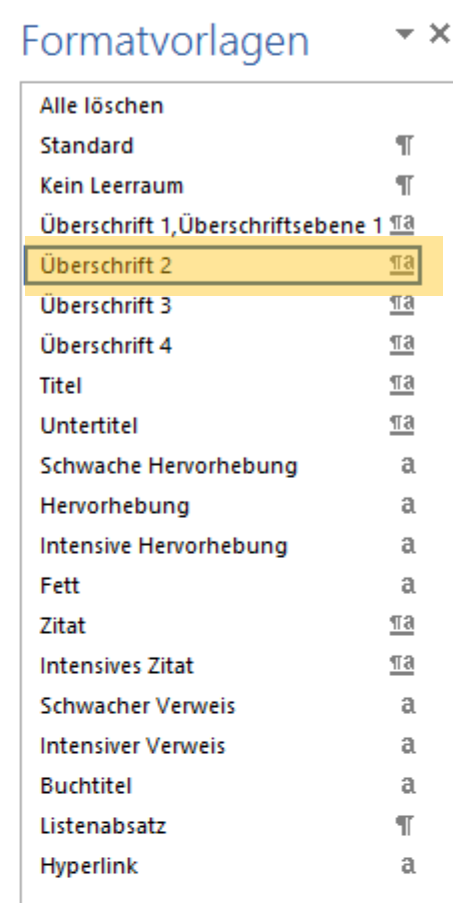

Auch alle übrigen Überschriftformatvorlagen, die Sie zugewiesen haben, können Sie nach diesem Prinzip visuell anpassen. U<sub>H</sub>

> Vorschau anzeigen Verknüpfte Formatvorlagen deaktivierer 勉 台學

> > 軍 国

Optionen...

| 民

 $-+$  140 %

╫

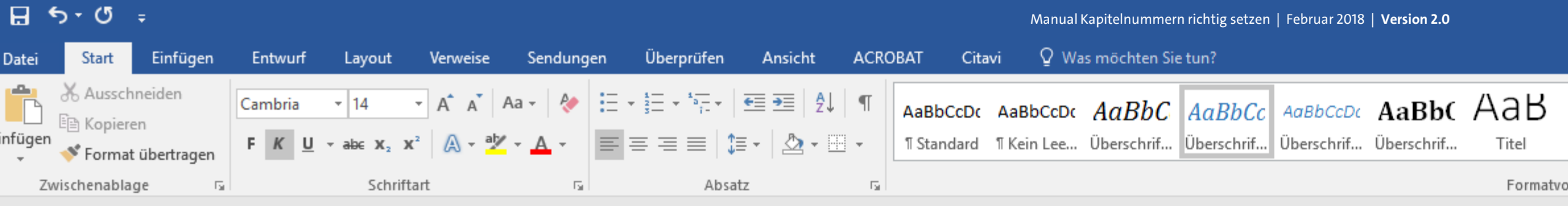

### [Kapitel 2]

### [Kapitel 3]

[Unterkapitel 3.1] [Unterkapitel 3.2] [Unterkapitel 3.3]

### [Kapitel 4]

[Kapitel 5] [Unterkapitel 5.1] [Unterkapitel 5.1 a]  $\textdegree$  [Unterkapitel 5.1 b] [Unterkapitel 5.2]

[Kapitel 6]

Literaturverzeichnis

Abbildungsverzeichnis

曲

Glossar / Index / Abkürzungsverzeichnis

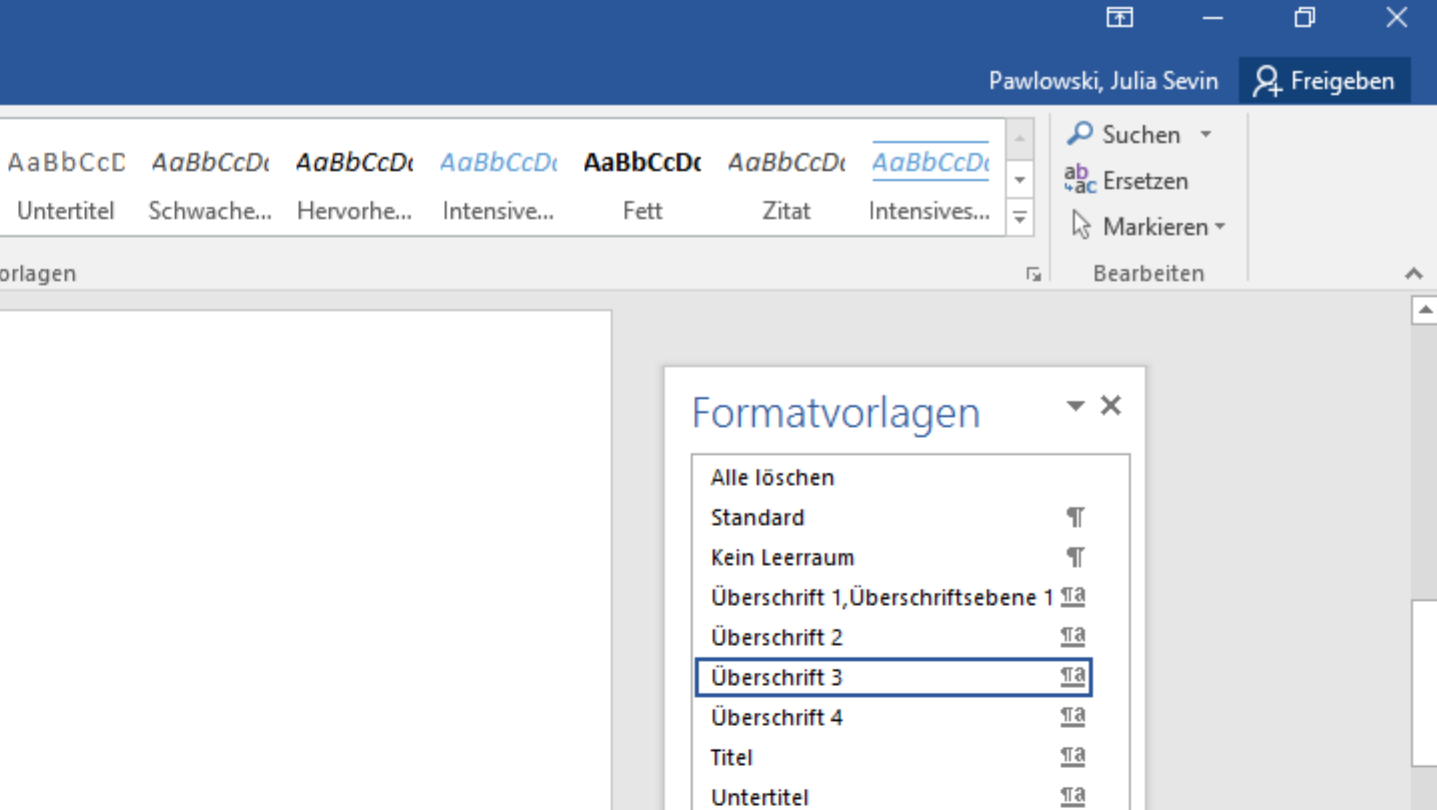

Schwache Hervorhebung

Intensive Hervorhebung

Hervorhebung

**Intensives Zitat Schwacher Verweis** 

**Buchtitel** 

Listenabsatz

Hyperlink

**Intensiver Verweis** 

Fett

Zitat

a

a

 $\mathfrak{a}$ 

a

 $\underline{\mathbb{T}}$ a  $\underline{\mathbb{T}}$ a

a

a

a

 $\P$ 

a

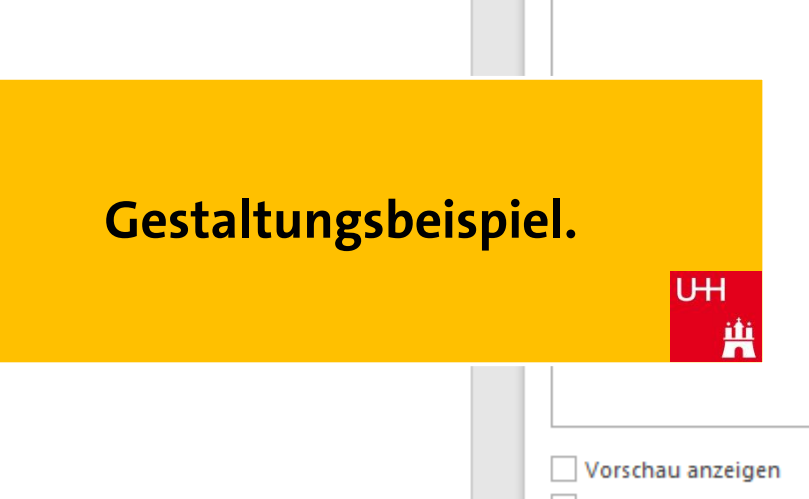

Verknüpfte Formatvorlagen deaktivierer

勉 台學

Optionen..

#### 單 冒 民  $\sim$ ⊣⊩

 $- + 140%$ 

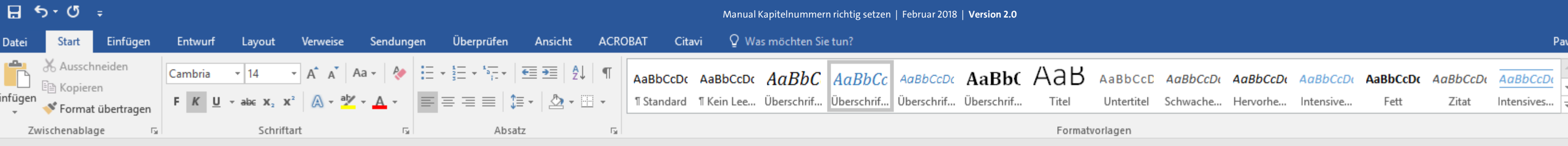

Formatvorlage ändern

Formatvorlagentyp:

Formatvorlage basiert auf:

三

[Unterkapitel 5.1 b]

**Basierend auf: Standard** 

Eormat

Schriftart..

Tabstopp...

Rahmen...

Sprache...

Positionsrahmen. Nummerierung.

Tastenkombination...

Texteffekte...

Absatz...

Formatvorlage für folgenden Absatz:

 $\vee$  14

Überschrift 3

**T** Standard

**T** Standard

Vorhergehender Absatz Vorhergehender Absatz Vorhergehender Absatz Vorh

Absatz Vorhergehender Absatz Vorhergehender Absatz Vorhergehender Absa

Nächster Absatz Nächster Absatz Nächster Absatz Nächster Absatz Nächst

Absatz Nächster Absatz Nächster Absatz Nächster Absatz Nächster Absatz N Nächster Absatz Nächster Absatz Nächster Absatz Nächster Absatz Nächste

Absatz Nächster Absatz Nächster Absatz Nächster Absatz Nächster Absatz N

Nächster Absatz Nächster Absatz Nächster Absatz Nächster Absatz Nächst

Verknüpft, Ausblenden bis zur Verwendung, Im Formatvorlagenkatalog an

☑ Zum Formatvorlagenkatalog hinzufügen △ Automatisch aktualisieren ◉ Nur in diesem Dokument (C) Neue auf dieser Vorlage basierende Dokun

Verknüpft (Absatz und Zeichen)

€≣

Eigenschaften

Formatierung

Cambria

三

Name:

**Bitte beachten Sie: Für eine** automatisierte Nummerierung **Ihrer Kapitel mit mehreren** Ebenen, empfehlen wir nicht, die Nummerierung über die **Formatvorlagen (Über "Format" >** "Nummerierung...") festzulegen. U<sub>H</sub> [Kapitel 1]

[Kapitel 2]

[Kapitel 3] [Unterkapitel 3.1] [Unterkapitel 3.2] [Unterkapitel 3.3]

[Kapitel 4]

[Kapitel 5] [Unterkapitel 5.1] [Unterkapitel 5.1 a] [Unterkapitel 5.1 b] [Unterkapitel 5.2]

[Kapitel 6]

茧

Literaturverzeichnis

Abbildungsverzeichnis

Glossar / Index / Abkürzungsverzeichnis

owski, Julia Sevin $\quad$   $\mathsf{Q}_{\mathsf{L}}$  Freigeben

 $\star \times$ 

 $\P$ 

 $\P$ 

 $\underline{\pi a}$  $\blacktriangleright$ 

 $\underline{\mathbb{T}}\mathbf{a}$ 

 $\underline{\mathbb{T}}\mathbf{a}$ 

 $\underline{\mathbb{T}}\mathbf{a}$ 

a

a

 $\mathfrak{a}$ 

a

 $\underline{\mathbb{T}}\mathbf{a}$ 

 $\underline{\mathbb{T}}\mathbf{a}$ 

a

 $\mathfrak{a}$ 

 $\mathfrak{a}$ 

 $\P$ 

a

 $\mathcal{P}$  Suchen ab Ersetzen Markieren » Bearbeiten

囨

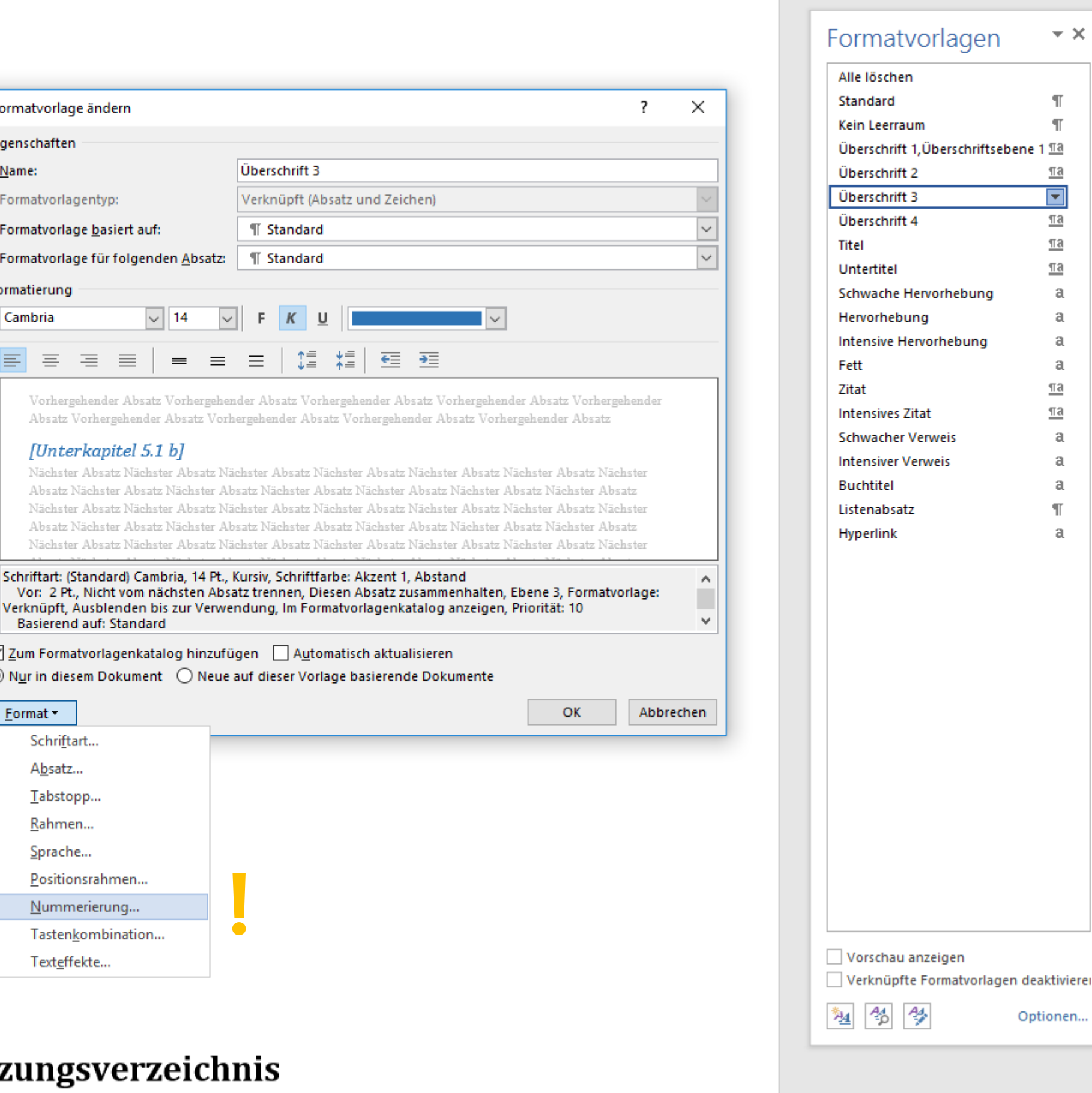

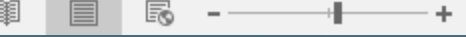

140 %

Optionen...

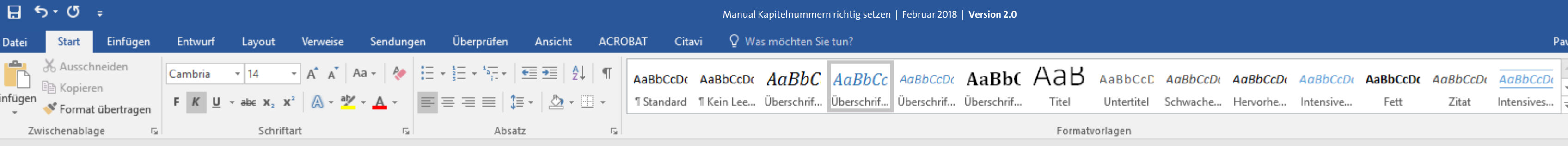

**Stattdessen finden Sie in diesem Manual einen anderen** Lösungsvorschlag, die Kapitel automatisiert und nach Ihren Vorstellungen in allen Gliederungsebenen durchzunummerieren. **UH**  [Kapitel 1]

[Kapitel 2]

[Kapitel 3] [Unterkapitel 3.1] [Unterkapitel 3.2] [Unterkapitel 3.3]

[Kapitel 4]

[Kapitel 5] [Unterkapitel 5.1] [Unterkapitel 5.1 a] [Unterkapitel 5.1 b] [Unterkapitel 5.2]

[Kapitel 6]

曹

Literaturverzeichnis

Abbildungsverzeichnis

Glossar / Index / Abkürzungsverzeichnis

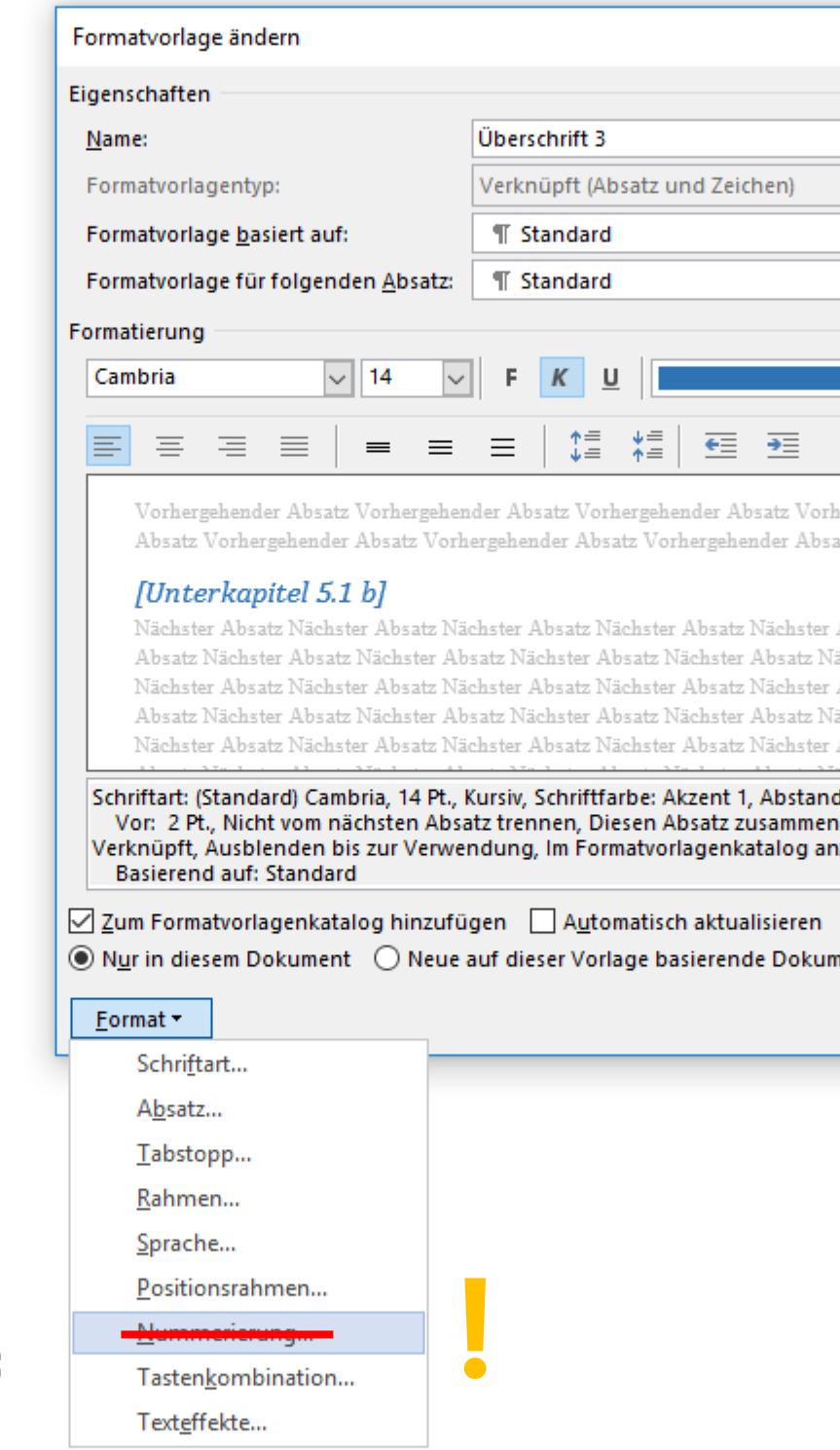

chster

satz N

owski, Julia Sevin Q, Freigeben

 $\star$   $\times$ 

 $\P$  $\P$ 

 $\underline{\mathbb{T}}\mathbf{a}$ 

 $\overline{\mathbf{z}}$ 

 $\underline{\mathbb{T}}\mathbf{a}$  $\underline{\mathbb{T}}$ a  $\underline{\underline{\pi}\underline{a}}$ 

 $\mathfrak{a}$ 

a

 $\mathfrak{a}$ 

 $\mathfrak{a}$  $\underline{\pi a}$ 

 $\underline{\mathbb{T}}\mathbf{a}$ 

 $\mathfrak{a}$ 

 $\mathfrak{a}$ 

a

 $\mathbb T$ 

 $\mathfrak{a}$ 

O Suchen ab Ersetzen Markieren » Bearbeiten

困

 $\boldsymbol{\wedge}$ 

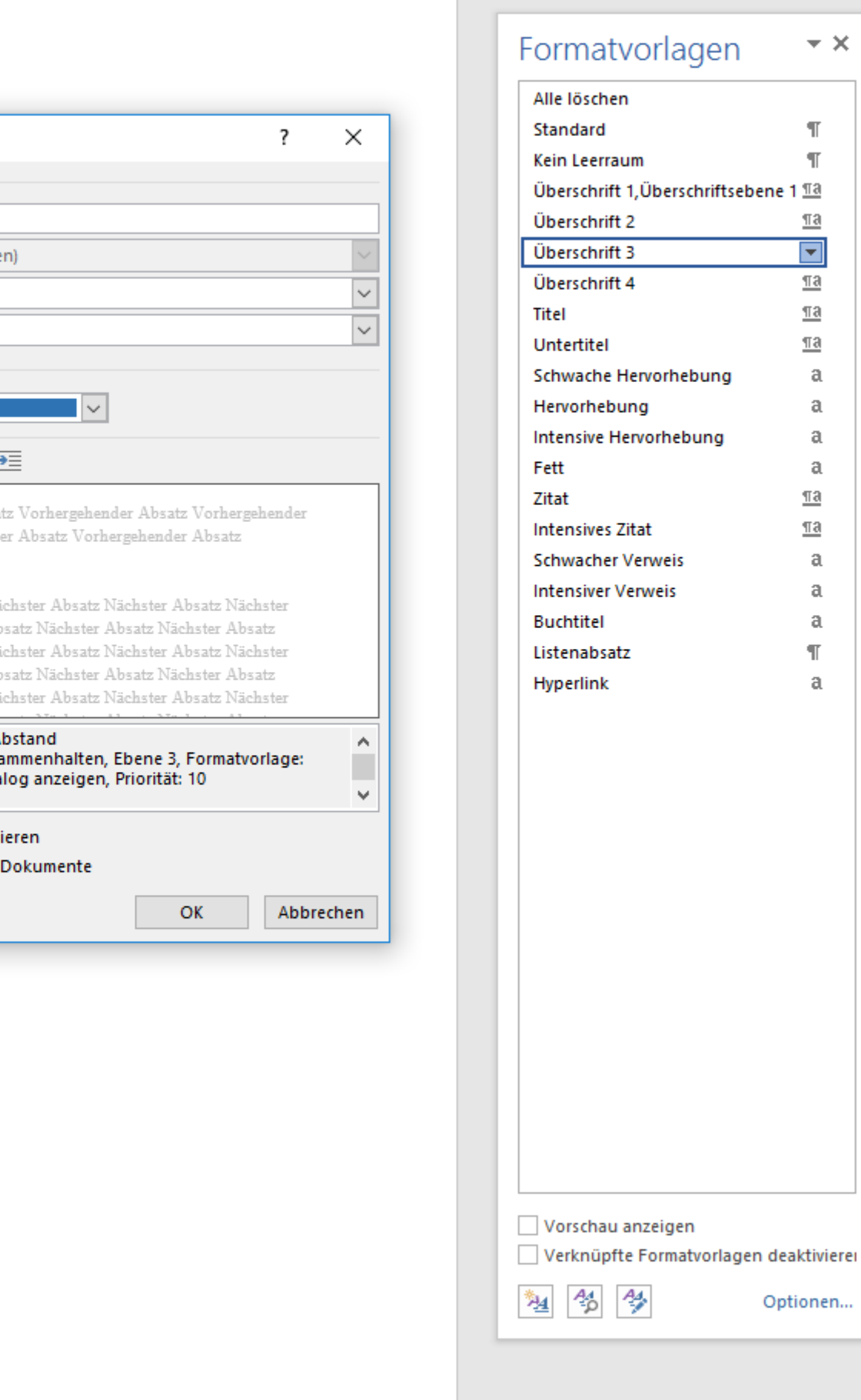

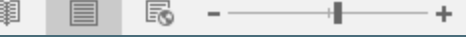

140 %

Optionen...

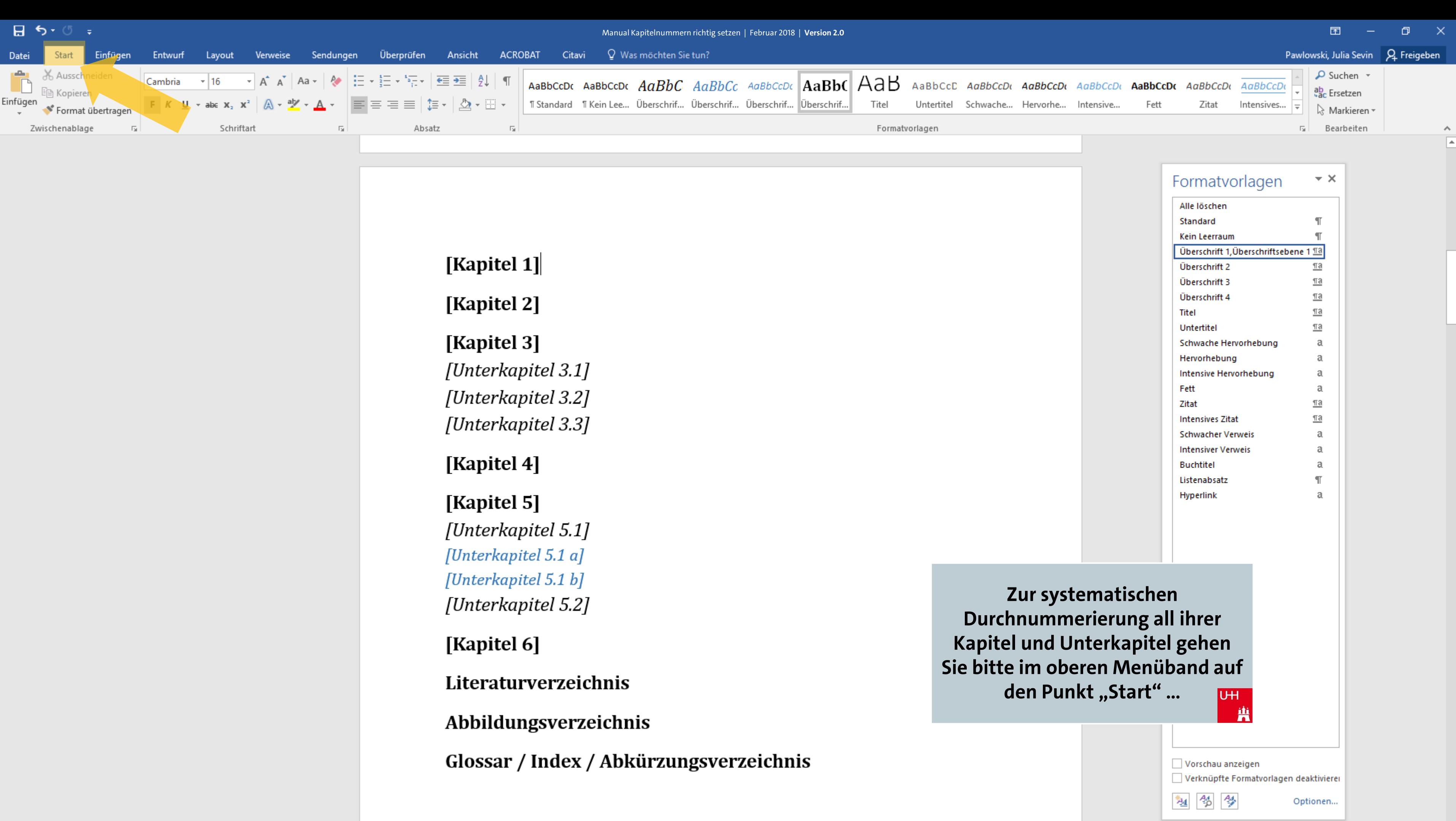

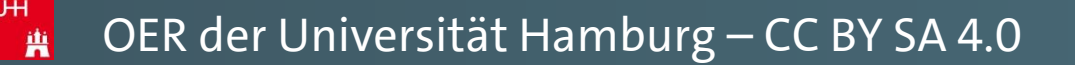
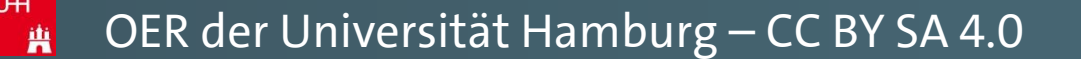

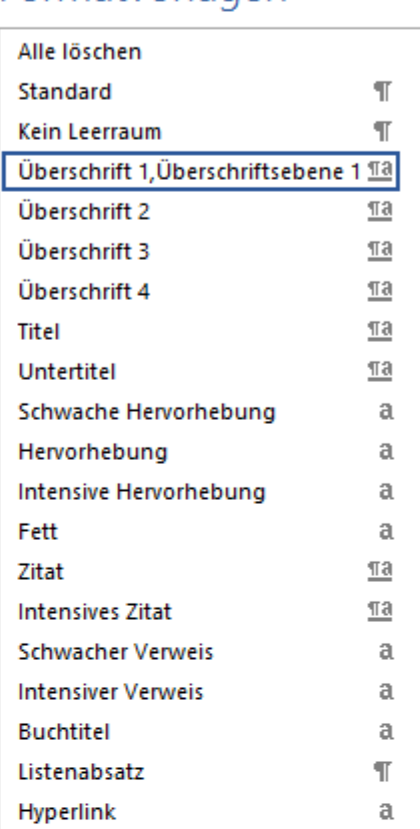

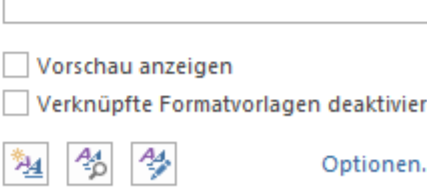

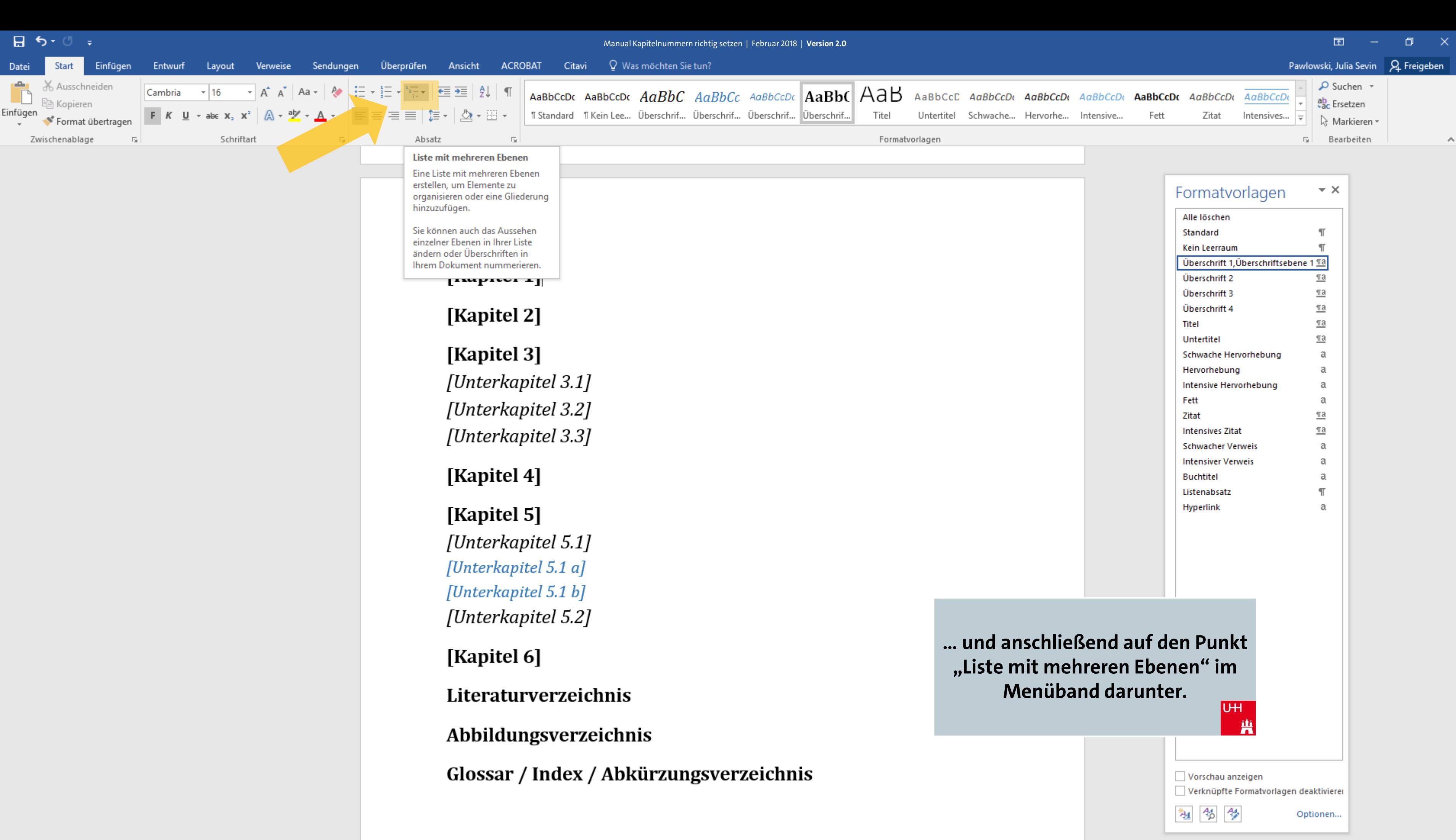

 $\Box$  5 +  $\odot$  = Manual Kapitelnummern richtig setzen | Februar 2018 | Version 2.0 Q Was möchten Sie tun? ACROBAT Citavi Entwurf Überprüfen Ansicht Einfügen Lavout Sendungen Datei Start Verweise X. Ausschneiden CCDC AaBbC AaBbCc AaBbCcDc AaBbC AaB Cambria  $\vert$  16  $\mathbf{A} \mathbf{A}^{\dagger}$   $\mathbf{A}$   $\mathbf{A}$   $\mathbf{A}$   $\mathbf{A}$ 图 Kopieren Einfügen F  $K$  U  $\rightarrow$  abe  $X_2$   $X^2$   $A \rightarrow \mathcal{Y} \rightarrow A$ Überschrif... Überschrif... Überschrif... Überschrif.. Titel l ee... Format übertragen Schriftart Formatvorlagen  $\overline{\mathrm{Fm}}$ Zwischenablage Eine Liste mit mehreren Ebenen erstellen, um Elemente zu organisieren oder eine Gliederung hinzuzufügen. Sie können auch das Aussehen einzelner Ebenen in Ihrer Liste ändern oder Überschriften in

### [Kapitel 2]

 $\mathbf{L}$ 

Ihrem Dokument nummerieren.

#### [Kapitel 3]

[Unterkapitel 3.1] [Unterkapitel 3.2] [Unterkapitel 3.3]

#### [Kapitel 4]

[Kapitel 5] [Unterkapitel 5.1] [Unterkapitel 5.1 a] [Unterkapitel 5.1 b] [Unterkapitel 5.2]

[Kapitel 6]

Literaturverzeichnis

Abbildungsverzeichnis

Glossar / Index / Abkürzungsverzeichnis

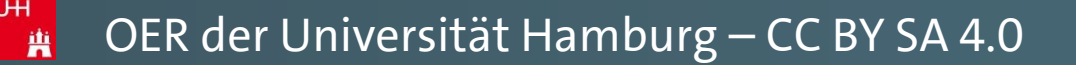

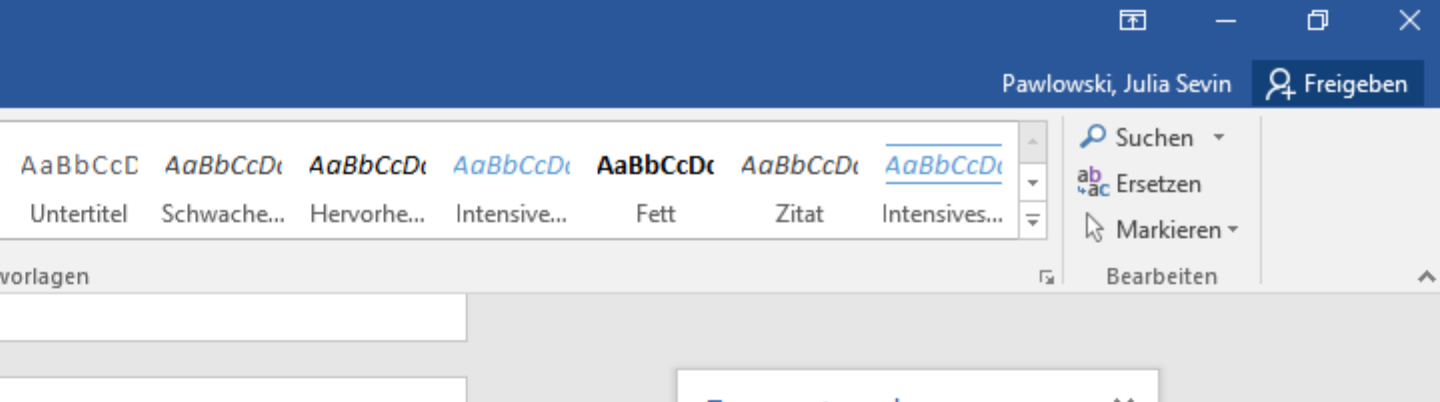

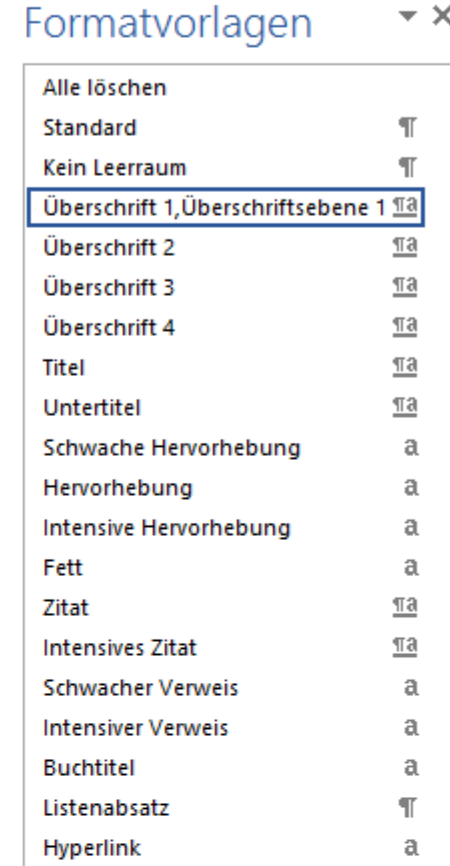

Es handelt sich um den Menüpunkt rechts neben den herkömmlichen Aufzählungsbuttons. **UH** 

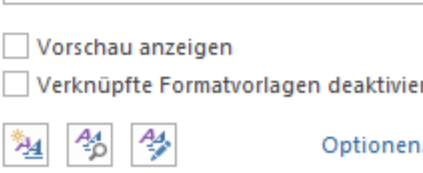

萬

曲

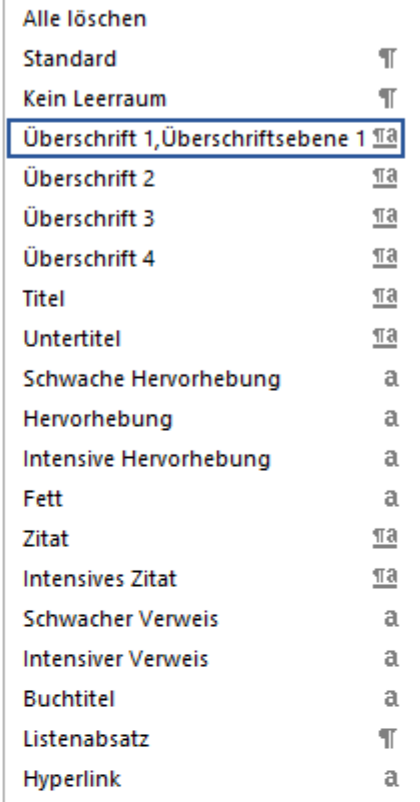

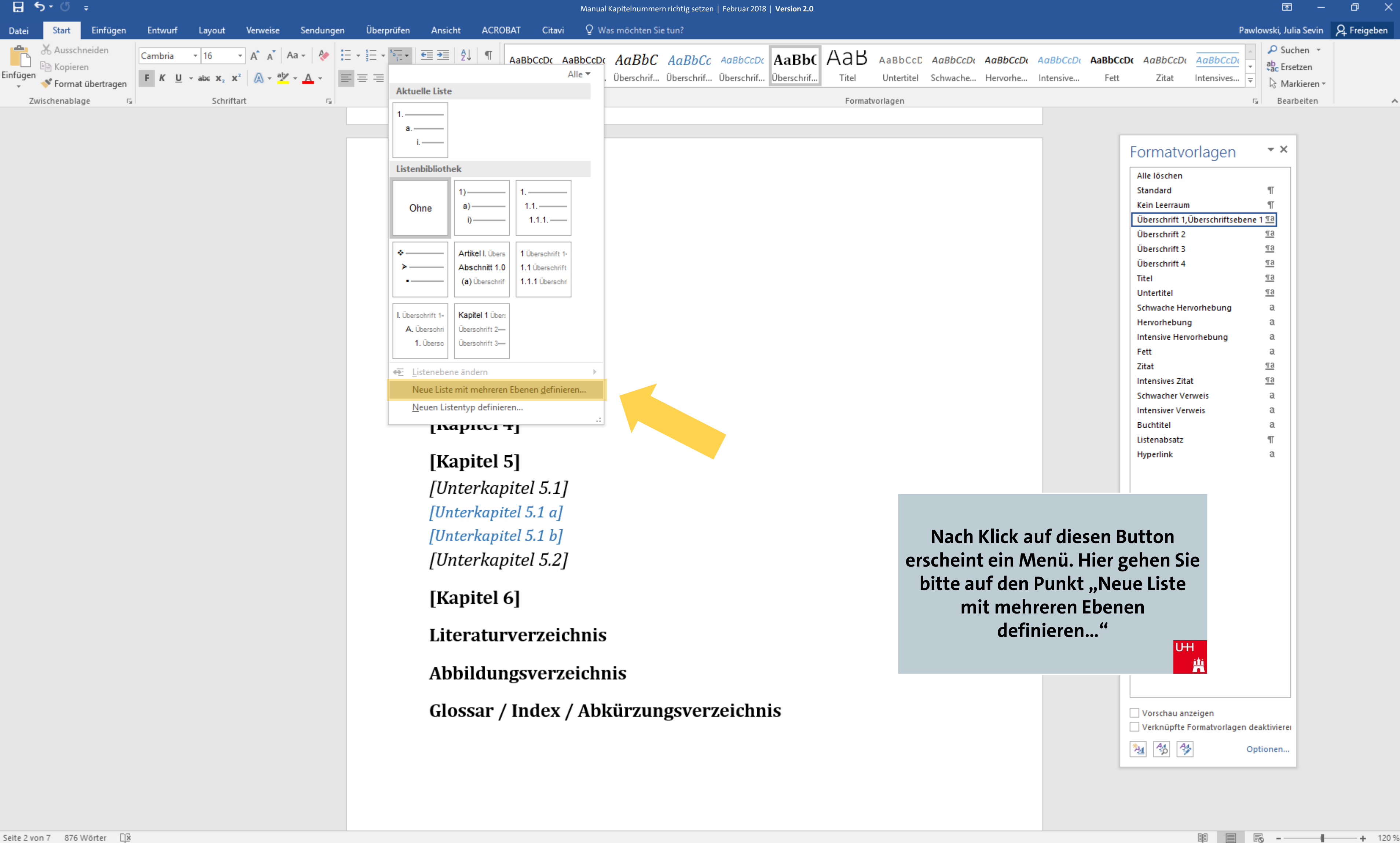

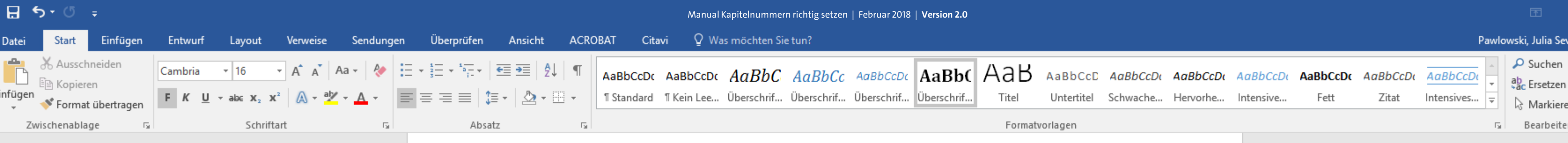

#### [Kapitel 2]

[Kapitel 3] [Unterkapitel 3.1] [Unterkapitel 3.2] [Unterkapitel 3.3]

#### [Kapitel 4]

## [Kapitel 5]

[Unterkapitel 5.1] [Unterkapitel 5.1 a] [Unterkapitel 5.1 b] [Unterkapitel 5.2]

[Kapitel 6]

Literaturverzeichnis

#### Abbildungsverzeichnis

Glossar / Index / Abkürzungsverzeichnis

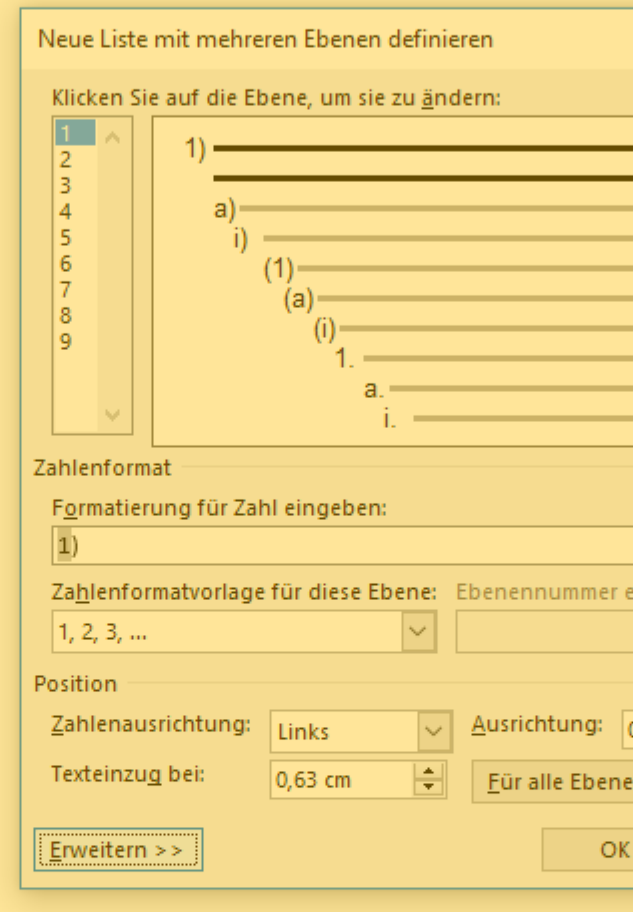

Es öffnet sich ein neues Fenster, indem Sie gleich Ihre exakten Nummerierungswünsche vorab so einstellen können, dass WORD diese automatisch "mitzählen" wird, wenn Sie mit Ihren Kapitelüberschriften arbeiten werden.  $U<sup>H</sup>$ 

萬

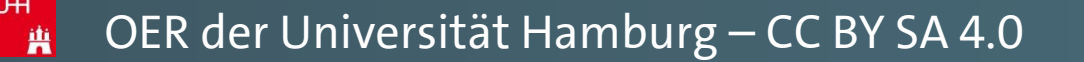

wski, Julia Sevin | Q. Freigeben

 $\Omega$  Suchen  $\sim$ 

& Markieren » Bearbeiten

 $\boldsymbol{\wedge}$ 

困

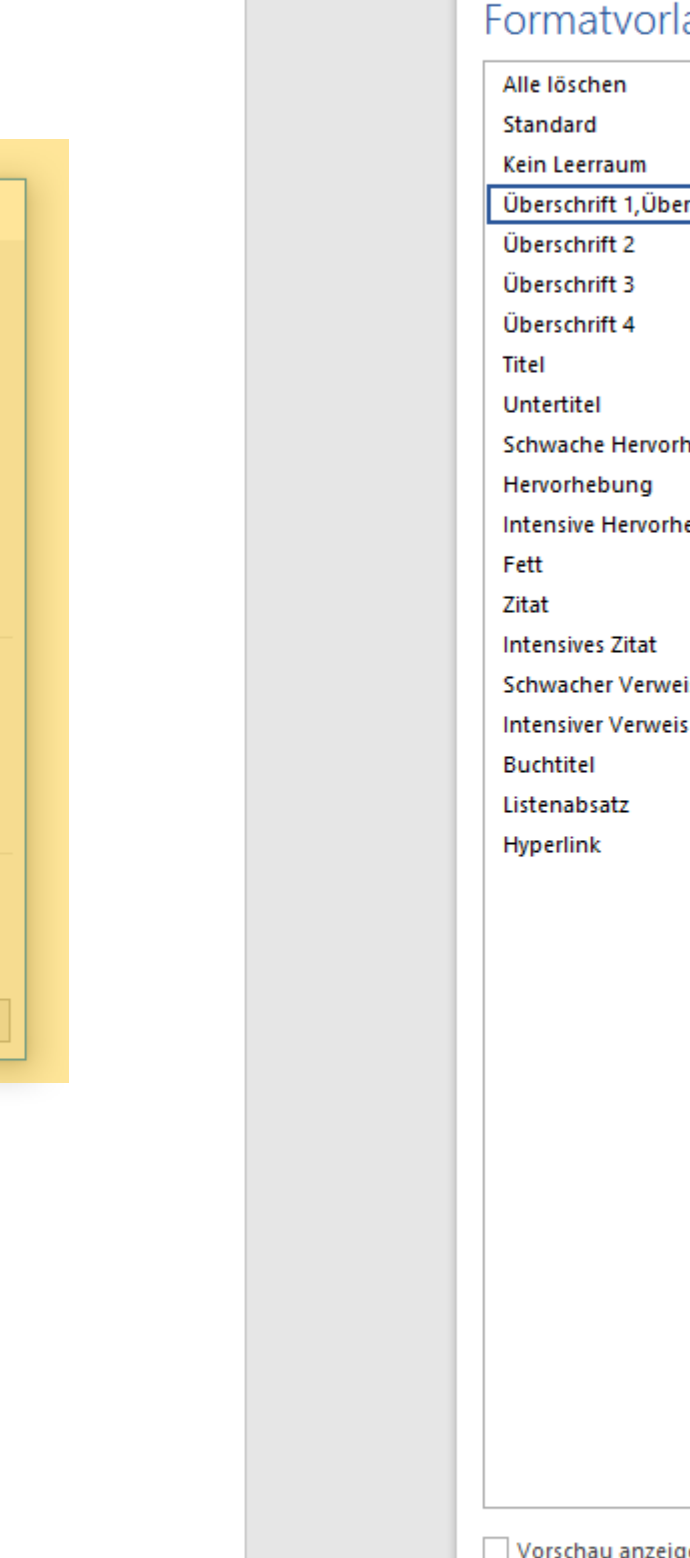

Schriftart.

 $\left|\div\right|$ 

Abbrechen

chließen aus:

i festlegen...

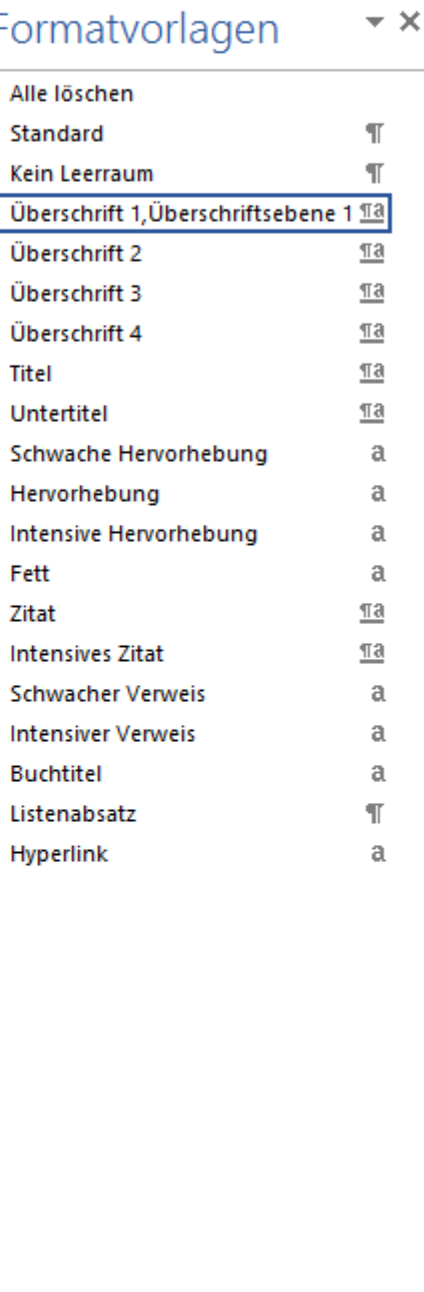

igen

塑 名 學

Verknüpfte Formatvorlagen deaktivierer

Optionen...

軍 冒 民 一

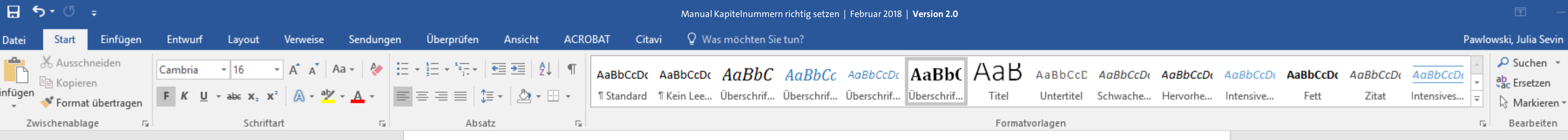

[Kapitel 2]

[Kapitel 3] [Unterkapitel 3.1] [Unterkapitel 3.2] [Unterkapitel 3.3]

[Kapitel 4]

[Kapitel 5] [Unterkapitel 5.1] [Unterkapitel 5.1 a] [Unterkapitel 5.1 b] [Unterkapitel 5.2]

[Kapitel 6]

Literaturverzeichnis

"曹

Abbildungsverzeichnis

Glossar / Index / Abkürzungsverzeichnis

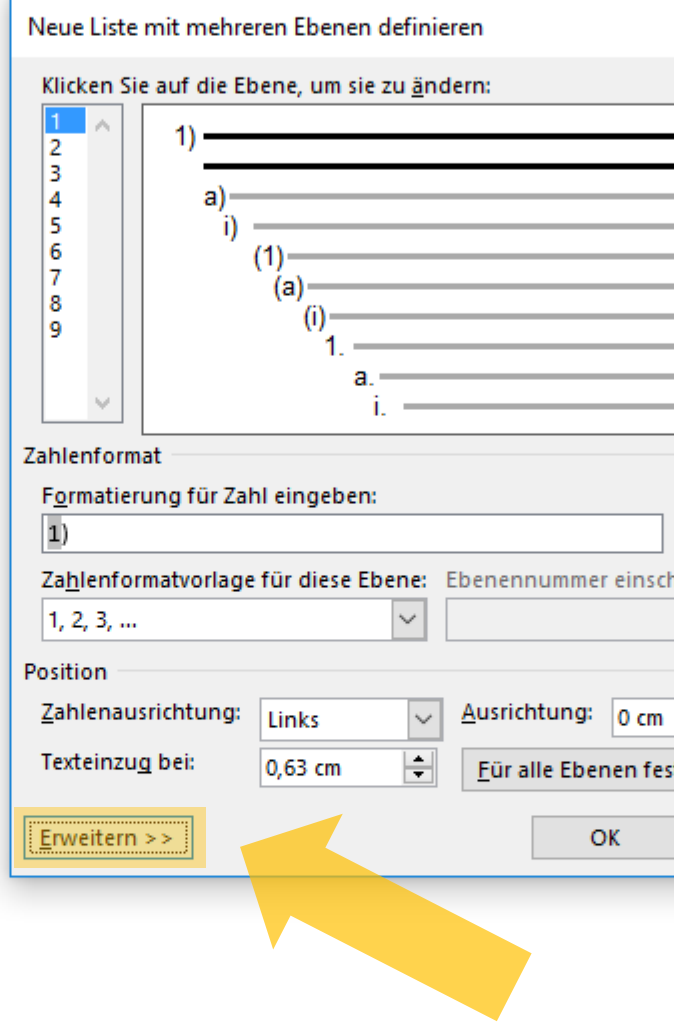

 $\overline{a}$ 

Gehen Sie hier zunächst auf den Punkt "Erweitern >>", um sich alle möglichen Einstellungen anzeigen zu lassen.  $U + I$ - 萬 rski, Julia Sevin **| Q**. Freigeben |

困

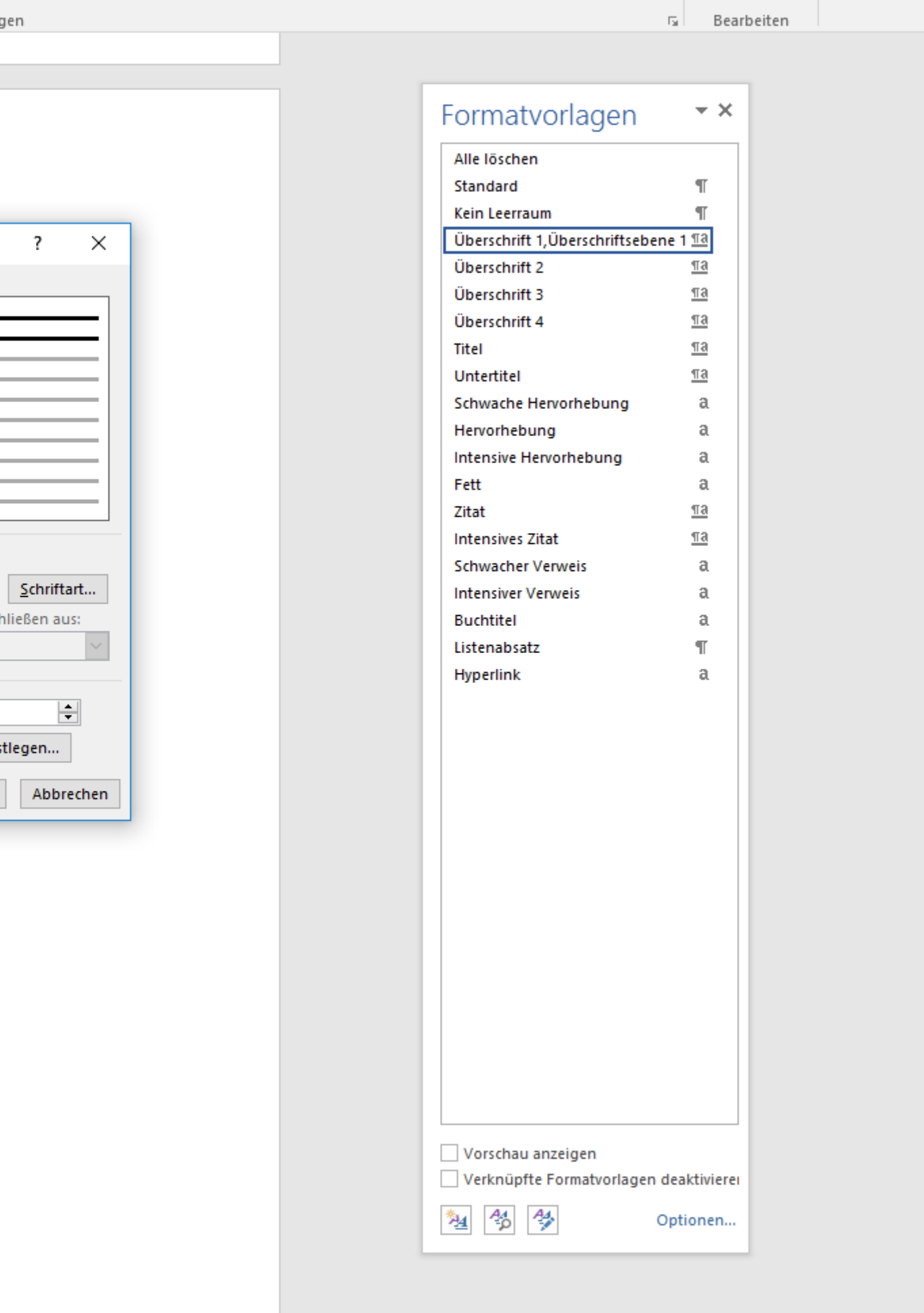

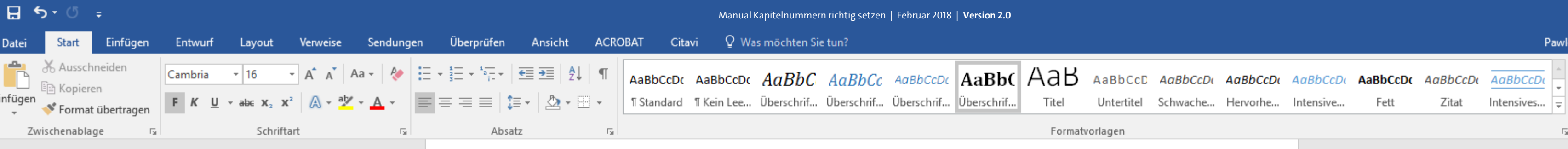

[Kapitel 2]

[Kapitel 3] [Unterkapitel 3.1] [Unterkapitel 3.2] [Unterkapitel 3.3]

[Kapitel 4]

[Kapitel 5] [Unterkapitel 5.1] [Unterkapitel 5.1 a] [Unterkapitel 5.1 b] [Unterkapitel 5.2]

[Kapitel 6]

Literaturverzeichnis

一曲

#### Abbildungsverzeichnis

Glossar / Index / Abkürzungsverzeichnis

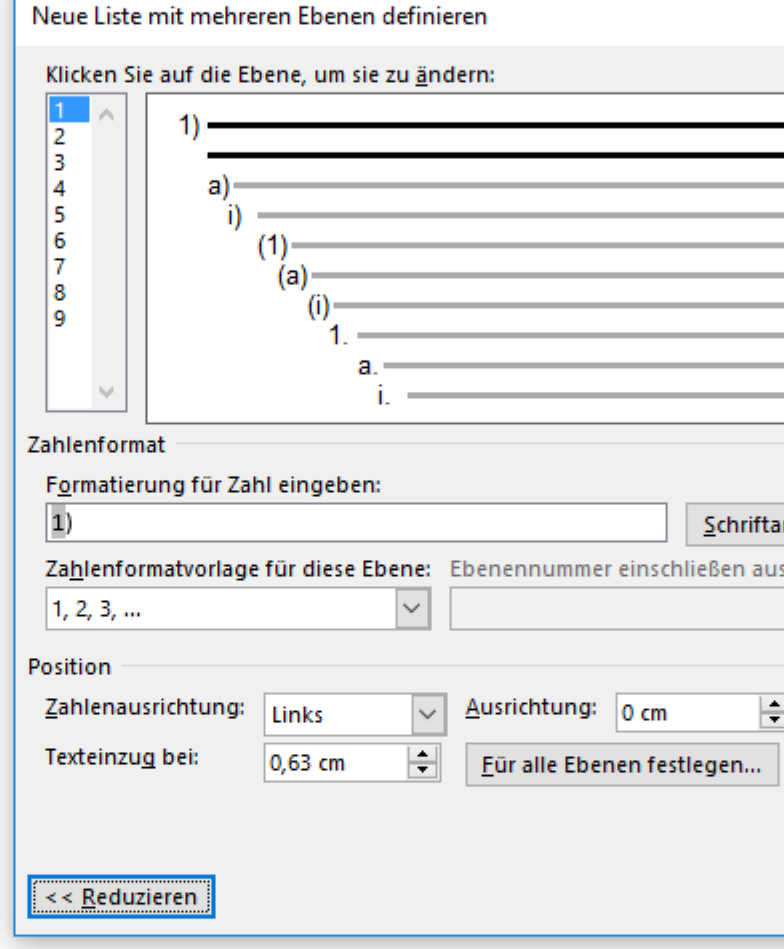

Das Menü klappt sich nun nach rechts hin weiter auf und es erscheinen weitere Einstellungsmöglichkeiten. UH Ħ

 $\star$   $\times$ 

 $\mathbb T$ 

 $\underline{\P3}$  $\underline{\P3}$ 

 $\underline{\P}$ a  $\underline{\P}$ a

> $\mathfrak{a}$  $\mathfrak{a}$

> $\mathfrak{a}$  $\mathfrak{a}$

 $\underline{\pi a}$  $\underline{\pi a}$ 

 $\mathfrak{a}$ 

 $\mathfrak{a}$ 

 $\mathfrak{a}$  $\mathbb T$  $\mathfrak{a}$ 

 $\Omega$  Suchen  $\sim$ ab Ersetzen ☆ Markieren ▼ Bearbeiten

 $\Box$ 

wski, Julia Sevin | Q. Freigeben |

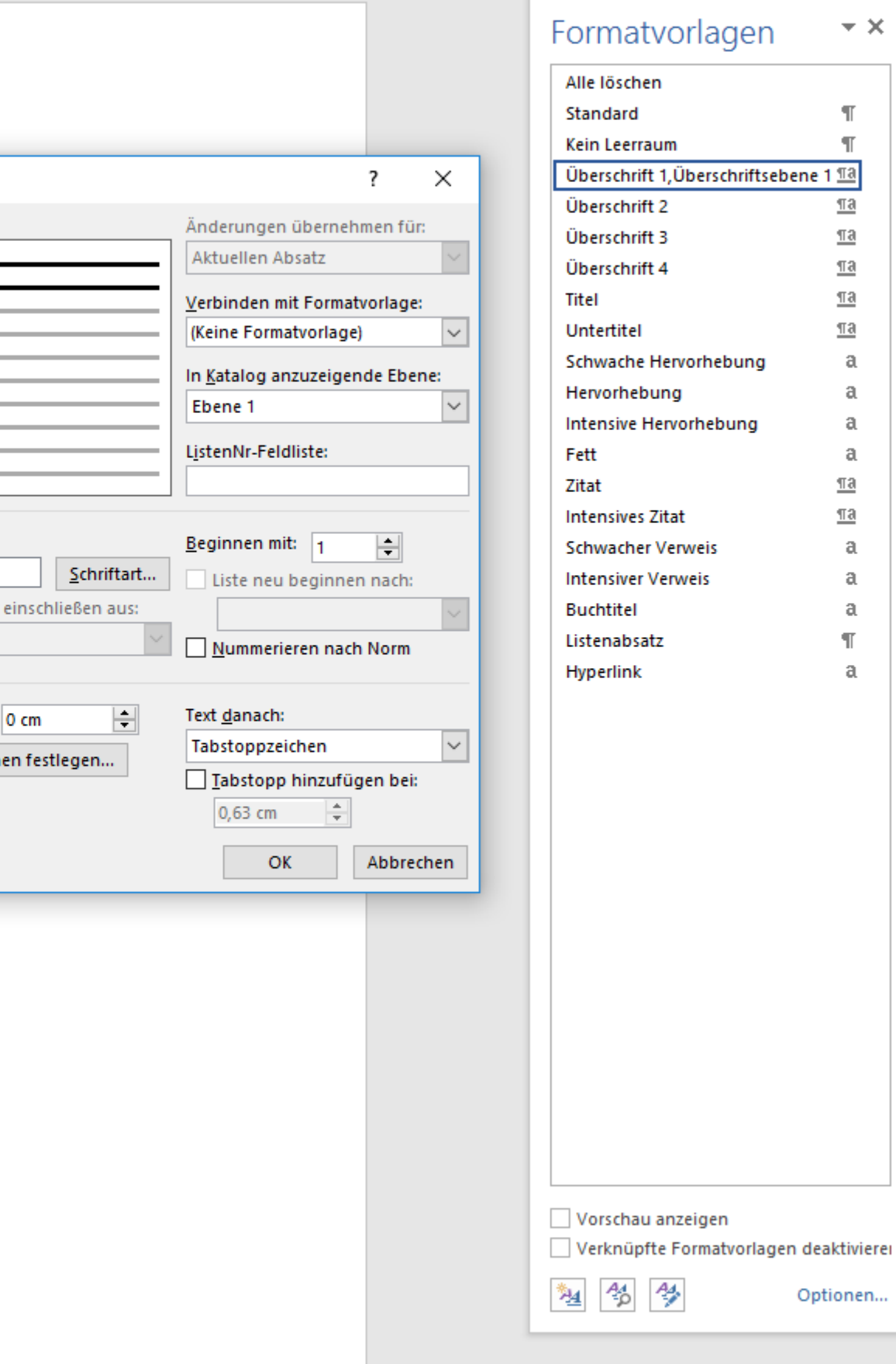

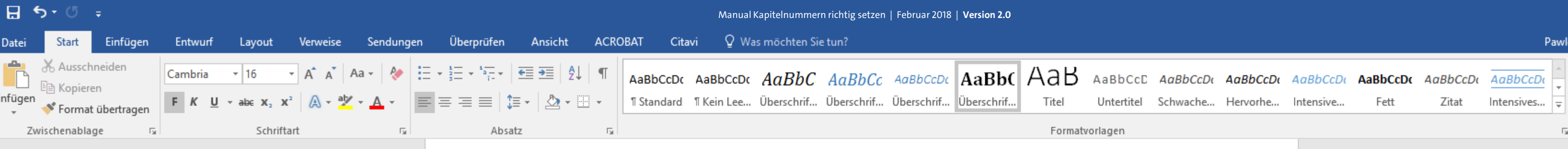

Um die Nummerierungsart der ersten Überschriftsebene nun nach Ihren Vorstellungen zu definieren, achten Sie zunächst darauf, dass ganz links im Menü die blaue Markierung entsprechend auf der "1" liegt.

> $U + I$ 曹

### [Kapitel 1]

[Kapitel 2]

[Kapitel 3] [Unterkapitel 3.1] [Unterkapitel 3.2] [Unterkapitel 3.3]

#### [Kapitel 4]

[Kapitel 5] [Unterkapitel 5.1] [Unterkapitel 5.1 a] [Unterkapitel 5.1 b] [Unterkapitel 5.2]

[Kapitel 6]

Literaturverzeichnis

一曲

#### Abbildungsverzeichnis

Glossar / Index / Abkürzungsverzeichnis

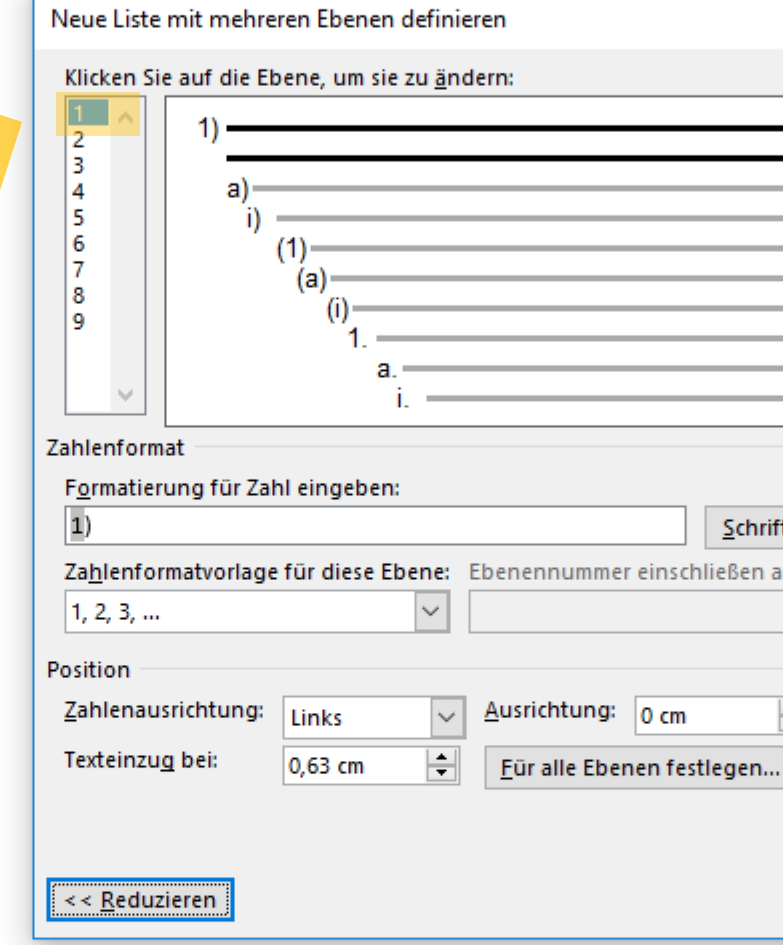

inschließen aus

wski, Julia Sevin | Q. Freigeben |

 $\star \times$ 

 $\mathbb T$  $\mathbb T$ 

 $\underline{\P3}$  $\underline{\P}$ a

 $\underline{\P}$ a  $\underline{\pi a}$ 

> $\mathfrak{a}$  $\mathfrak{a}$

> $\mathfrak{a}$  $\mathfrak{a}$

 $\underline{\pi a}$  $\underline{\mathbb{T}}\underline{\mathbf{a}}$ 

 $\mathfrak{a}$ 

 $\mathfrak{a}$ 

 $\mathfrak{a}$  $\mathbb T$  $\mathfrak{a}$ 

 $\Omega$  Suchen  $\sim$ ab Ersetzen Markieren » Bearbeiten

囨

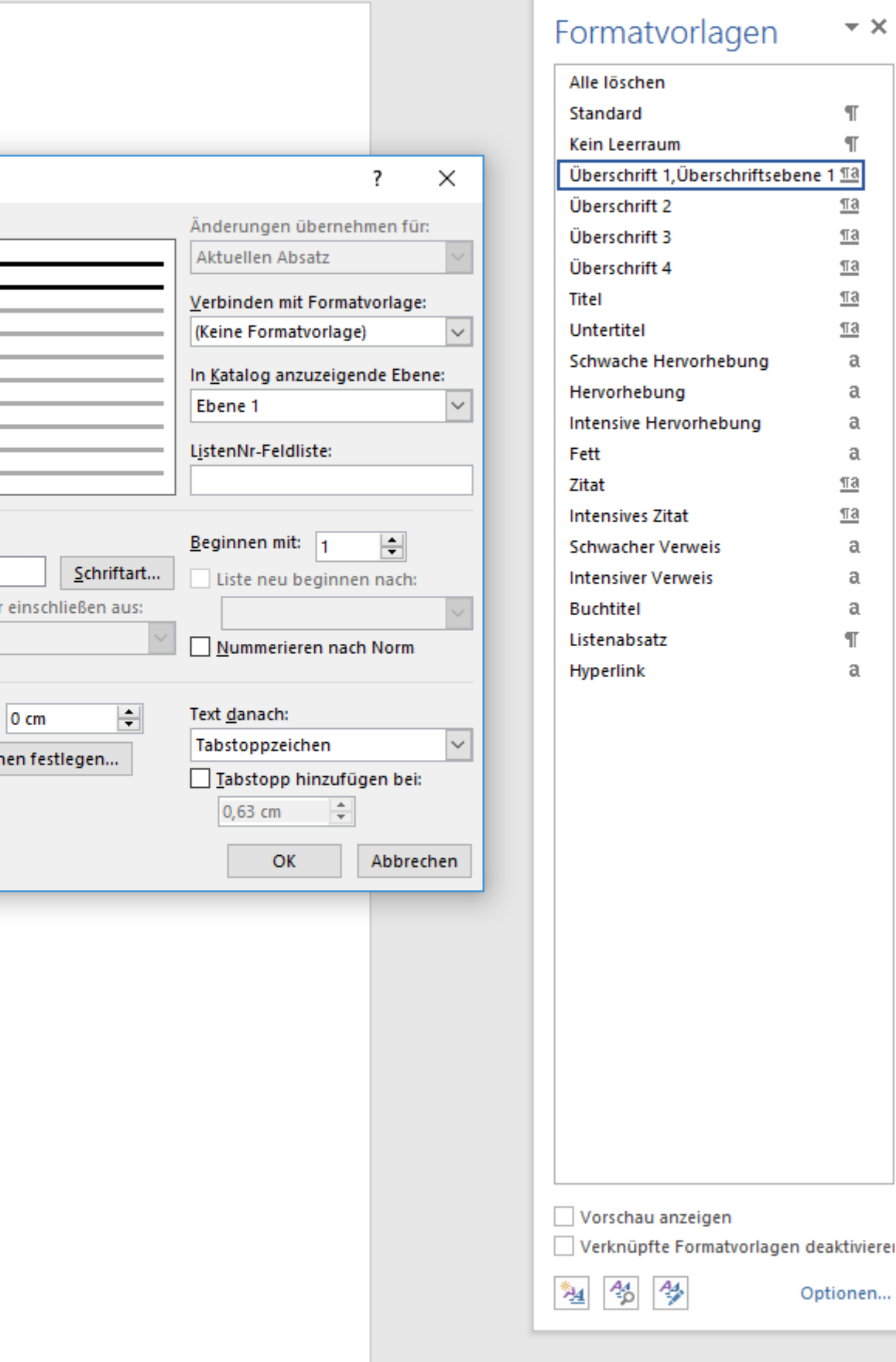

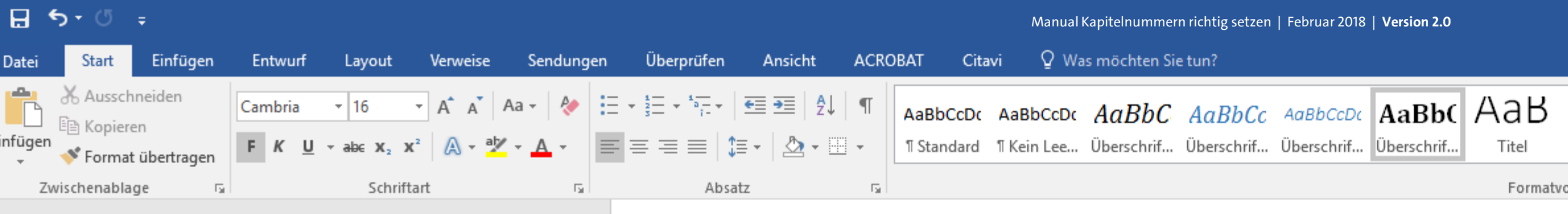

[Kapitel 2]

[Kapitel 3] [Unterkapitel 3.1] [Unterkapitel 3.2] [Unterkapitel 3.3]

[Kapitel 4]

[Kapitel 5] [Unterkapitel 5.1] [Unterkapitel 5.1 a] [Unterkapitel 5.1 b] [Unterkapitel 5.2]

[Kapitel 6]

Literaturverzeichnis

曲

#### Abbildungsverzeichnis

Glossar / Index / Abkürzungsverzeichnis

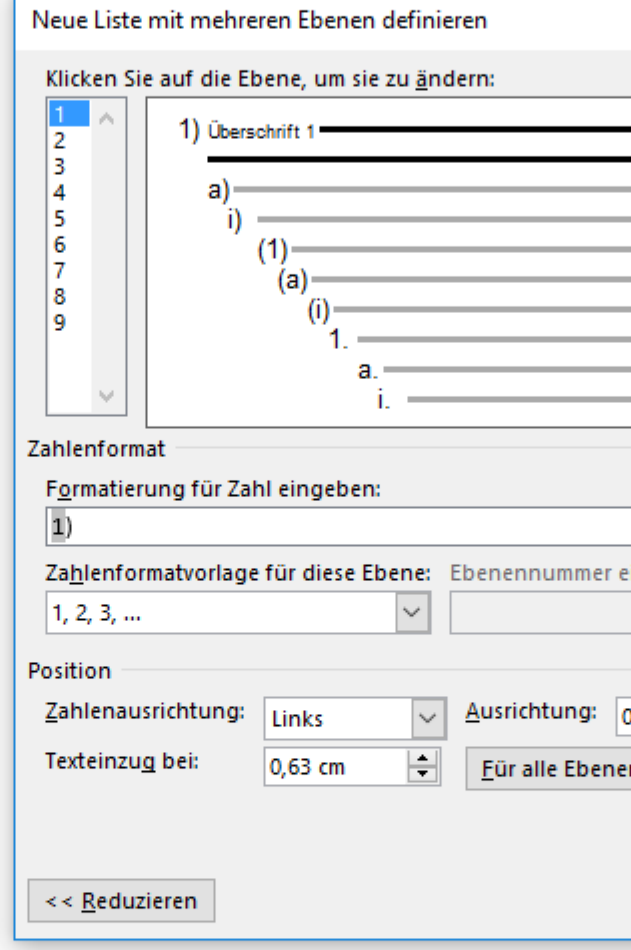

Gehen Sie nun auf der rechten Seite im Menü, unter dem Punkt "Verbinden mit Formatvorlage".

> U<sub>H</sub> 鼡

 $\boldsymbol{\wedge}$ 

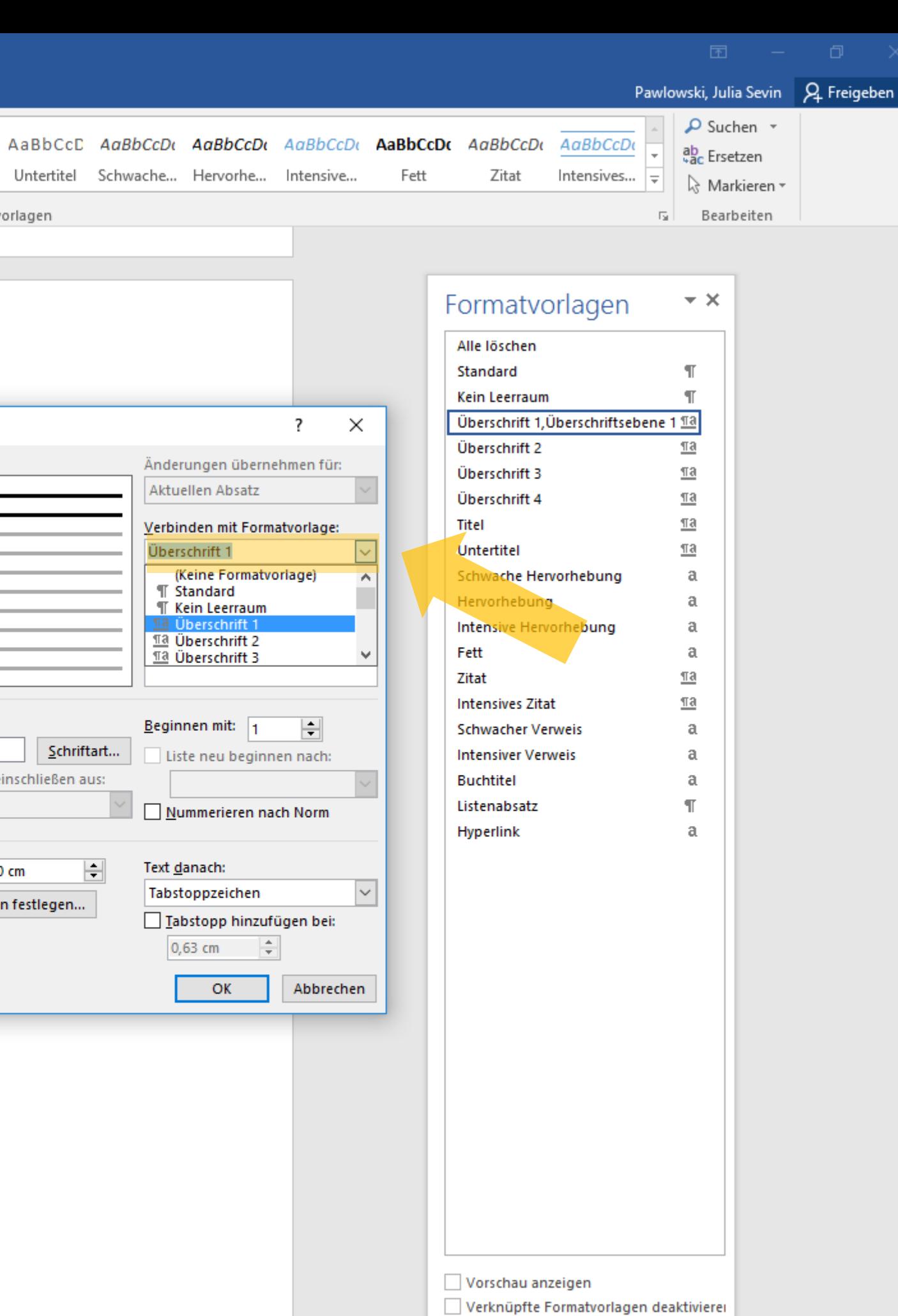

塑 名 學

Optionen...

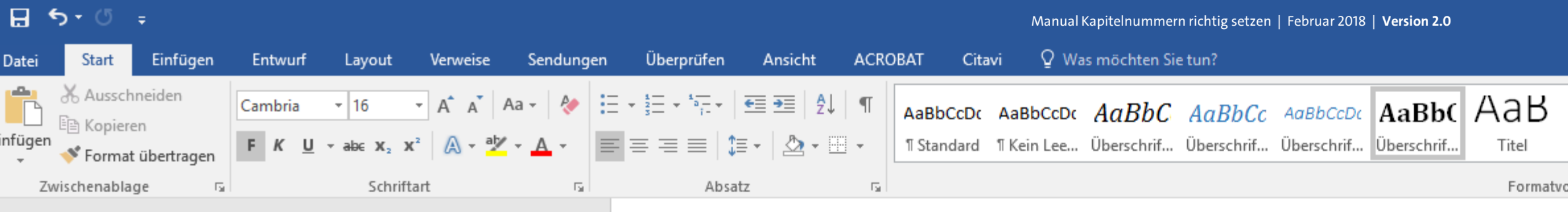

[Kapitel 2]

[Kapitel 3] [Unterkapitel 3.1] [Unterkapitel 3.2] [Unterkapitel 3.3]

[Kapitel 4]

[Kapitel 5] [Unterkapitel 5.1] [Unterkapitel 5.1 a] [Unterkapitel 5.1 b] [Unterkapitel 5.2]

[Kapitel 6]

Literaturverzeichnis

曲

#### Abbildungsverzeichnis

Glossar / Index / Abkürzungsverzeichnis

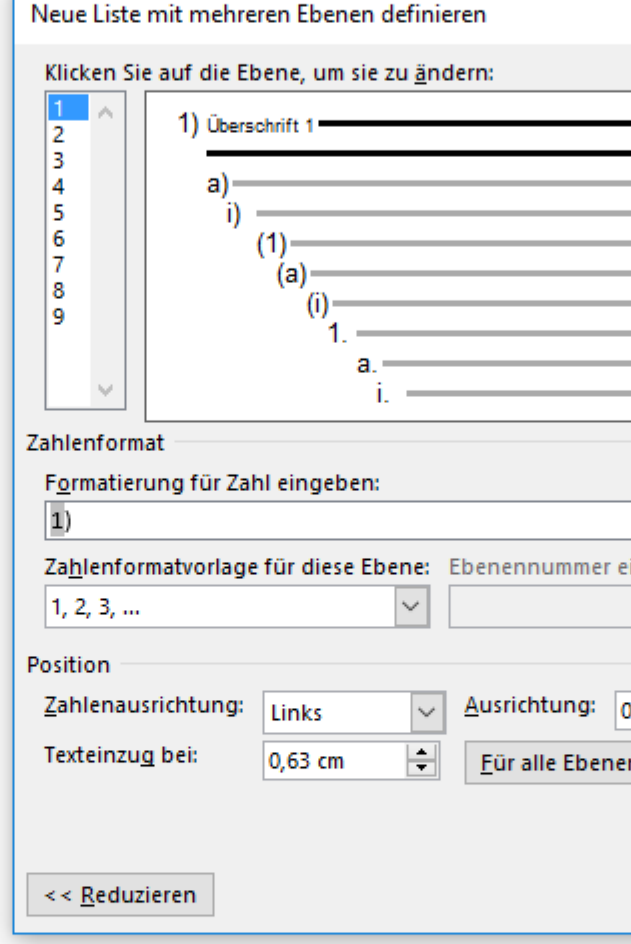

Weisen Sie dort Ihre erste Nummerierungsebene nun Ihrer vorab definierten Formatvorlage für Ihre Kapitelüberschriften zualso die Formatvorlage "Überschrift 1" für **UH** Überschriftsebene 1.

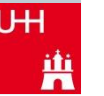

Pawlowski, Julia Sevin Q. Freigeben O Suchen v AaBbCcD AaBbCcDt AaBbCcDt AaBbCcDt AaBbCcDt AaBbCcDt AaBbCcDo ab Ersetzen Schwache... Hervorhe... Untertitel Fett Zitat Intensives...  $\frac{1}{x}$ Intensive.. ☆ Markieren ▼ orlagen  $\overline{\mathbb{F}_2}$  . Bearbeiten Formatvorlagen  $\star \times$ Alle löschen Standard  $\P$  $\P$ Kein Leerraum Überschrift 1, Überschriftsebene 1 11  $\times$ 7 Überschrift 2  $\underline{\pi a}$ Änderungen übernehmen für:  $\underline{\mathbb{T}}\mathbf{a}$ Überschrift 3 Aktuellen Absatz  $\underline{\mathbb{T}}$ a Überschrift 4  $\underline{\mathbb{T}}\mathbf{a}$ Titel Verbinden mit Formatvorlage:  $\underline{\mathbb{T}}\mathbf{a}$ Überschrift 1  $\sim$ Untertitel (Keine Formatvorlage) Schwache Hervorhebung a  $\triangle$ **T** Standard Hervorhebung a **T** Kein Leerraum Intensive Hervorhebung  $\mathfrak{a}$ 18 Überschrift 2 a Fett 113 Überschrift 3  $\underline{\mathbb{T}}\mathbf{a}$  $\underline{\mathbb{T}}\mathbf{a}$ **Intensives Zita** Beginnen mit:  $1$ H **Schwacher Verweis** a Schriftart... Liste neu beginnen nach: **Intensiver Verweis** a inschließen aus: **Buchtitel** a Listenabsatz  $\P$ Nummerieren nach Norm Hyperlink  $\mathfrak{a}$  $\blacksquare$ Text danach:  $\vert \vee \vert$ Tabstoppzeichen n festlegen... Tabstopp hinzufügen bei: 0,63 cm - 호 Abbrechen OK Vorschau anzeigen Verknüpfte Formatvorlagen deaktivierer 塑 名 學 Optionen...

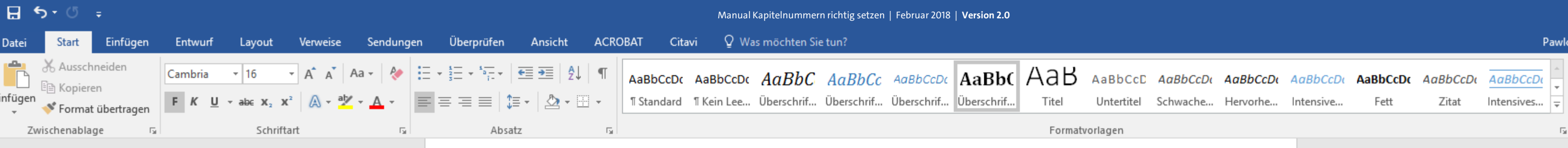

[Kapitel 2]

[Kapitel 3] [Unterkapitel 3.1] [Unterkapitel 3.2] [Unterkapitel 3.3]

[Kapitel 4]

[Kapitel 5] [Unterkapitel 5.1] [Unterkapitel 5.1 a] [Unterkapitel 5.1 b] [Unterkapitel 5.2]

[Kapitel 6]

Literaturverzeichnis

曲

Abbildungsverzeichnis

Glossar / Index / Abkürzungsverzeichnis

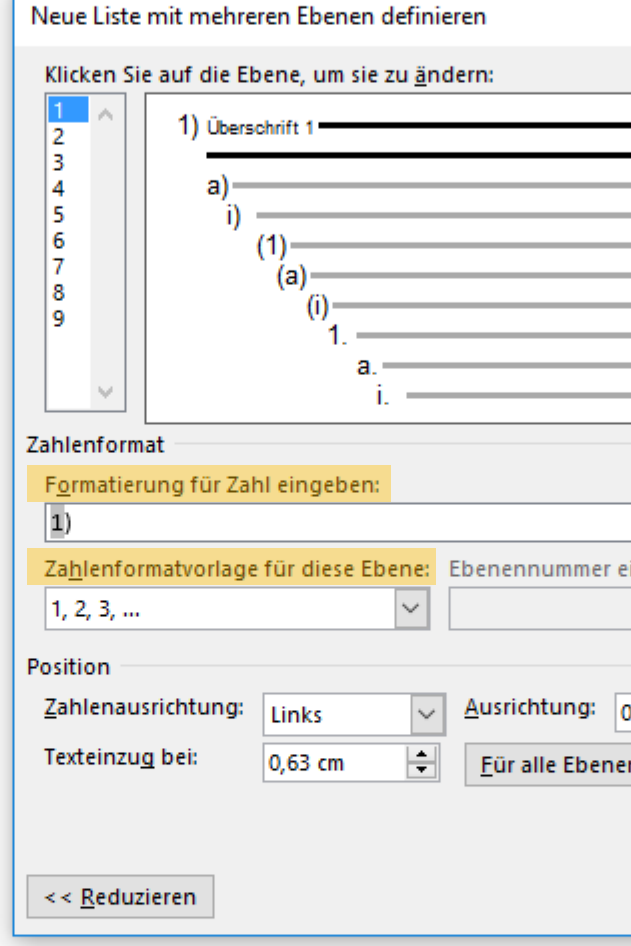

Widmen Sie sich nun den beiden Menüpunkten "Formatierung für Zahl eingeben" und "Zahlenformatvorlage für diese Ebene:". UH

典

owski, Julia Sevin Q, Freigeben

O Suchen ab Ersetzen Markieren » Bearbeiten

困

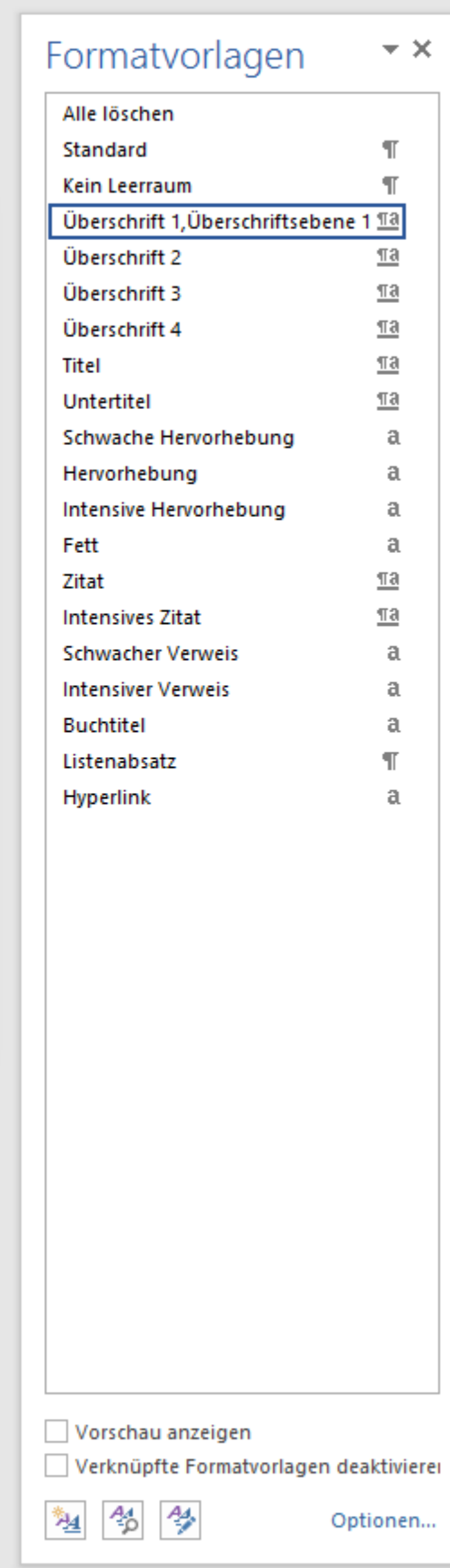

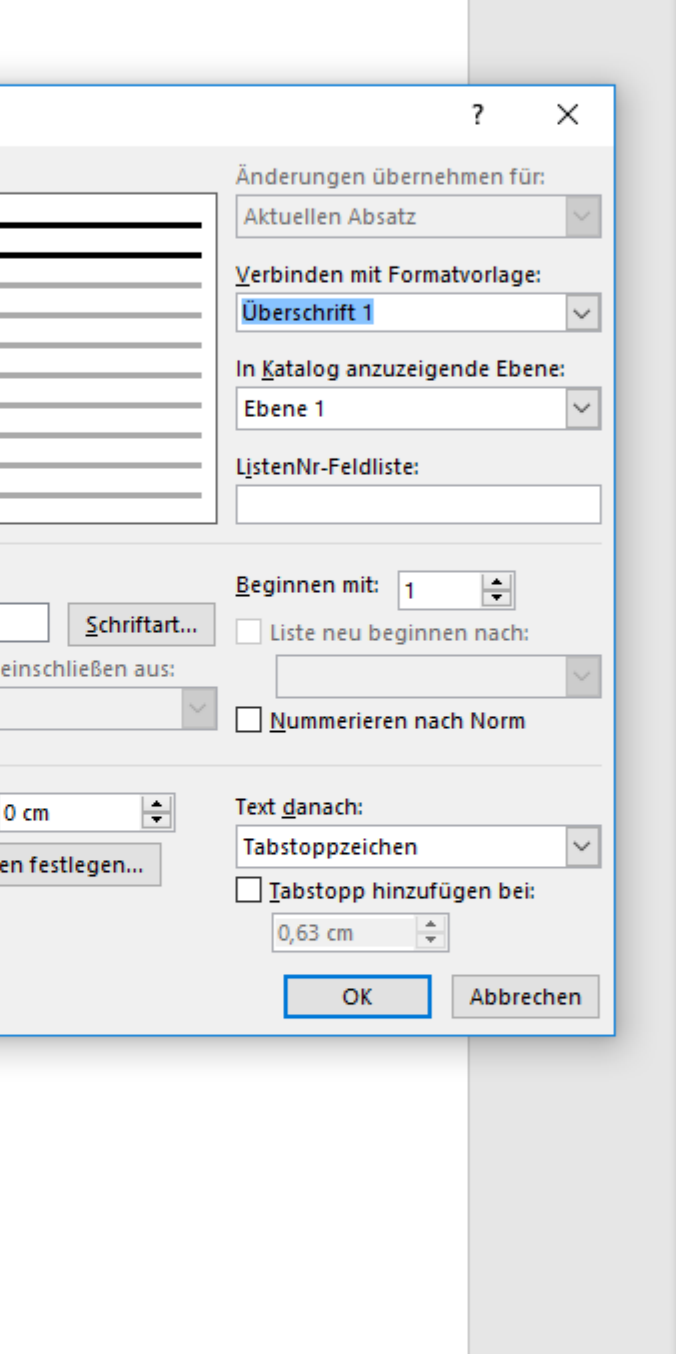

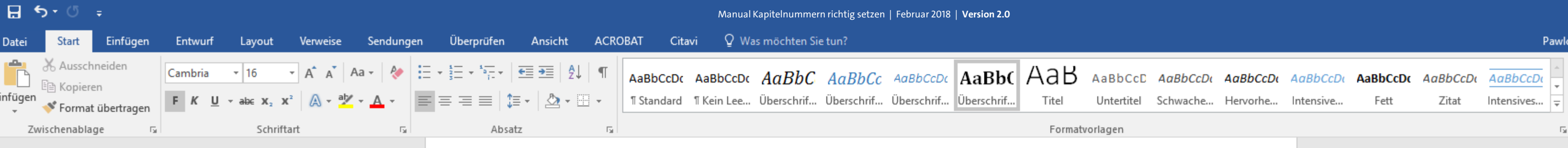

Unter "Zahlenformatvorlage für diese Ebene", definieren Sie, welchen Aufzählungstyp Sie für Ihre erste Ebene haben möchten.

> $U + I$ 典

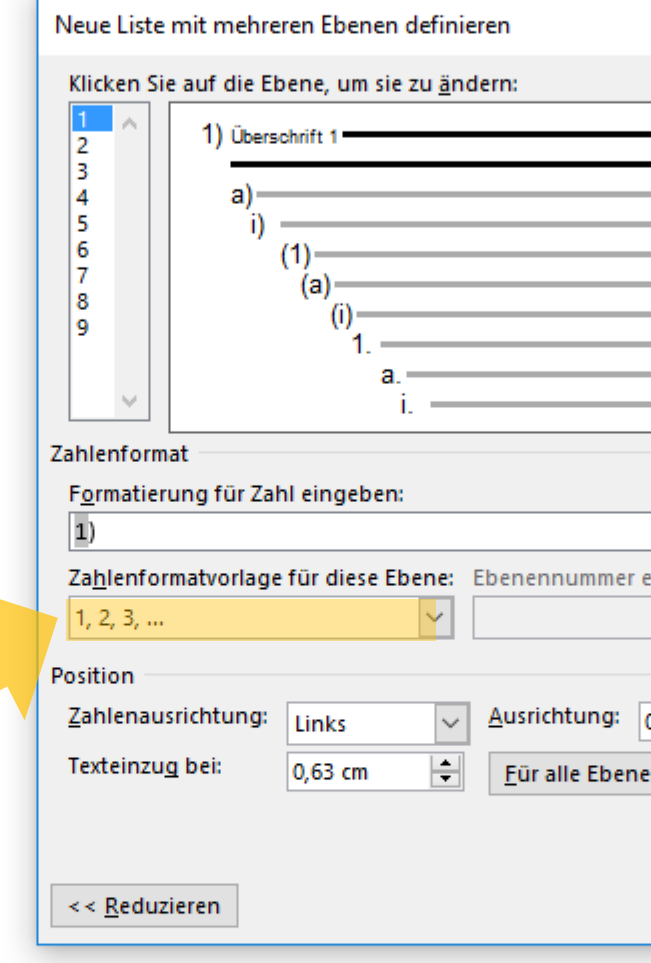

[Kapitel 6]

[Kapitel 1]

[Kapitel 2]

[Kapitel 3]

[Kapitel 4]

[Kapitel 5]

[Unterkapitel 3.1]

[Unterkapitel 3.2]

[Unterkapitel 3.3]

[Unterkapitel 5.1]

[Unterkapitel 5.1 a]

[Unterkapitel 5.1 b]

[Unterkapitel 5.2]

Literaturverzeichnis

曲

#### Abbildungsverzeichnis

Glossar / Index / Abkürzungsverzeichnis

wski, Julia Sevin | Q. Freigeben

O Suchen ab Ersetzen Markieren » Bearbeiten

 $\Box$ 

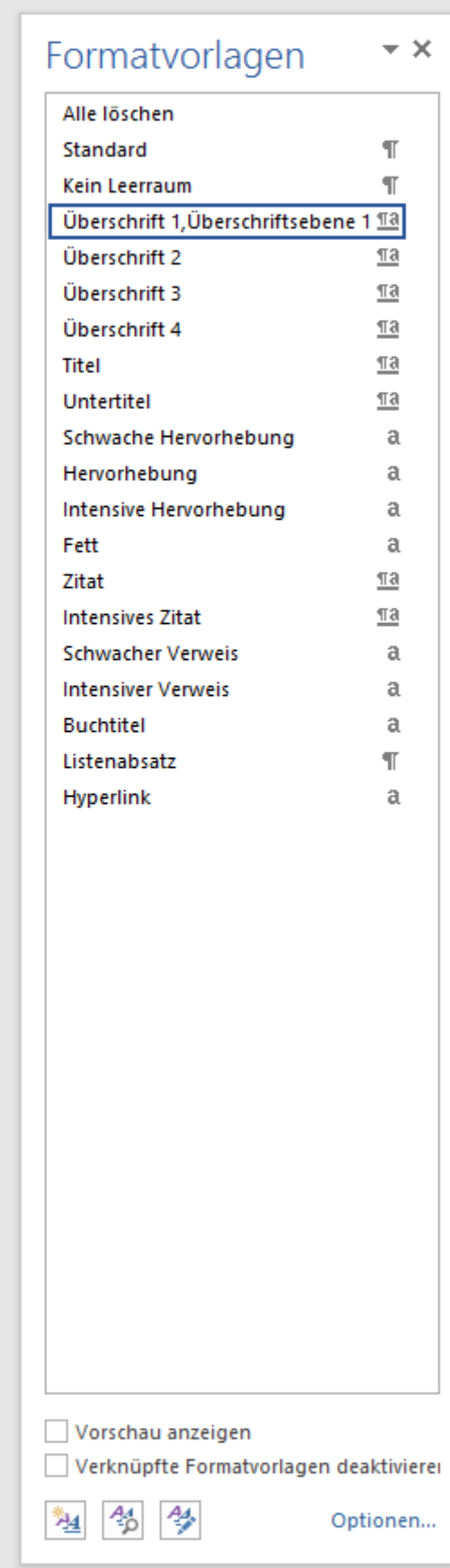

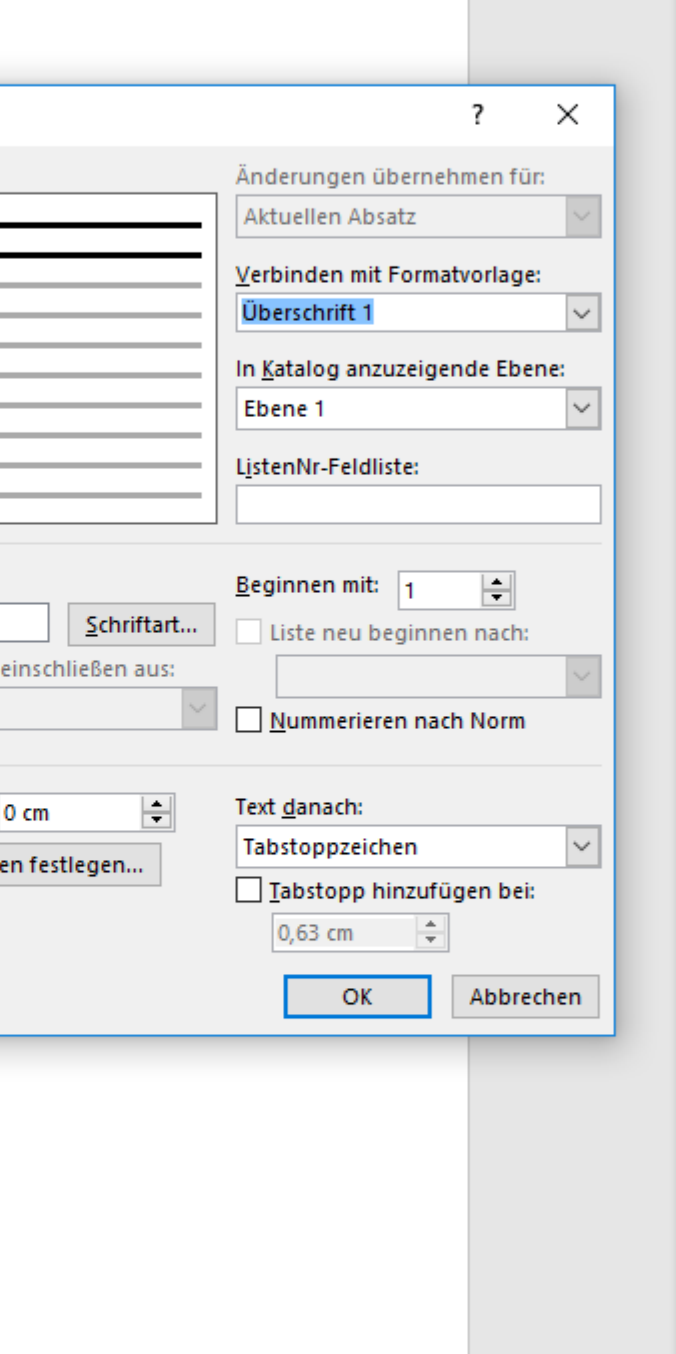

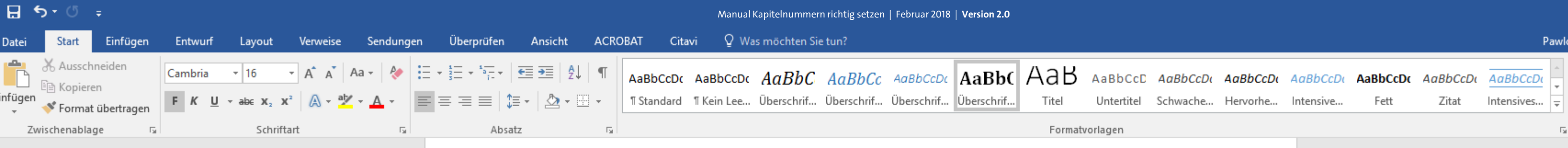

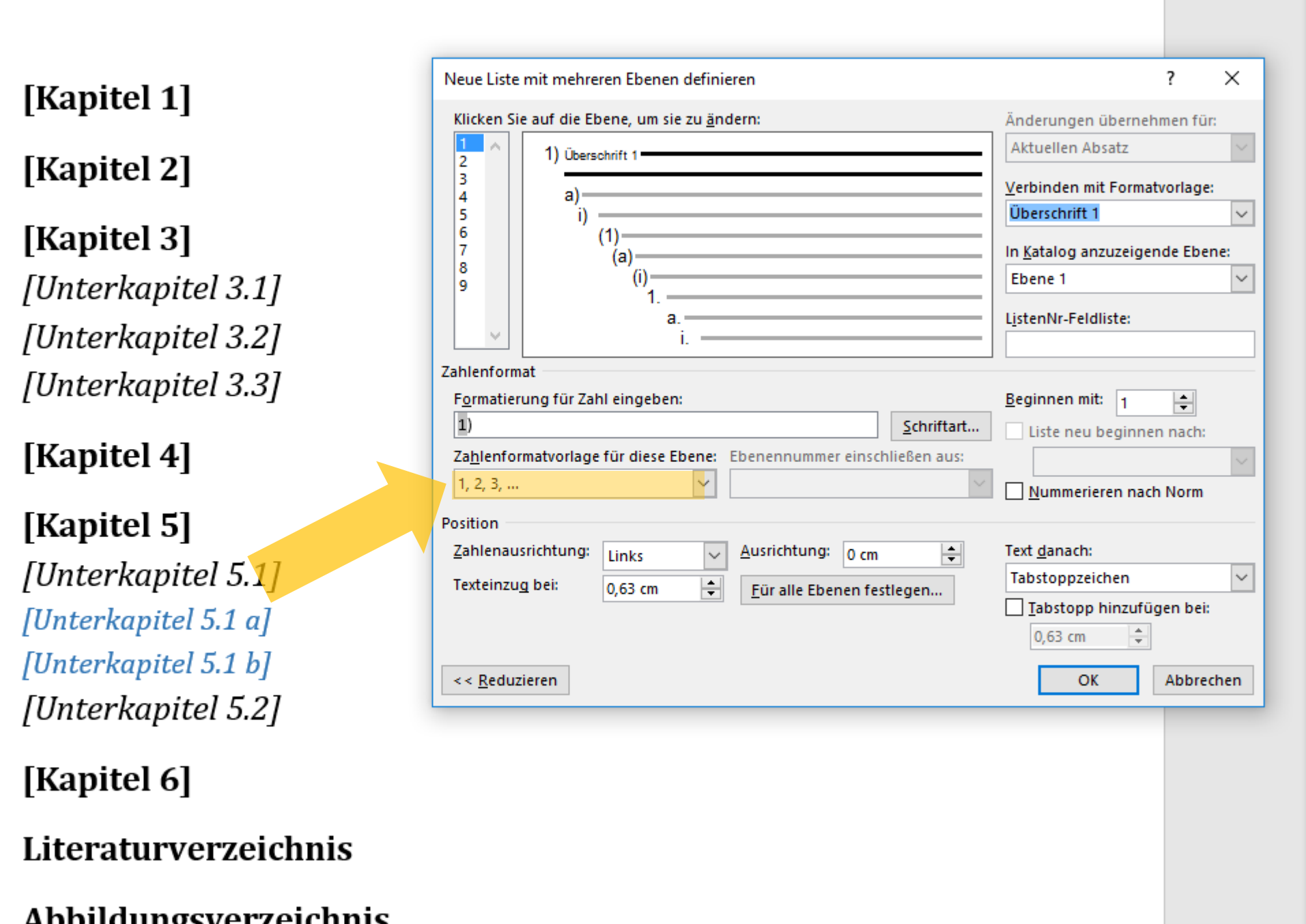

für die erste Ebene eine Nummerierung mit arabischen Zahlen vor.

In der Regel schlägt Ihnen WORD

UH 譜

。"<br>【第

#### Abbildungsverzeichnis

Glossar / Index / Abkürzungsverzeichnis

owski, Julia Sevin Q, Freigeben

O Suchen ab Ersetzen Markieren » Bearbeiten

困

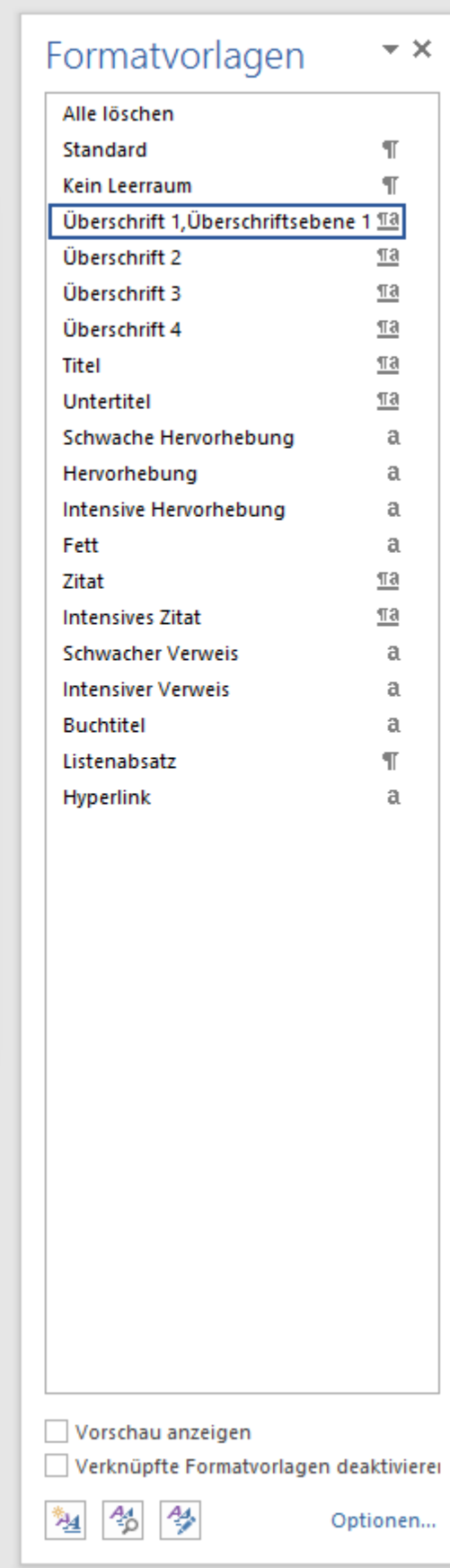

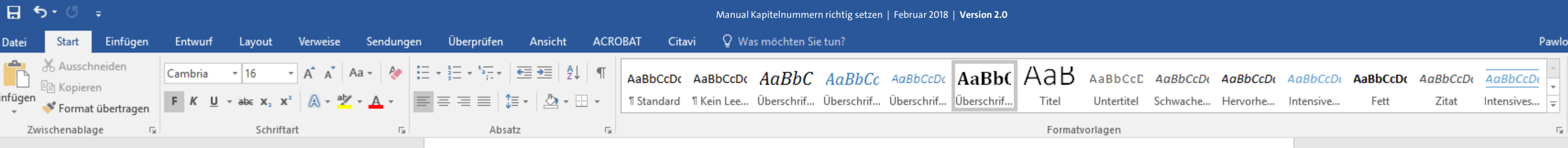

[Kapitel 2]

[Kapitel 3] [Unterkapitel 3.1] [Unterkapitel 3.2] [Unterkapitel 3.3]

[Kapitel 4]

[Kapitel 5] [Unterkapitel 5.1] [Unterkapitel 5.1 a] [Unterkapitel 5.1 b] [Unterkapitel 5.2]

[Kapitel 6]

Literaturverzeichnis

#### Abbildungsverzeichnis

Glossar / Index / Abkürzungsverzeichnis

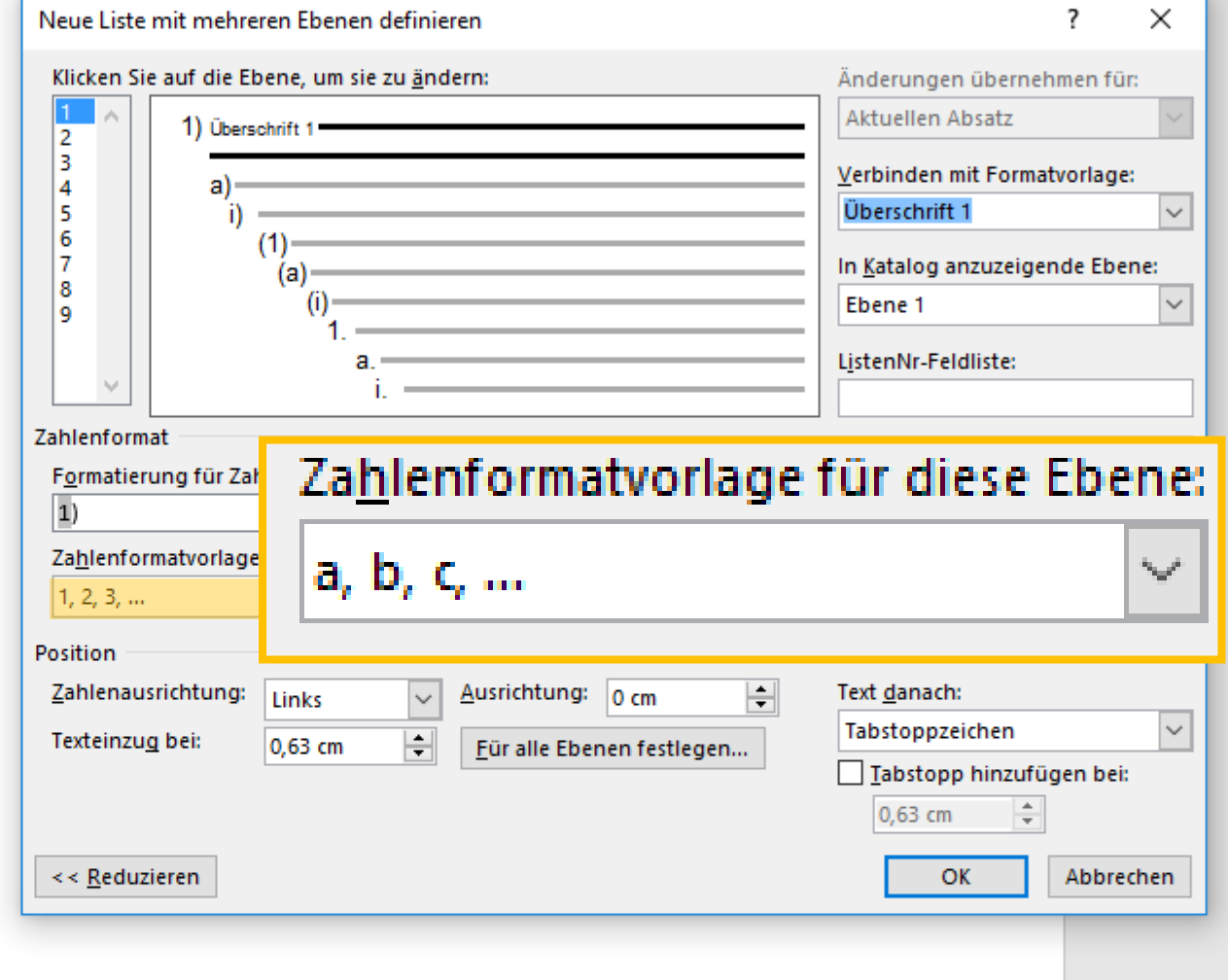

Über Klick auf das Zahlenfeld können Sie jedoch auch unter anderen Optionen, wie bspw. a, b, c, oder römisch I, II, III, usw. auswählen.  $U<sup>H</sup>$ 

兽

 $\Omega$  Suchen  $\sim$ ab Ersetzen ☆ Markieren ▼ Bearbeiten

wski, Julia Sevin **A**. Freigeben

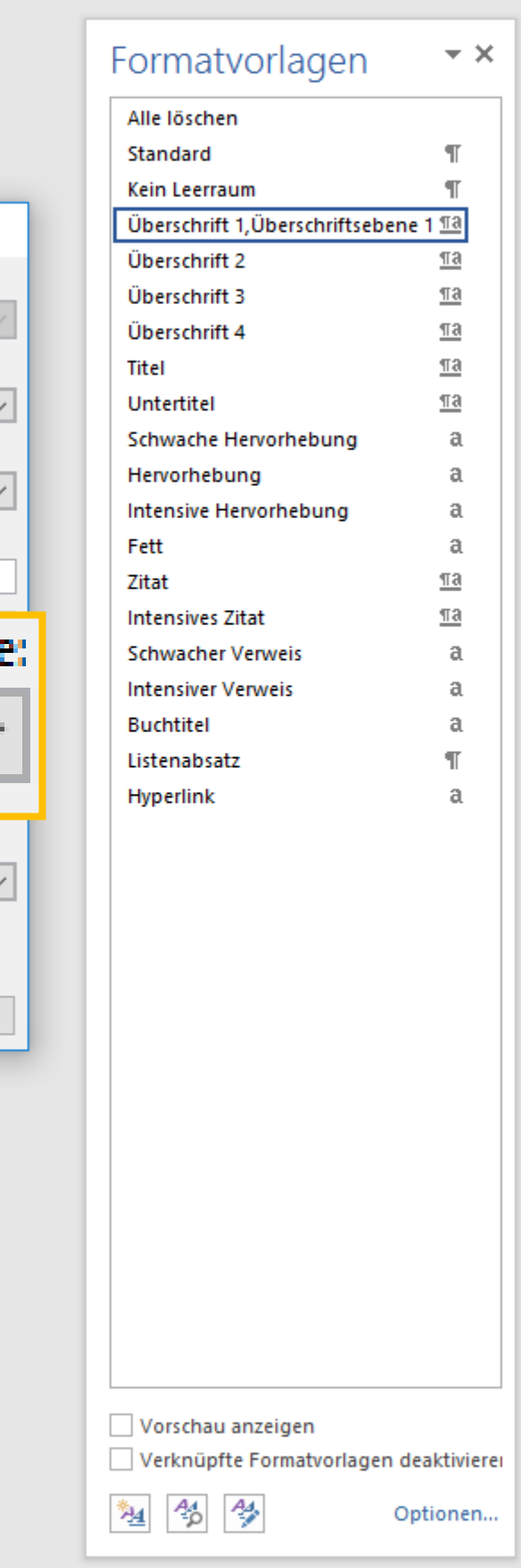

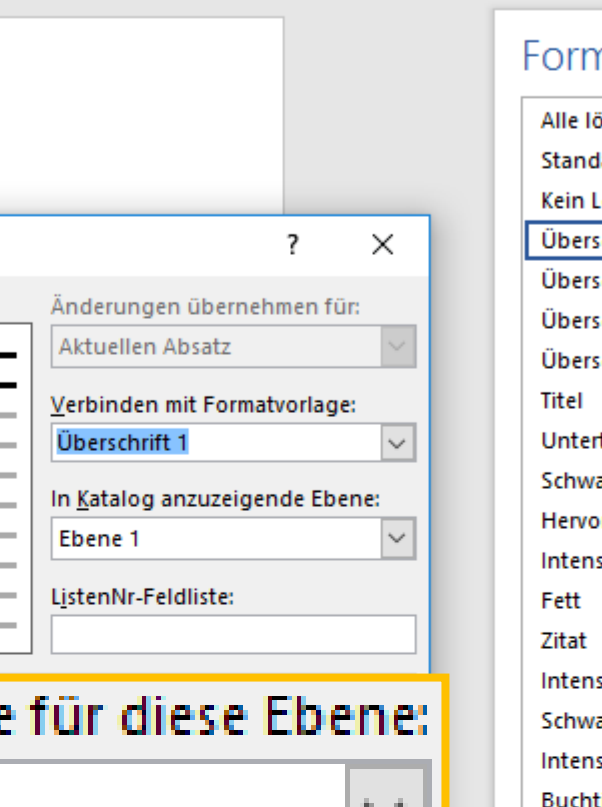

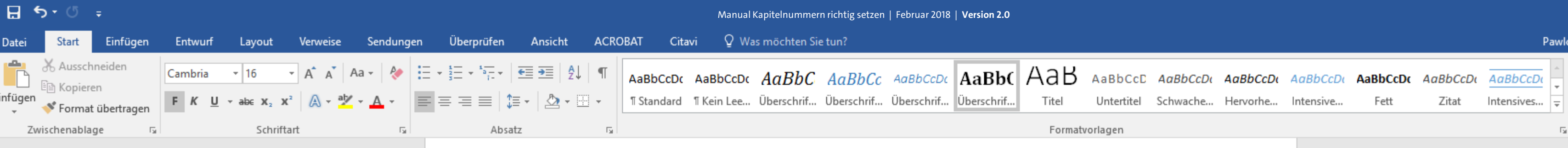

[Kapitel 2]

[Kapitel 3] [Unterkapitel 3.1] [Unterkapitel 3.2] [Unterkapitel 3.3]

[Kapitel 4]

[Kapitel 5] [Unterkapitel 5.1] [Unterkapitel 5.1 a] [Unterkapitel 5.1 b] [Unterkapitel 5.2]

[Kapitel 6]

Literaturverzeichnis

曲

#### Abbildungsverzeichnis

Glossar / Index / Abkürzungsverzeichnis

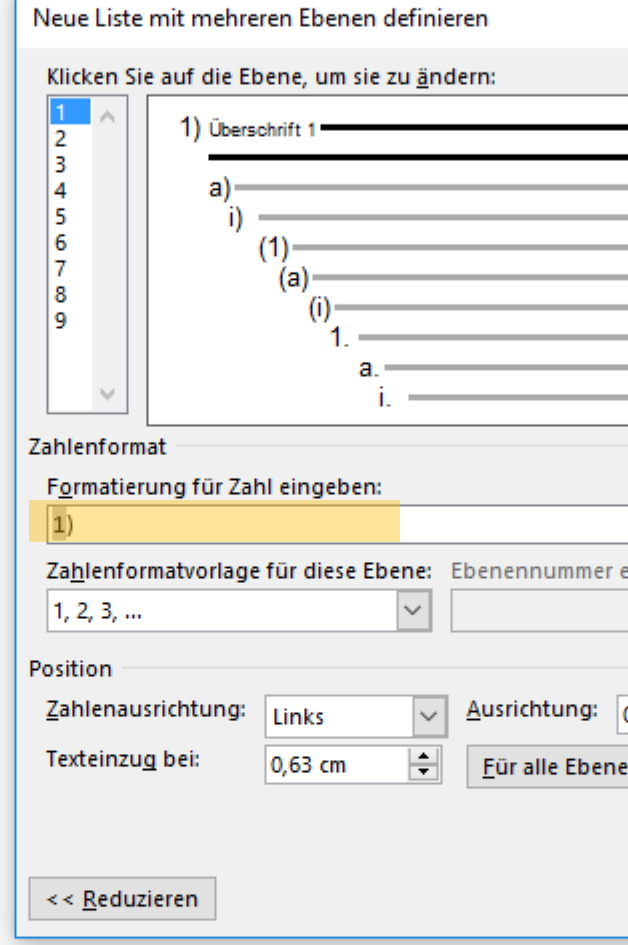

Wählen Sie Ihr gewünschtes Zahlenformat aus und definieren Sie anschließend im oberen Feld, welches Zeichen der jeweiligen Nummer folgen soll.  $U<sup>H</sup>$ 兽 owski, Julia Sevin | Q. Freigeben

O Suchen ab Ersetzen Markieren » Bearbeiten

困

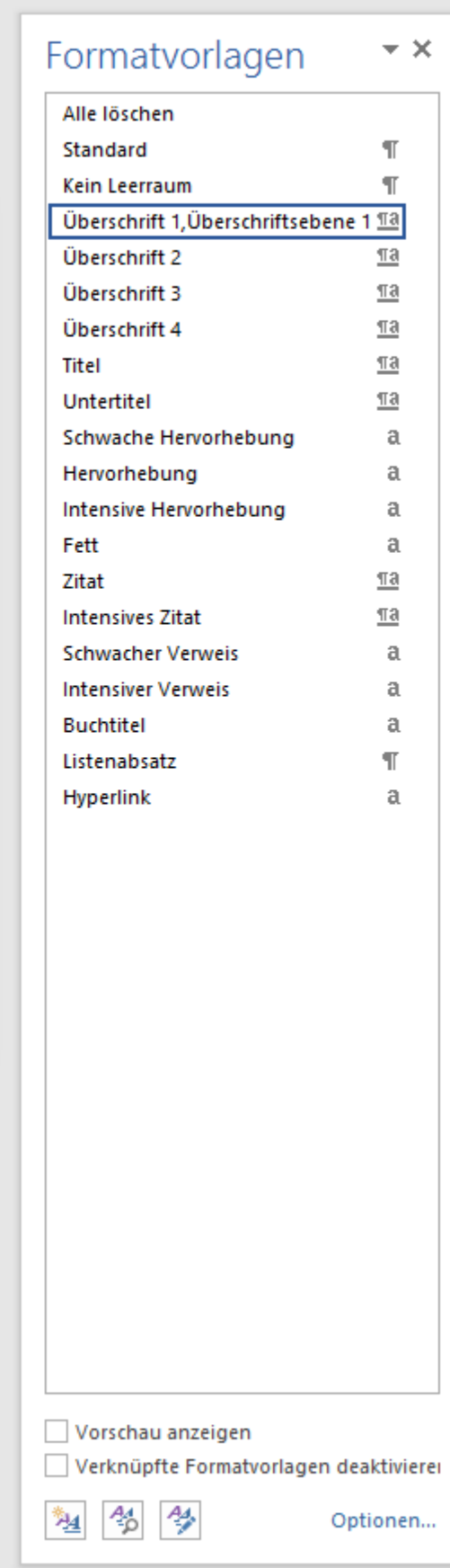

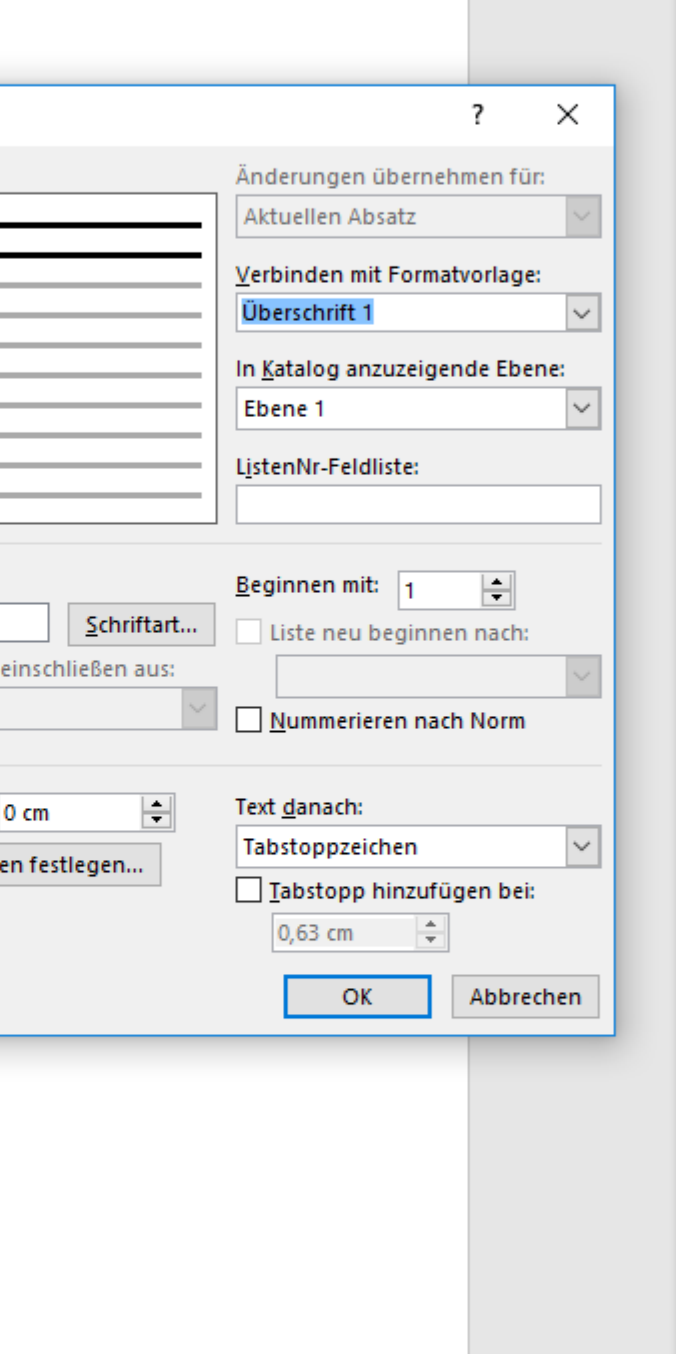

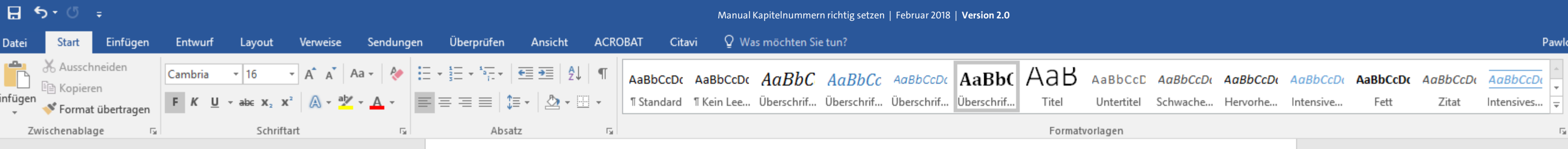

#### [Kapitel 2]

#### [Kapitel 3]

[Unterkapitel 3.1] [Unterkapitel 3.2] [Unterkapitel 3.3]

#### [Kapitel 4]

#### [Kapitel 5] [Unterkapitel 5.1] [Unterkapitel 5.1 a] [Unterkapitel 5.1 b] [Unterkapitel 5.2]

[Kapitel 6]

Literaturverzeichnis

#### Abbildungsverzeichnis

Glossar / Index / Abkürzungsverzeichnis

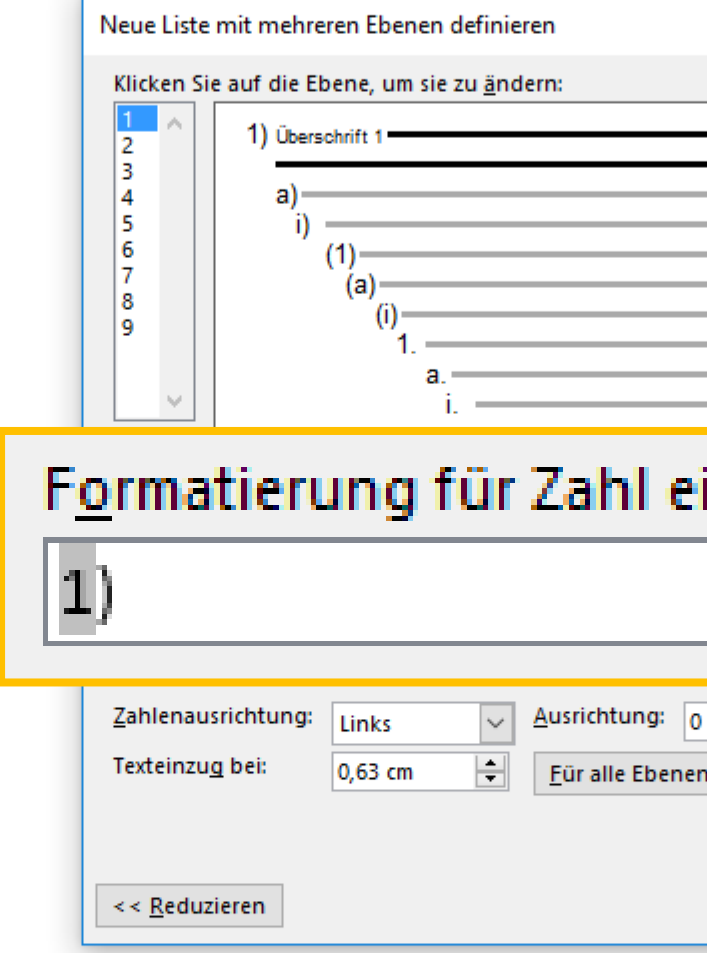

Das grau hinterlegte Zeichen zeigt dabei an, welches Element später durch WORD automatisch durchnummeriert wird. Die nicht hinterlegten Zeichen können Sie selbst definieren ...

> UH 典

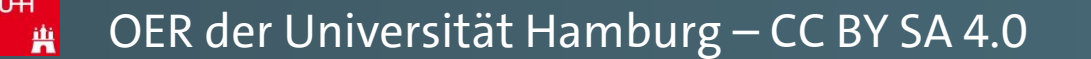

wski, Julia Sevin | Q. Freigeben |

 $\Omega$  Suchen  $\sim$ ab Ersetzen ☆ Markieren ▼ Bearbeiten

囨

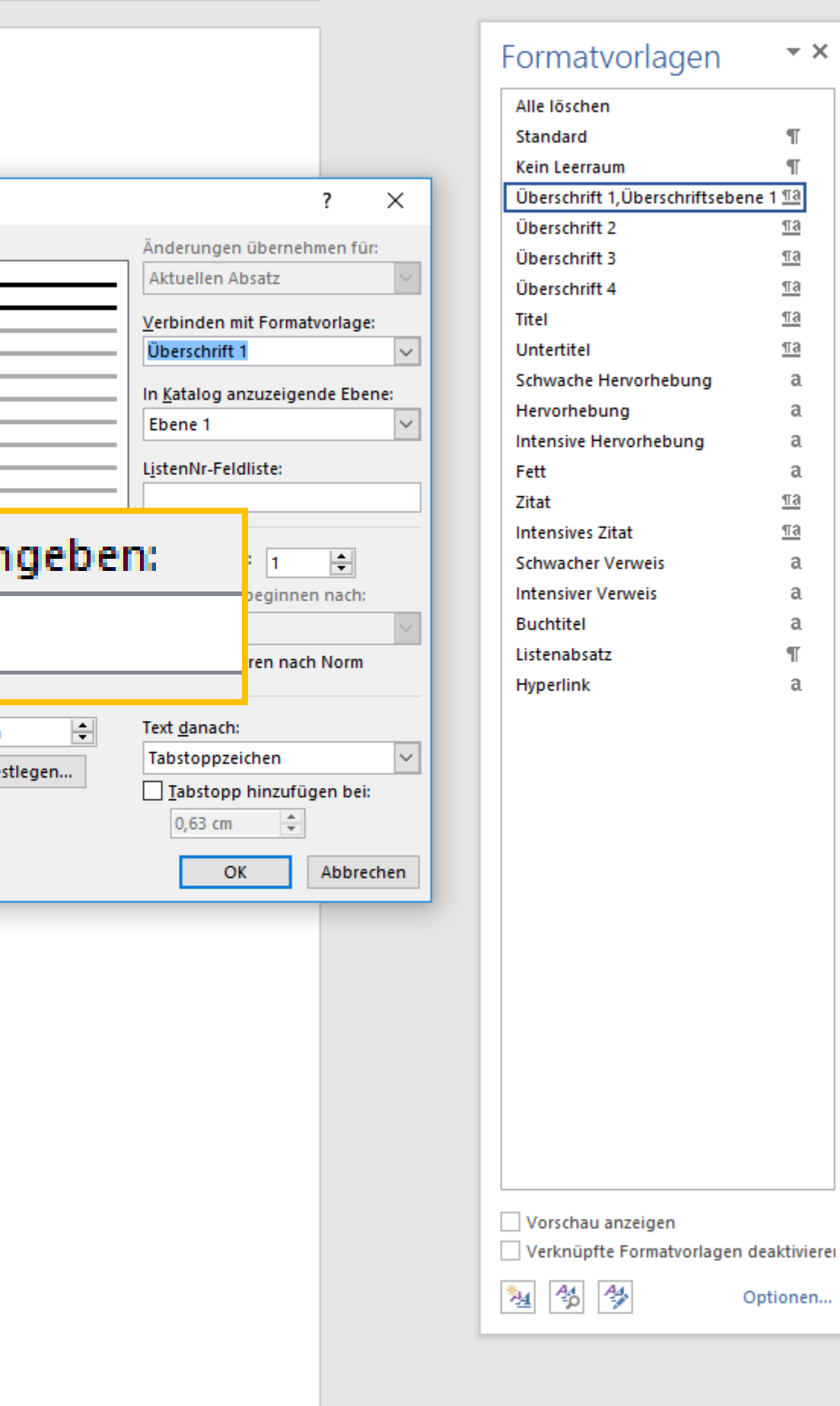

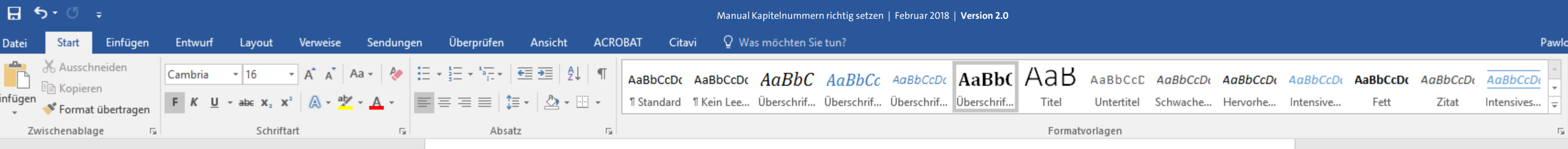

#### [Kapitel 2]

#### [Kapitel 3]

[Unterkapitel 3.1] [Unterkapitel 3.2] [Unterkapitel 3.3]

#### [Kapitel 4]

#### [Kapitel 5] [Unterkapitel 5.1] [Unterkapitel 5.1 a]

[Unterkapitel 5.1 b] [Unterkapitel 5.2]

[Kapitel 6]

Literaturverzeichnis

曲

#### Abbildungsverzeichnis

Glossar / Index / Abkürzungsverzeichnis

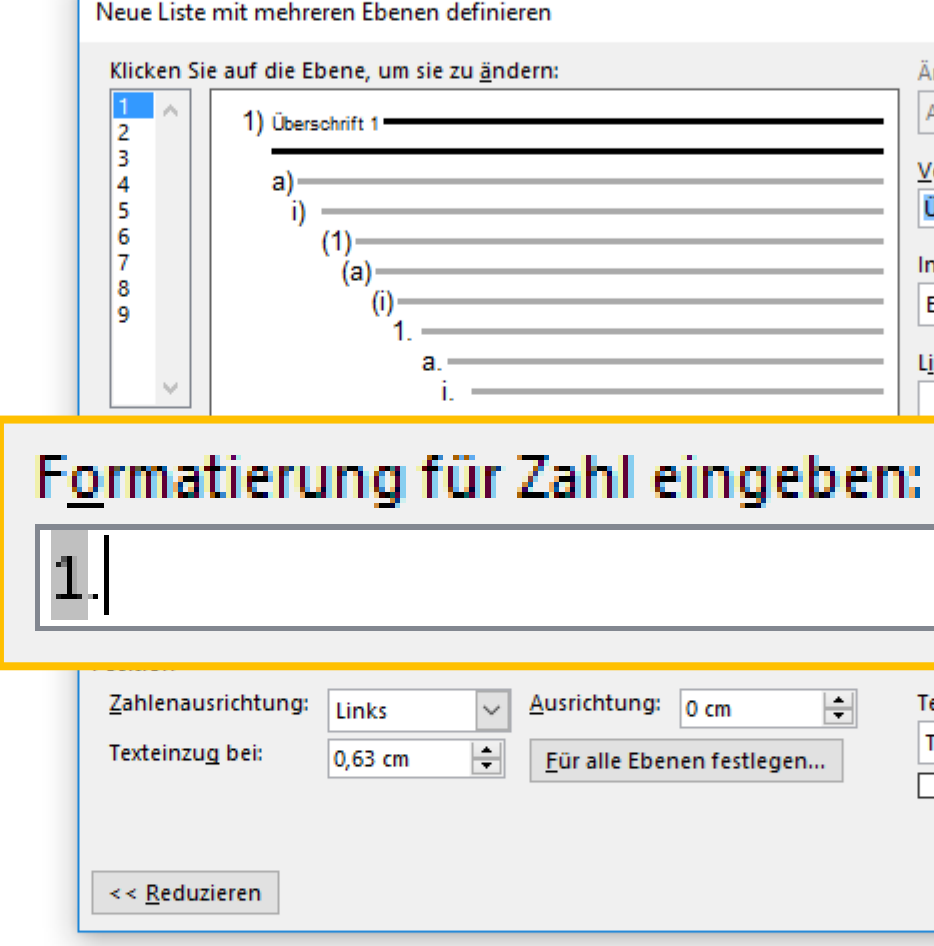

... indem Sie diese an beliebiger Stelle vor oder hinter der Nummer mit Ihrer Tastatur einsetzen. Das von Ihnen gesetzte Zeichen wird der automatischen Nummer dann immer hinzugefügt.

> **UH** 譜

 $\Omega$  Suchen  $\sim$ ab Ersetzen & Markieren » Bearbeiten

 $\Box$ 

wski, Julia Sevin | Q. Freigeben |

 $\boldsymbol{\wedge}$ 

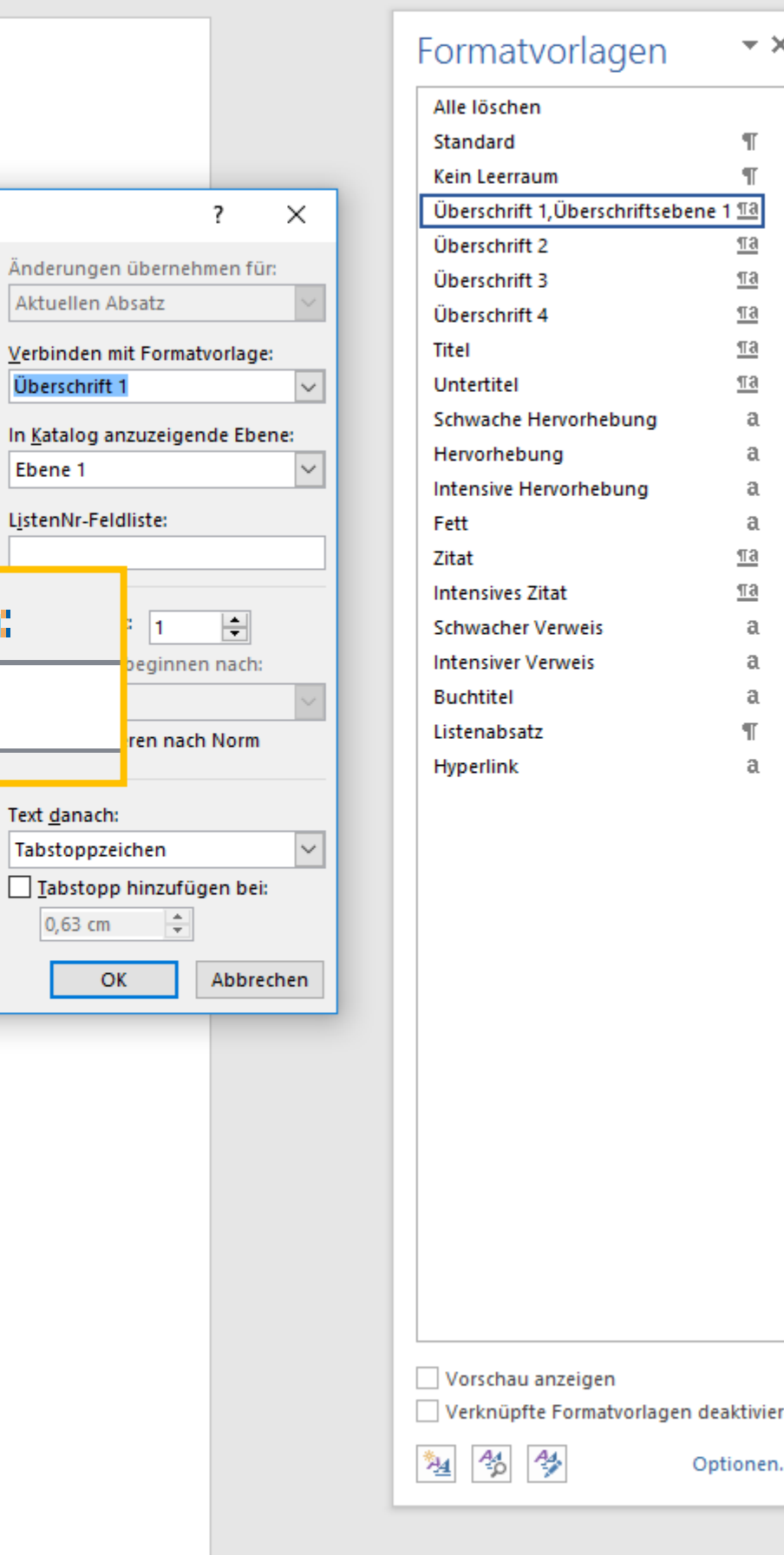

Änderunge Aktuellen

Verbinden Überschrif

In Katalog a

Ebene 1

Text danacl

H

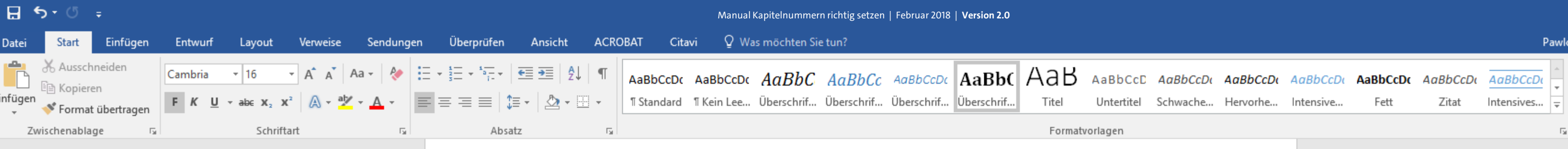

#### [Kapitel 2]

[Kapitel 3] [Unterkapitel 3.1] [Unterkapitel 3.2] [Unterkapitel 3.3]

#### [Kapitel 4]

[Kapitel 5] [Unterkapitel 5.1] [Unterkapitel 5.1 a] [Unterkapitel 5.1 b] [Unterkapitel 5.2]

[Kapitel 6]

Literaturverzeichnis

。"<br>"萧

#### Abbildungsverzeichnis

Glossar / Index / Abkürzungsverzeichnis

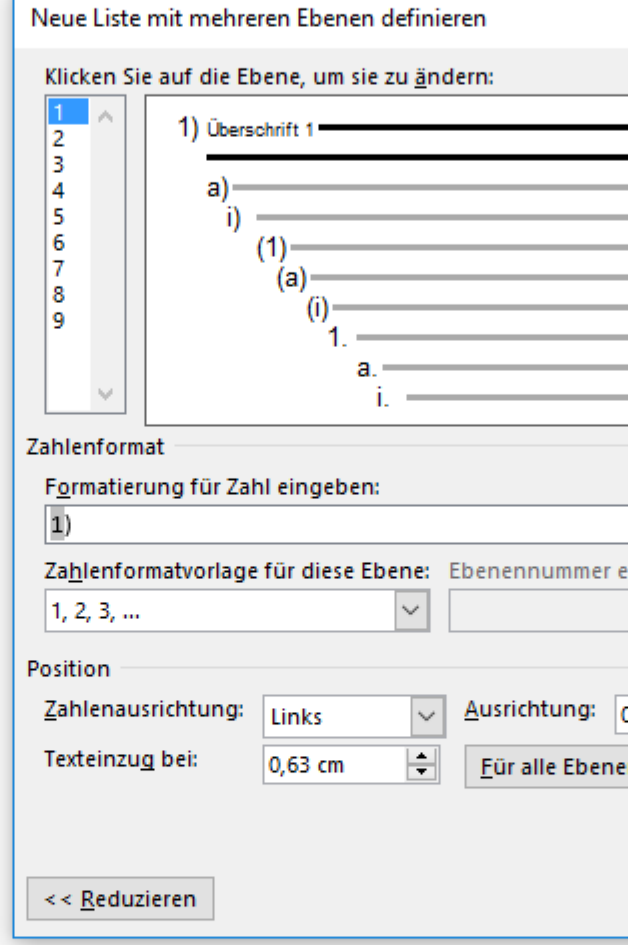

Haben Sie sich für eine Einstellung entschieden, können Sie nun das Zahlenformat für Ihre zweite Überschriftsebene definieren.

> **UH** 典

owski, Julia Sevin Q, Freigeben

 $\Omega$  Suchen  $\sim$ ab Ersetzen Markieren » Bearbeiten

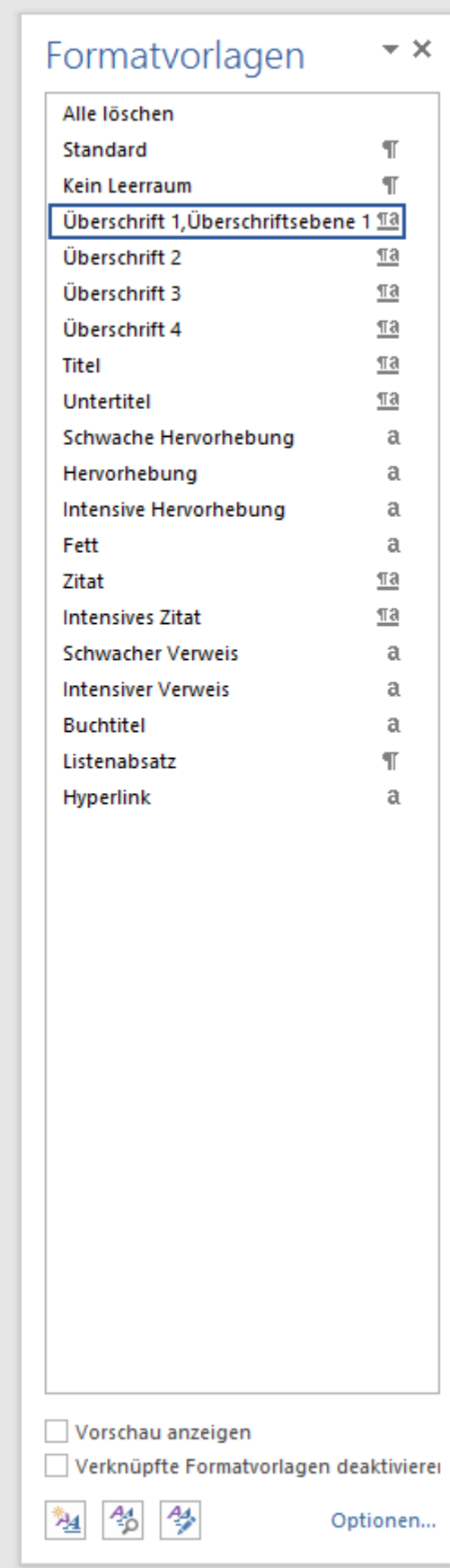

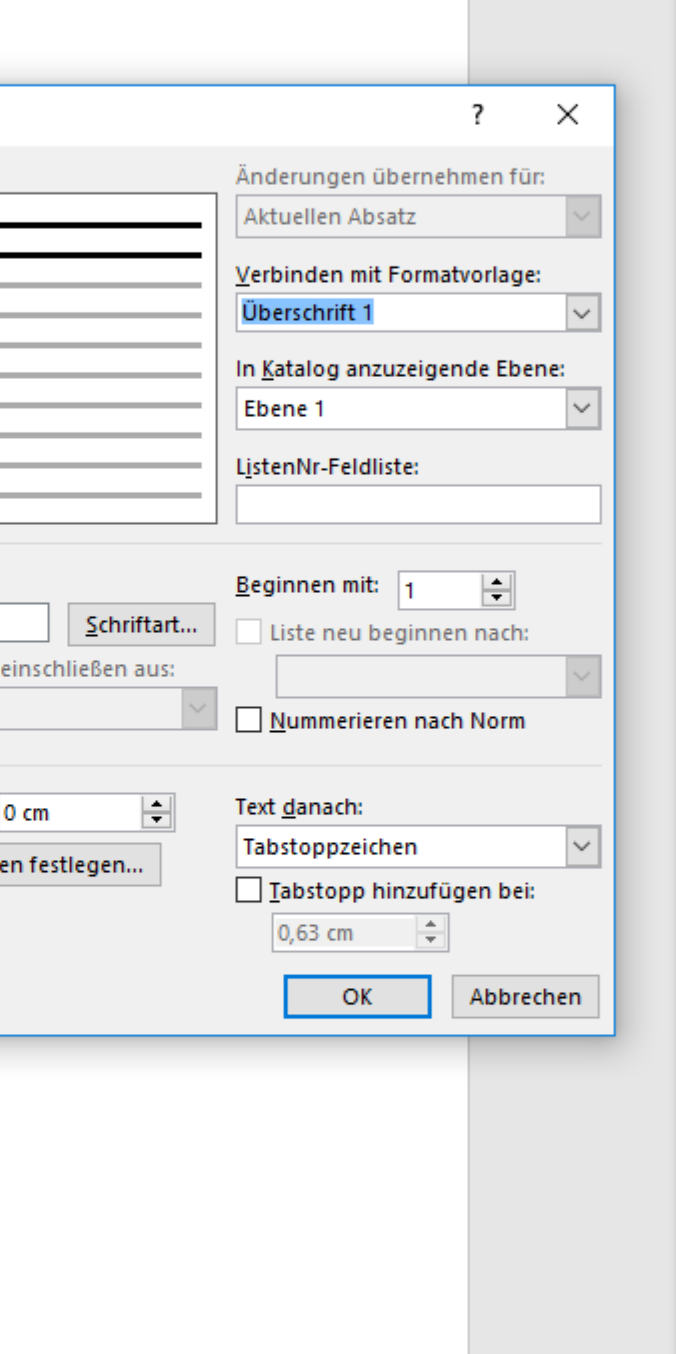

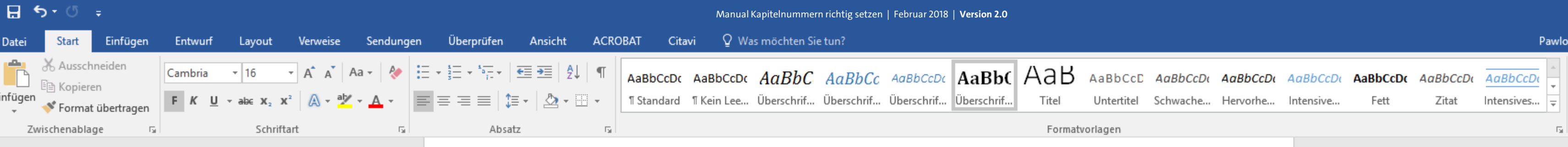

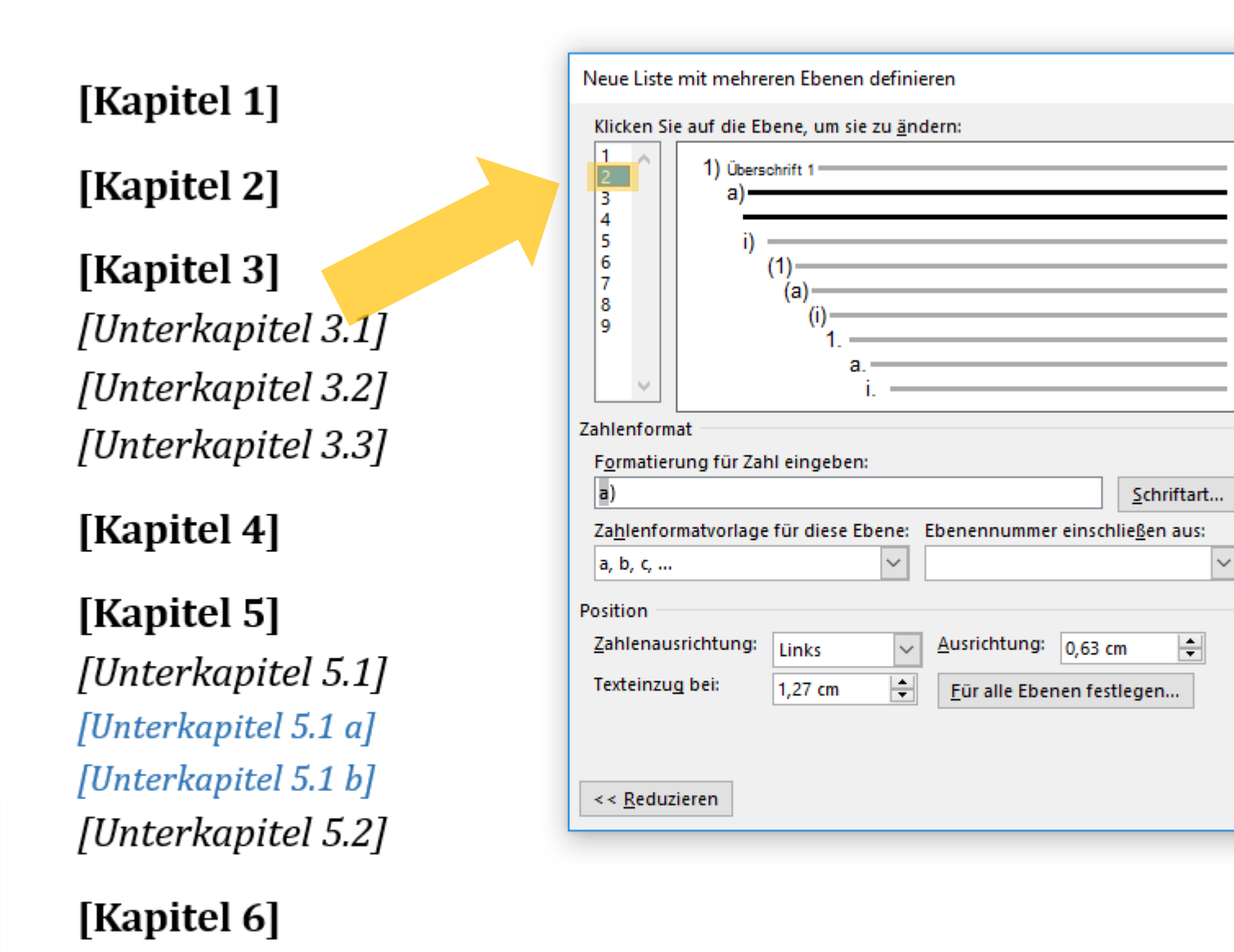

Klicken Sie dafür die Zahl "2" in der ganz links befindlichen Liste an, sodass diese blau markiert wird.  $U + I$ 譜

Literaturverzeichnis

。"<br>【第

#### Abbildungsverzeichnis

Glossar / Index / Abkürzungsverzeichnis

wski, Julia Sevin | Q. Freigeben

O Suchen ab Ersetzen Markieren » Bearbeiten

 $\Box$ 

 $\boldsymbol{\wedge}$ 

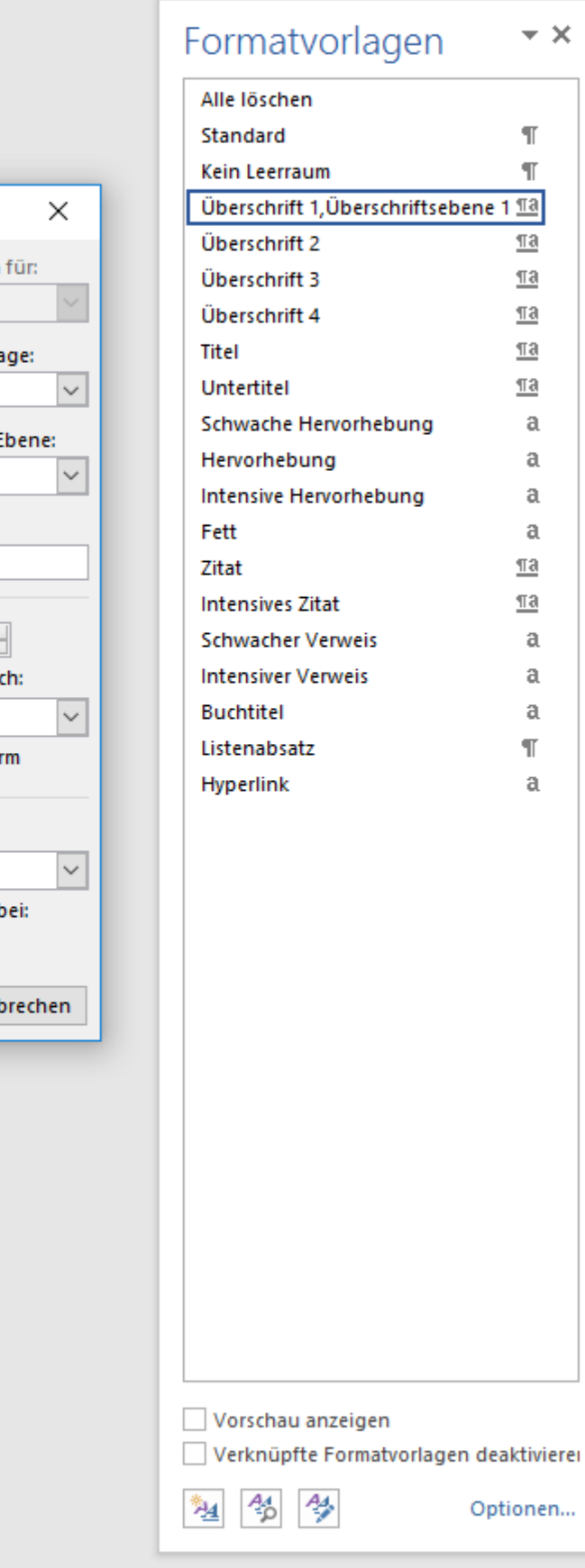

軍 国

| 民

Änderungen übernehmer

Verbinden mit Formatvorl

In Katalog anzuzeigende f

(Keine Formatvorlage)

Aktuellen Absatz

ListenNr-Feldliste:

**Beginnen** mit:  $a$ 

Ebene 1

Tabstoppzeichen

 $1,27$  cm

Text danach:

 $\Box$ 

Liste neu beginnen na

Nummerieren nach No

Iabstopp hinzufügen

OK

 $\left| \div \right|$ 

Abl

Ebene 1

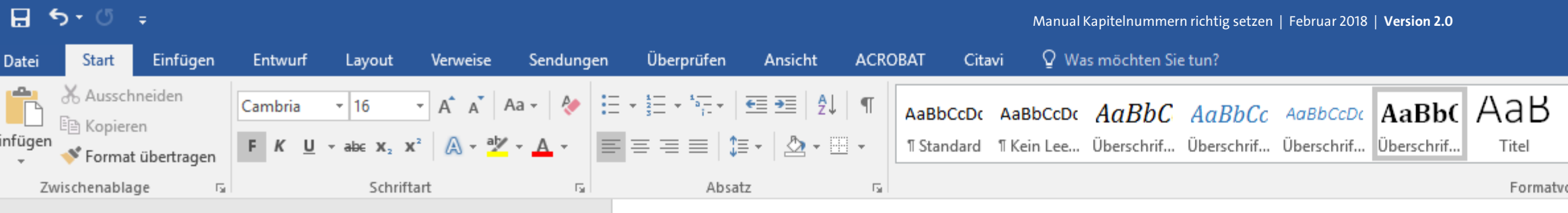

[Kapitel 2]

[Kapitel 3] [Unterkapitel 3.1] [Unterkapitel 3.2] [Unterkapitel 3.3]

[Kapitel 4]

[Kapitel 5] [Unterkapitel 5.1] [Unterkapitel 5.1 a] [Unterkapitel 5.1 b] [Unterkapitel 5.2]

[Kapitel 6]

Literaturverzeichnis

曲

#### Abbildungsverzeichnis

Glossar / Index / Abkürzungsverzeichnis

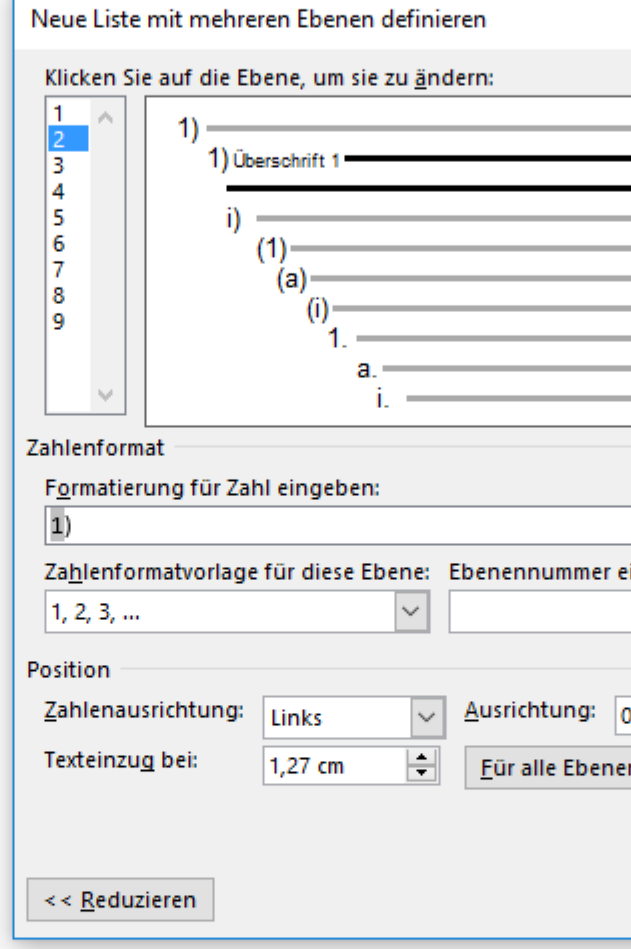

Weisen Sie auf der rechten Seite des Fensters dieser zweiten Überschriftsebene nun die entsprechende Formatvorlage zu (also "Überschrift 2"). UH

鼡

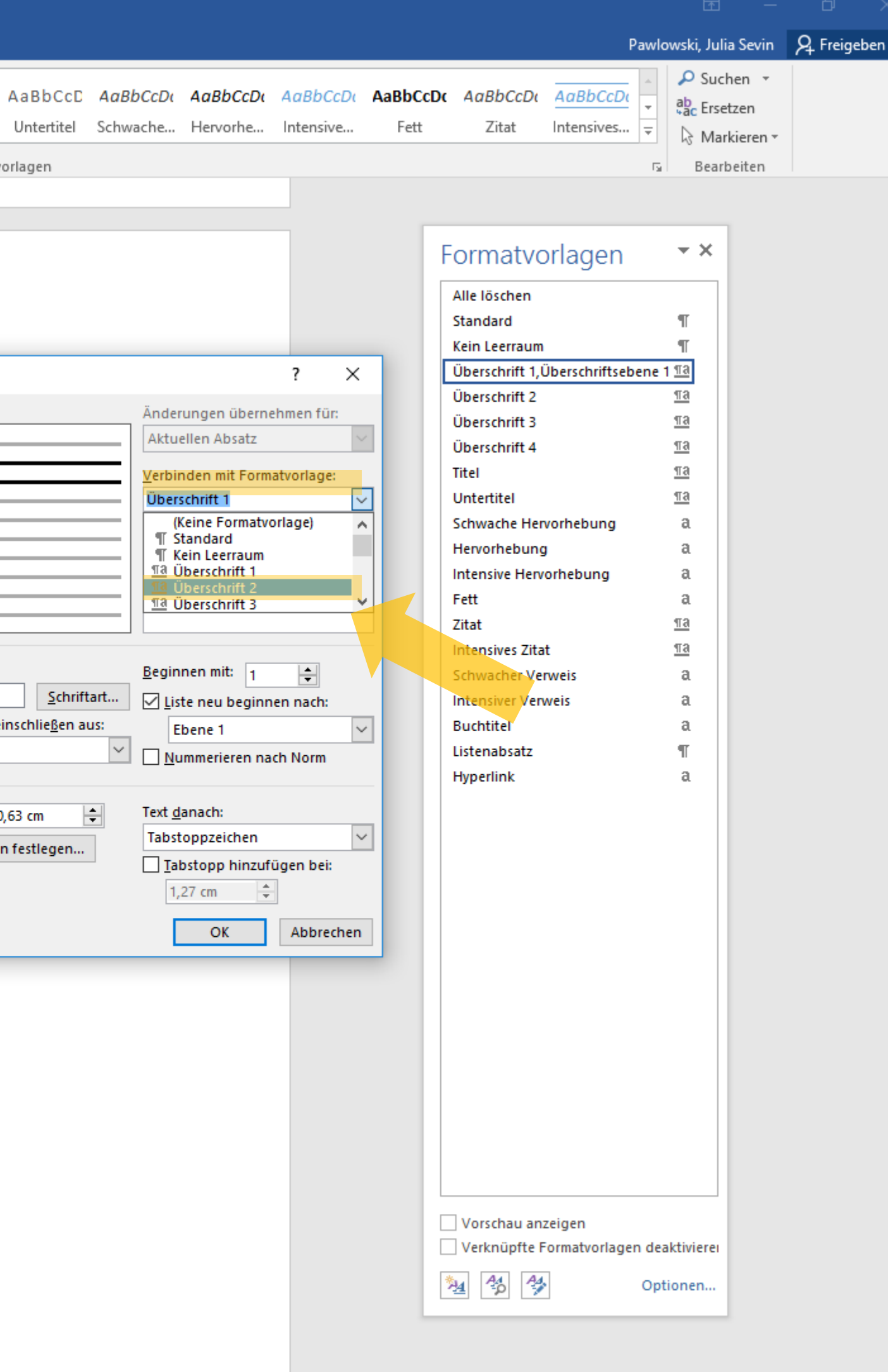

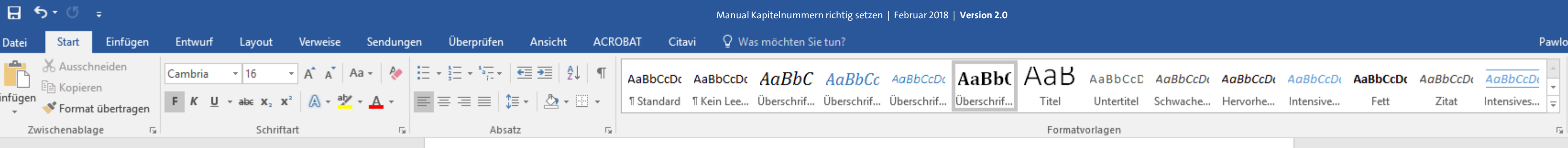

#### [Kapitel 2]

[Kapitel 3] [Unterkapitel 3.1] [Unterkapitel 3.2] [Unterkapitel 3.3]

#### [Kapitel 4]

[Kapitel 5] [Unterkapitel 5.1] [Unterkapitel 5.1 a] [Unterkapitel 5.1 b] [Unterkapitel 5.2]

[Kapitel 6]

Literaturverzeichnis

。"<br>【第

#### Abbildungsverzeichnis

Glossar / Index / Abkürzungsverzeichnis

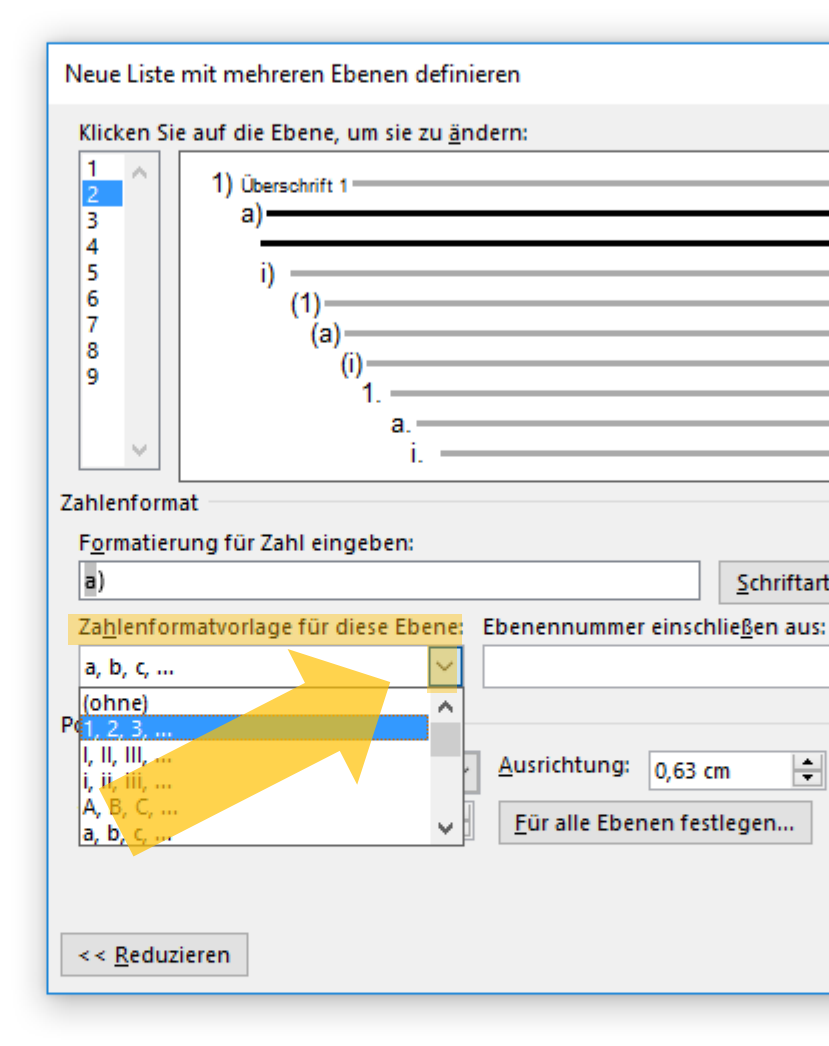

Wählen Sie nun Ihr gewünschtes Aufzählungsformat für diese zweite Überschriftsebene aus.

> $U + I$ 典

wski, Julia Sevin | Q. Freigeben

O Suchen ab Ersetzen Markieren » Bearbeiten

困

 $\boldsymbol{\wedge}$ 

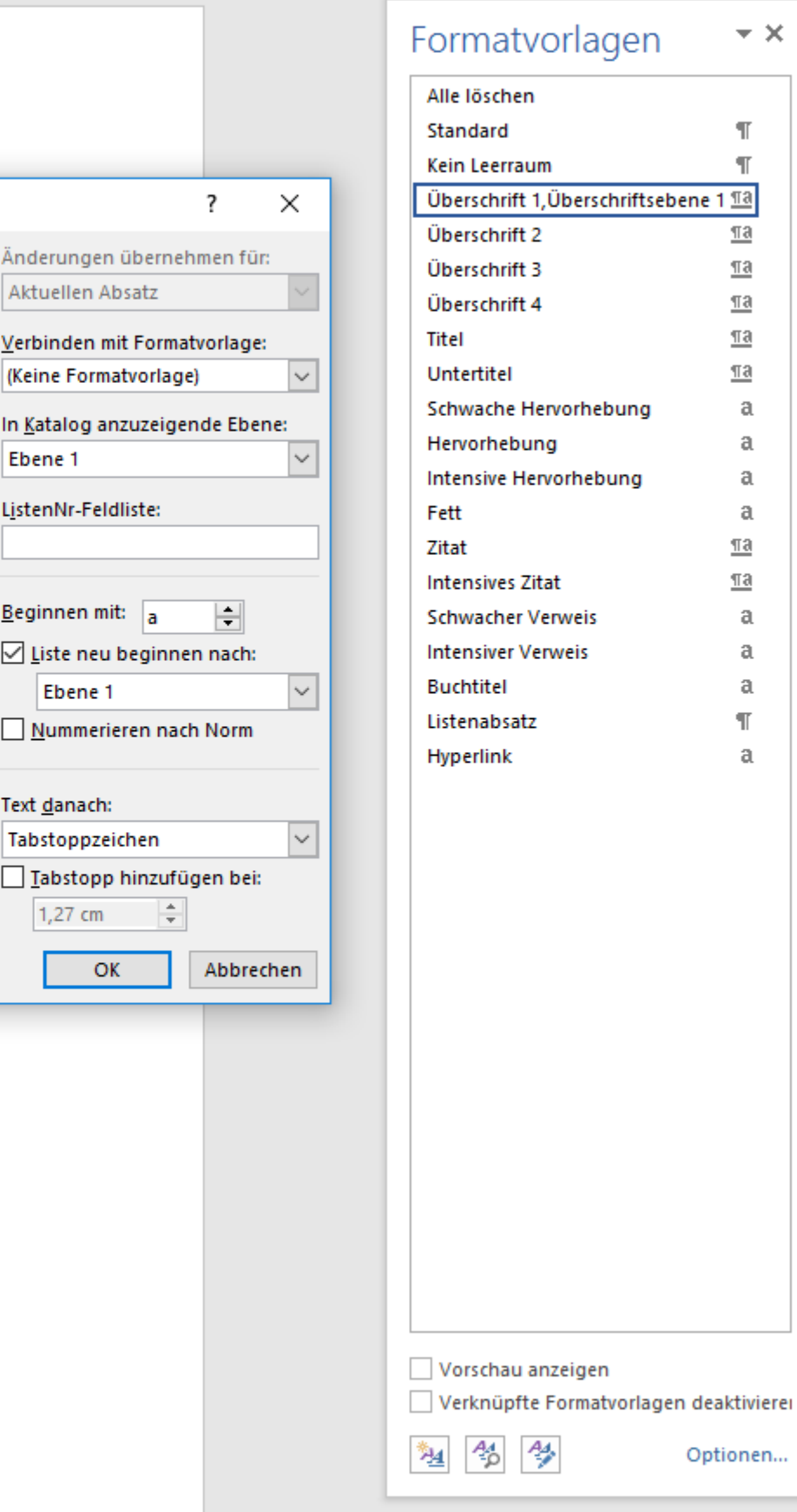

Änderungen übernehmer

Verbinden mit Formatvorl

(Keine Formatvorlage)

Aktuellen Absatz

ListenNr-Feldliste:

**Beginnen** mit:  $a$ 

Ebene 1

Tabstoppzeichen

 $1,27$  cm

Text danach:

Liste neu beginnen na

Nummerieren nach No

Iabstopp hinzufügen !

 $\mathsf{OK}% _{\mathsf{CL}}^{\mathsf{CL}}(\mathcal{M}_{0})$ 

 $\left| \div \right|$ 

Abl

Ebene 1

Schriftart...

H

4

单 目 民

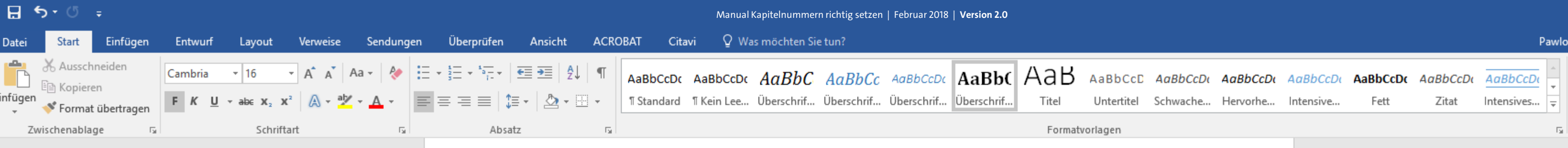

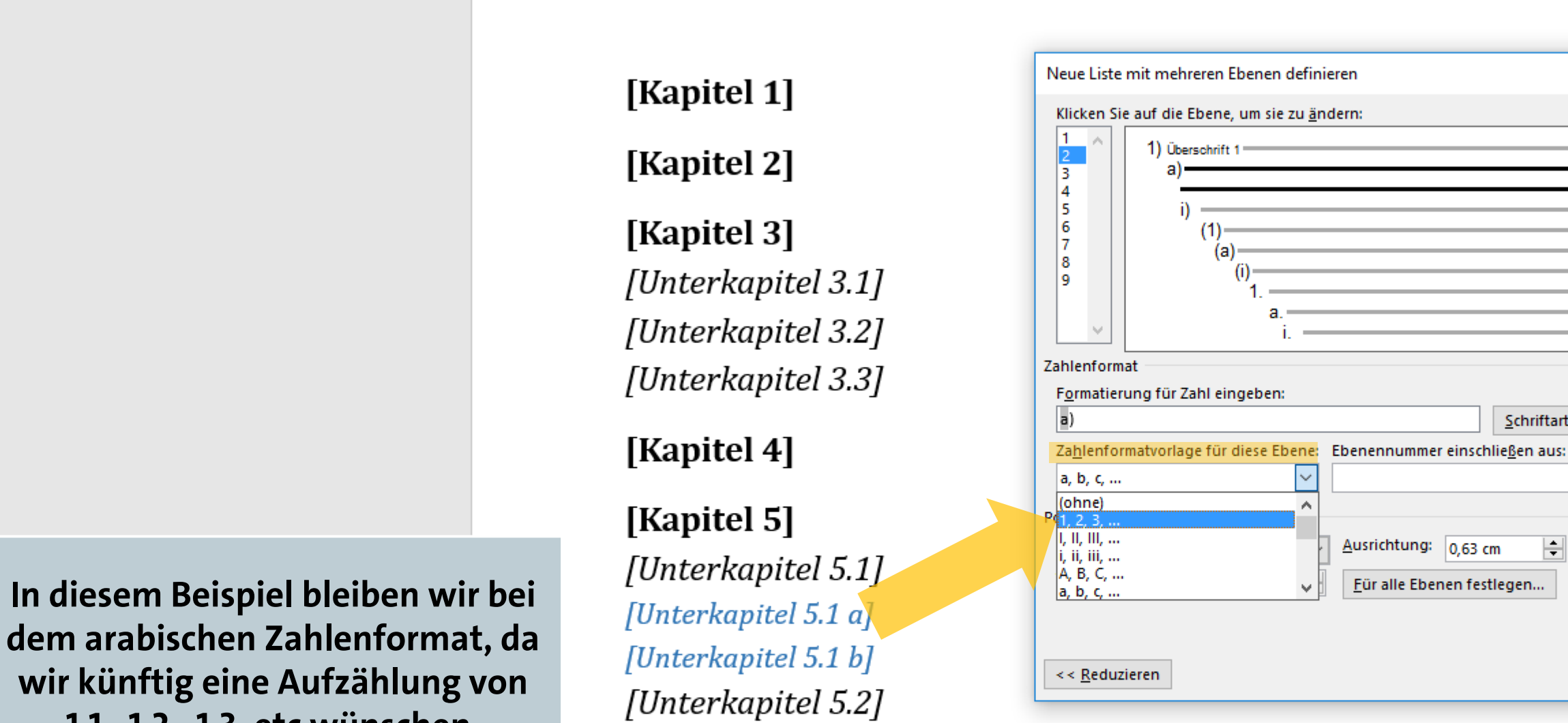

dem arabischen Zahlenformat, da wir künftig eine Aufzählung von 1.1., 1.2., 1.3. etc wünschen. Sie können Ihre Formatierung aber entsprechend individuell einstellen.  $U + I$ 

譜

[Kapitel 6]

Literaturverzeichnis

曲

#### Abbildungsverzeichnis

Glossar / Index / Abkürzungsverzeichnis

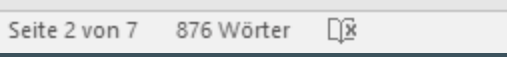

wski, Julia Sevin | Q. Freigeben

O Suchen ab Ersetzen Markieren » Bearbeiten

困

 $\boldsymbol{\wedge}$ 

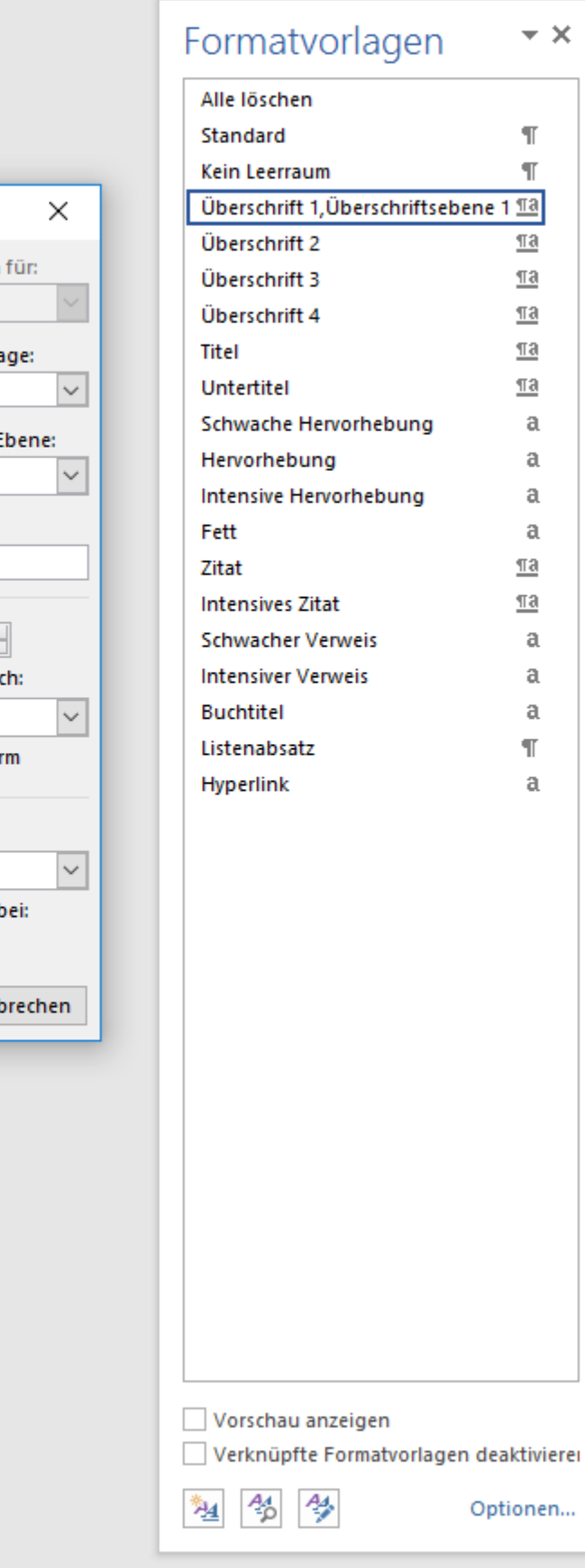

Änderungen übernehmer

Verbinden mit Formatvorl

In Katalog anzuzeigende B

(Keine Formatvorlage)

Aktuellen Absatz

ListenNr-Feldliste:

**Beginnen** mit:  $a$ 

Ebene 1

Text danach:

Tabstoppzeichen

 $1,27$  cm

Liste neu beginnen na

Nummerieren nach No

Iabstopp hinzufügen

OK

 $\left| \div \right|$ 

Abl

Ebene 1

Schriftart...

H

第 冒 民

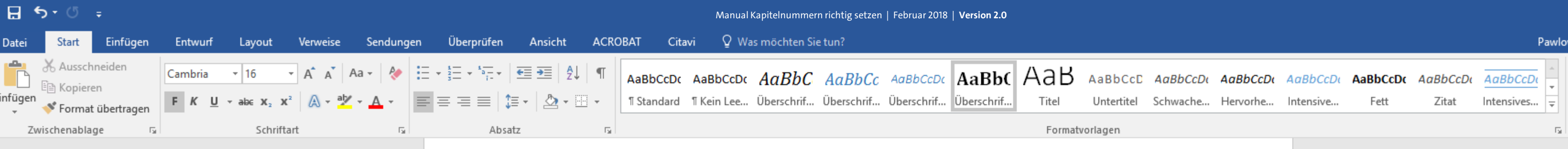

## [Kapitel 2]

#### [Kapitel 3]

[Unterkapitel 3.1] [Unterkapitel 3.2] [Unterkapitel 3.3]

#### [Kapitel 4]

### [Kapitel 5]

[Unterkapitel 5.1] [Unterkapitel 5.1 a] [Unterkapitel 5.1 b] [Unterkapitel 5.2]

[Kapitel 6]

Literaturverzeichnis

曲

#### Abbildungsverzeichnis

Glossar / Index / Abkürzungsverzeichnis

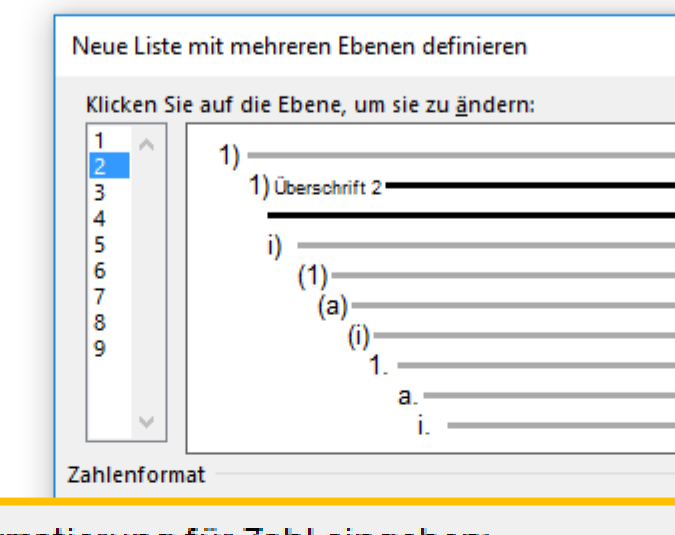

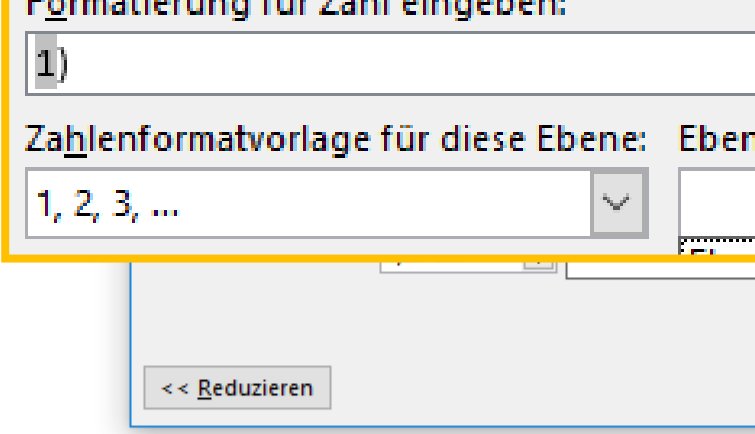

 $U + I$ 曹

Noch können Sie aber sehen, dass

in dem Feld "Formatierung für

Zahl eingeben:" nur eine einzige

Ziffer in grau hinterlegt ist. Die

Nummerierung würde also

weiterhin nur aus einer einzigen

Ziffer, nämlich 1), 2), 3) etc.

bestehen - und nicht, wie

gewünscht aus 1.1, 1.2, 1.3 usw.

O Suchen ab Ersetzen Markieren » Bearbeiten

 $\Box$ 

wski, Julia Sevin | Q. Freigeben

 $\boldsymbol{\wedge}$ 

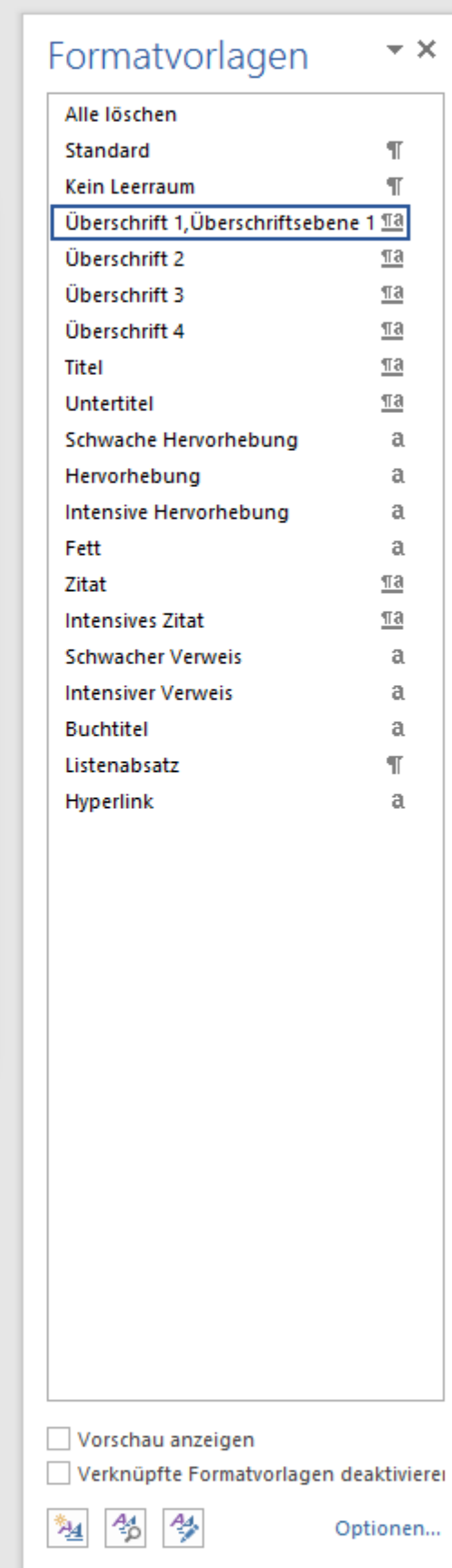

Änderungen übernehmen für: Aktuellen Absatz Verbinden mit Formatvorlage: Überschrift 2  $\backsim$ In Katalog anzuzeigende Ebene: Ebene 1  $\sim$ ListenNr-Feldliste:  $\vdash$ n mit: neu beginnen nach: me 1 merieren nach Norm iennummer einsch  $\vert \vee \vert$ pzeichen Iabstopp hinzufügen bei: 1,27 cm  $\left| \frac{4}{x} \right|$ OK Abbrechen

 $\times$ 

 $\overline{\phantom{a}}$ 

**Um jedoch auch die Nummerierung aus der ersten Überschriftsebene mit aufzunehmen, setzen Sie die Schreibmarke zunächst vor die grau hinterlegte Ziffer in dem Feld unter "Formatierung für Zahl eingeben:". UH** 典 wski, Julia Sevin | Q. Freigeben

Abbildungsverzeichnis

 $\star \times$ 

曲

 $\P$  $\P$ 

Glossar / Index / Abkürzungsverzeichnis

 $\underline{\mathbb{T}}\mathbf{3}$ 

 $\underline{\mathbb{T}}$ a

 $\P$ a

 $\underline{\mathbb{T}}\mathbf{a}$ 

 $\underline{\underline{\pi}\underline{a}}$ 

 $\mathfrak{a}$ 

 $\mathfrak{a}$ 

 $\mathfrak{a}$  $\alpha$ 

 $\underline{\mathbb{T}}\mathbf{a}$ 

 $\underline{\mathbb{T}}\mathbf{a}$ 

 $\mathfrak{a}$  $\mathfrak{a}$ 

 $\mathfrak{a}$ 

 $\P$ 

 $\mathfrak{a}$ 

 $\mathcal{P}$  Suchen  $\sim$ ab Ersetzen Markieren » Bearbeiten

困

 $\boldsymbol{\wedge}$ 

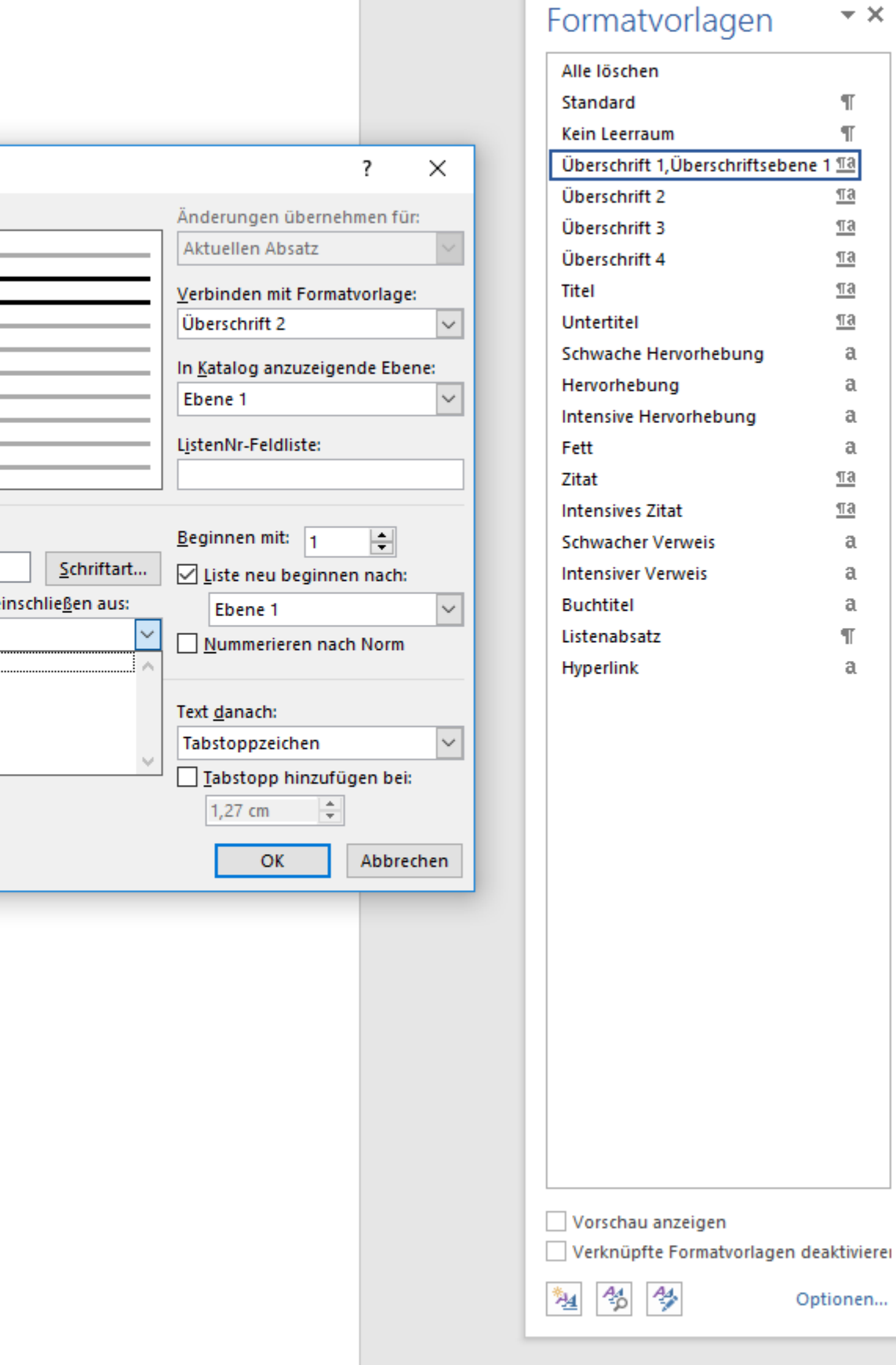

Optionen...

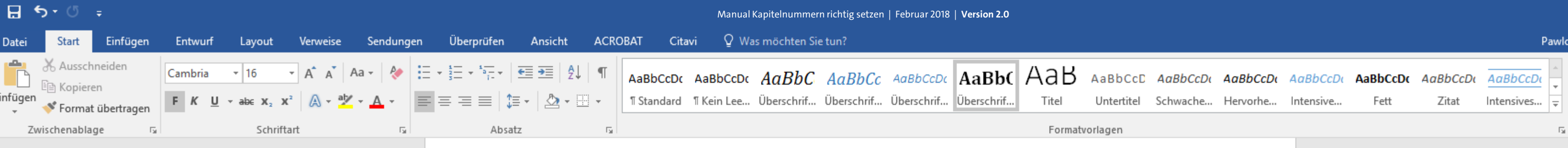

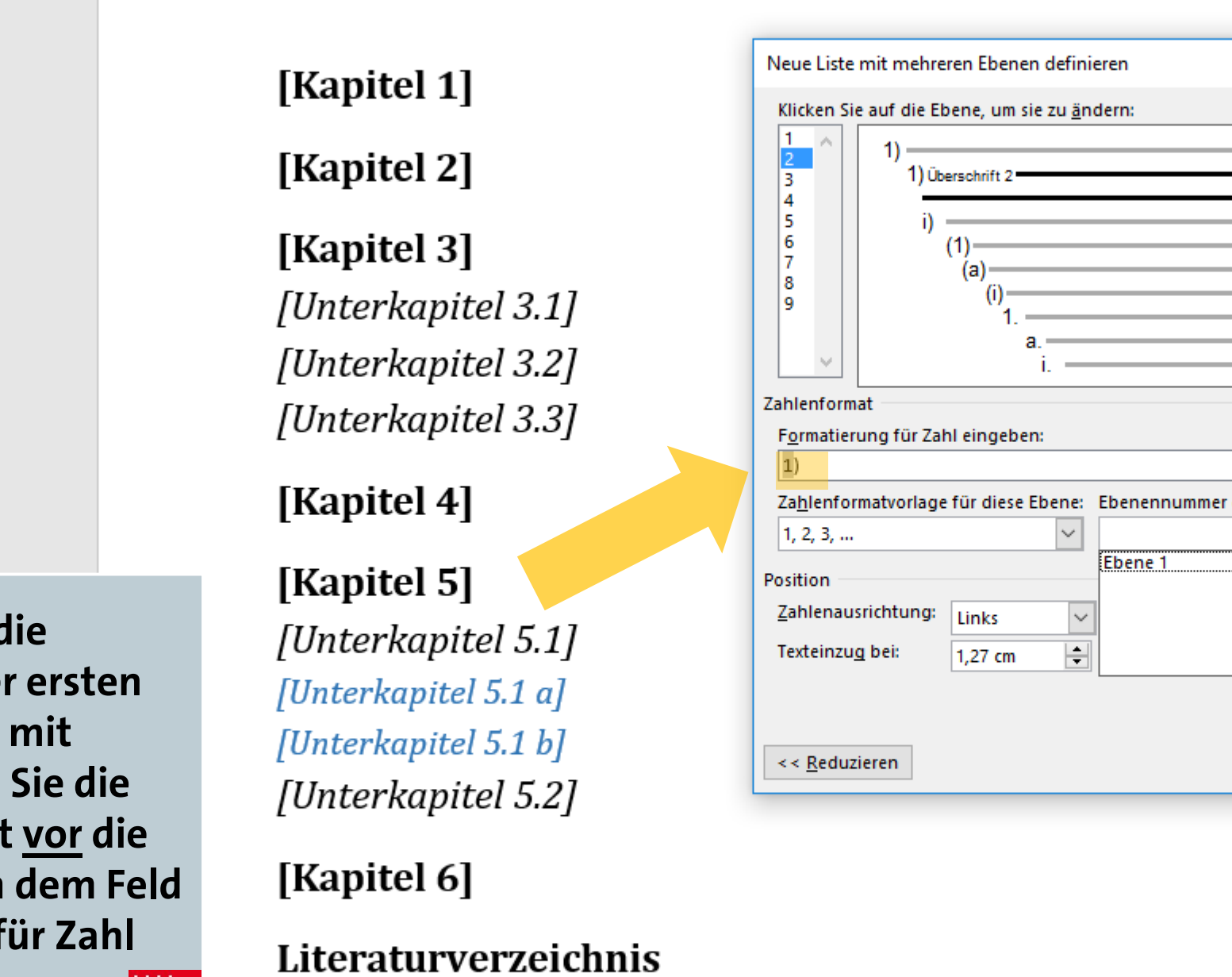

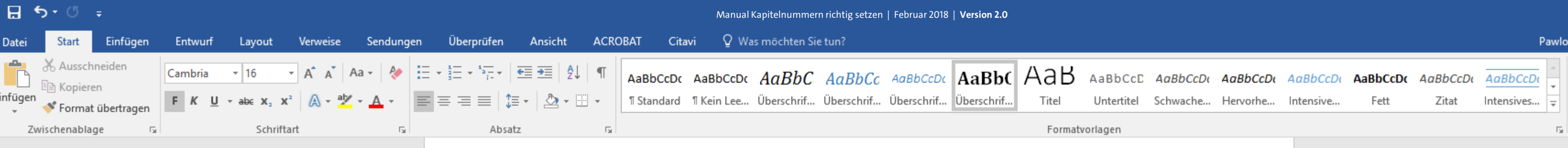

### Dies ist wichtig, weil Sie die Ziffer aus der ersten Überschriftsebene vor die Ziffer der zweiten Überschriftsebene setzen wollen (1.1, 1.2, 1.3 ..), und nicht dahinter  $(1.1, 2.1., 3.1...)$ .

 $U + I$ 曹

#### Neue Liste mit mehreren Ebenen definieren Klicken Sie auf die Ebene, um sie zu ändern:  $\vert$  1 1) Überschrift 2 Б 15 6  $(1)$ 8 Formatierung für Zahl  $|1)$ Zahlenausrichtung: Links  $\overline{\phantom{a}}$ Texteinzug bei:  $\Box$  $1,27$  cm  $<<$  Reduzieren

[Kapitel 6] Literaturverzeichnis

曲

[Kapitel 1]

[Kapitel 2]

[Kapitel 3]

[Kapitel 4]

[Kapitel 5]

[Unterkapitel 3.1]

[Unterkapitel 3.2]

[Unterkapitel 3.3]

[Unterkapitel 5.1]

[Unterkapitel 5.1 a]

[Unterkapitel 5.1 b]

[Unterkapitel 5.2]

Abbildungsverzeichnis

Glossar / Index / Abkürzungsverzeichnis

 $\Omega$  Suchen  $\sim$ ab Ersetzen & Markieren » Bearbeiten

 $\Box$ 

wski, Julia Sevin | Q. Freigeben |

 $\boldsymbol{\wedge}$ 

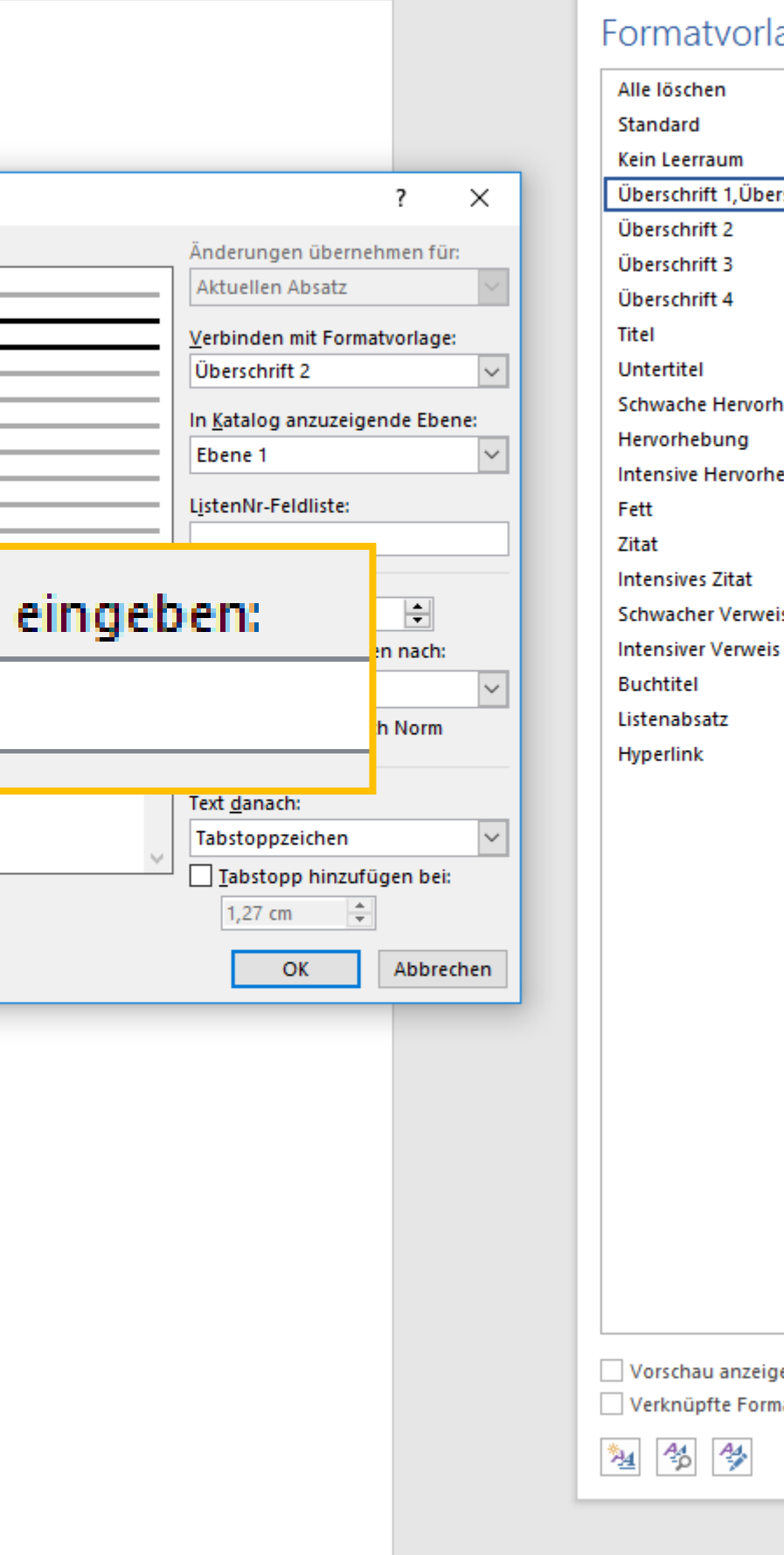

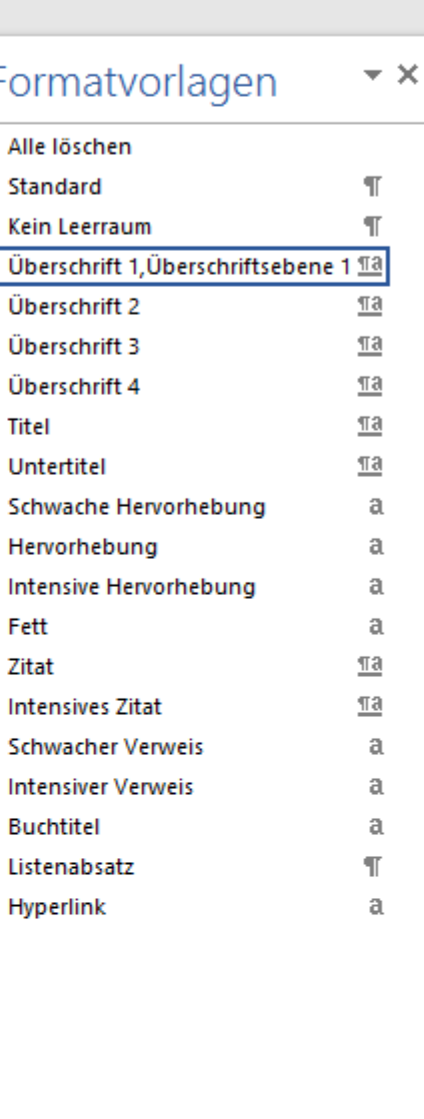

atvorlagen deaktivierer

軍 国

Optionen...

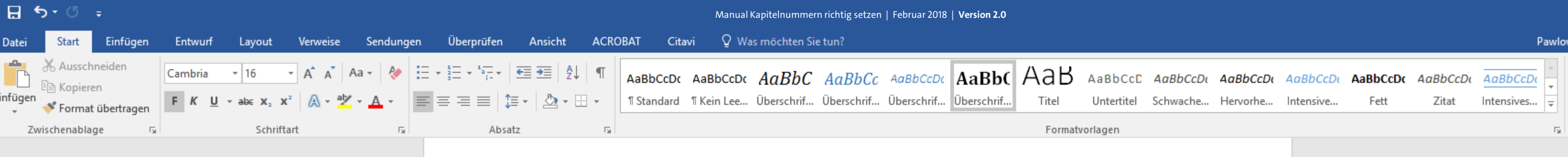

[Kapitel 2]

[Kapitel 3] [Unterkapitel 3.1] [Unterkapitel 3.2] [Unterkapitel 3.3]

[Kapitel 4]

[Kapitel 5] [Unterkapitel 5.1] [Unterkapitel 5.1 a] [Unterkapitel 5.1 b] [Unterkapitel 5.2]

[Kapitel 6]

Literaturverzeichnis

曲

#### Abbildungsverzeichnis

Glossar / Index / Abkürzungsverzeichnis

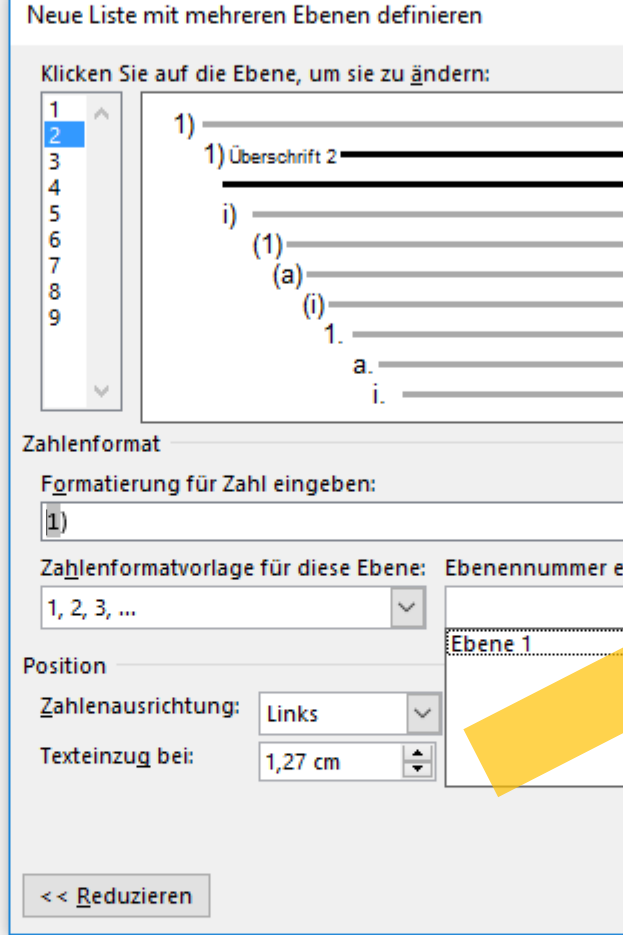

Haben Sie Ihre Schreibmarke vor die grau hinterlegte Ziffer gesetzt, klicken Sie nun mit Ihrer Maus unter den Punkt "Ebenennummer einschließen aus:" auf den kleinen Pfeil rechts.  $U<sup>++</sup>$ 

譜

wski, Julia Sevin | Q. Freigeben

O Suchen ab Ersetzen Markieren » Bearbeiten

困

 $\boldsymbol{\wedge}$ 

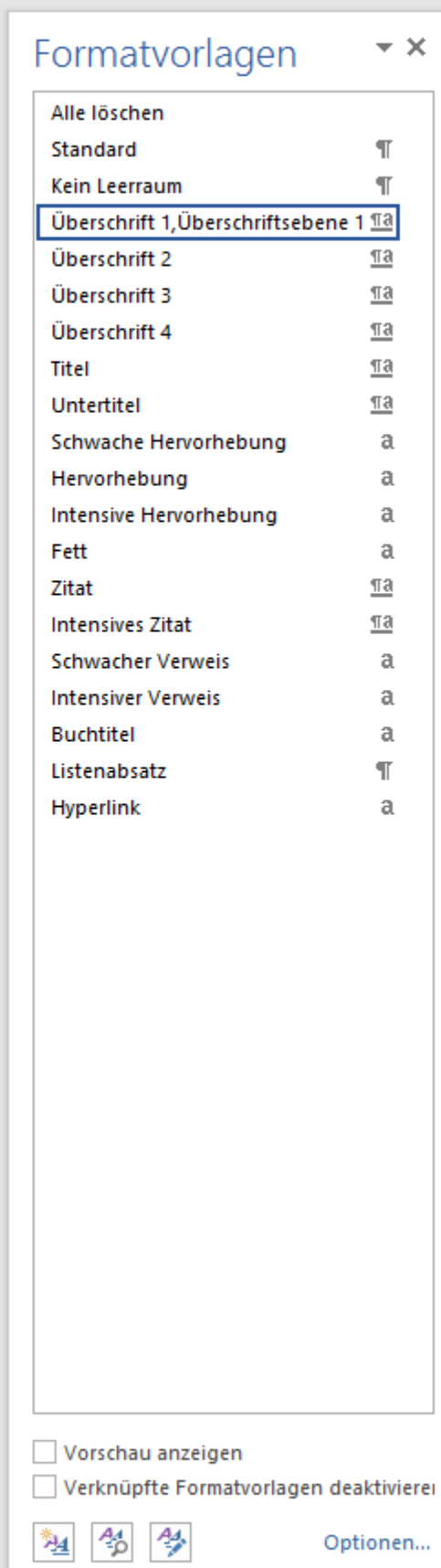

軍 冒 民 一

 $\times$ 

 $\vert \vee \vert$ 

 $\overline{\mathbf{v}}$ 

 $\vert \vee \vert$ 

 $\vert \vee \vert$ 

Abbrechen

 $\overline{\phantom{a}}$ 

H

Änderungen übernehmen für:

Verbinden mit Formatvorlage:

In Katalog anzuzeigende Ebene:

Aktuellen Absatz

Überschrift 2

ListenNr-Feldliste:

Beginnen mit:  $1$ 

Ebene 1

Text danach:

Tabstoppzeichen

Liste neu beginnen nach:

Nummerieren nach Norm

Iabstopp hinzufügen bei:

1,27 cm  $\left| \frac{4}{x} \right|$ 

OK

Ebene 1

Schriftart...

inschlie<u>ß</u>en aus:

 $-+$  120 %

⊣⊢

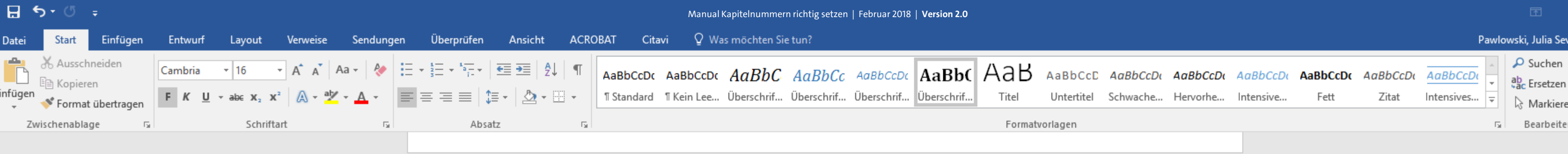

#### Dort wählen Sie entsprechend die "Ebene 1" via Klick aus.  $U + I$

兽

#### [Kapitel 1]

[Kapitel 2]

[Kapitel 3] [Unterkapitel 3.1] [Unterkapitel 3.2] [Unterkapitel 3.3]

[Kapitel 4]

[Kapitel 5] [Unterkapitel 5.1] [Unterkapitel 5.1 a] [Unterkapitel 5.1 b] [Unterkapitel 5.2]

[Kapitel 6]

Literaturverzeichnis

。"<br>【第

#### Abbildungsverzeichnis

Glossar / Index / Abkürzungsverzeichnis

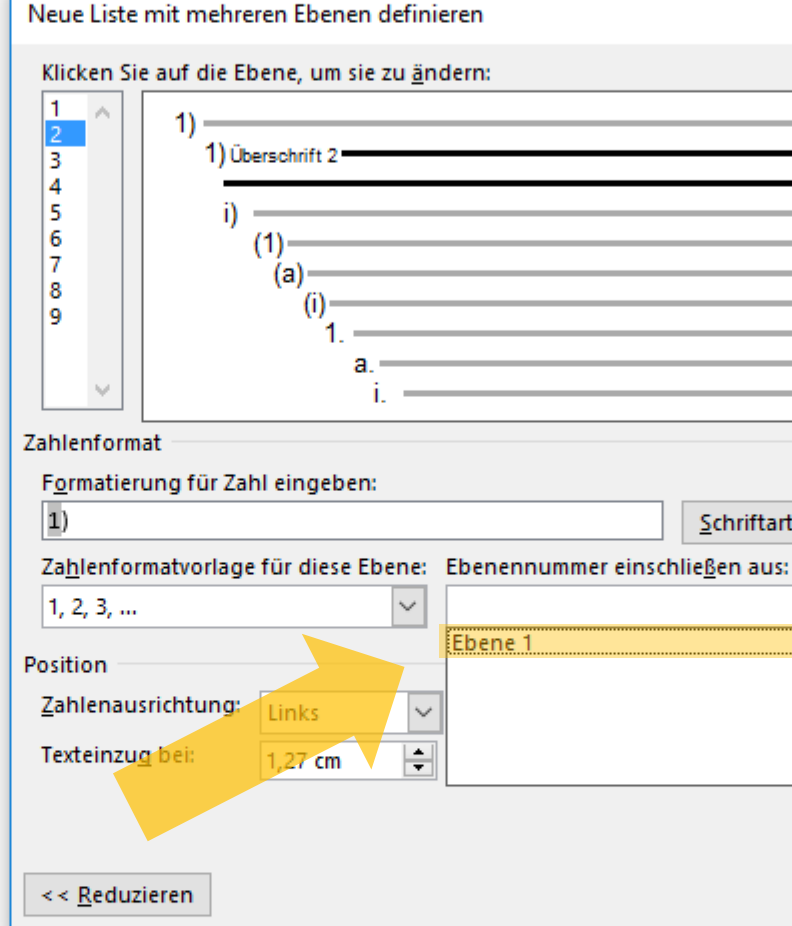

 $\Omega$  Suchen  $\sim$ 

Markieren » Bearbeiten

wski, Julia Sevin **A**. Freigeben

 $\boldsymbol{\wedge}$ 

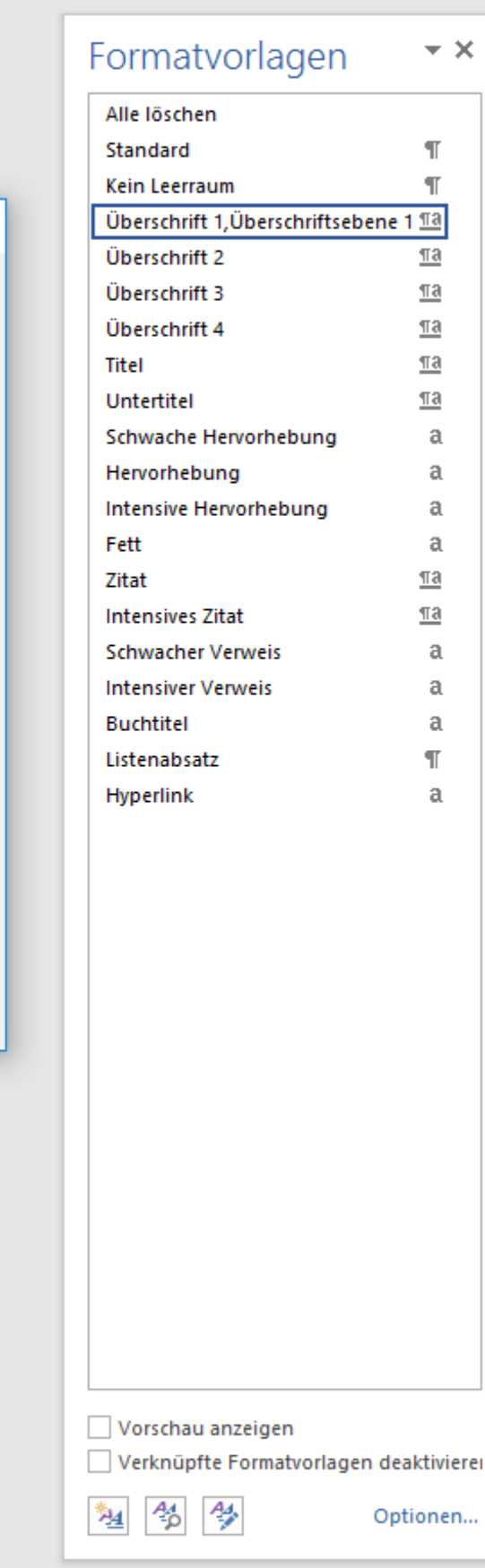

 $\times$ 

 $\overline{?}$ 

 $\left| \rule{0pt}{10pt} \right.$ 

Abbrechen

Änderungen übernehmen für:

Verbinden mit Formatvorlage:

In Katalog anzuzeigende Ebene:

Aktuellen Absatz

Überschrift 2

ListenNr-Feldliste:

**Beginnen mit:**  $\boxed{1}$ 

Ebene 1

Text danach:

Tabstoppzeichen

□ Liste neu beginnen nach:

Nummerieren nach Norm

Iabstopp hinzufügen bei:

1,27 cm  $\left| \frac{4}{x} \right|$ 

OK

Ebene 1

Schriftart...

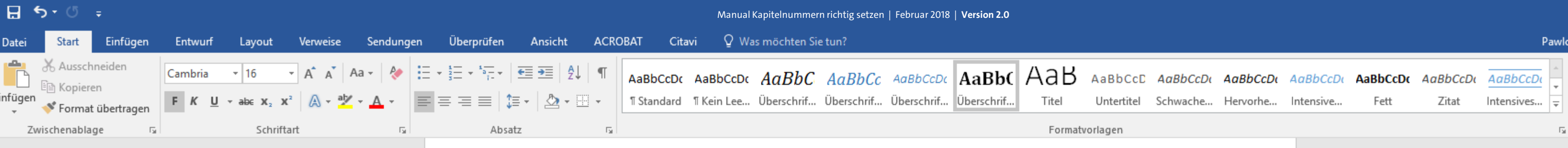

#### [Kapitel 2]

[Kapitel 3] [Unterkapitel 3.1] [Unterkapitel 3.2] [Unterkapitel 3.3]

#### [Kapitel 4]

[Kapitel 5] [Unterkapitel 5.1] [Unterkapitel 5.1 a] [Unterkapitel 5.1 b] [Unterkapitel 5.2]

[Kapitel 6]

Literaturverzeichnis

#### Abbildungsverzeichnis

Glossar / Index / Abkürzungsverzeichnis

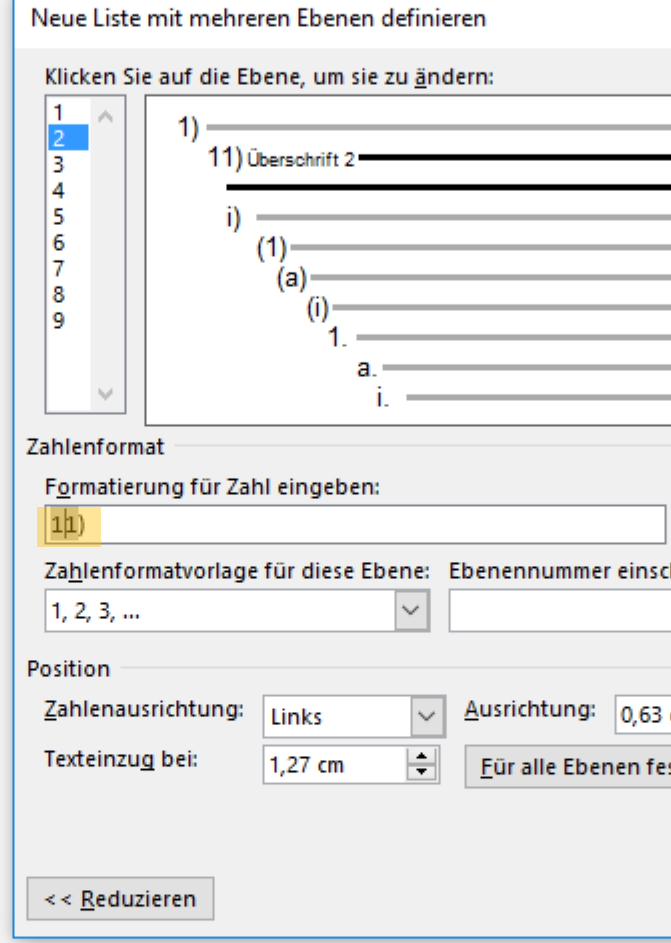

Dies bedeutet, dass Sie nun das Auszählungszeichen aus der Überschriftsebene 1 mit in Ihre Aufzählung der zweiten Überschriftsebene mitgenommen haben.  $U + I$ 

曲

 $\Omega$  Suchen  $\sim$  $a_{ac}$  Ersetzen ☆ Markieren ▼ Bearbeiten

困

wski, Julia Sevin | Q. Freigeben |

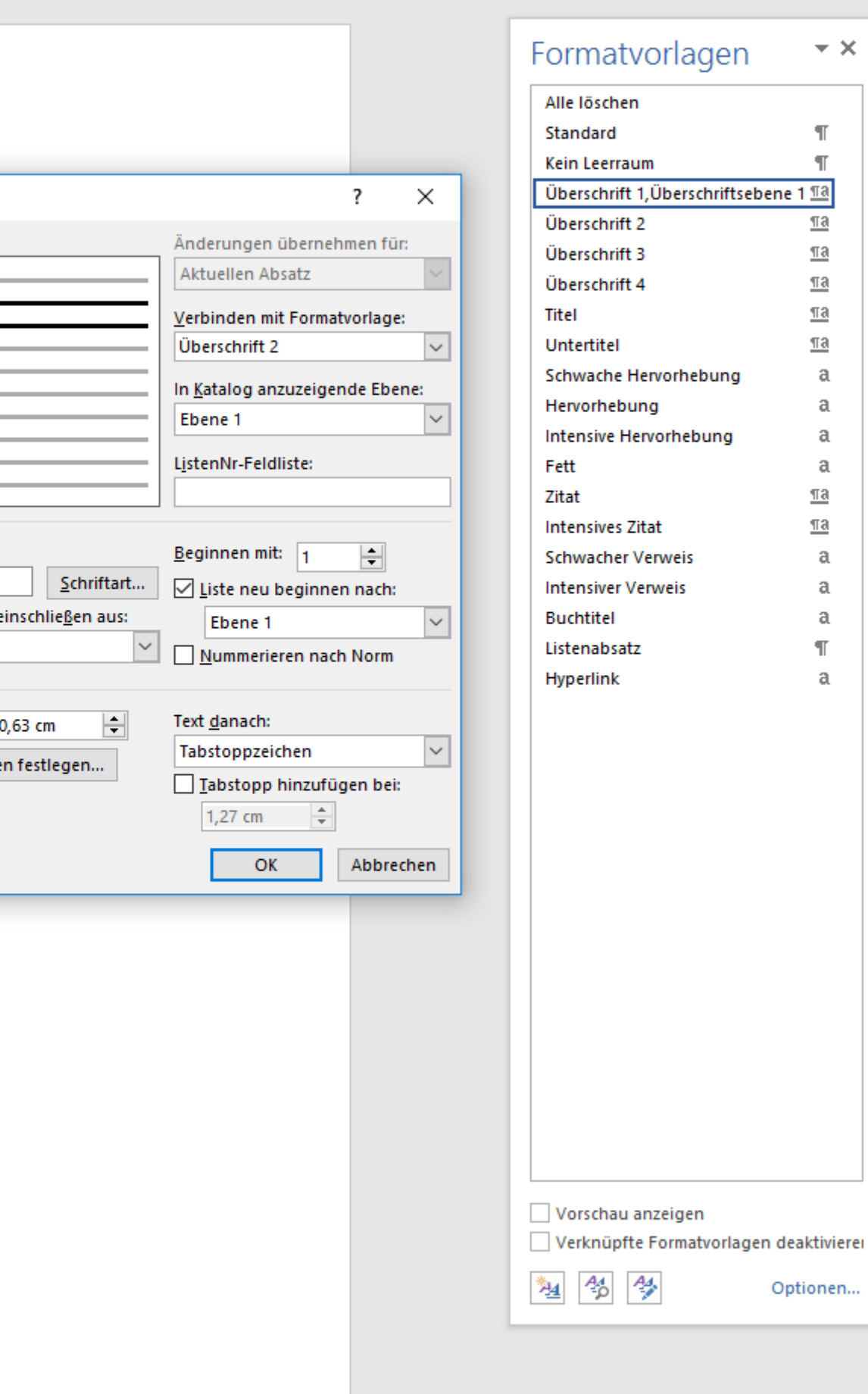

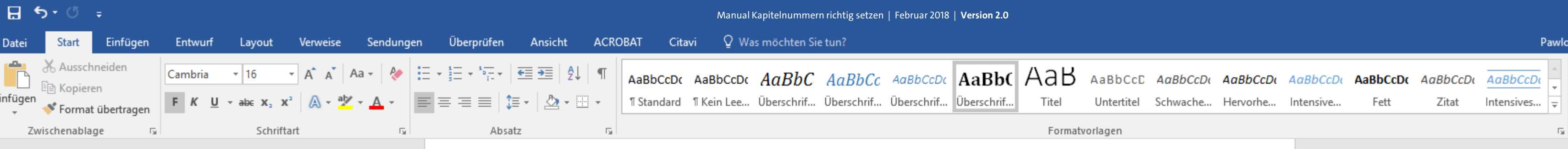

### [Kapitel 2]

#### [Kapitel 3]

[Unterkapitel 3.1] [Unterkapitel 3.2] [Unterkapitel 3.3]

#### [Kapitel 4]

#### [Kapitel 5]

[Unterkapitel 5.1] [Unterkapitel 5.1 a] [Unterkapitel 5.1 b] [Unterkapitel 5.2]

[Kapitel 6]

Literaturverzeichnis

曲

#### Abbildungsverzeichnis

Glossar / Index / Abkürzungsverzeichnis

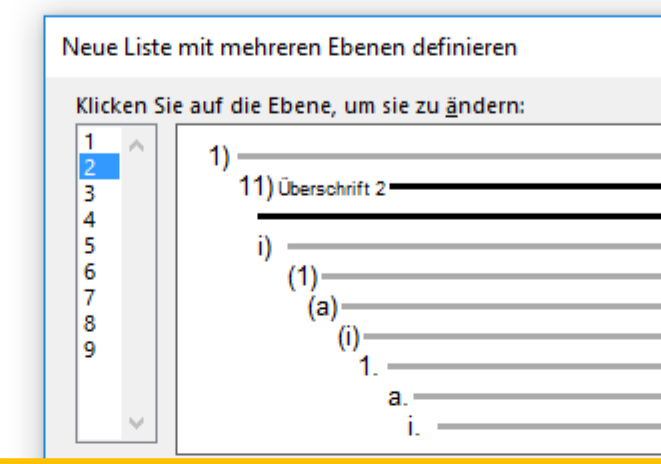

#### Formatierung für Zahl ein

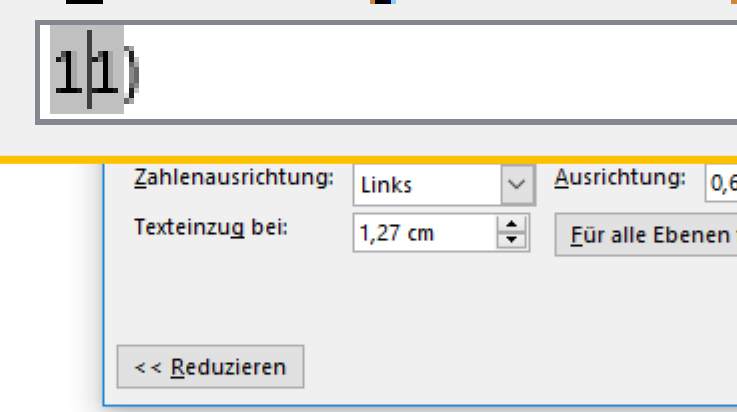

Sie erkennen die Erfolgreiche Übernahme der Aufzählungsziffer aus der ersten Ebene daran, dass Sie nun zwei grau hinterlegte Ziffern in dem Feld unter "Formatierung für eingeben:" vorliegen haben. UH

譜

wski, Julia Sevin | Q. Freigeben

 $\star \times$ 

 $\mathbb{T}$  $\P$ 

 $\underline{\pi a}$ 

 $\underline{\pi a}$ 

 $\underline{\pi a}$ 

 $\P$ a  $\underline{\pi a}$ 

> $\mathfrak{a}$  $\mathfrak{a}$

> $\mathfrak{a}$  $\mathfrak{a}$

 $\underline{\mathbb{T}}$ a  $\underline{\mathbb{T}}\mathbf{a}$ 

> $\mathfrak{a}$  $\mathfrak{a}$

 $\mathfrak{a}$  $\mathbb T$  $\mathfrak{a}$ 

 $\Omega$  Suchen  $\sim$ ab Ersetzen & Markieren » Bearbeiten

囨

 $\boldsymbol{\wedge}$ 

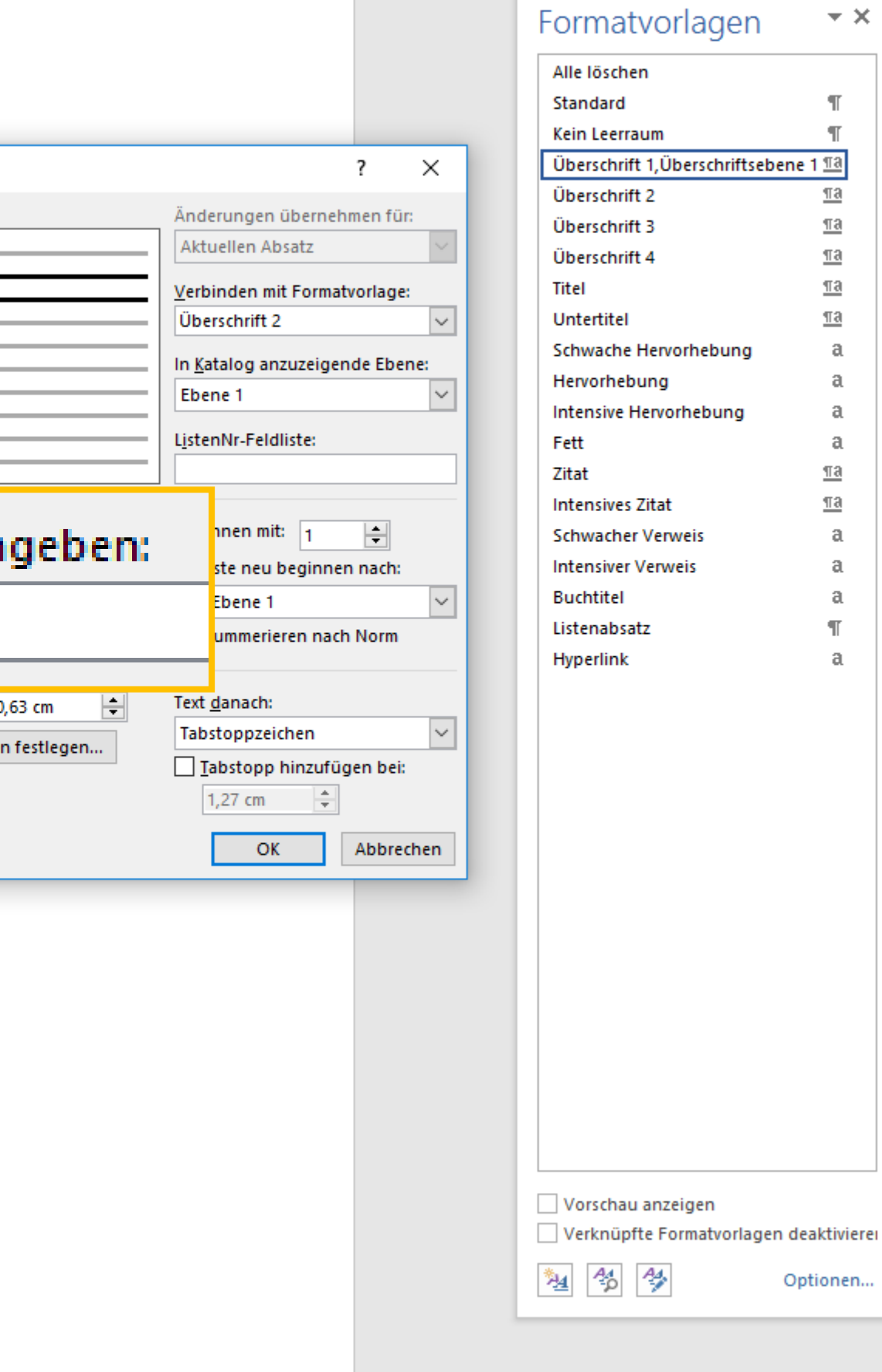

Optionen...

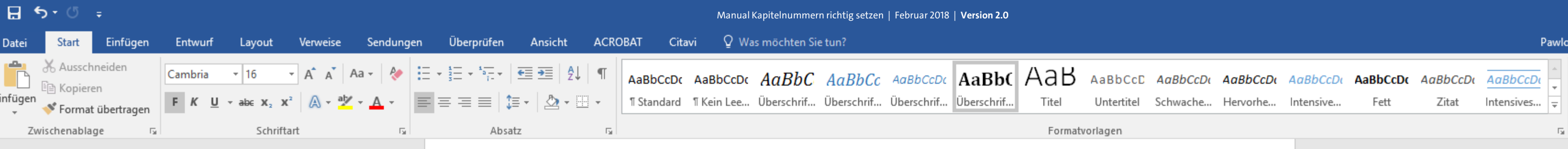

 $\Box$ 

### [Kapitel 1]

#### [Kapitel 2]

#### [Kapitel 3]

[Unterkapitel 3.1] [Unterkapitel 3.2] [Unterkapitel 3.3]

#### [Kapitel 4]

#### [Kapitel 5] [Unterkapitel 5.1] [Unterkapitel 5.1 a]

[Unterkapitel 5.1 b] [Unterkapitel 5.2]

[Kapitel 6]

Literaturverzeichnis

曲

#### Abbildungsverzeichnis

Glossar / Index / Abkürzungsverzeichnis

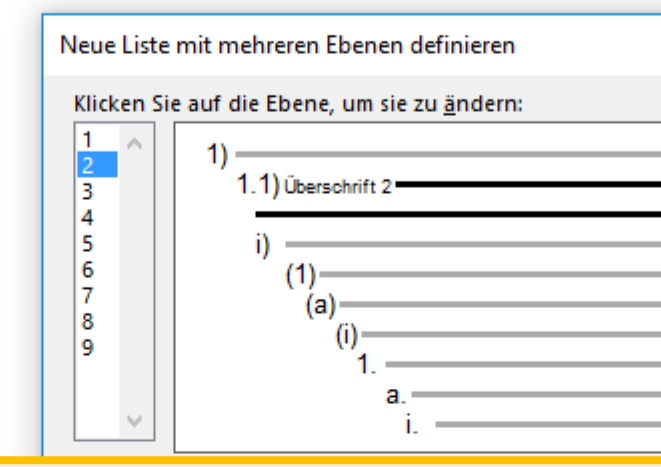

#### Formatierung für Zahl ein

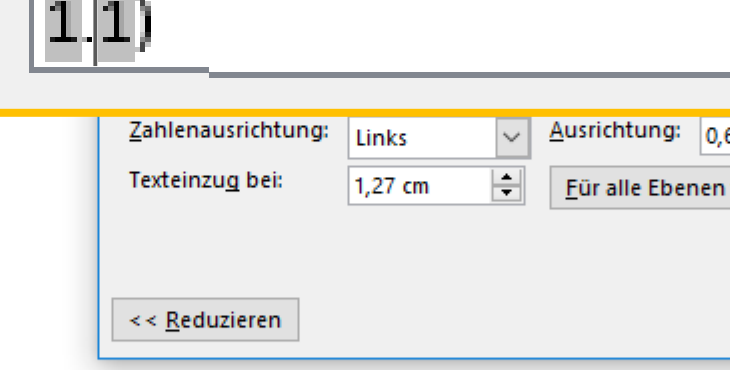

Sie können diese beiden Ziffern nun mit beliebigen Zeichen, wie einer Klammer oder einem Punkt voneinander trennen, indem Sie dieses mit der Tastatur eingeben.

> $U + I$ 典

 $\star \times$ 

 $\mathbb{T}$  $\P$ 

 $\underline{\pi a}$ 

 $\underline{\pi a}$ 

 $\underline{\pi a}$ 

 $\underline{\pi a}$ 

 $\underline{\pi a}$ 

 $\mathfrak{a}$  $\mathfrak{a}$ 

 $\mathfrak{a}$  $\mathfrak{a}$ 

 $\underline{\pi a}$  $\underline{\pi a}$ 

> $\mathfrak{a}$  $\mathfrak{a}$

 $\mathfrak{a}$  $\mathbb T$  $\mathfrak{a}$ 

 $\Omega$  Suchen  $\sim$ ab Ersetzen & Markieren » Bearbeiten

困

wski, Julia Sevin | Q. Freigeben |

 $\boldsymbol{\wedge}$ 

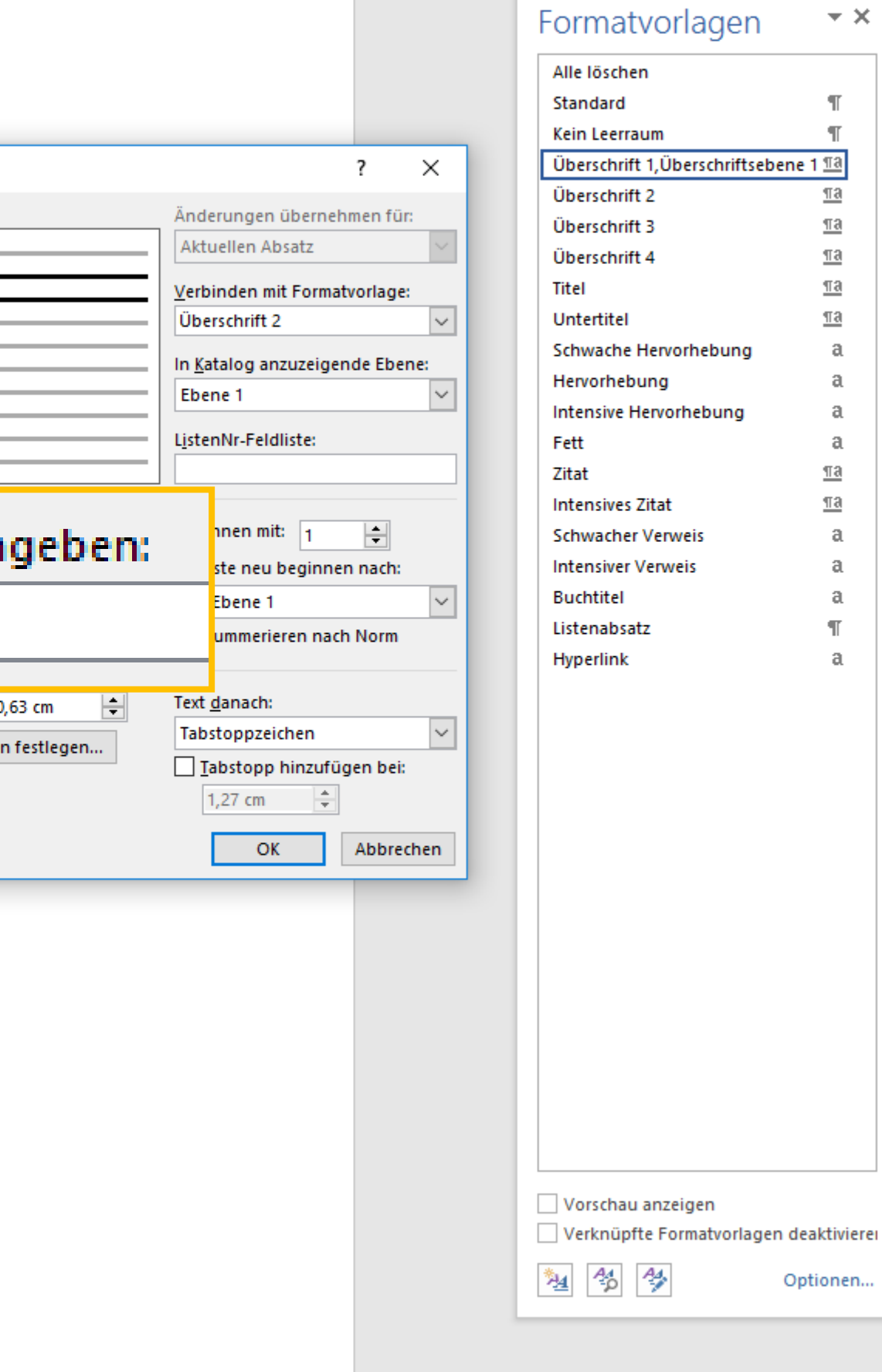

Optionen...

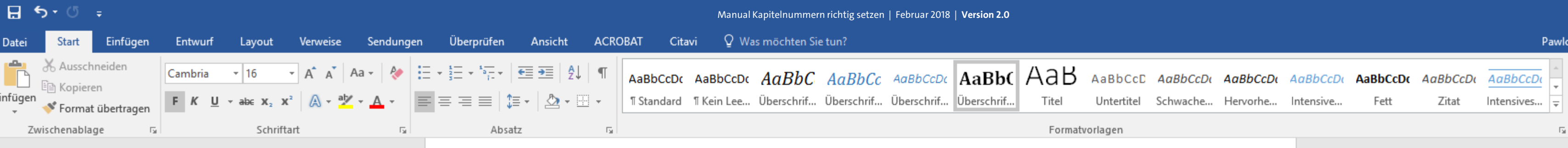

[Kapitel 2]

[Kapitel 3] [Unterkapitel 3.1] [Unterkapitel 3.2] [Unterkapitel 3.3]

[Kapitel 4]

[Kapitel 5] [Unterkapitel 5.1] [Unterkapitel 5.1 a] [Unterkapitel 5.1 b] [Unterkapitel 5.2]

[Kapitel 6]

萬

Literaturverzeichnis

Abbildungsverzeichnis

Glossar / Index / Abkürzungsverzeichnis

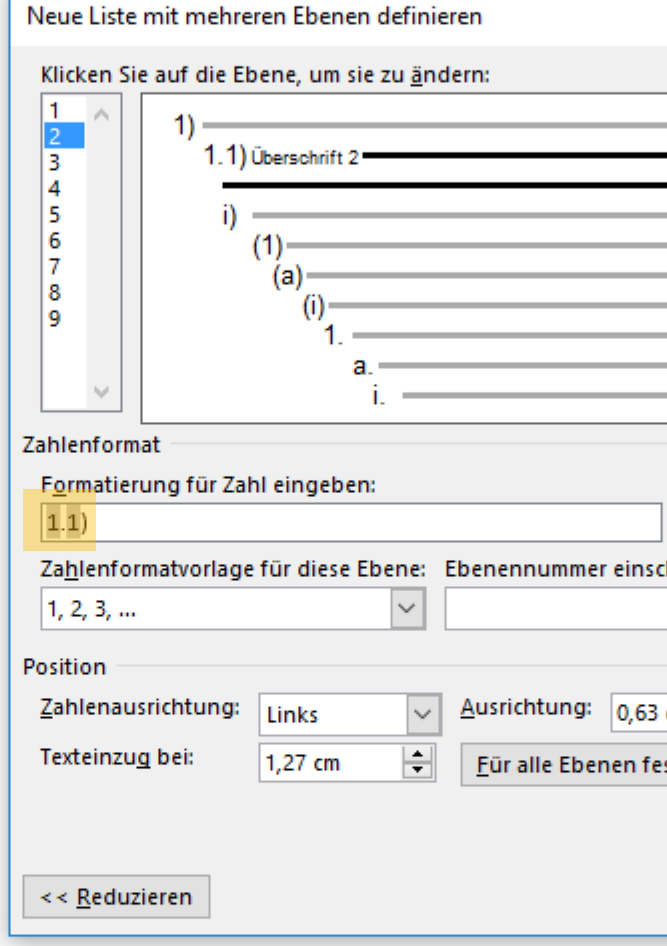

Sie haben nun die zweite Überschriftsebene erfolgreich mit einer Nummerierung versehen.  $U + I$ 

 $\Omega$  Suchen  $\sim$ ab Ersetzen ☆ Markieren ▼ Bearbeiten

困

wski, Julia Sevin **A**. Freigeben

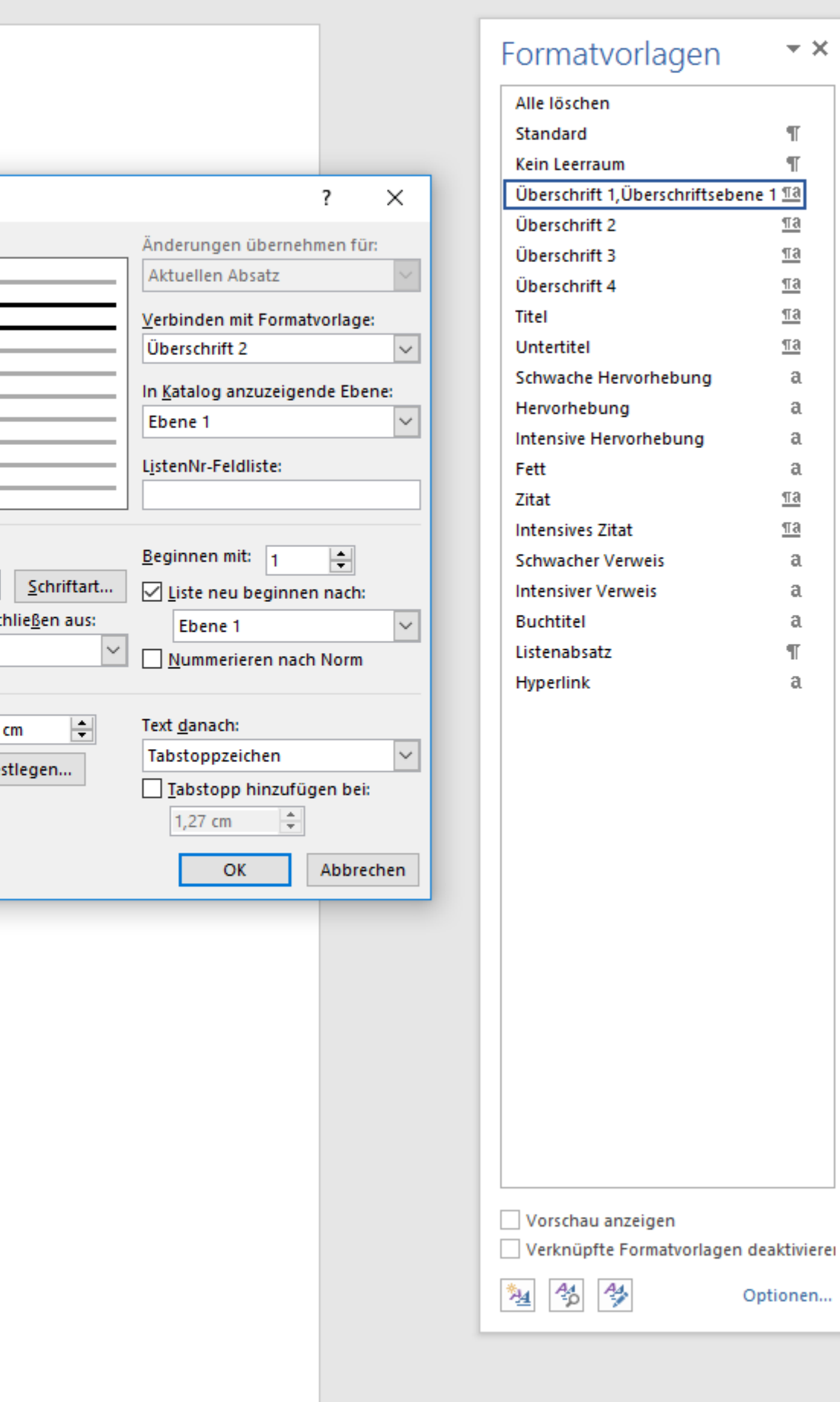

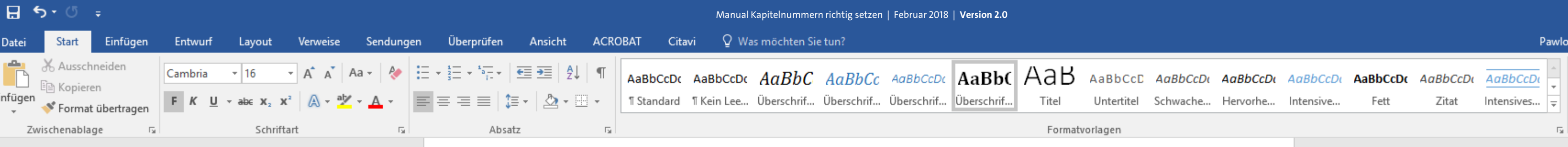

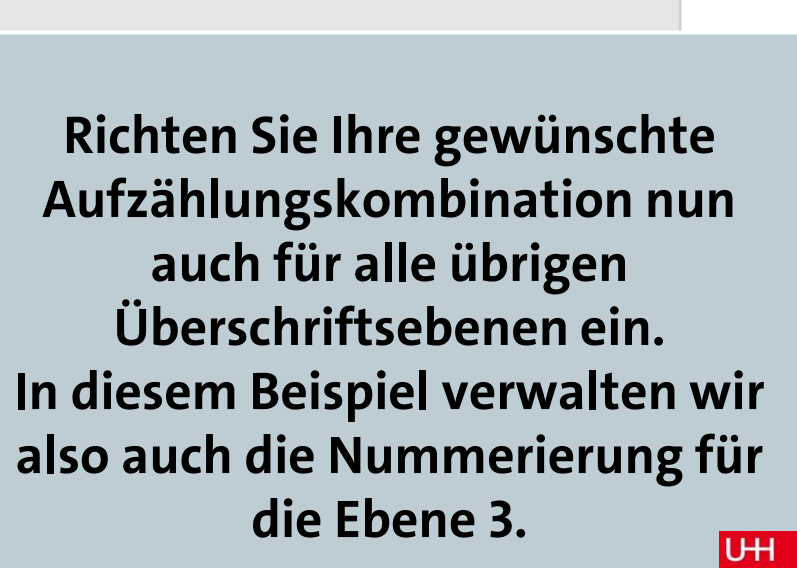

典

### [Kapitel 1]

[Kapitel 2]

[Kapitel 3] [Unterkapitel 3.1] [Unterkapitel 3.2] [Unterkapitel 3.3]

#### [Kapitel 4]

[Kapitel 5] [Unterkapitel 5.1] [Unterkapitel 5.1 a] [Unterkapitel 5.1 b] [Unterkapitel 5.2]

[Kapitel 6]

Literaturverzeichnis

一曲

#### Abbildungsverzeichnis

Glossar / Index / Abkürzı

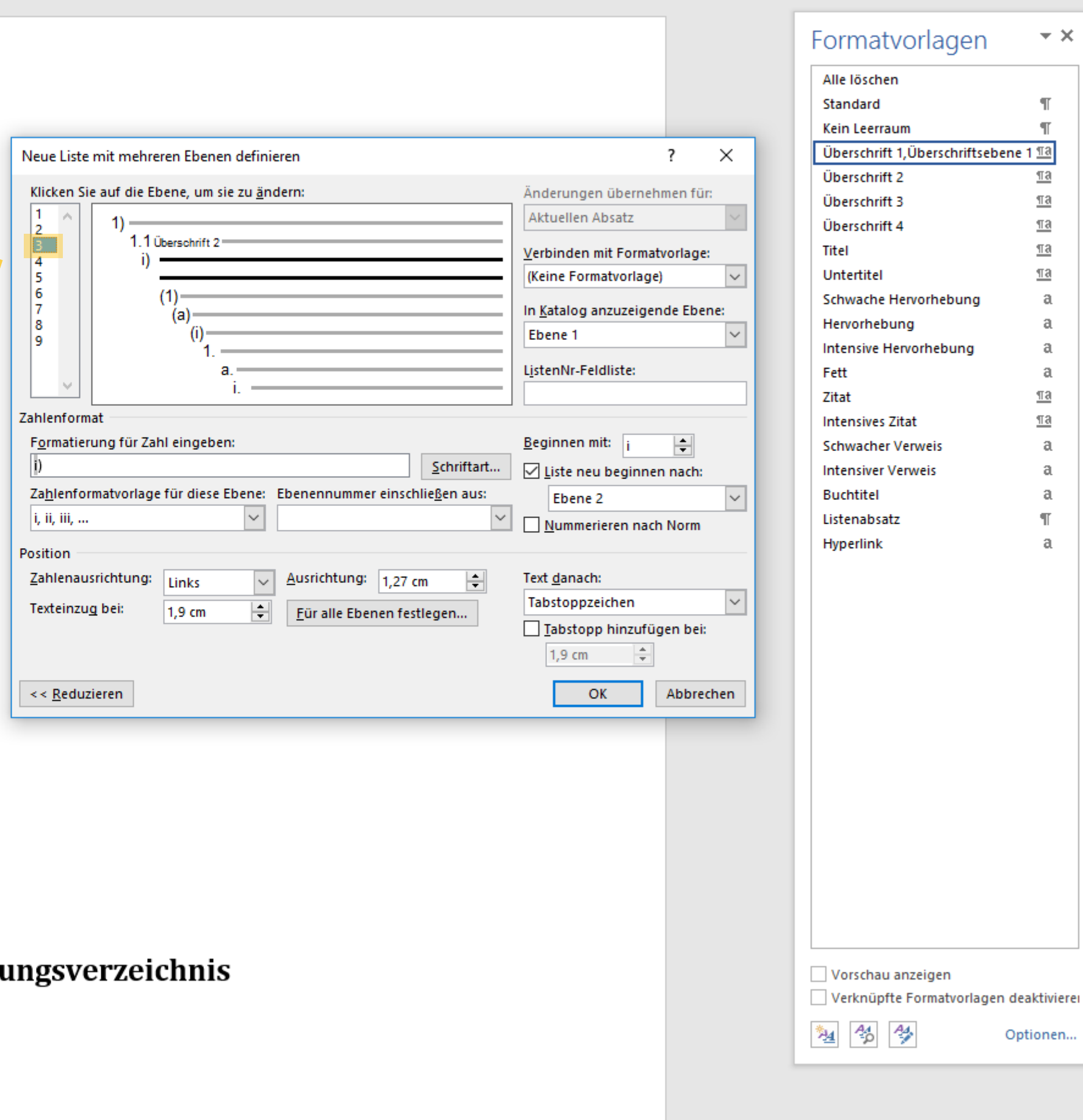

 $\star$   $\times$ 

 $\mathbb T$  $\mathbb T$ 

 $\underline{\underline{\pi}\underline{a}}$  $\underline{\P3}$ 

 $\underline{\P}$ a  $\underline{\P}$ a

> $\mathfrak{a}$  $\mathfrak{a}$

> $\mathfrak{a}$  $\mathfrak{a}$

 $\underline{\pi a}$  $\underline{\pi a}$ 

> $\mathfrak{a}$  $\mathfrak{a}$

 $\mathfrak{a}$  $\mathbb T$  $\mathfrak{a}$ 

 $\Omega$  Suchen  $\sim$ ab Ersetzen ☆ Markieren ▼ Bearbeiten

囨

wski, Julia Sevin | Q. Freigeben |

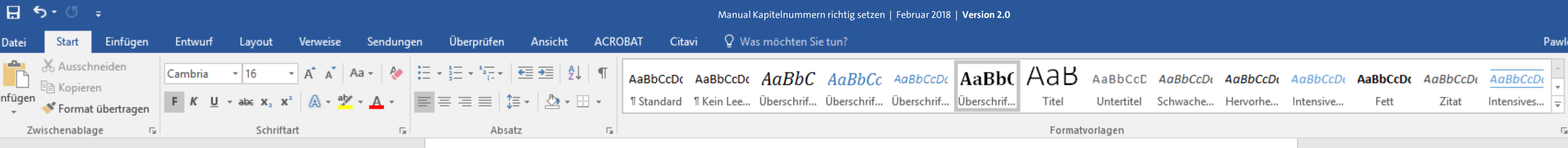

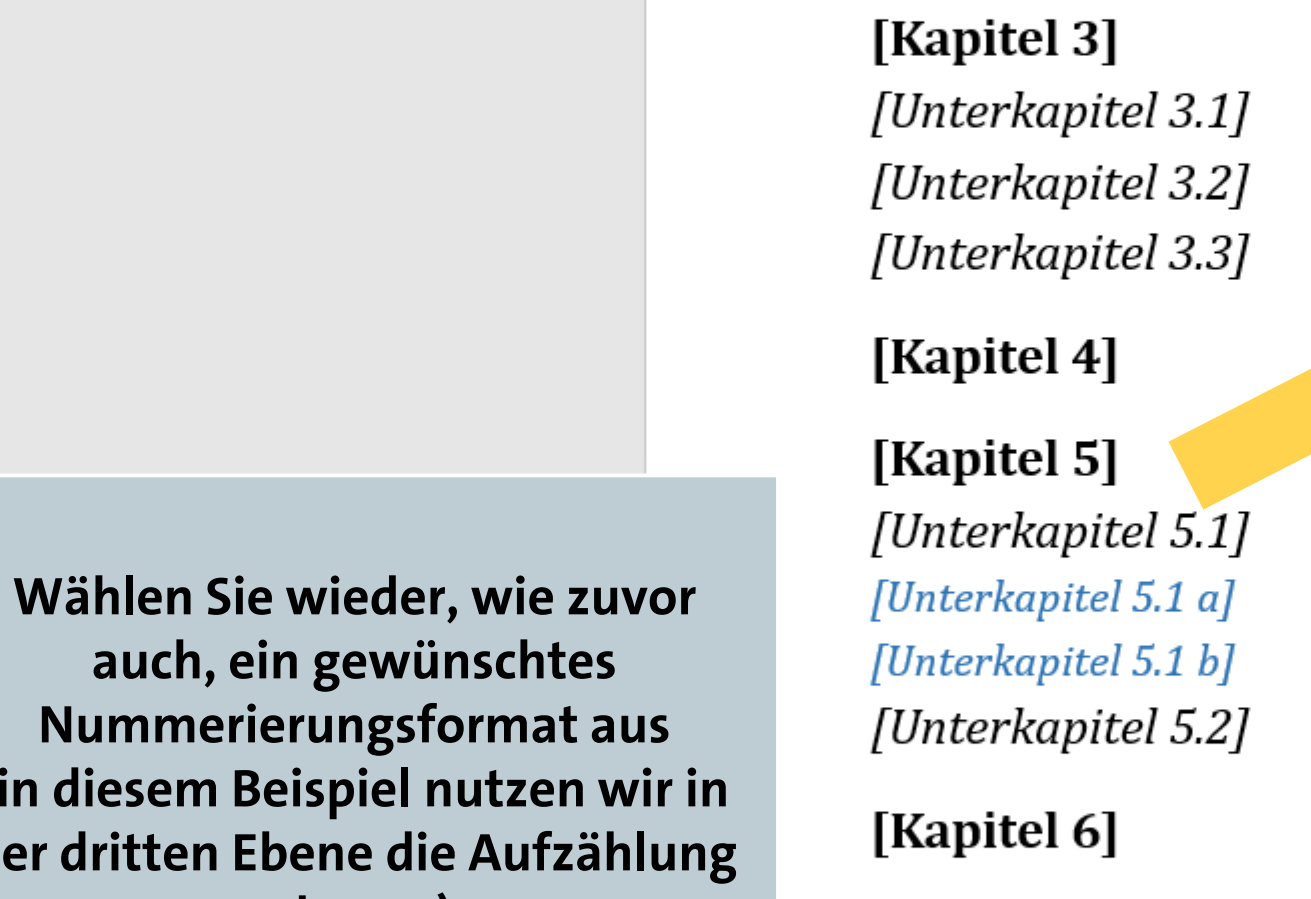

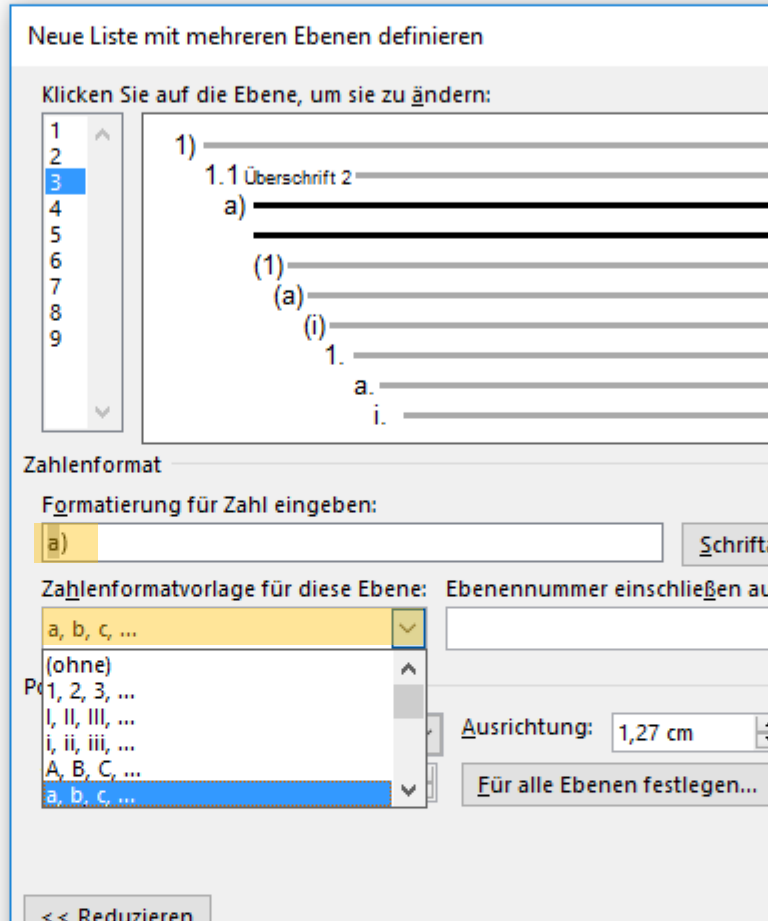

(in diesem Beispiel nutzen wir in der dritten Ebene die Aufzählung a, b, c, ...). UH

典

#### Literaturverzeichnis

曲

[Kapitel 1]

[Kapitel 2]

#### Abbildungsverzeichnis

Glossar / Index / Abkürzungsverzeichnis

wski, Julia Sevin | Q. Freigeben

O Suchen ab Ersetzen Markieren » Bearbeiten

困

 $\boldsymbol{\wedge}$ 

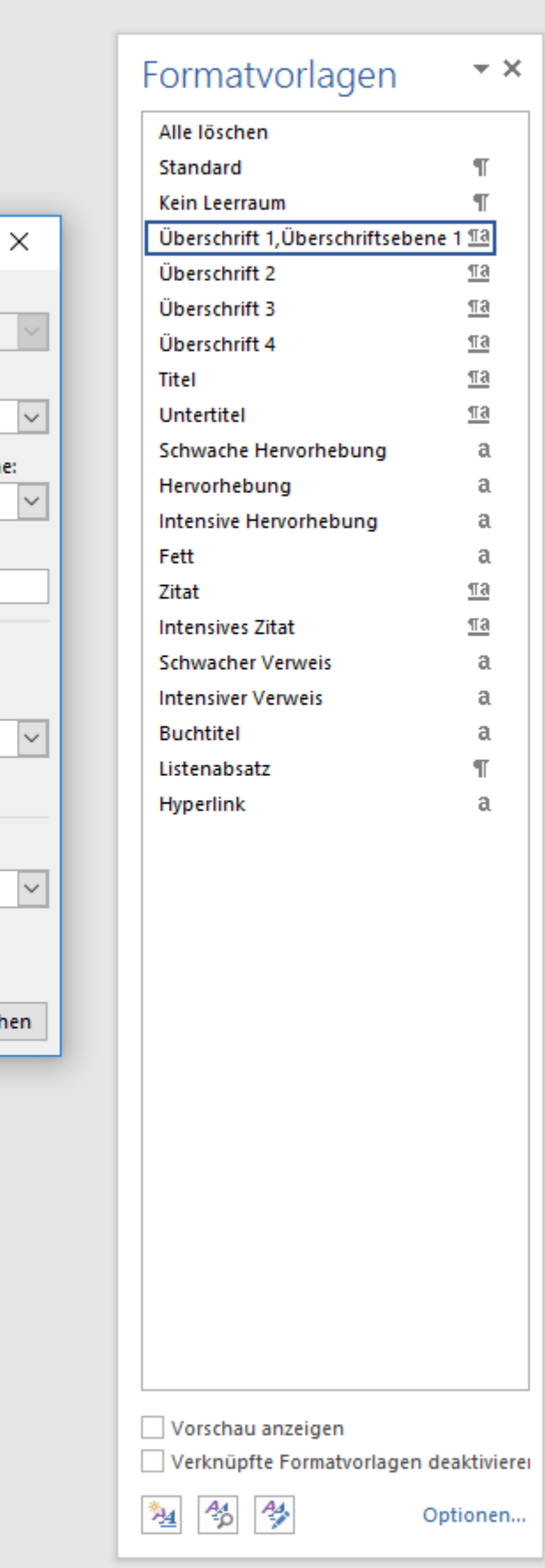

Änderungen übernehmen für:

Verbinden mit Formatvorlage:

In Katalog anzuzeigende Ebene:

H

Abbrecher

Aktuellen Absatz

ListenNr-Feldliste:

**Beginnen mit:**  $a$ 

Ebene 2

Tabstoppzeichen

 $1,9$  cm

Text danach:

Liste neu beginnen nach:

Nummerieren nach Norm

Tabstopp hinzufügen bei:

OK

 $\frac{1}{\sqrt{2}}$ 

Ebene 1

Schriftart...

H

 $\checkmark$ 

inschlie<u>ß</u>en aus:

,27 cm

(Keine Formatvorlage)

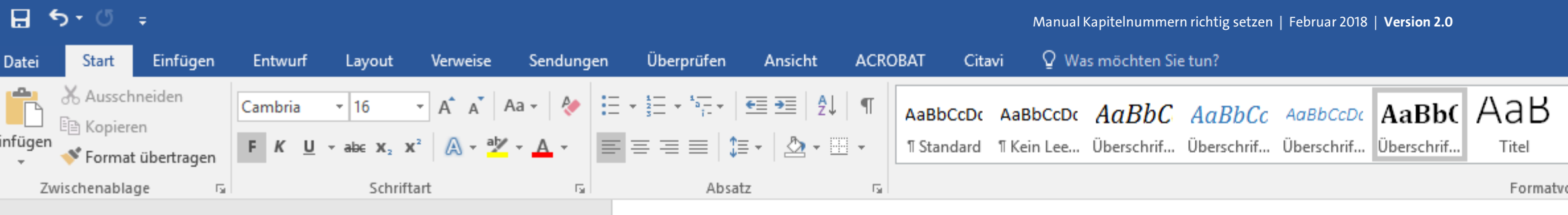

[Kapitel 2]

[Kapitel 3] [Unterkapitel 3.1] [Unterkapitel 3.2] [Unterkapitel 3.3]

#### [Kapitel 4]

[Kapitel 5] [Unterkapitel 5.1] [Unterkapitel 5.1 a] [Unterkapitel 5.1 b] [Unterkapitel 5.2]

[Kapitel 6]

Literaturverzeichnis

曲

#### Abbildungsverzeichnis

Glossar / Index / Abkürzungsverzeichnis

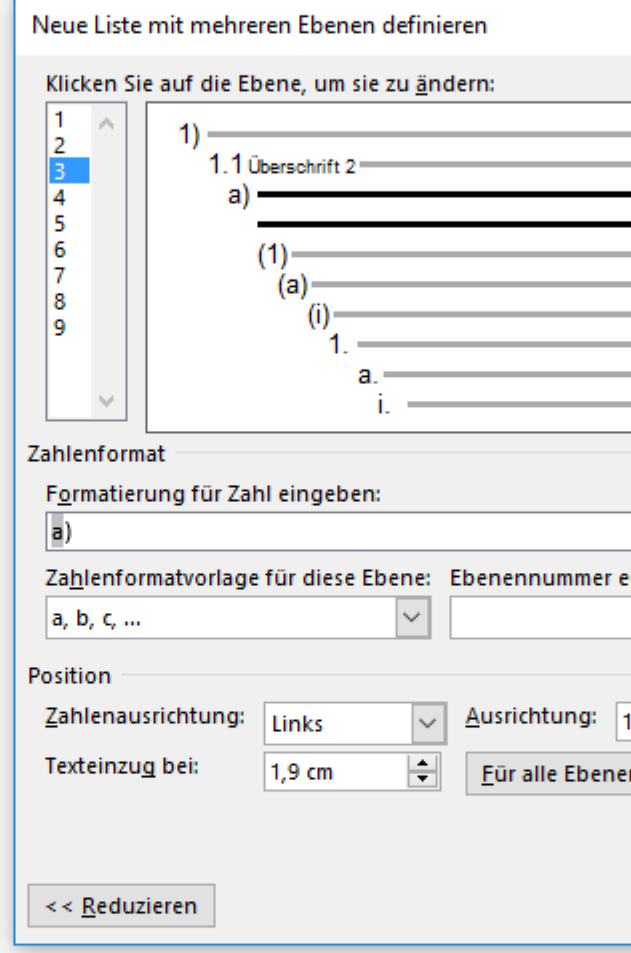

Stellen Sie immer sicher, dass auch hier die entsprechende Formatvorlage der jeweiligen Überschriftsebene zugeordnet wird. (Für die Überschriftsebene 3 bedeutet dies die Zuweisung auf die Formatvorlage "Überschrift 3").  $U<sub>H</sub>$ 

Ħ

Pawlowski, Julia Sevin | Q Freigeben

困

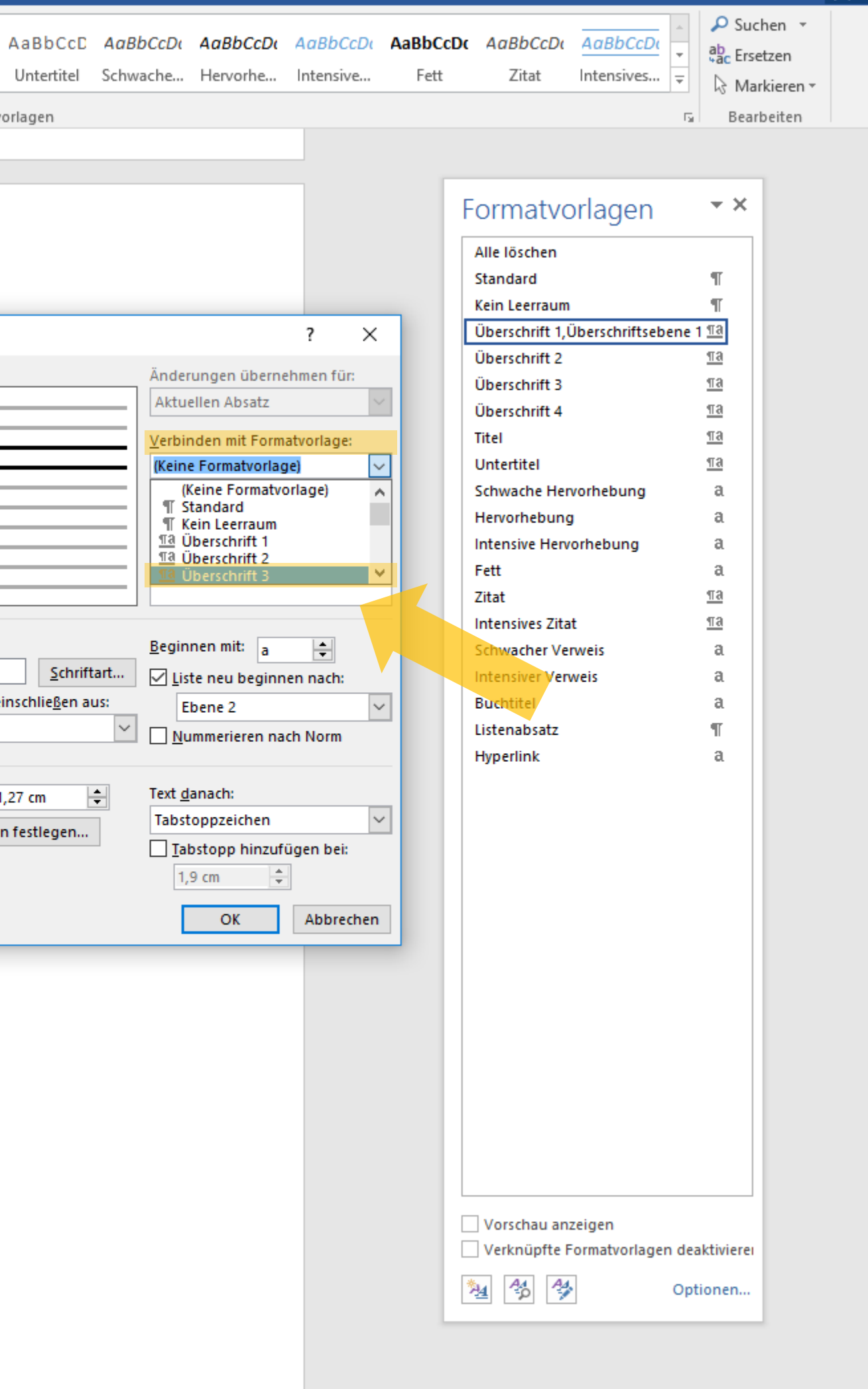

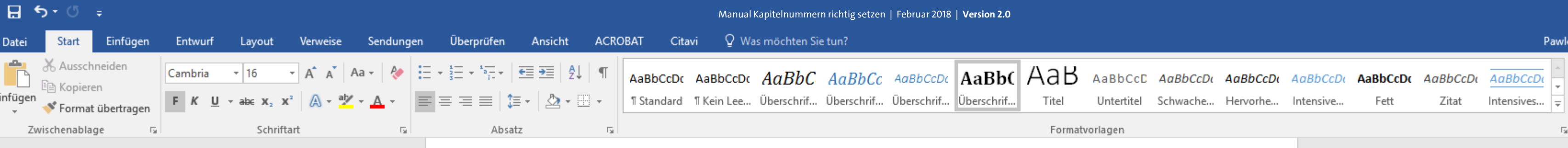

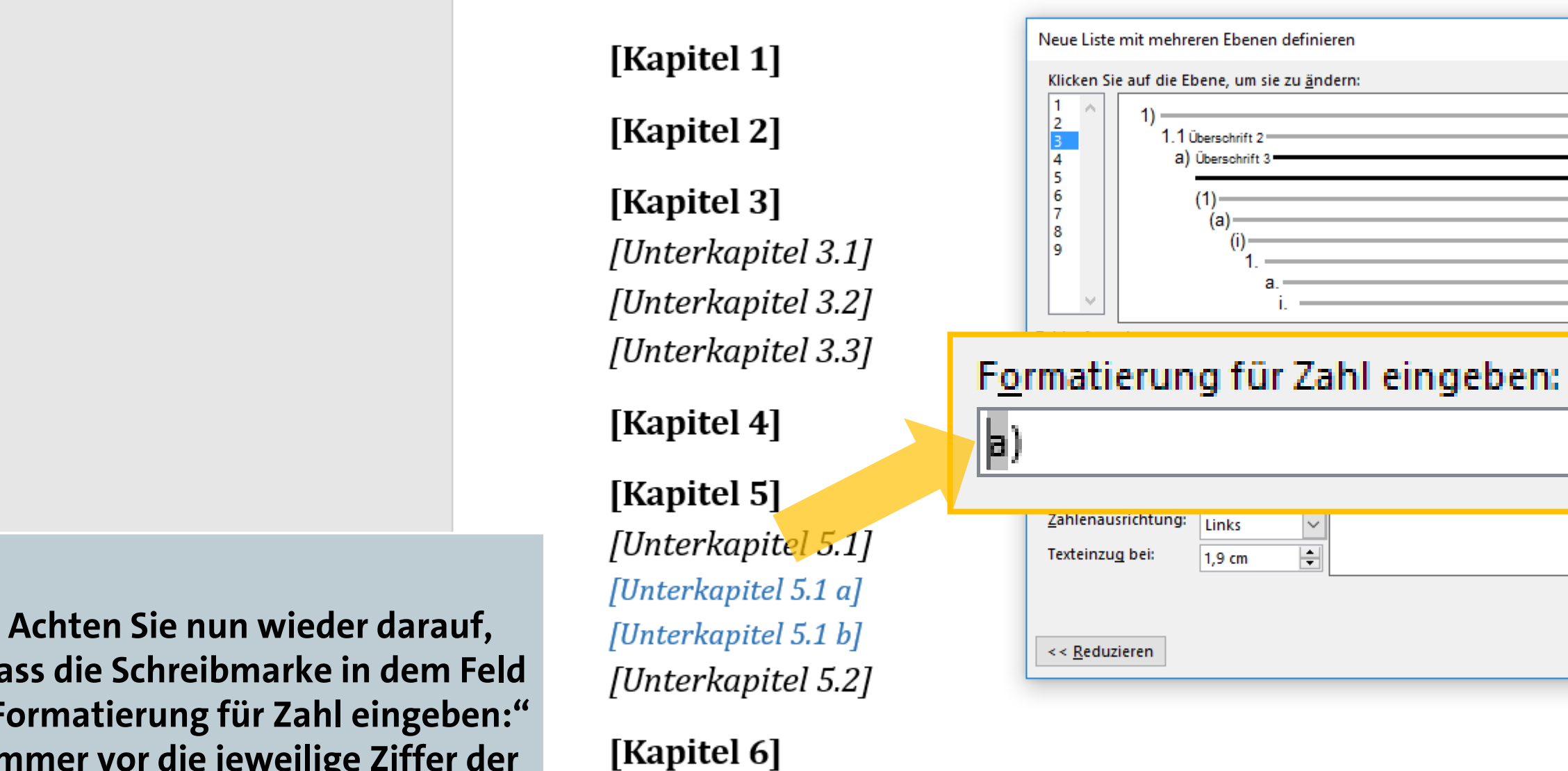

dass die Schreibmarke in dem Feld "Formatierung für Zahl eingeben:" immer vor die jeweilige Ziffer der Überschriftsebene gesetzt ist, ...

> $U + I$ 典

### Abbildungsverzeichnis

Literaturverzeichnis

曲

Glossar / Index / Abkürzungsverzeichnis

wski, Julia Sevin | Q. Freigeben

O Suchen ab Ersetzen Markieren » Bearbeiten

困

 $\boldsymbol{\wedge}$ 

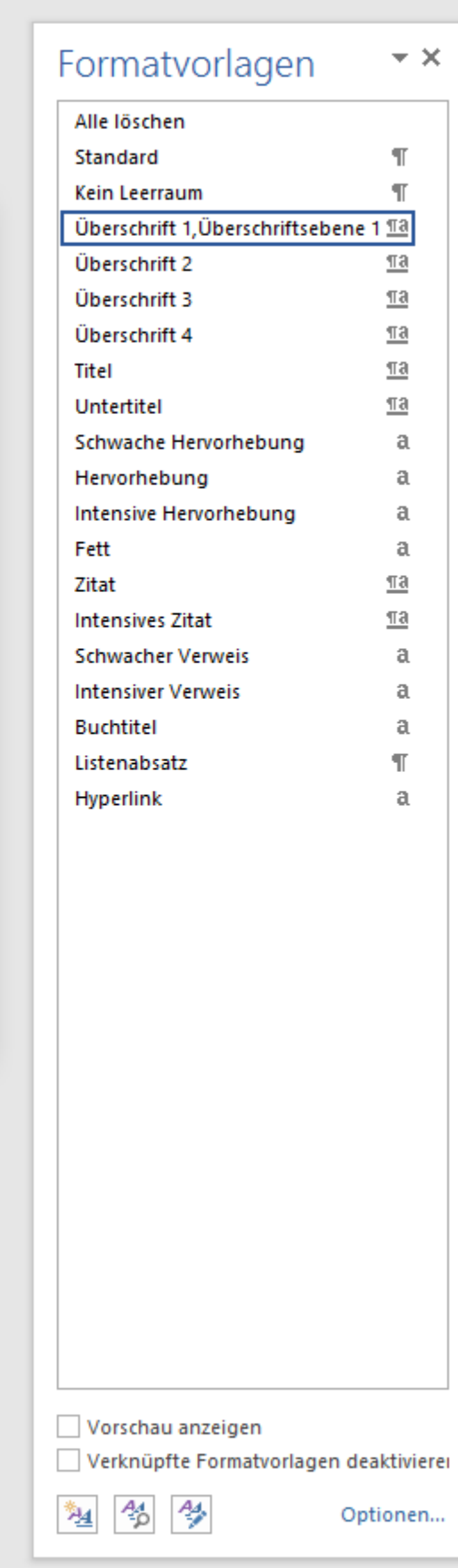

 $\times$ 7 Änderungen übernehmen für: Aktuellen Absatz Verbinden mit Formatvorlage: Überschrift 3  $\backsim$ In Katalog anzuzeigende Ebene:  $\sim$ Ebene 1 ListenNr-Feldliste: Beginnen mit:  $\vdash$ □ Liste neu beginnen nach: Ebene 2  $\vert \vee \vert$ Nummerieren nach Norm Text danach:  $\vert \vee \vert$ Tabstoppzeichen Iabstopp hinzufügen bei:  $1,9$  cm - 호 OK Abbrechen

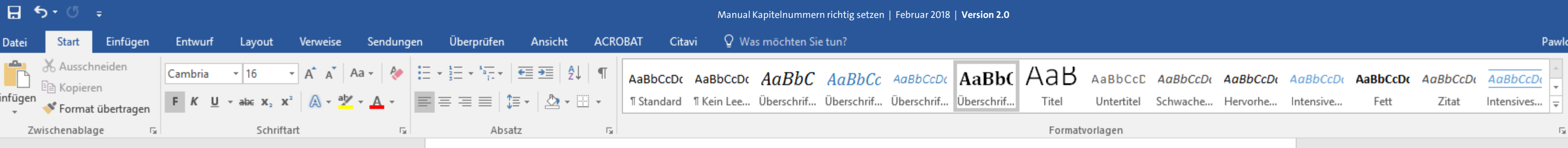

[Kapitel 2]

[Kapitel 3] [Unterkapitel 3.1] [Unterkapitel 3.2] [Unterkapitel 3.3]

[Kapitel 4]

[Kapitel 5] [Unterkapitel 5.1] [Unterkapitel 5.1 a] [Unterkapitel 5.1 b] [Unterkapitel 5.2]

[Kapitel 6]

Literaturverzeichnis

曲

#### Abbildungsverzeichnis

Glossar / Index / Abkürzungsverzeichnis

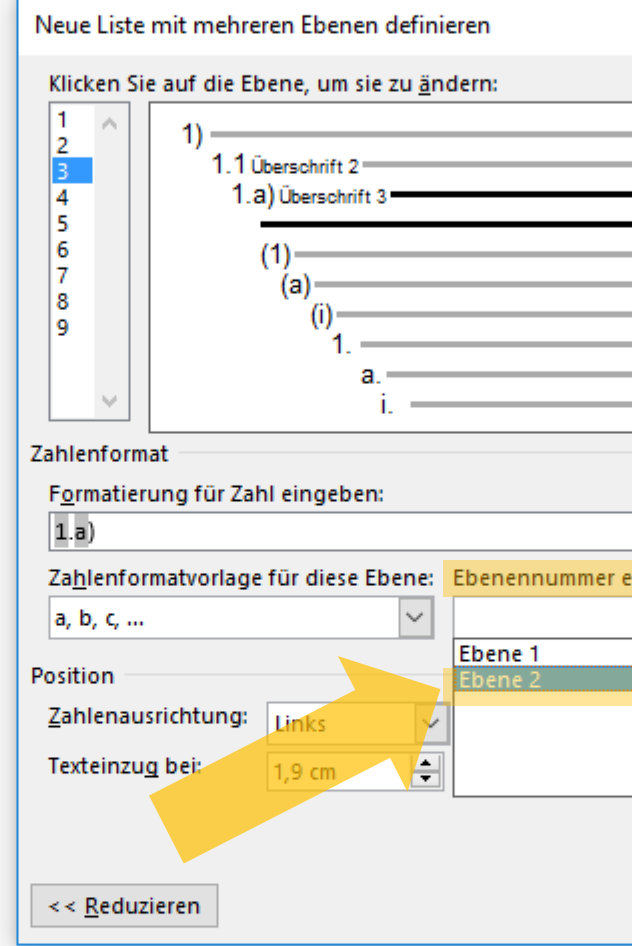

... wenn Sie nun auch die Ziffern der zweiten und ersten Überschriftsebene hinzufügen möchten.  $U + I$ 

典

wski, Julia Sevin | Q. Freigeben

 $\star \times$ 

 $\P$  $\P$ 

 $\underline{\mathbb{T}}\mathbf{3}$ 

 $\underline{\mathbb{T}}$ a

 $\underline{\mathbb{T}}\mathbf{a}$ 

 $\underline{\mathbb{T}}$ a

 $\underline{\pi a}$ 

a

 $\mathfrak{a}$ 

 $\mathfrak{a}$ 

 $\mathfrak{a}$ 

 $\underline{\mathbb{T}}\mathbf{a}$ 

 $\underline{\mathbb{T}}\mathbf{a}$ 

a

 $\mathfrak{a}$ 

a

 $\P$ 

a

O Suchen ab Ersetzen Markieren » Bearbeiten

困

 $\boldsymbol{\wedge}$ 

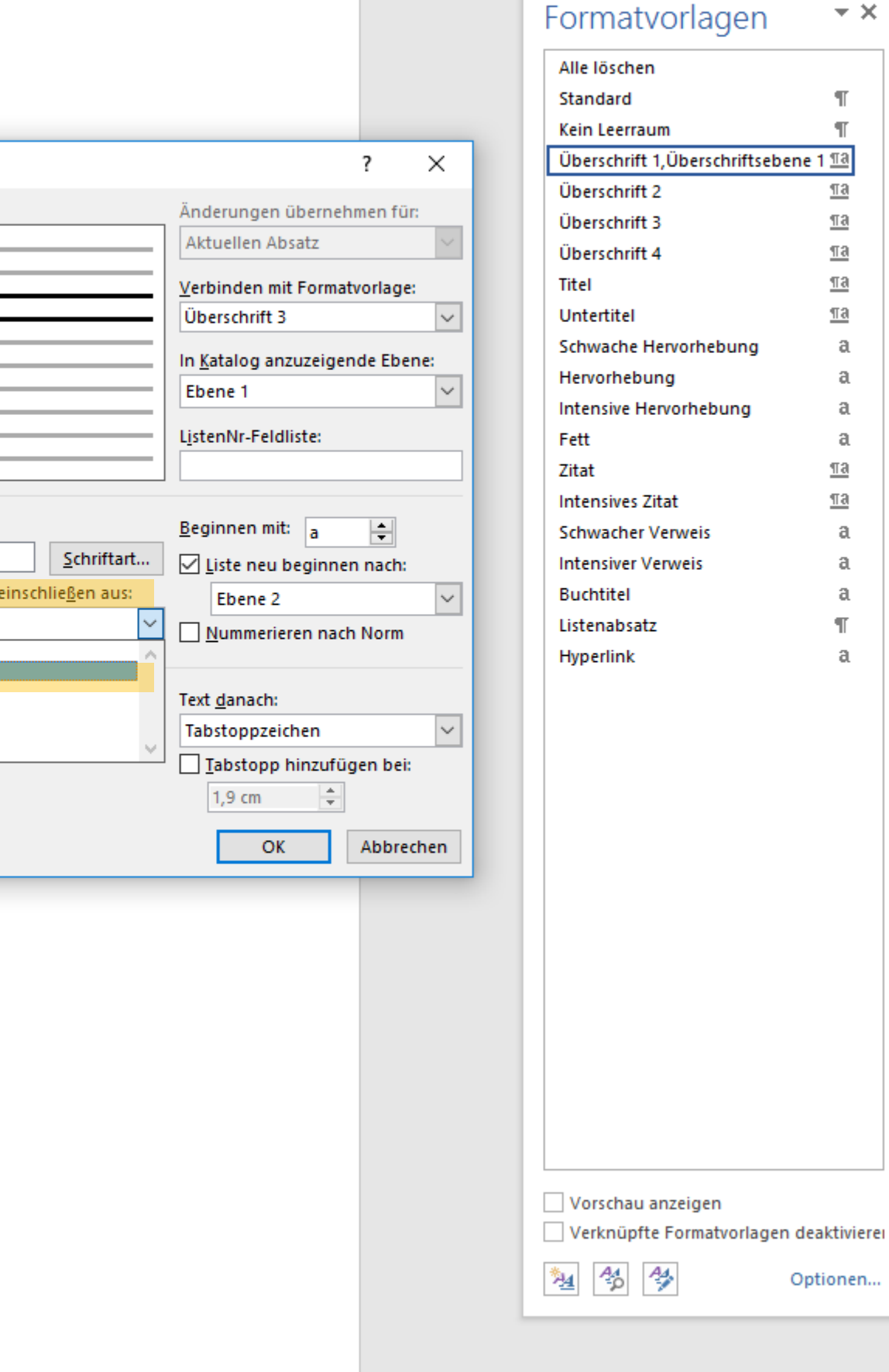

Optionen...

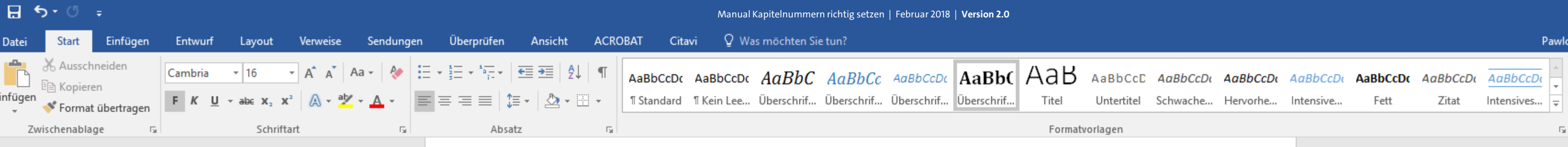

#### Neue Liste mit mehreren Ebenen definieren [Kapitel 1] Klicken Sie auf die Ebene, um sie zu ändern: 1 1) [Kapitel 2] 1.1 Überschrift 2=  $\frac{3}{4}$ 1a) Überschrift 3 15 [Kapitel 3] 6  $(1)$ 17 (a) 8 [Unterkapitel 3.1] و ا [Unterkapitel 3.2] Zahlenformat [Unterkapitel 3.3] Formatierung für Zahl eingeben:  $1.a)$ [Kapitel 4] Zahlenformatvorlage für diese Ebene: Ebenennummer einsc a, b, c, ...  $\sim$ [Kapitel 5] Position  $\boxed{\smile}$  Ausrichtung:  $\boxed{1,27}$ Zahlenausrichtung: Links [Unterkapitel 5.1] Eür alle Ebenen fe Texteinzu<u>g</u> bei:  $1,9$  cm [Unterkapitel 5.1 a] [Unterkapitel 5.1 b]  $\prec$  Reduzieren [Unterkapitel 5.2]

[Kapitel 6]

Literaturverzeichnis

#### Abbildungsverzeichnis

Glossar / Index / Abkürzungsverzeichnis

# zweiten Ebene hinzugefügt.

Hier wurde nun die Ziffer aus der

**UH** 典

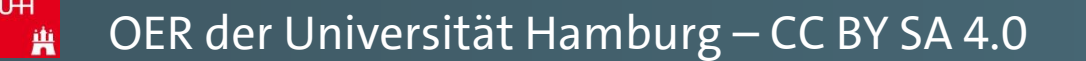

 $\Omega$  Suchen  $\sim$ ab Ersetzen ☆ Markieren <del>v</del> Bearbeiten

 $\Box$ 

wski, Julia Sevin | Q. Freigeben |

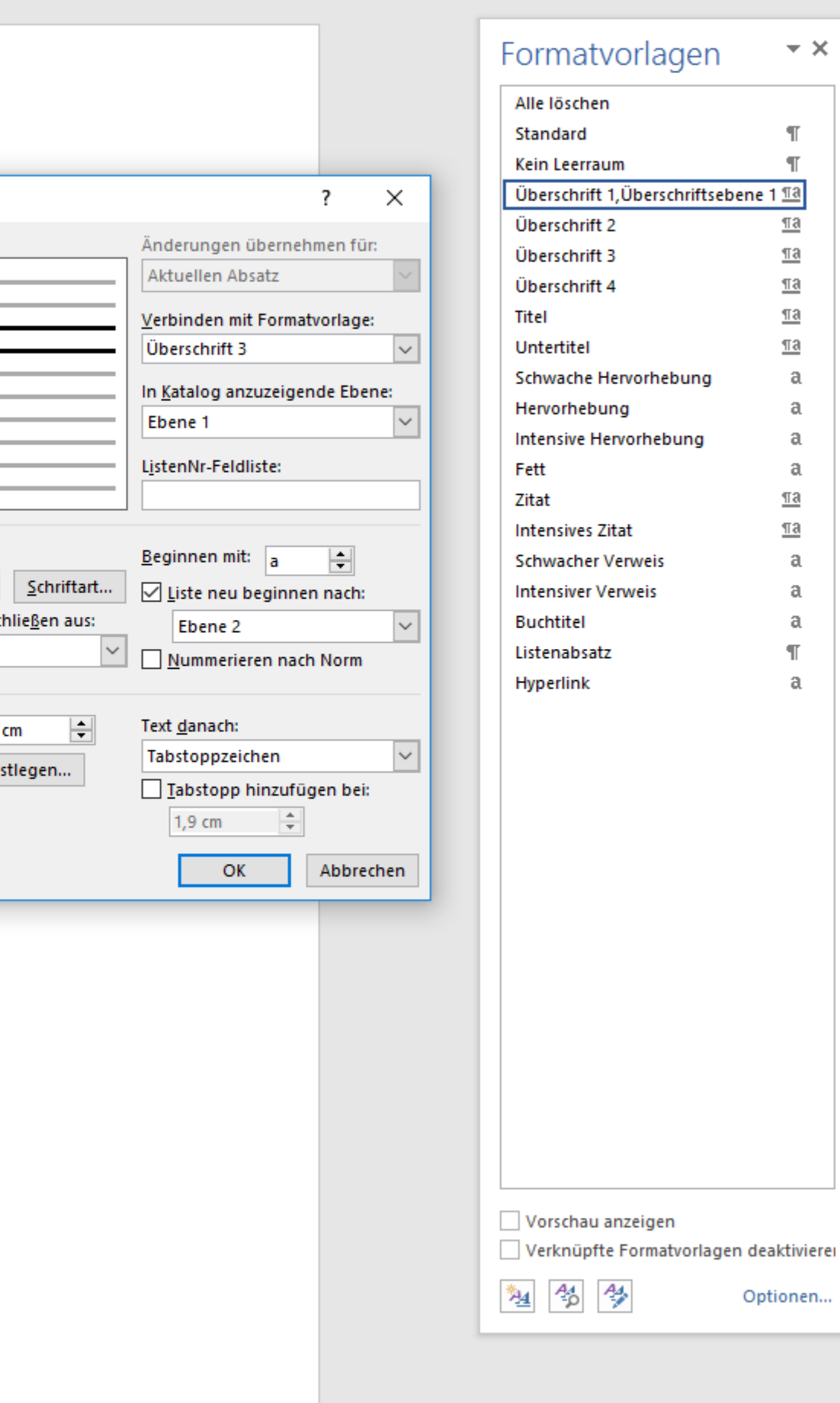
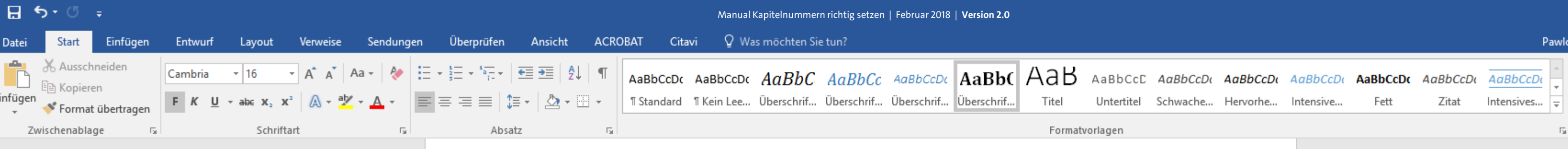

## [Kapitel 2]

[Kapitel 3] [Unterkapitel 3.1] [Unterkapitel 3.2] [Unterkapitel 3.3]

## [Kapitel 4]

[Kapitel 5] [Unterkapitel 5.1] [Unterkapitel 5.1 a] [Unterkapitel 5.1 b] [Unterkapitel 5.2]

[Kapitel 6]

Literaturverzeichnis

#### Abbildungsverzeichnis

Glossar / Index / Abkürzungsverzeichnis

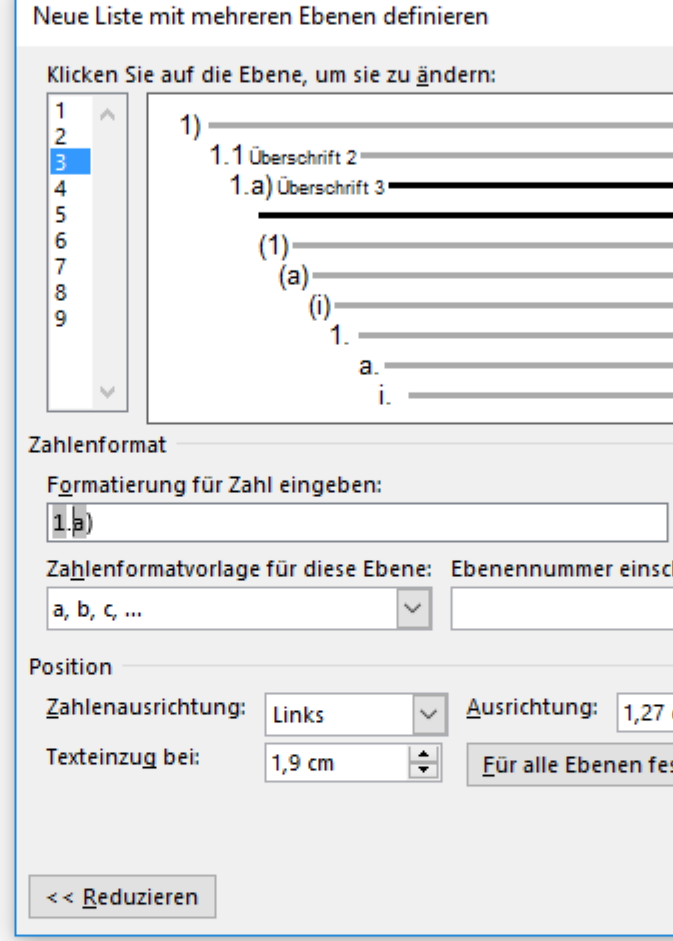

Doch in der Regel möchten Sie in der dritten Ebene (wie hier im **Beispiel) auch die Nummerierung** der ersten Ebene ebenfalls in Ihrer Aufzählung mitbedenken.

> $U + I$ 典

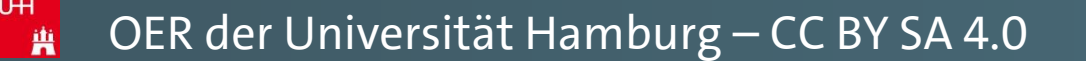

 $\star \times$ 

 $\P$ 

 $\mathfrak{a}$  $\mathfrak{a}$ 

 $\mathfrak{a}$  $\mathfrak{a}$ 

 $\mathfrak{a}$ 

 $\mathfrak{a}$ 

 $\mathfrak{a}$  $\mathbb T$ 

 $\mathfrak{a}$ 

 $\Omega$  Suchen  $\sim$ ab Ersetzen ☆ Markieren ▼ Bearbeiten

困

wski, Julia Sevin | Q. Freigeben |

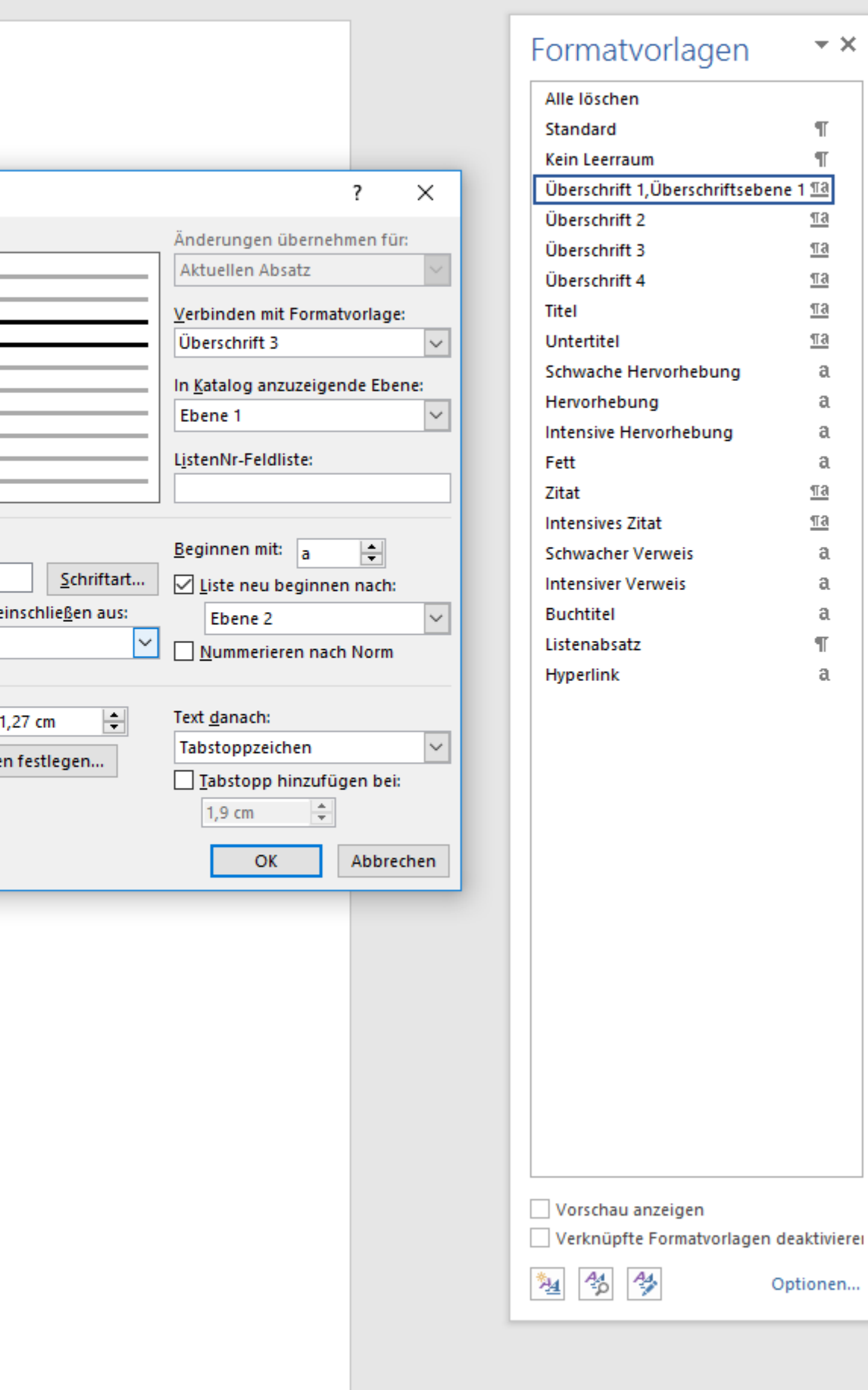

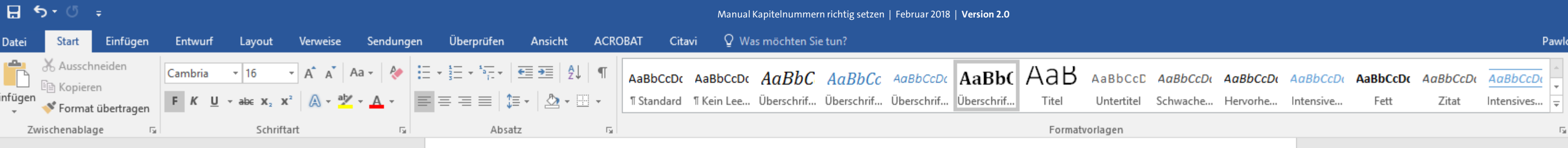

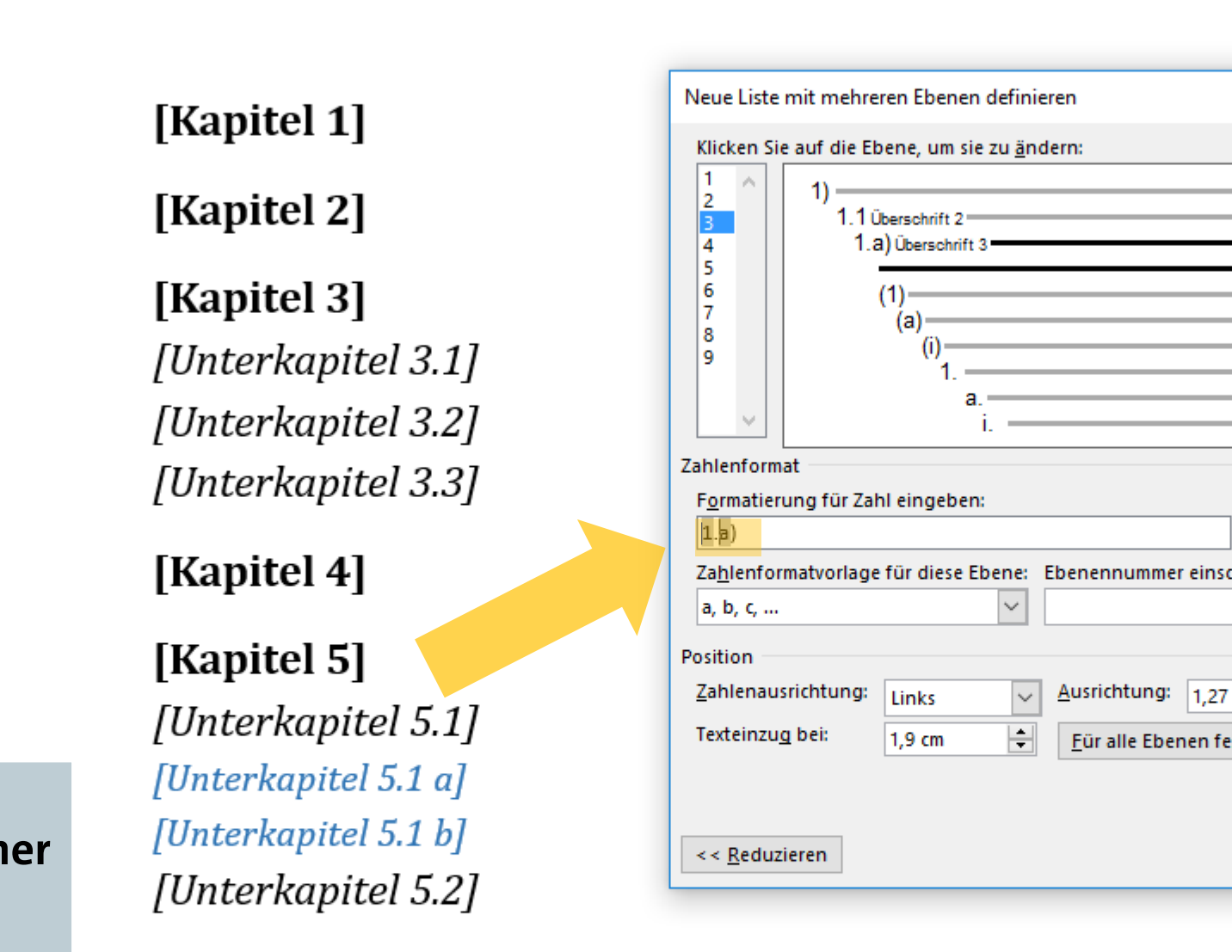

Literaturverzeichnis

曲

#### Abbildungsverzeichnis

Glossar / Index / Abkürzungsverzeichnis

Setzen Sie die Schreibmarke daher wieder vor die erste, grau hinterlegte Ziffer in dem Feld "Formatierung für Zahl eingeben:". **UHI** 

典

wski, Julia Sevin | Q. Freigeben

 $\star \times$ 

 $\P$ 

 $\mathfrak{a}$ 

 $\mathfrak{a}$ 

 $\mathfrak{a}$  $\mathfrak{a}$ 

 $\mathfrak{a}$ 

 $\mathfrak{a}$ 

 $\mathfrak{a}$  $\mathbb T$ 

 $\mathfrak{a}$ 

 $\Omega$  Suchen  $\sim$ ab Ersetzen ☆ Markieren ▼ Bearbeiten

困

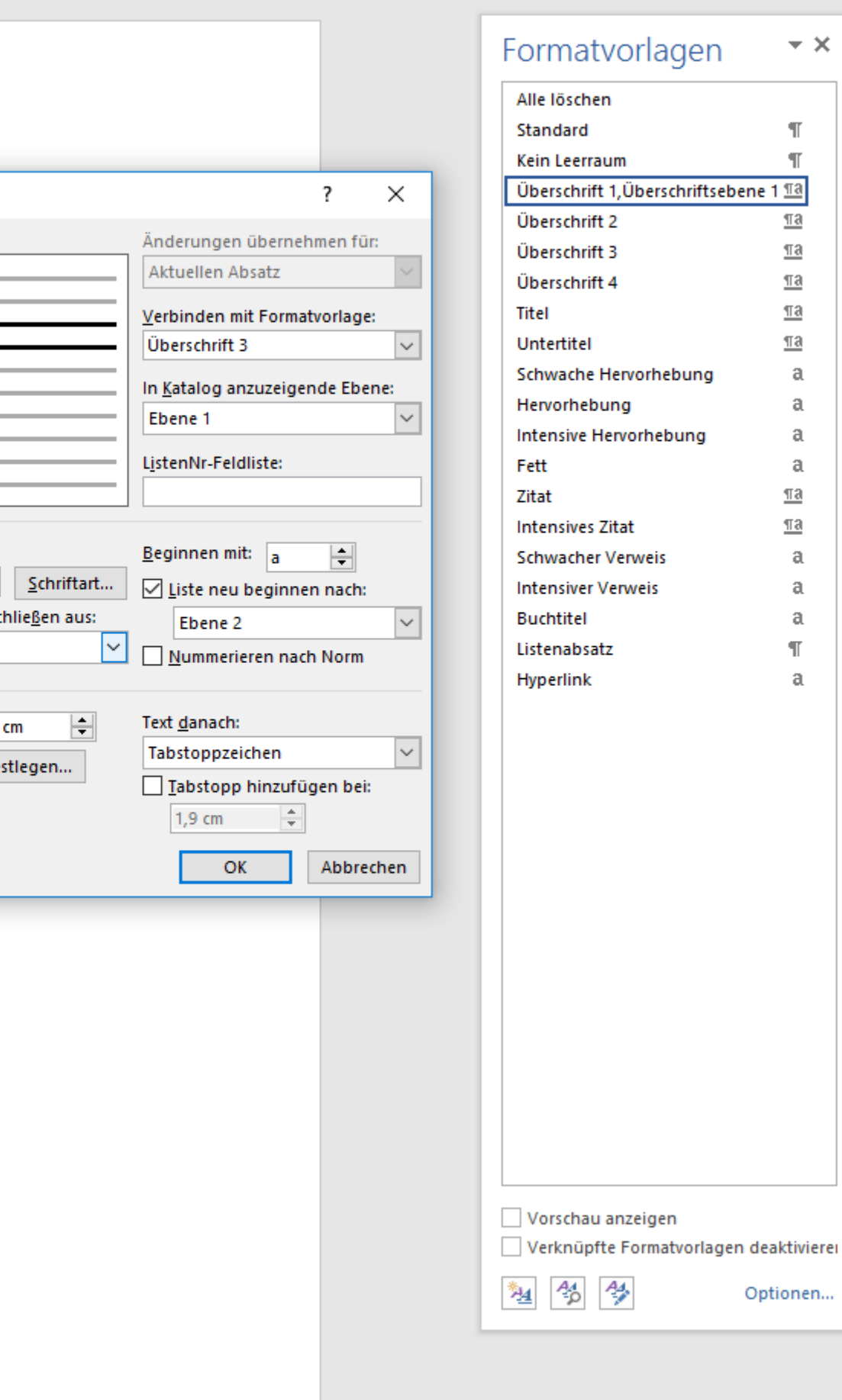

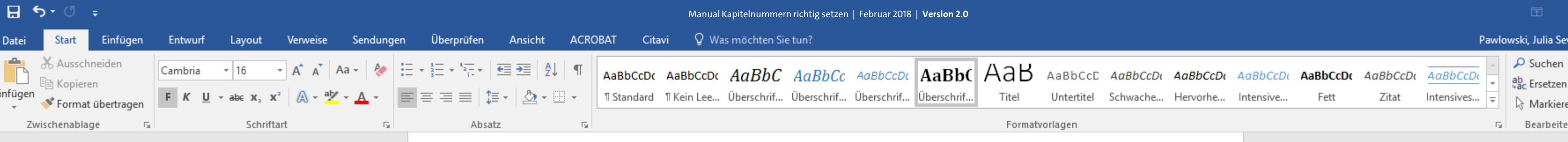

[Kapitel 2]

[Kapitel 3] [Unterkapitel 3.1] [Unterkapitel 3.2] [Unterkapitel 3.3]

[Kapitel 4]

[Kapitel 5] [Unterkapitel 5.1] [Unterkapitel 5.1 a] [Unterkapitel 5.1 b] [Unterkapitel 5.2]

[Kapitel 6]

Literaturverzeichnis

。"<br>【第

#### Abbildungsverzeichnis

Glossar / Index / Abkürzungsverzeichnis

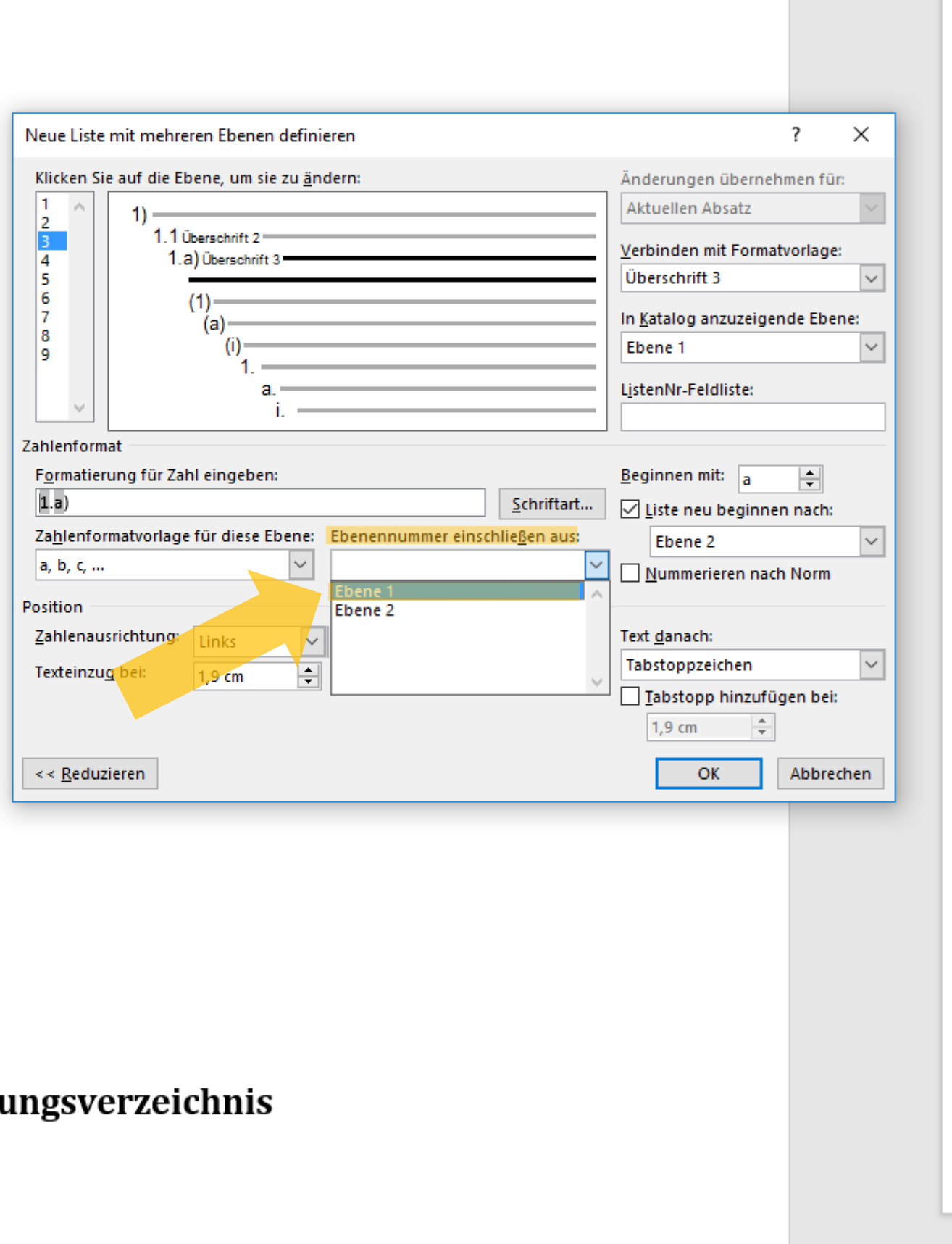

Unter "Ebenenummer einschließen aus:" fügen Sie nun auch die Aufzählungsziffer der Ebene 1 ein.  $U + I$ 

典

wski, Julia Sevin $\quad$   $\mathcal{Q}_\text{t}$  Freigeben

 $\Omega$  Suchen  $\sim$ 

& Markieren \*

困

 $\boldsymbol{\wedge}$ 

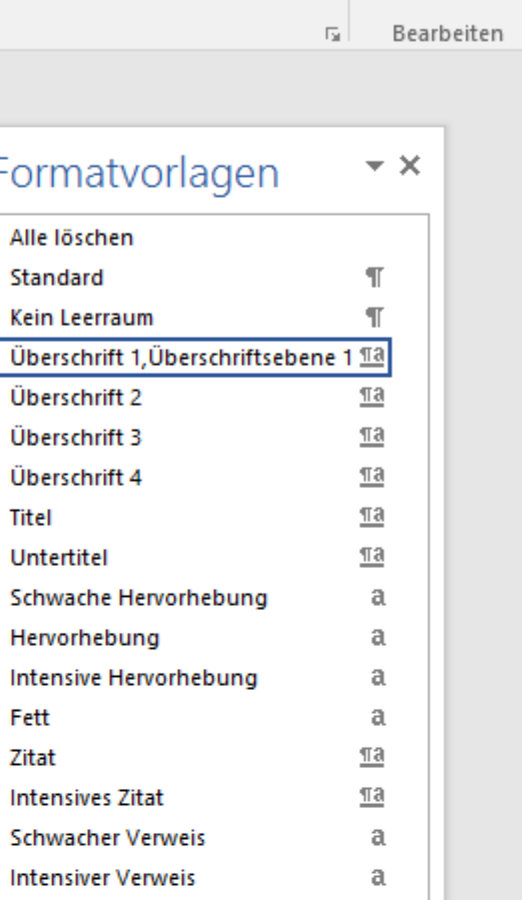

 $\mathfrak{a}$ 

 $\P$ 

 $\mathfrak{a}$ 

Form

Überso

Überso

Titel

Untert

Hervor

Intensi

Fett

Zitat

Intensi

Schwa

Intensi

**Buchtitel** 

Listenabsatz

Vorschau anzeigen

勉 台學

Verknüpfte Formatvorlagen deaktivierer

單 冒 民

Optionen...

 $- + 120%$ 

Hyperlink

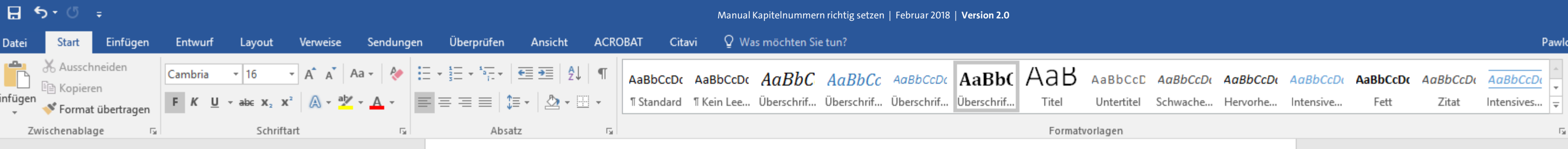

[Kapitel 2]

[Kapitel 3] [Unterkapitel 3.1] [Unterkapitel 3.2] [Unterkapitel 3.3]

[Kapitel 4]

[Kapitel 5] [Unterkapitel 5.1] [Unterkapitel 5.1 a] [Unterkapitel 5.1 b] [Unterkapitel 5.2]

[Kapitel 6]

Literaturverzeichnis

#### Abbildungsverzeichnis

Glossar / Index / Abkürzungsverzeichnis

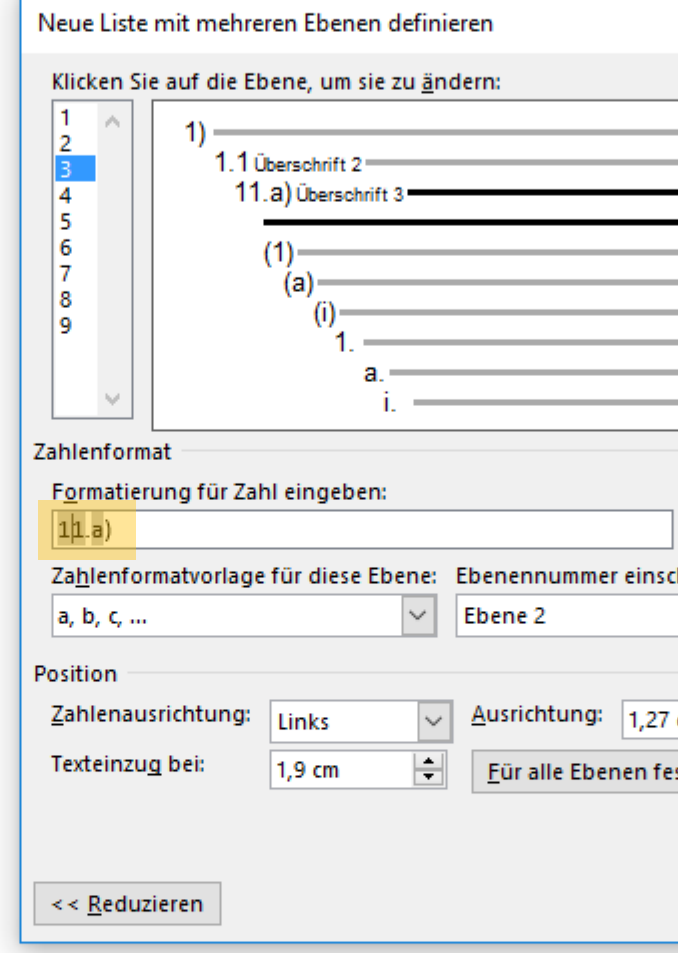

Diese dritte Aufzählungsziffer erscheint nun ebenfalls grau hinterlegt an der Stelle, an der Sie Ihre Schreibmarke eben gesetzt hatten.  $U + I$ 

典

 $\Omega$  Suchen  $\sim$ ab Ersetzen ☆ Markieren ▼ Bearbeiten

困

wski, Julia Sevin | Q. Freigeben |

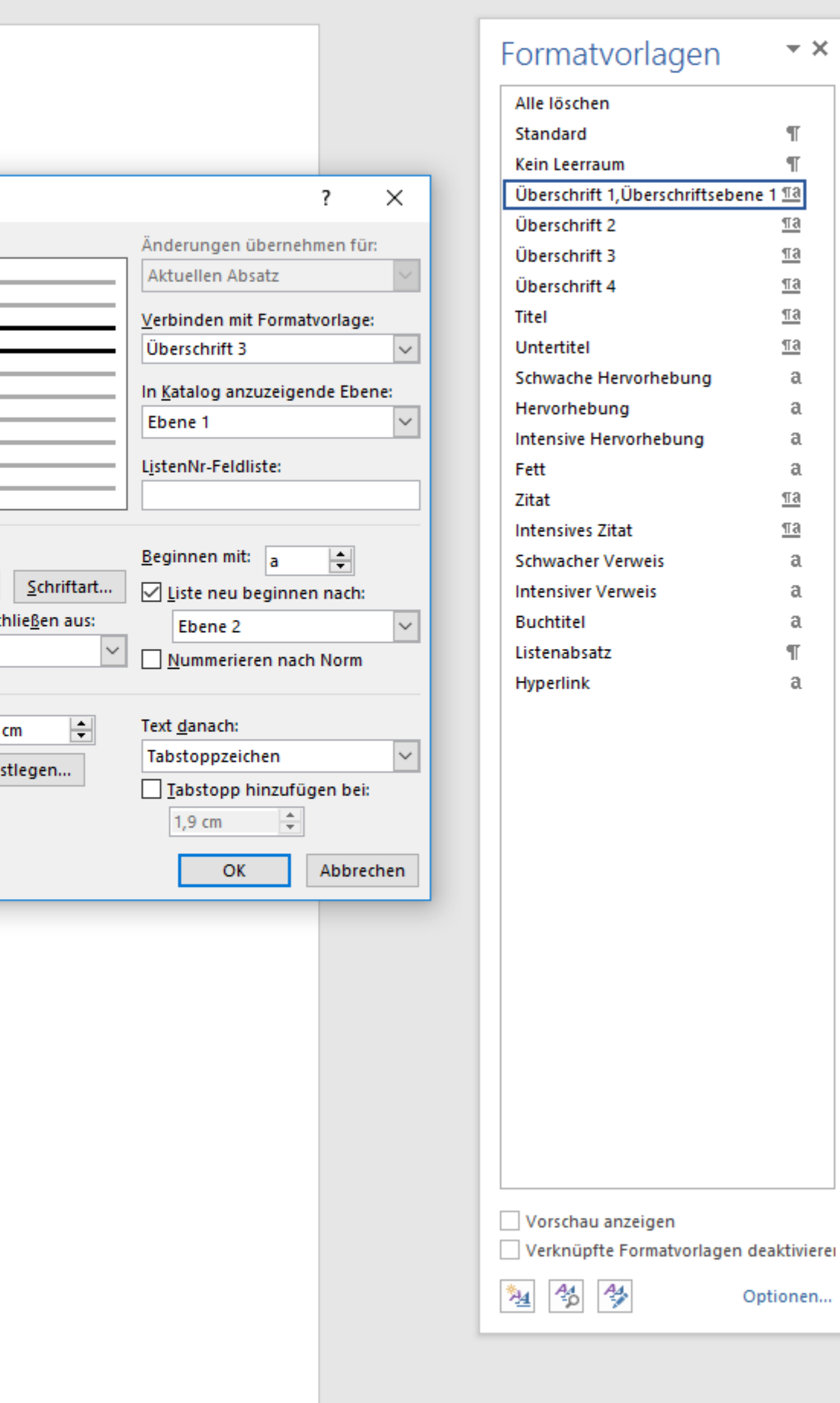

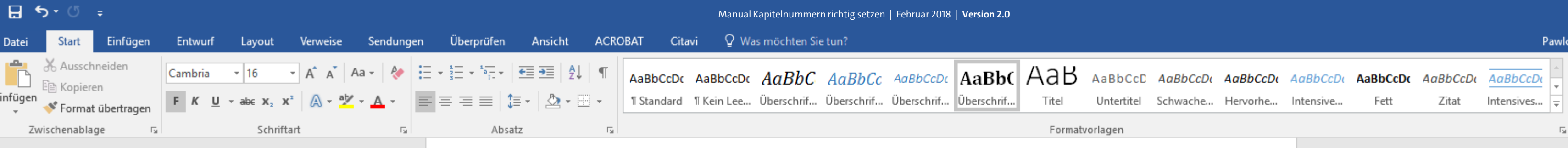

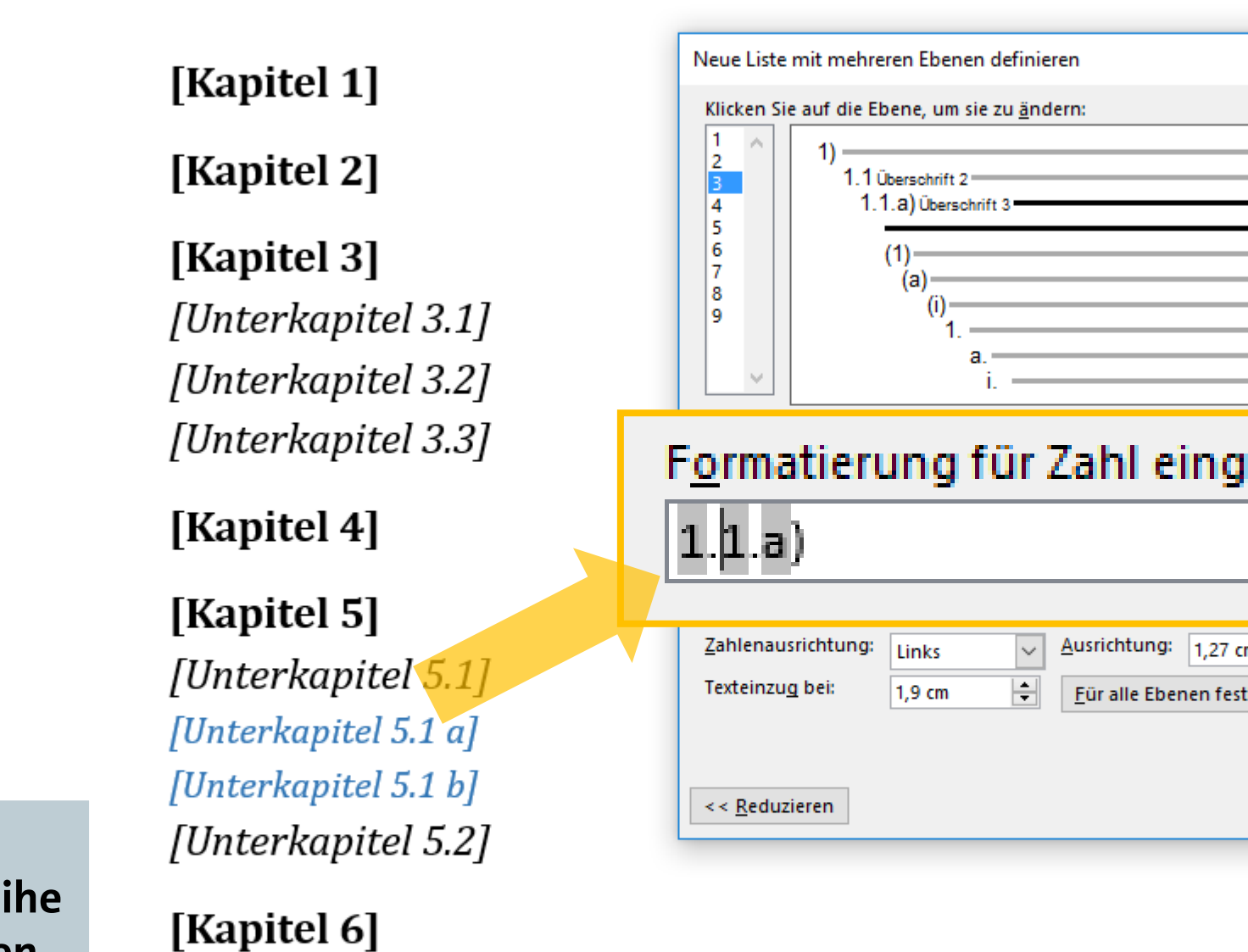

Richten Sie Ihre Aufzählungsreihe nun wieder entsprechend Ihren Zeichenwünschen ein.

 $U + I$ Ä

Abbildungsverzeichnis

Literaturverzeichnis

Glossar / Index / Abkürzungsverzeichnis

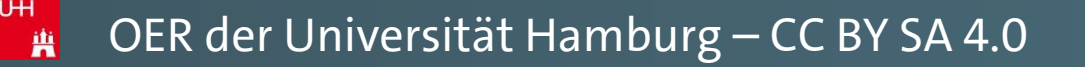

 $\Omega$  Suchen  $\sim$ ab Ersetzen & Markieren »

困

wski, Julia Sevin | <mark>Ą</mark> Freigeben |

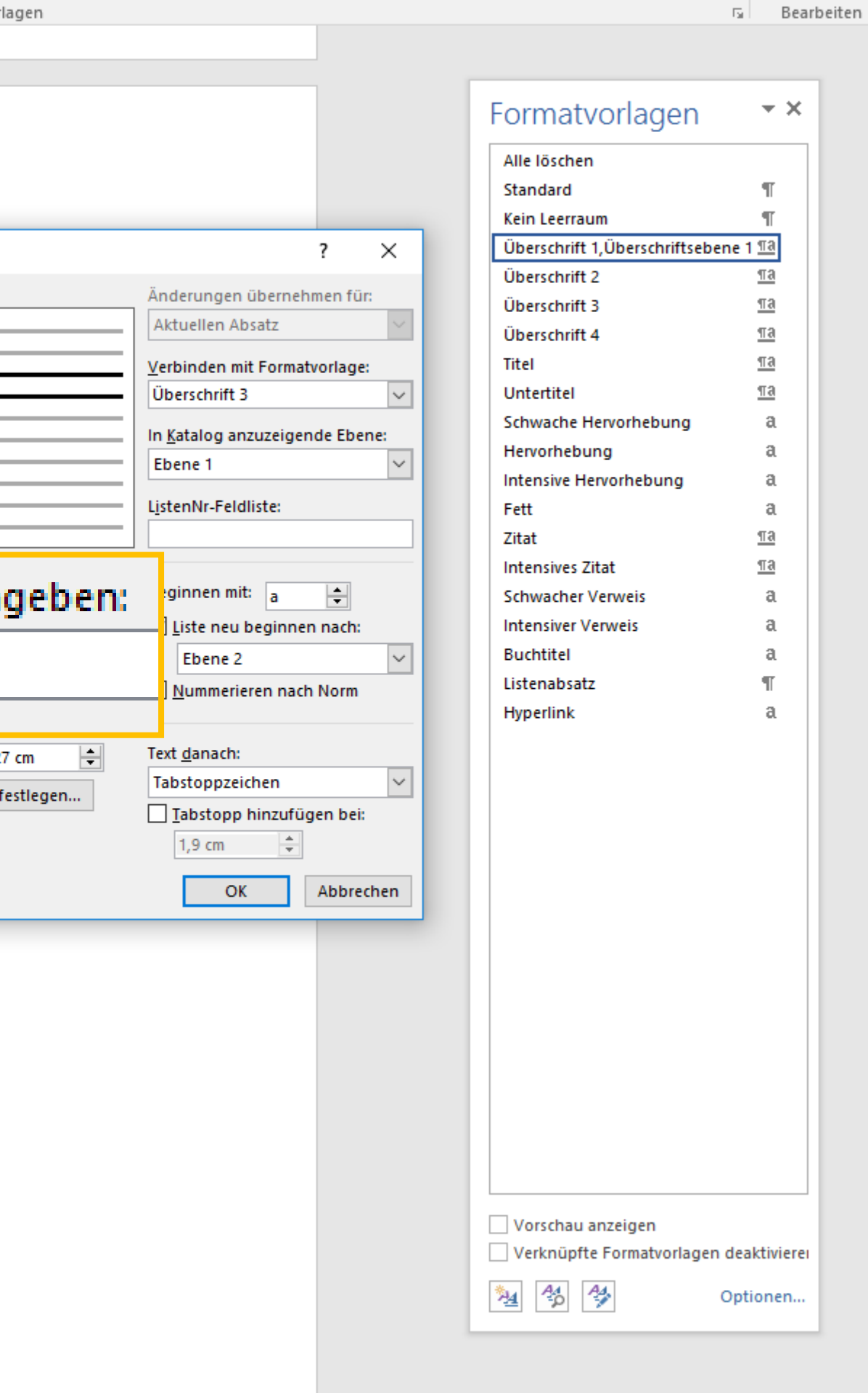

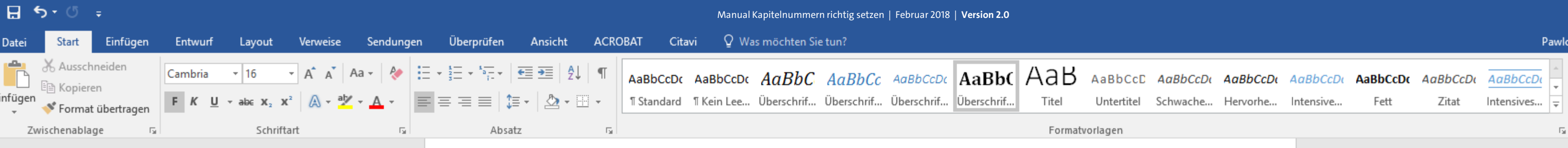

[Kapitel 2]

[Kapitel 3] [Unterkapitel 3.1] [Unterkapitel 3.2] [Unterkapitel 3.3]

[Kapitel 4]

[Kapitel 5] [Unterkapitel 5.1] [Unterkapitel 5.1 a] [Unterkapitel 5.1 b] [Unterkapitel 5.2]

[Kapitel 6]

Literaturverzeichnis

曲

#### Abbildungsverzeichnis

Glossar / Index / Abkürzungsverzeichnis

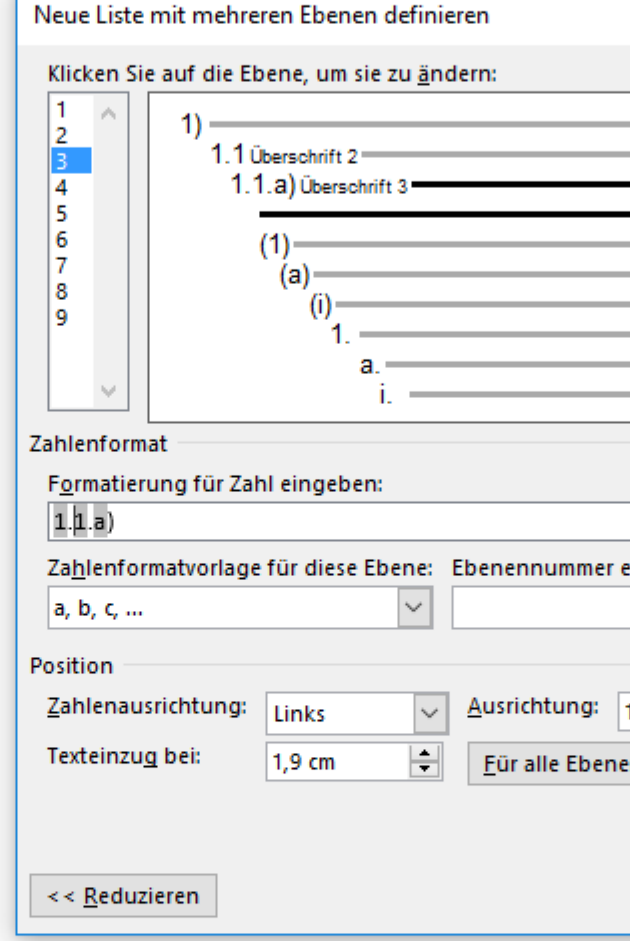

Nun haben Sie auch die dritte Überschriftsebene mit einer eigenen Nummerierungssystematik erfolgreich definiert.  $U + I$ 

兽

wski, Julia Sevin | Q. Freigeben

O Suchen ab Ersetzen Markieren » Bearbeiten

困

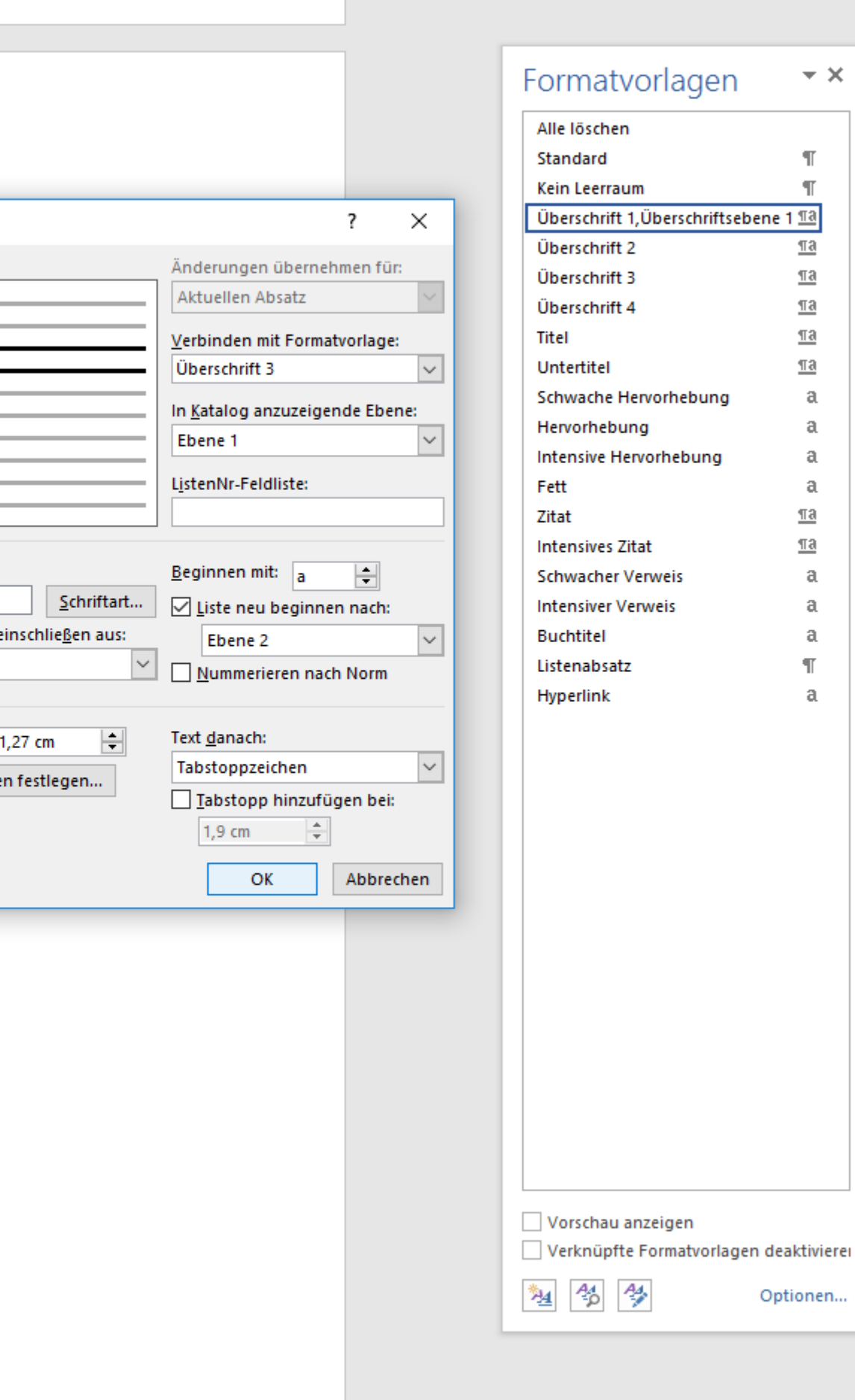

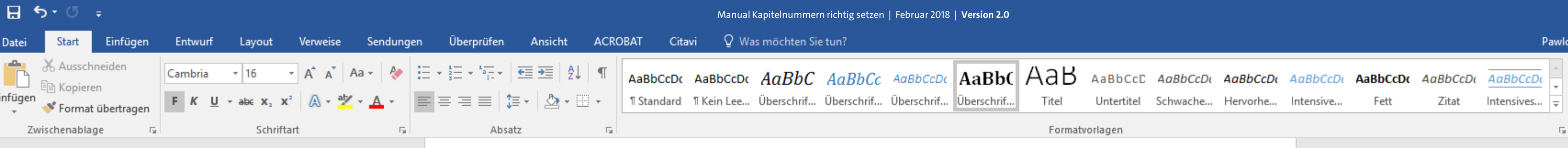

[Kapitel 2]

[Kapitel 3] [Unterkapitel 3.1] [Unterkapitel 3.2] [Unterkapitel 3.3]

[Kapitel 4]

[Kapitel 5] [Unterkapitel 5.1] [Unterkapitel 5.1 a] [Unterkapitel 5.1 b] [Unterkapitel 5.2]

[Kapitel 6]

Literaturverzeichnis

曲

#### Abbildungsverzeichnis

Glossar / Index / Abkürzungsverzeichnis

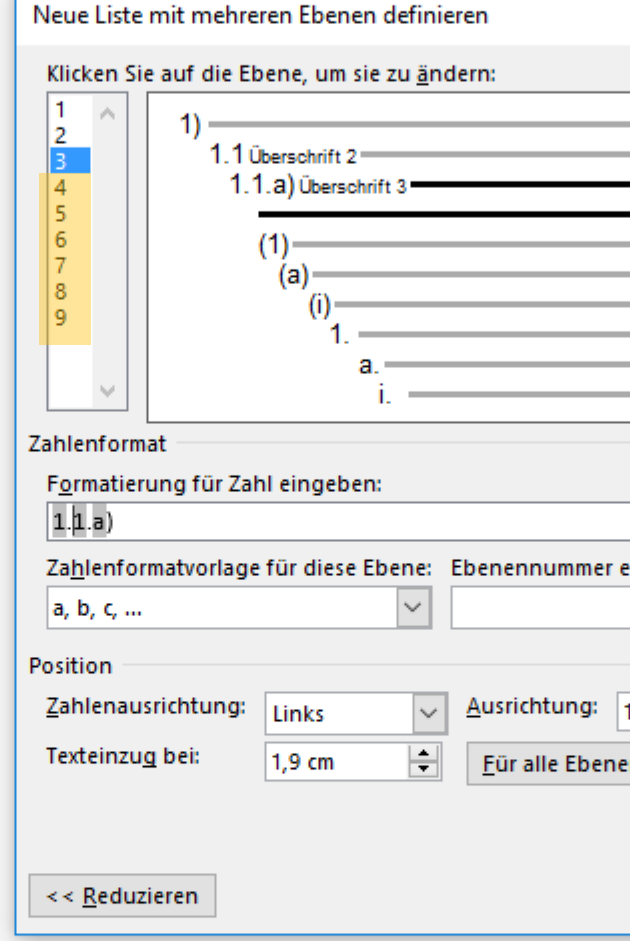

Wenn Sie mehr als nur drei Überschriftsebenen haben, fahren Sie nun auch in allen übrigen Ebenen mit Einrichtung Ihrer Aufzählungzeichen fort.  $U + I$ 

Ä

wski, Julia Sevin | Q. Freigeben

O Suchen ab Ersetzen Markieren » Bearbeiten

 $\Box$ 

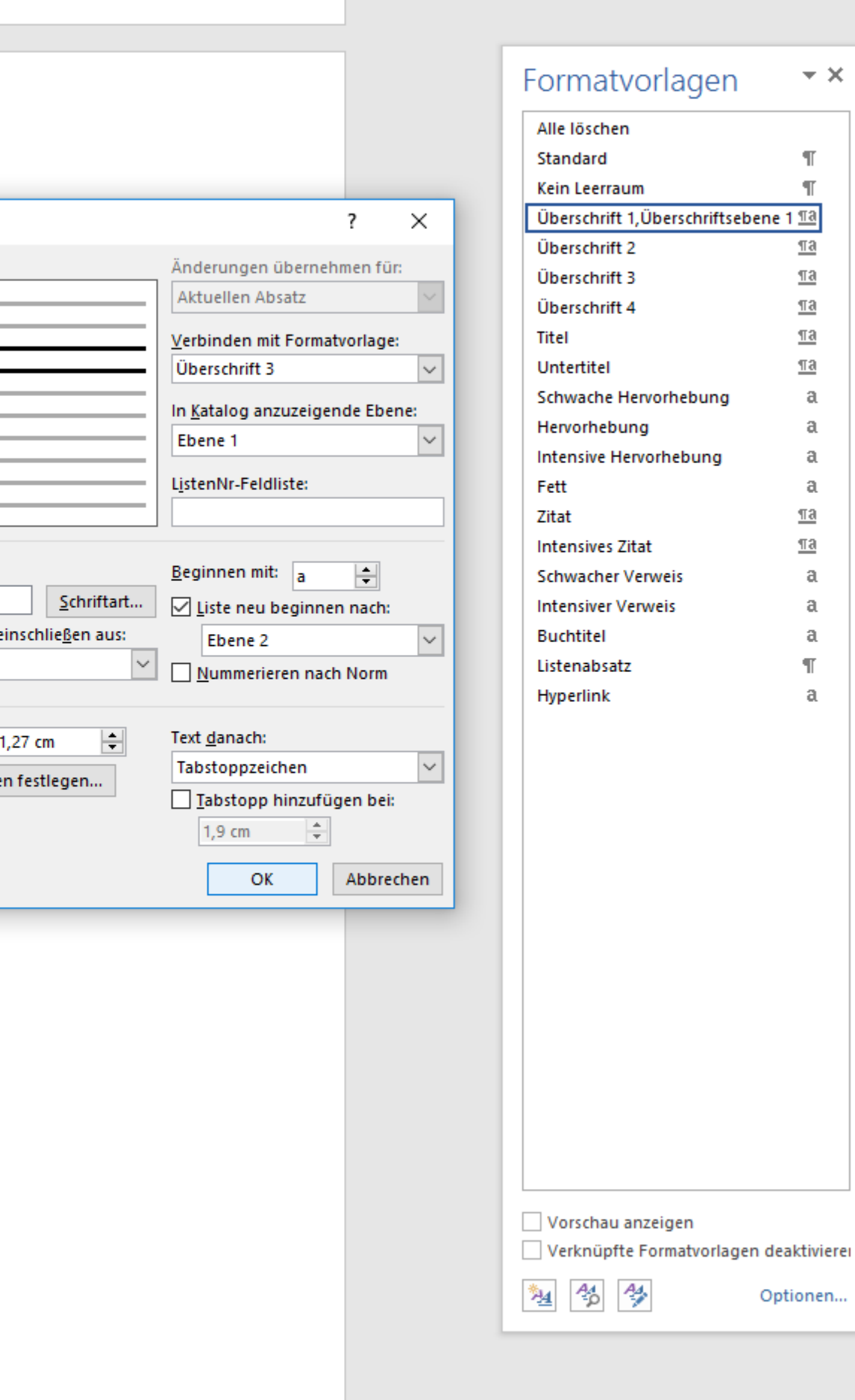

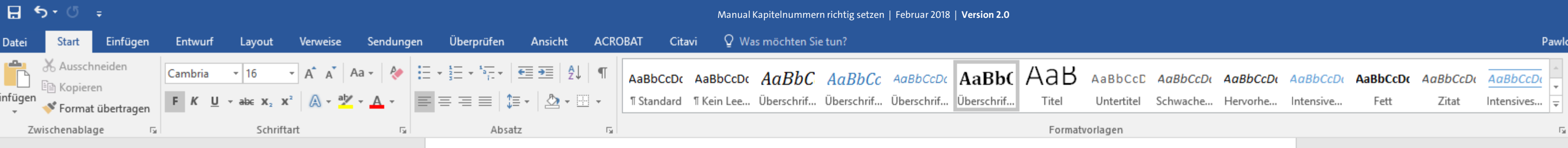

[Kapitel 2]

[Kapitel 3] [Unterkapitel 3.1] [Unterkapitel 3.2] [Unterkapitel 3.3]

[Kapitel 4]

[Kapitel 5] [Unterkapitel 5.1] [Unterkapitel 5.1 a] [Unterkapitel 5.1 b] [Unterkapitel 5.2]

[Kapitel 6]

Literaturverzeichnis

曲

#### Abbildungsverzeichnis

Glossar / Index / Abkürzungsverzeichnis

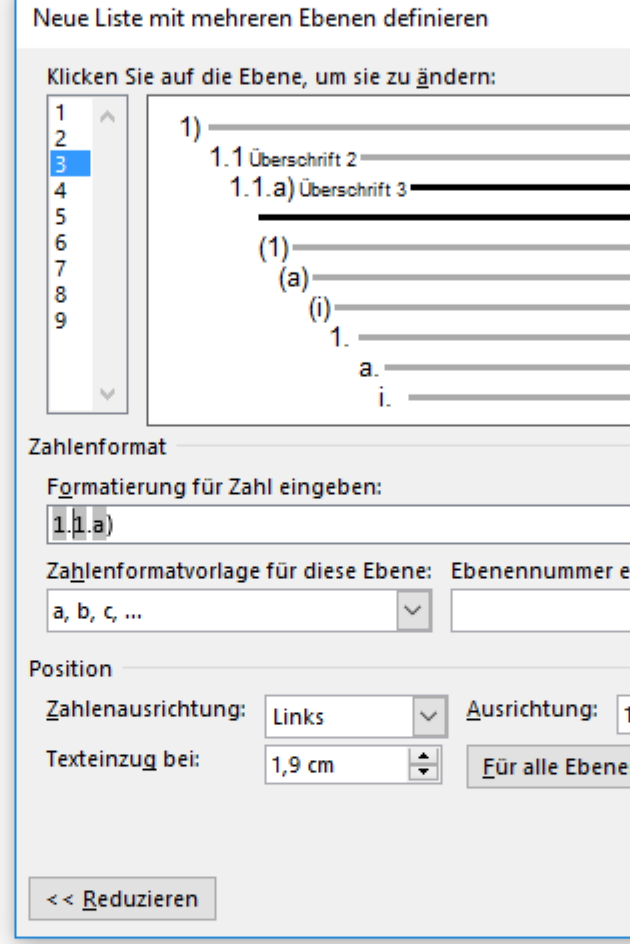

Sind alle benötigten Ebenen mit Nummerierungen eingerichtet, bestätigen Sie Ihre Einstellungen nun mit "OK".

 $U + I$ 典 wski, Julia Sevin | Q. Freigeben

 $\star \times$ 

 $\P$  $\P$ 

 $\underline{\mathbb{T}}\mathbf{3}$ 

 $\underline{\mathbb{T}}$ a

 $\P$ a

 $\underline{\mathbb{T}}$ a

 $\underline{\underline{\pi}\underline{a}}$ 

a

 $\mathfrak{a}$ 

 $\mathfrak{a}$ 

 $\alpha$ 

 $\underline{\mathbb{T}}$ a

 $\underline{\mathbb{T}}\mathbf{a}$ 

a

 $\mathfrak{a}$ 

a

 $\P$ 

a

O Suchen ab Ersetzen Markieren » Bearbeiten

 $\Box$ 

 $\boldsymbol{\wedge}$ 

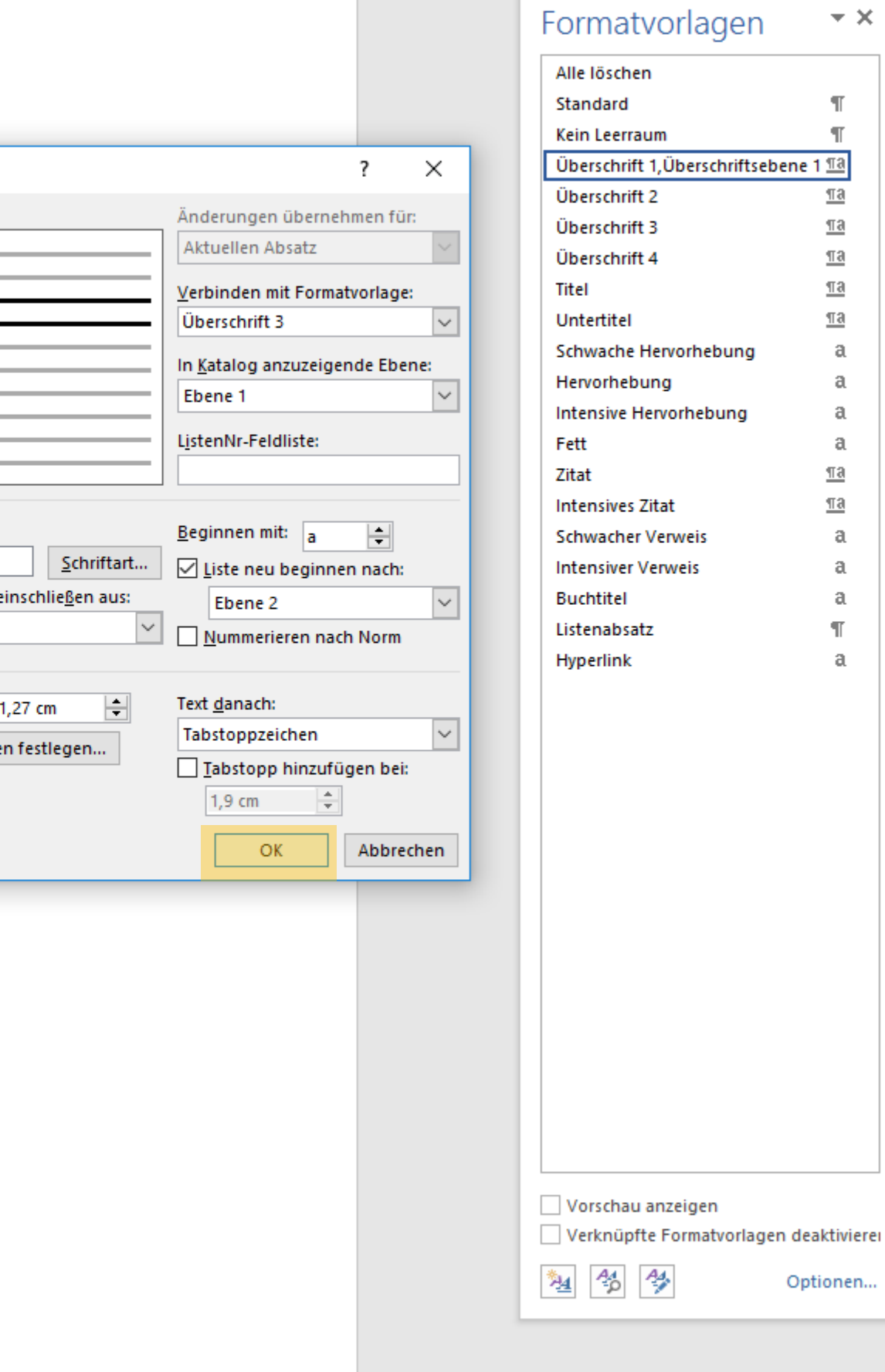

Optionen...

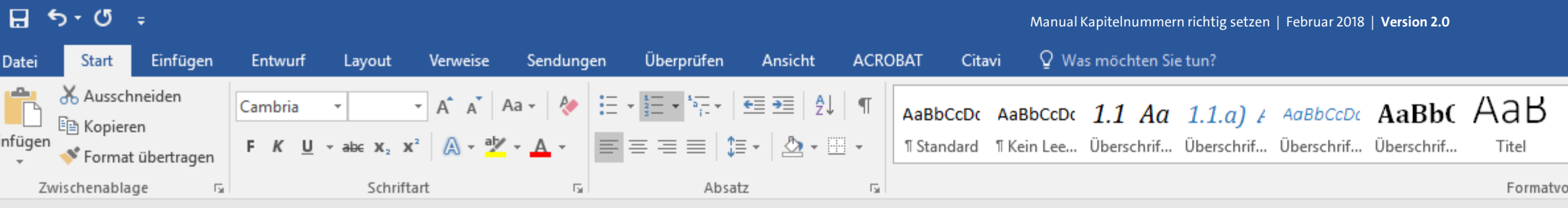

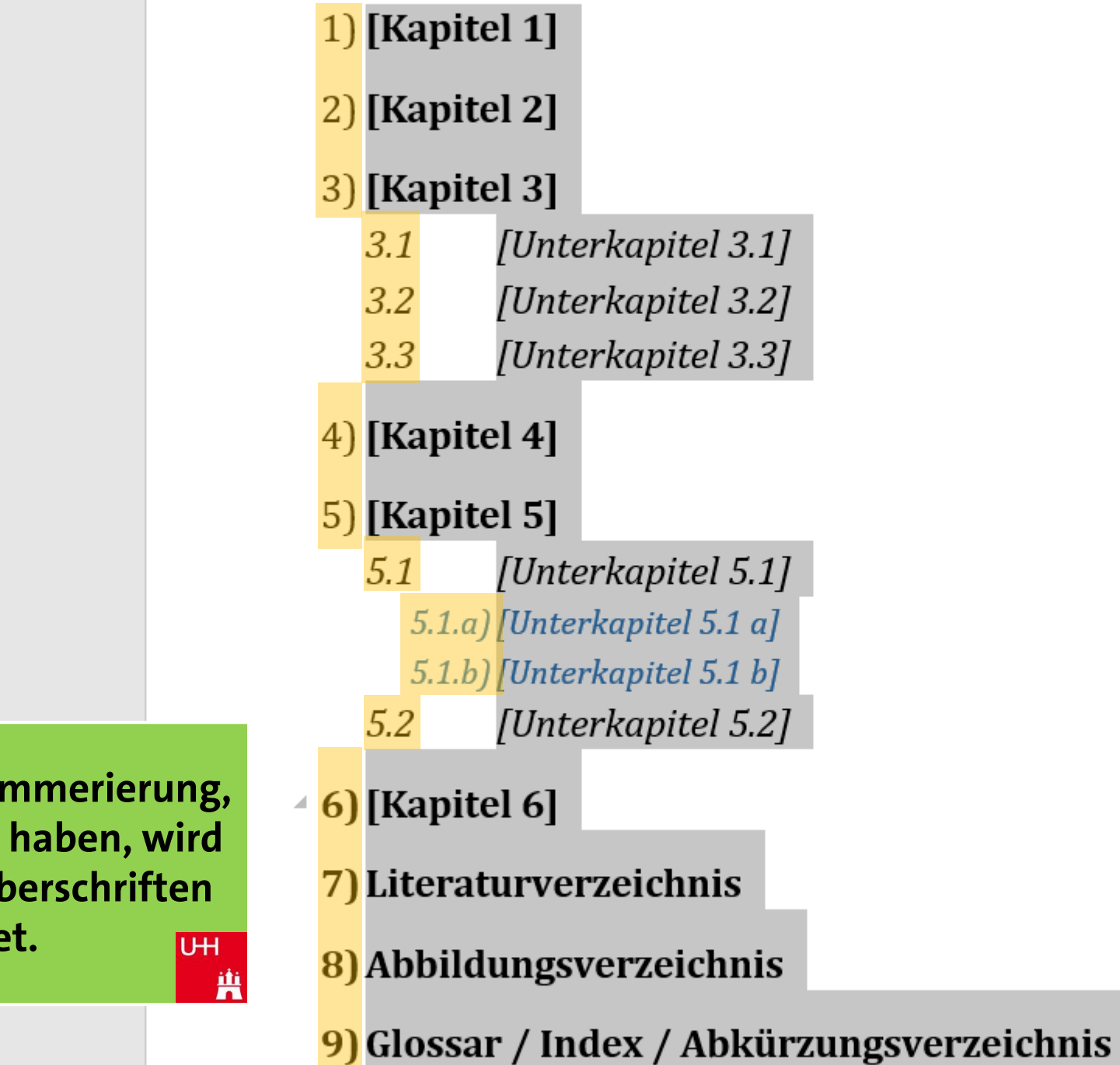

Ihre automatische Nummerierung, die Sie eben angelegt haben, wird nun sofort auf alle Überschriften angewendet.

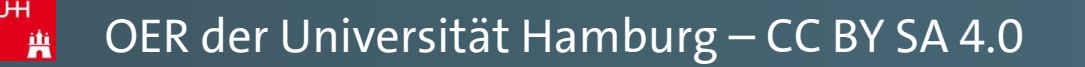

 $\Box$  $\mathbb{R}^{\times}$  $\blacksquare$ Pawlowski, Julia Sevin Q. Freigeben O Suchen -AaBbCcD AaBbCcDt AaBbCcDt AaBbCcDt AaBbCcDt AaBbCcDt AaBbCcDo  $a_{ac}$  Ersetzen Untertitel Schwache... Hervorhe... Intensive... Fett Zitat Intensives...  $\vert \frac{1}{x} \vert$ ☆ Markieren ▼ orlagen 同 Bearbeiten  $\boldsymbol{\wedge}$ F

#### Formatvorlagen  $\star \times$ Alle löschen Standard  $\mathbb{T}$ Kein Leerraum  $\P$ Überschrift 1, Überschriftsebene 1 11  $\underline{\P3}$ Überschrift 2  $\underline{\mathbb{T}}$ a Überschrift 3  $\underline{\mathbb{T}}$ a Überschrift 4  $\underline{\mathbb{T}}$ a Titel  $\underline{\mathbb{T}}$ a Untertitel Schwache Hervorhebung a Hervorhebung a Intensive Hervorhebung  $\mathfrak{a}$ Fett a Zitat  $\underline{\mathbb{T}}$ a **Intensives Zitat**  $\underline{\mathbb{T}}\mathbf{a}$ **Schwacher Verweis** a **Intensiver Verweis** a **Buchtitel** a Listenabsatz  $\P$ Hyperlink a

Vorschau anzeigen Verknüpfte Formatvorlagen deaktivierer

塑 名 學

Optionen...

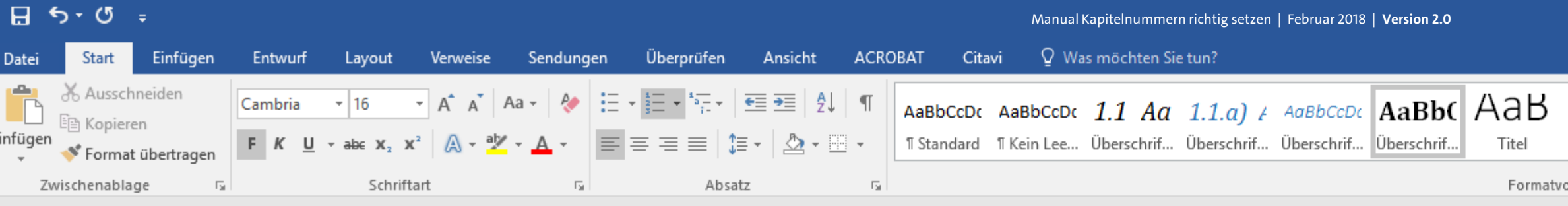

## 2) [Kapitel 2]

#### 3) [Kapitel 3]

- $3.1$ [Unterkapitel 3.1]
- $3.2$ [Unterkapitel 3.2]
- $3.3$ [Unterkapitel 3.3]

## 4) [Kapitel 4]

## 5) [Kapitel 5]

 $5.1$ [Unterkapitel 5.1] 5.1.a) [Unterkapitel 5.1 a] 5.1.b) [Unterkapitel 5.1 b]  $5.2$ [Unterkapitel 5.2]

## 6) [Kapitel 6]

7) Literaturverzeichnis

8) Abbildungsverzeichnis

49) Glossar / Index / Abkürzungsverzeichnis

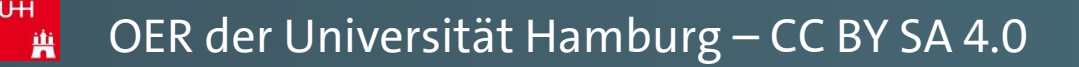

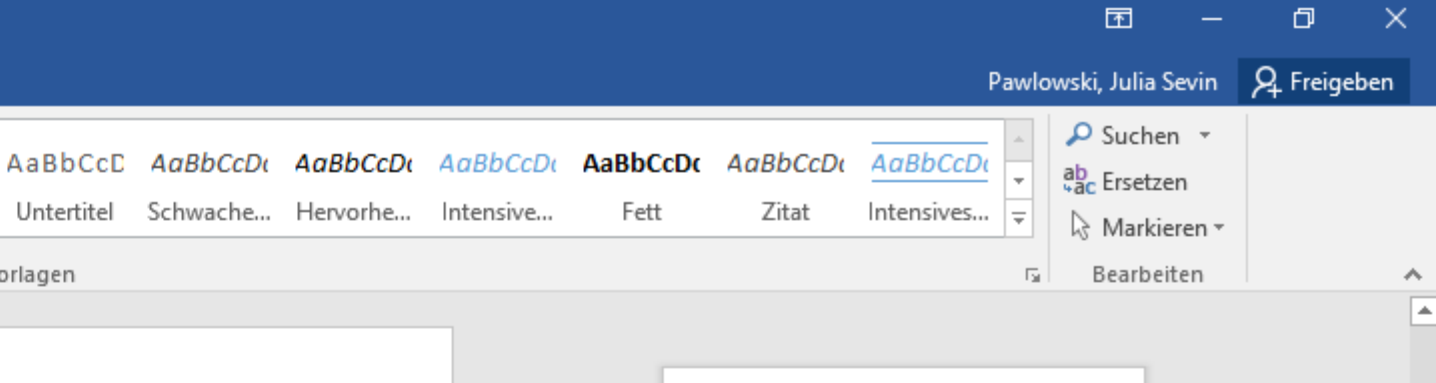

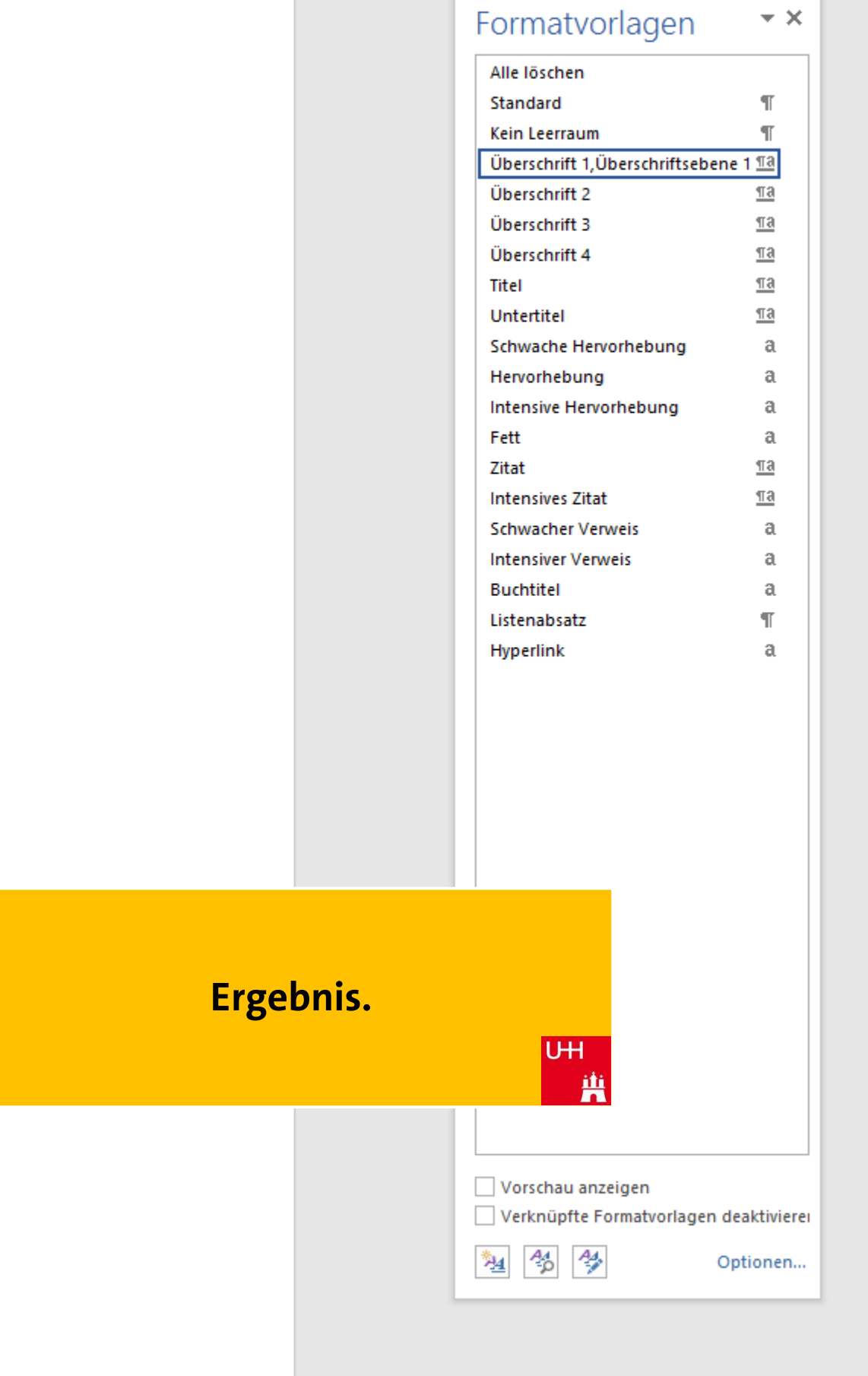

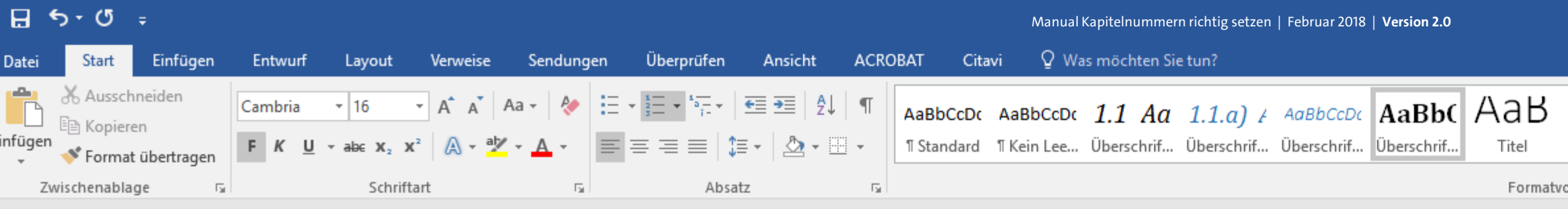

## 2) [Kapitel 2]

#### 3) [Kapitel 3]

- $3.1$ [Unterkapitel 3.1]
- $3.2$ [Unterkapitel 3.2]
- $3.3$ [Unterkapitel 3.3]

## 4) [Kapitel 4]

## 5) [Kapitel 5]

 $5.1$ [Unterkapitel 5.1] 5.1.a) [Unterkapitel 5.1 a] 5.1.b) [Unterkapitel 5.1 b] [Unterkapitel 5.2]  $5.2$ 

## 6) [Kapitel 6]

曲

- 7) Literaturverzeichnis
- 8) Abbildungsverzeichnis
- 49) Glossar / Index / Abkürzungsverzeichnis

Tipp: Wie Sie sehen können, sind nicht alle Aufzählungsnummern in Fett dargestellt, obwohl Sie dies in **Ihrer Formatvorlage bestimmt** haben. **UH** 

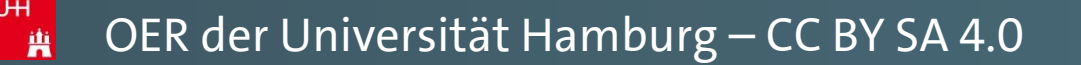

 $\Box$  $\mathbb{R}^{\times}$  $\blacksquare$ Pawlowski, Julia Sevin Q Freigeben O Suchen -AaBbCcD AaBbCcDt AaBbCcDt AaBbCcDt AaBbCcDt AaBbCcDt AaBbCcDo ab Ersetzen Untertitel Schwache... Hervorhe... Intensive.. Fett Zitat Intensives...  $\pm$ ☆ Markieren ▼ orlagen Bearbeiten 同。  $\boldsymbol{\wedge}$ E

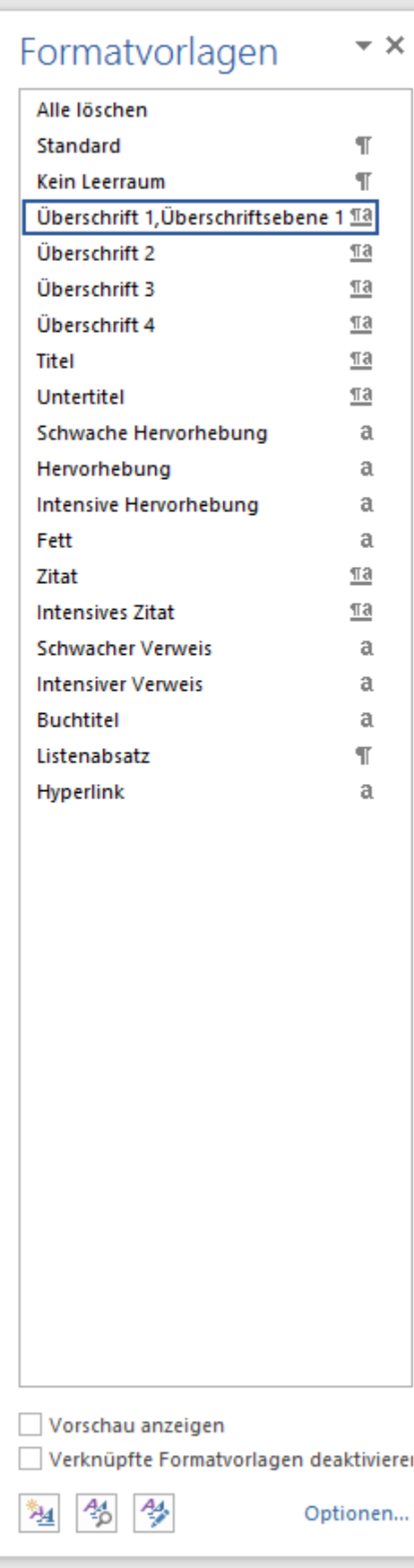

**Folgende Lösung hilft Ihnen dabei, die Aufzählungszeichen so zu formatieren, dass auch diese in "fett" angezeigt werden.**  $U + I$ 

 $\Box$  $\mathbb{R}^{\times}$  $\blacksquare$ Pawlowski, Julia Sevin Q Freigeben O Suchen -AaBbCcD AaBbCcDt AaBbCcDt AaBbCcDt AaBbCcDt AaBbCcDt AaBbCcDo ab Ersetzen Untertitel Schwache... Hervorhe... Intensive.. Fett Zitat Intensives...  $=$ ☆ Markieren ▼ orlagen Bearbeiten 同。  $\boldsymbol{\wedge}$ E

萬

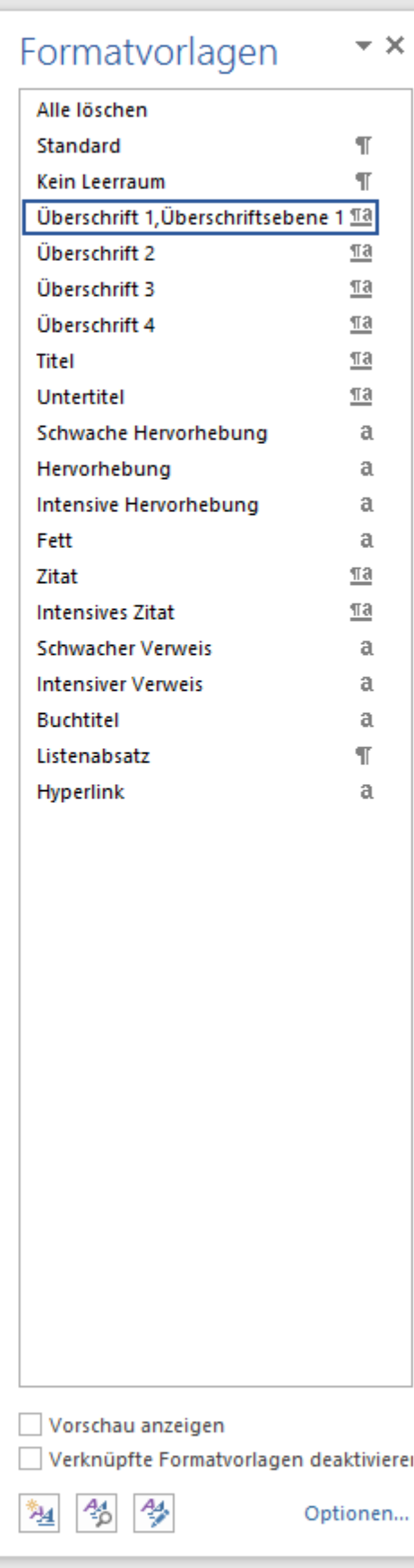

8) Abbildungsverzeichnis

曲

49) Glossar / Index / Abkürzungsverzeichnis

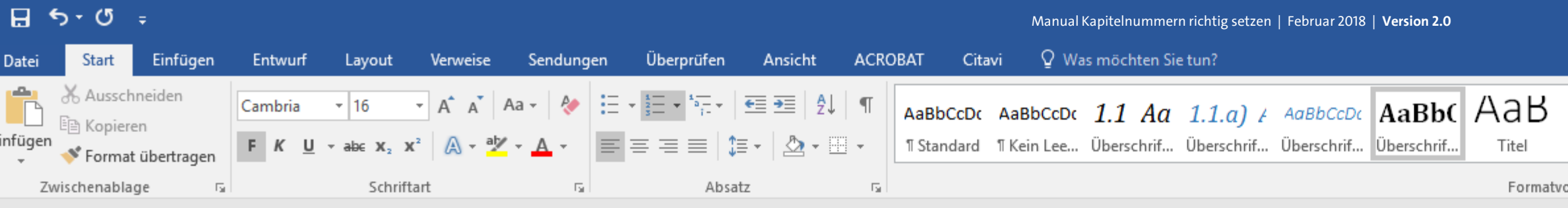

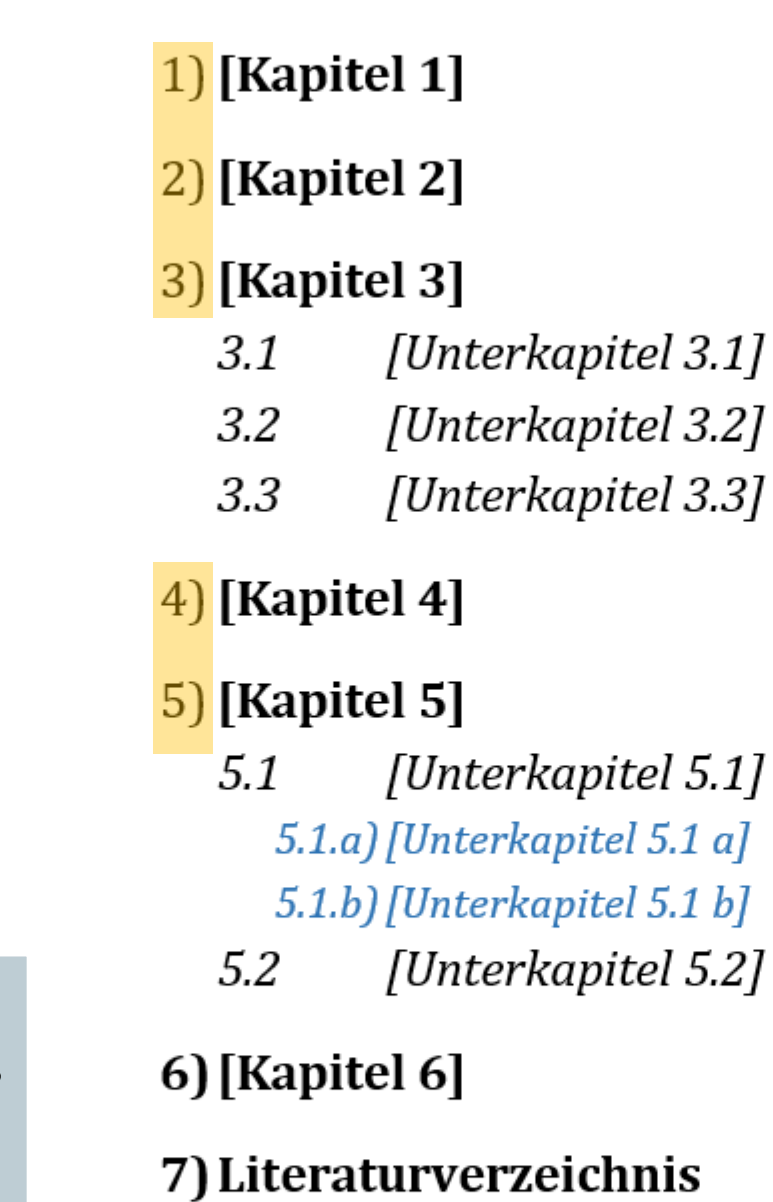

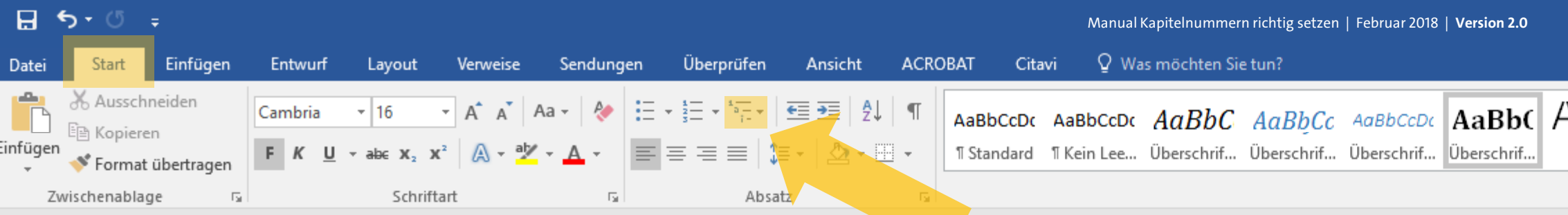

#### 2) [Kapitel 2]

#### 3) [Kapitel 3]

- [Unterkapitel 3.1]  $3.1$
- $3.2$ [Unterkapitel 3.2]
- $3.3$ [Unterkapitel 3.3]

## 4) [Kapitel 4]

#### 5) [Kapitel 5]

 $5.1$ [Unterkapitel 5.1] 5.1.a) [Unterkapitel 5.1 a] 5.1.b) [Unterkapitel 5.1 b] [Unterkapitel 5.2]  $5.2$ 

#### 6) [Kapitel 6]

典

- 7) Literaturverzeichnis
- 8) Abbildungsverzeichnis
- ▲ 9) Glossar / Index / Abkürzungsverzeichnis

Gehen Sie dafür im oberen Menüband wieder auf "Start" und anschließend auf "Liste mit mehreren Ebenen".  $U + I$ 

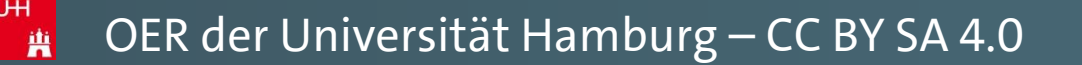

Pawlowski, Julia Sevin | Q. Freigeben

O Suchen -

 $a_{ac}^{\text{ab}}$  Ersetzen

☆ Markieren ▼

Bearbeiten

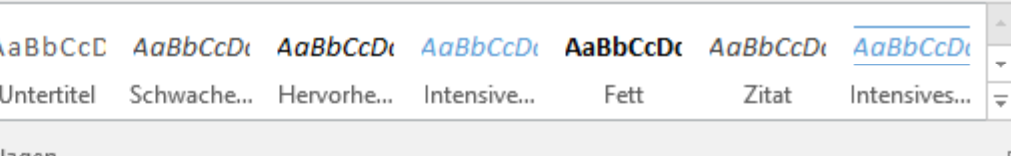

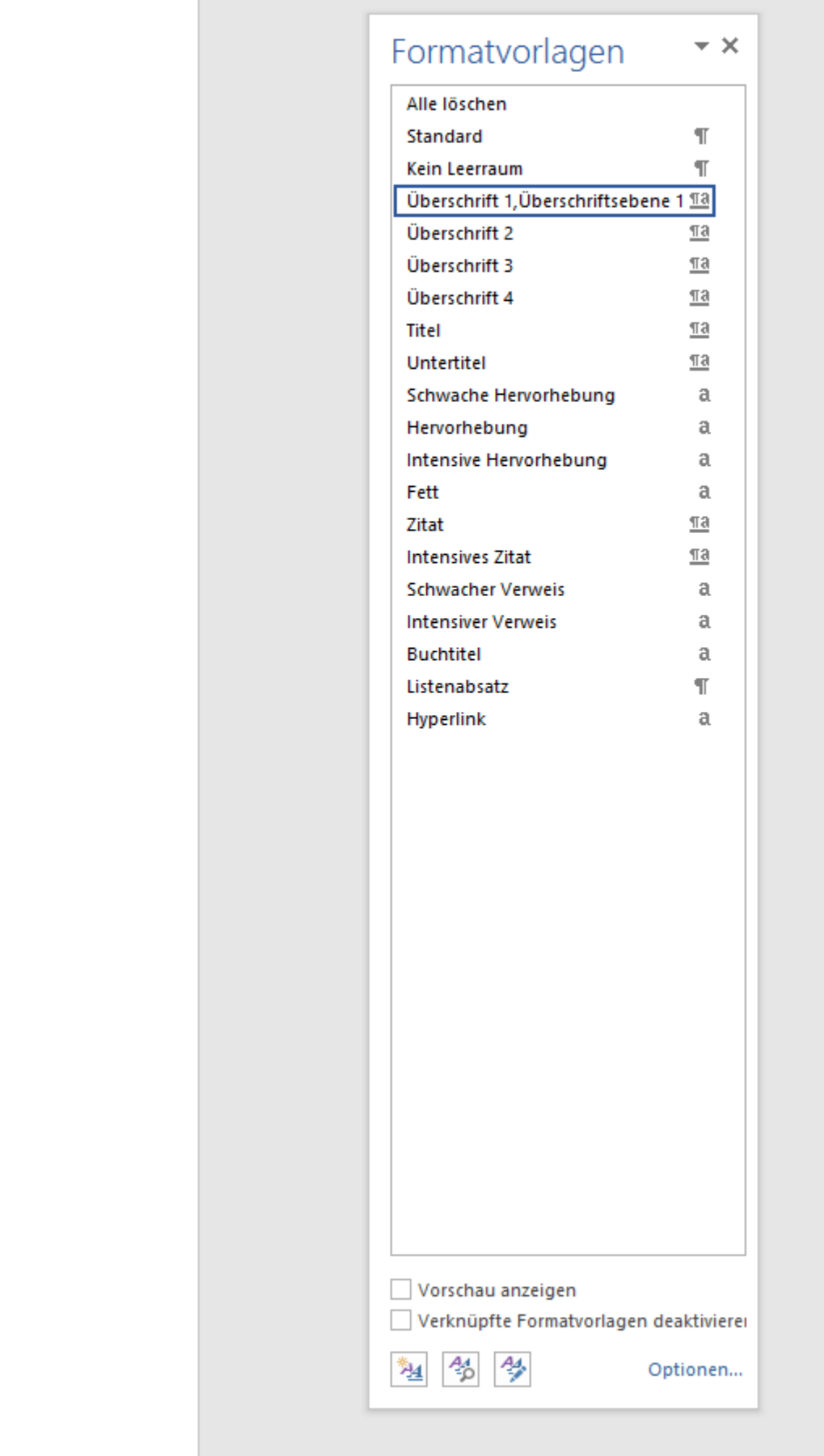

 $\boldsymbol{\wedge}$ E

-1

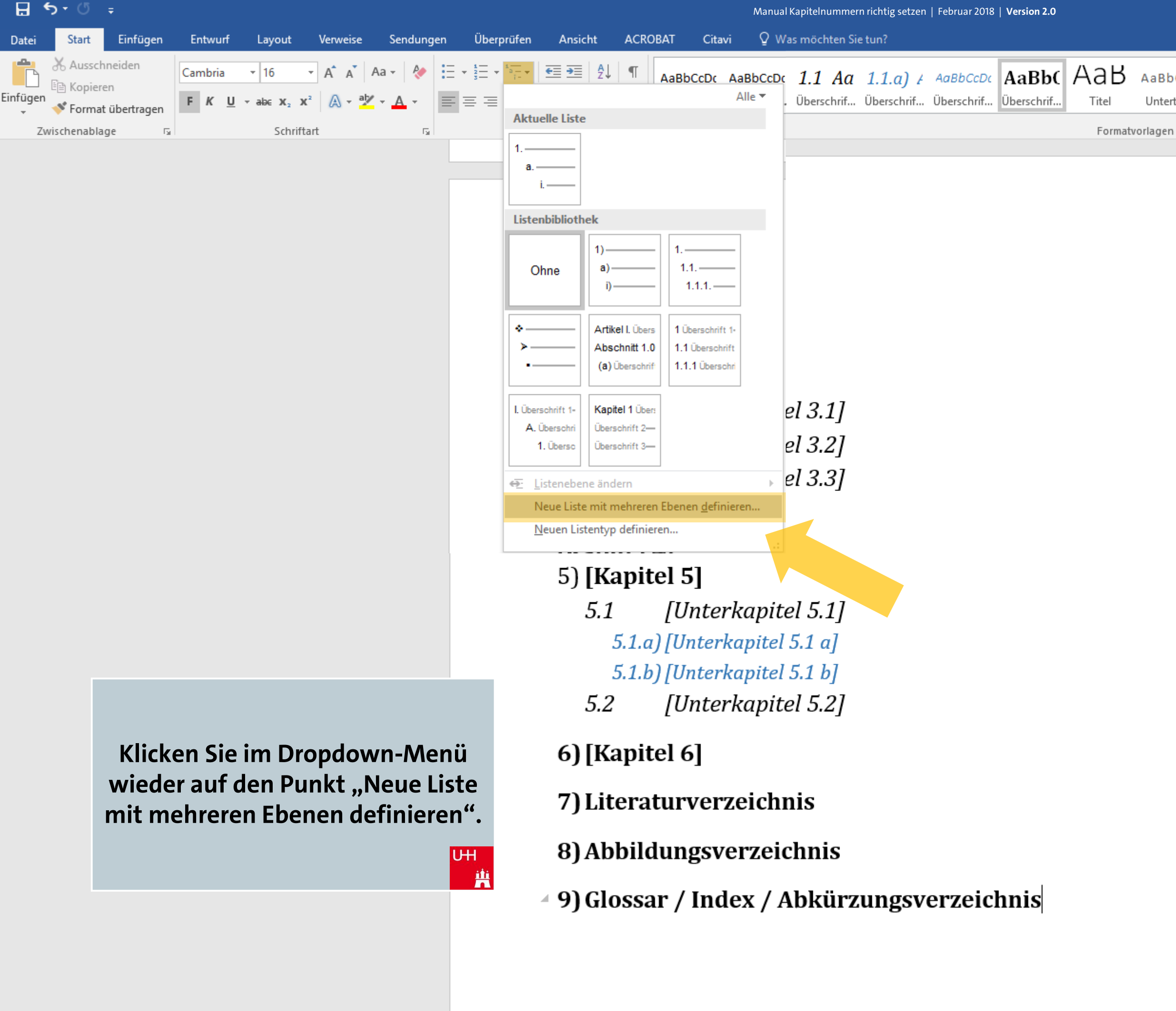

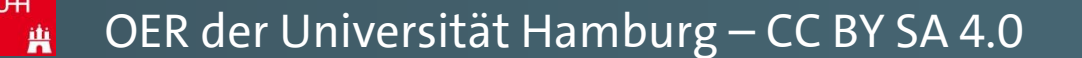

 $\blacksquare$  $\Box$  $\mathbb{R}^{\times}$ Pawlowski, Julia Sevin | Q. Freigeben  $\Omega$  Suchen  $\sim$ AaBbCcD AaBbCcDt AaBbCcDt AaBbCcDt AaBbCcDt AaBbCcDt AaBbCcDo ab Ersetzen Untertitel Schwache... Hervorhe... Fett Zitat Intensive... Intensives...  $\vert \frac{1}{x} \vert$ ☆ Markieren ▼ Bearbeiten 同  $\boldsymbol{\wedge}$ E

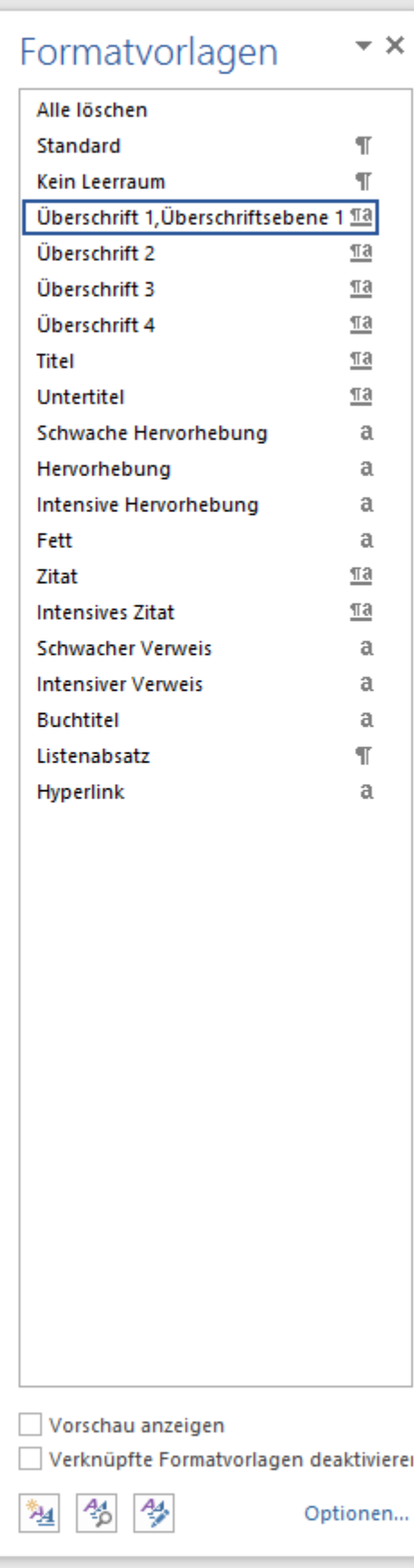

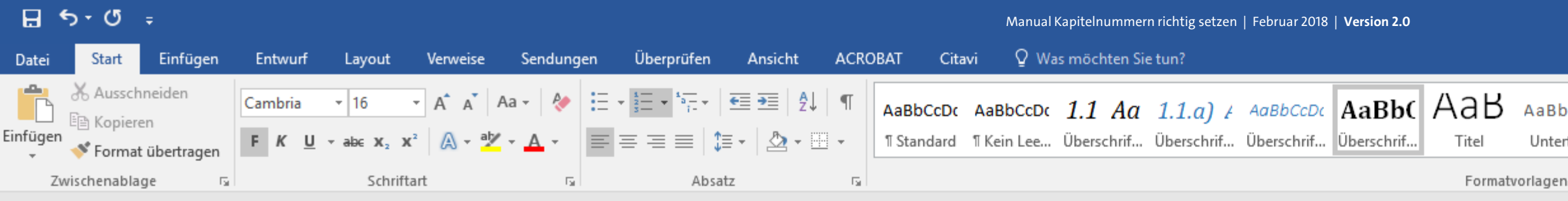

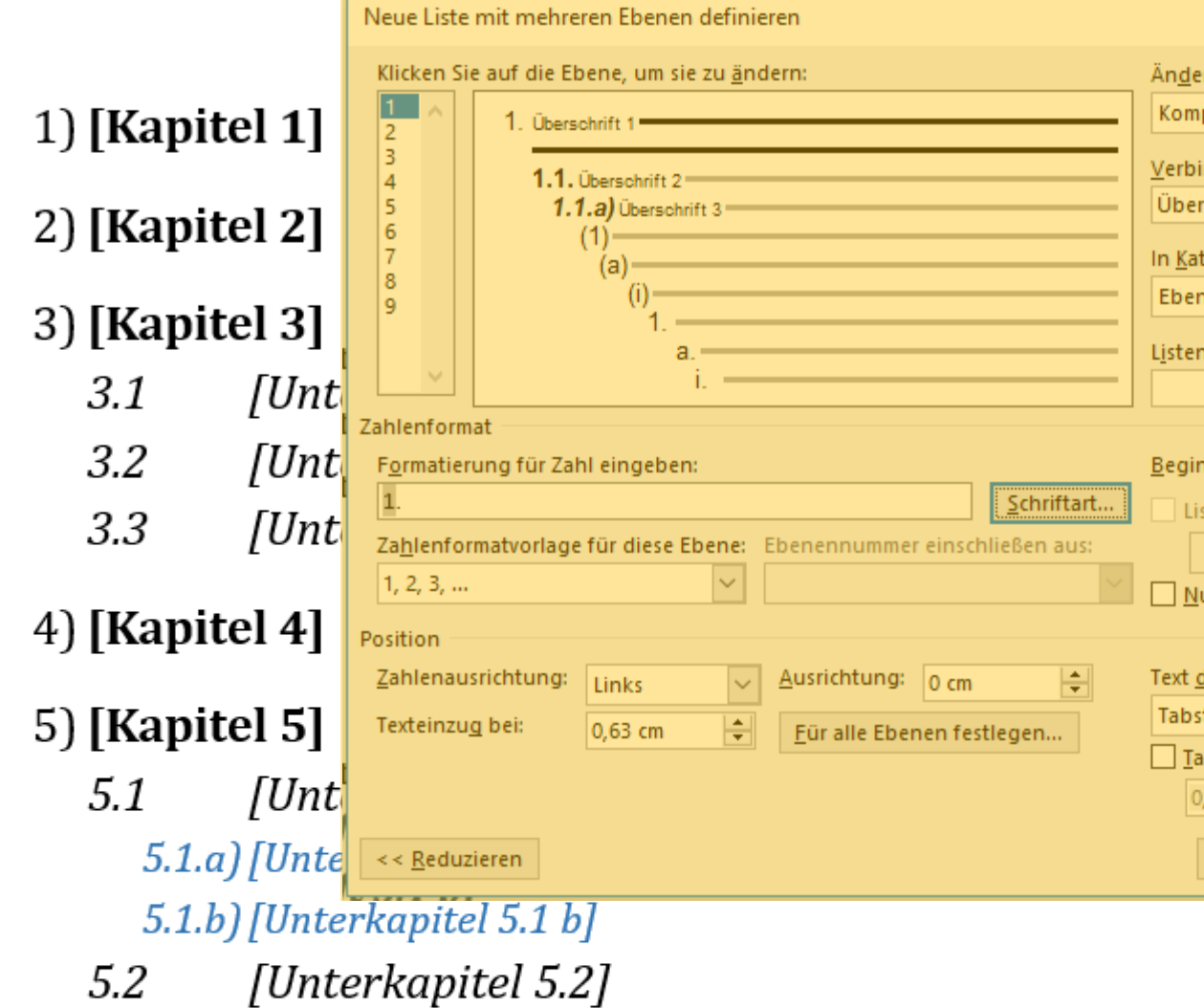

Es erscheint nun die Liste, die Sie eben mithilfe dieses Manuals erstellt und eingerichtet haben.

7) Literaturverzeichnis

 $U + I$ 

兽

6) [Kapitel 6]

8) Abbildungsverzeichnis

⊿ 9) Glossar / Index / Abkürzungsverzeichnis

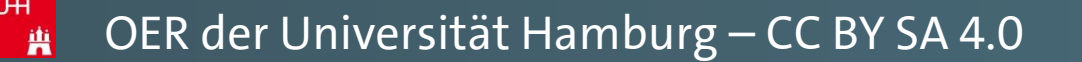

 $\Box$  $\blacksquare$  $\mathbf{X}$ Pawlowski, Julia Sevin | Q Freigeben  $\Omega$  Suchen  $\sim$ AaBbCcD AaBbCcDt AaBbCcDt AaBbCcDt AaBbCcDt AaBbCcDt AaBbCcD ab Ersetzen Untertitel Schwache... Fett Zitat Hervorhe... Intensive.. Intensives...  $=$ & Markieren » Bearbeiten 同  $\boldsymbol{\wedge}$ E

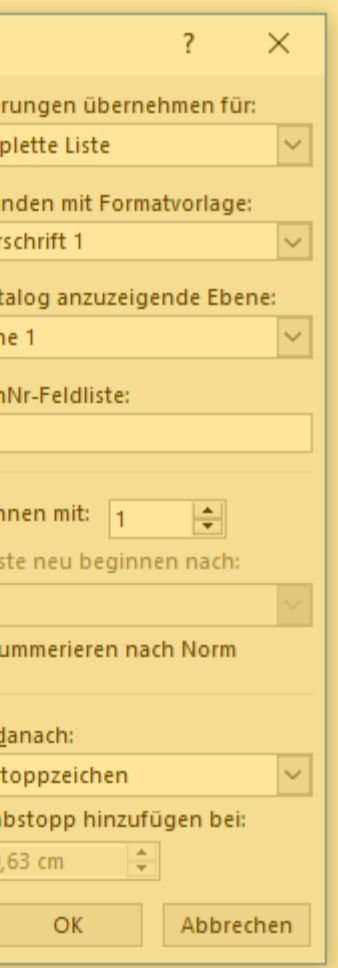

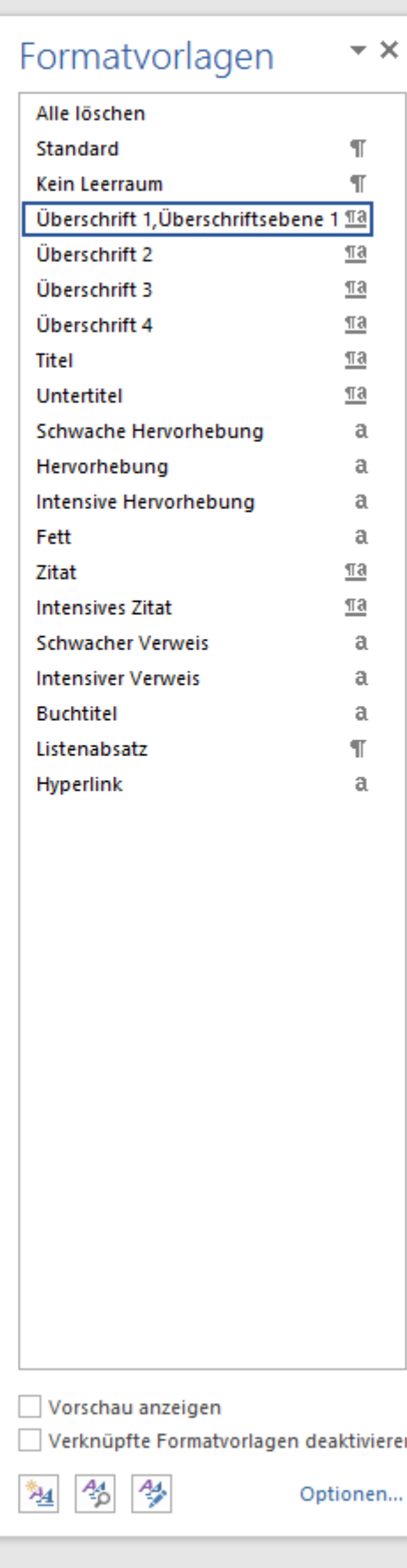

軍 国

5

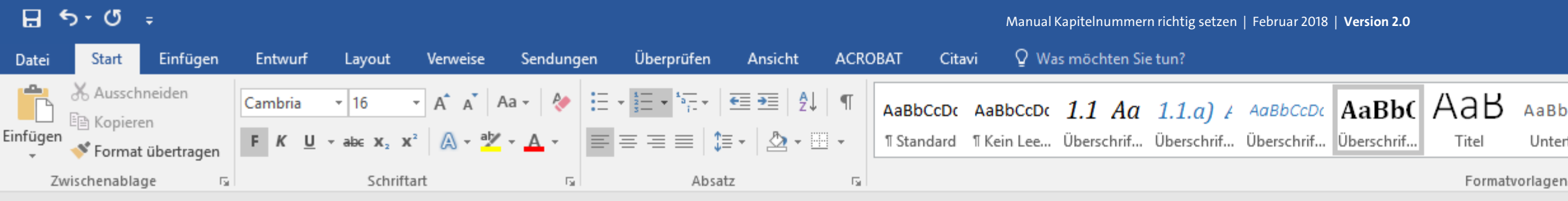

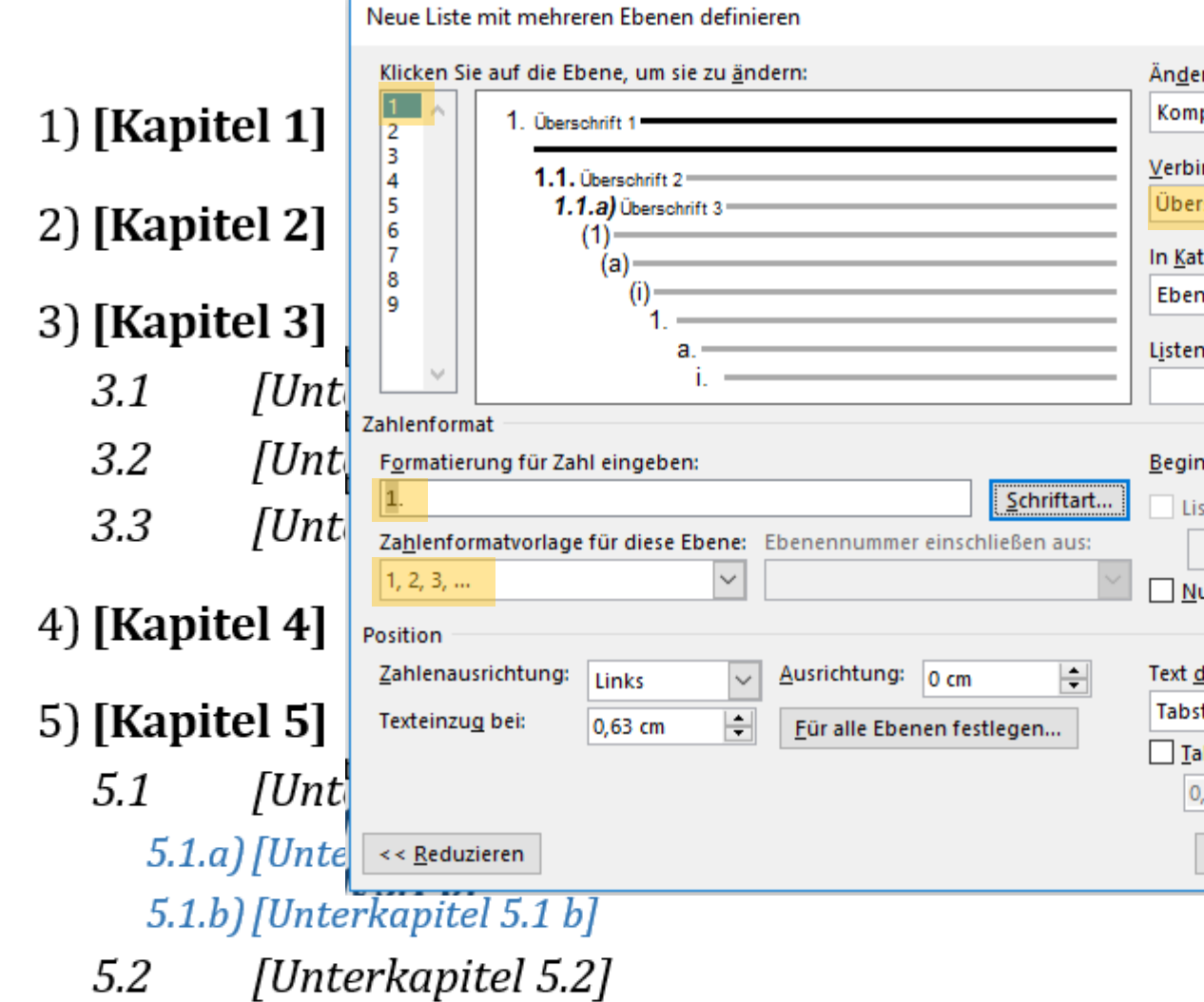

Sie können hier jederzeit alle Einstellungen, die Sie sie eben gemacht haben, wieder verändern und anpassen.

6) [Kapitel 6]

 $U + I$ 

典

7) Literaturverzeichnis

曲

8) Abbildungsverzeichnis

49) Glossar / Index / Abkürzungsverzeichnis

 $\Box$  $\blacksquare$  $\mathbb{R}^{\times}$ Pawlowski, Julia Sevin | Q Freigeben  $\Omega$  Suchen  $\sim$ AaBbCcD AaBbCcDt AaBbCcDt AaBbCcDt AaBbCcDt AaBbCcDt AaBbCcD ab Ersetzen Untertitel Schwache... Hervorhe... Fett Zitat Intensive.. Intensives...  $\pm$ Markieren » 同 Bearbeiten  $\boldsymbol{\wedge}$ E

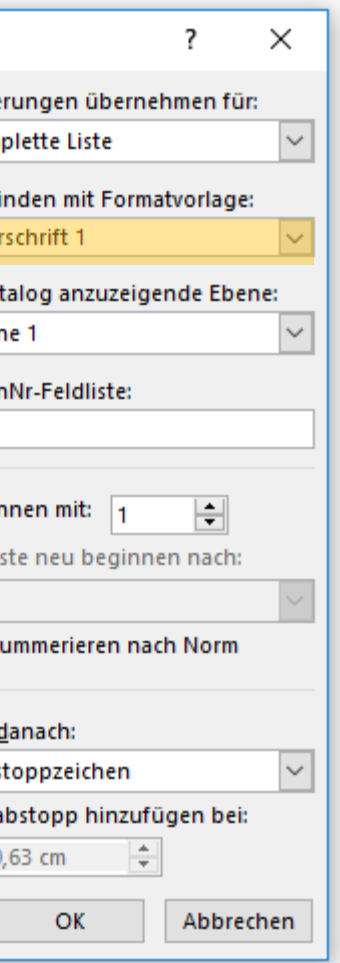

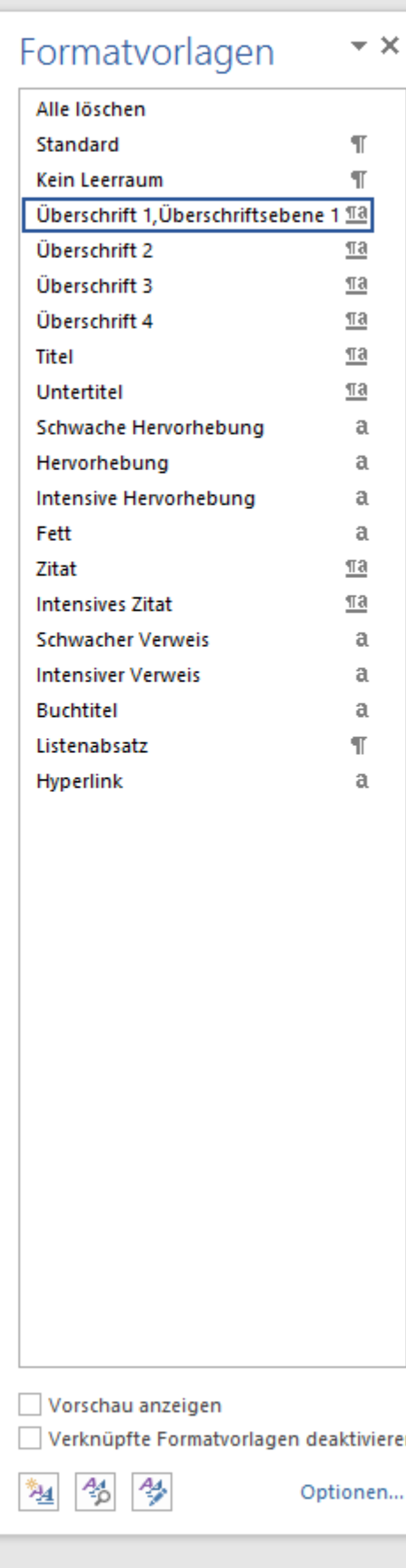

軍 国

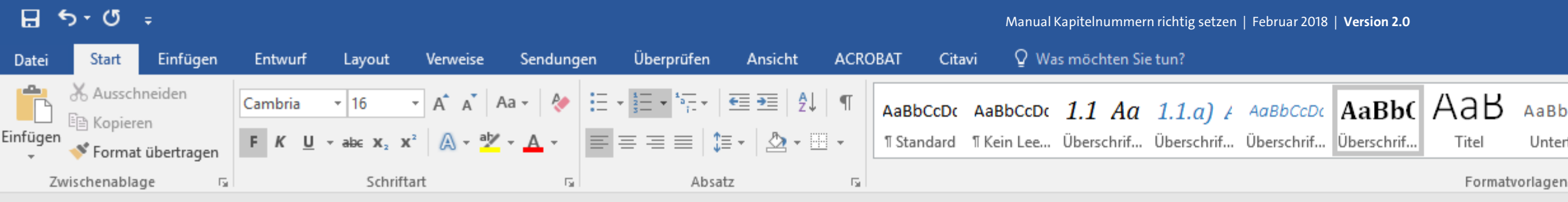

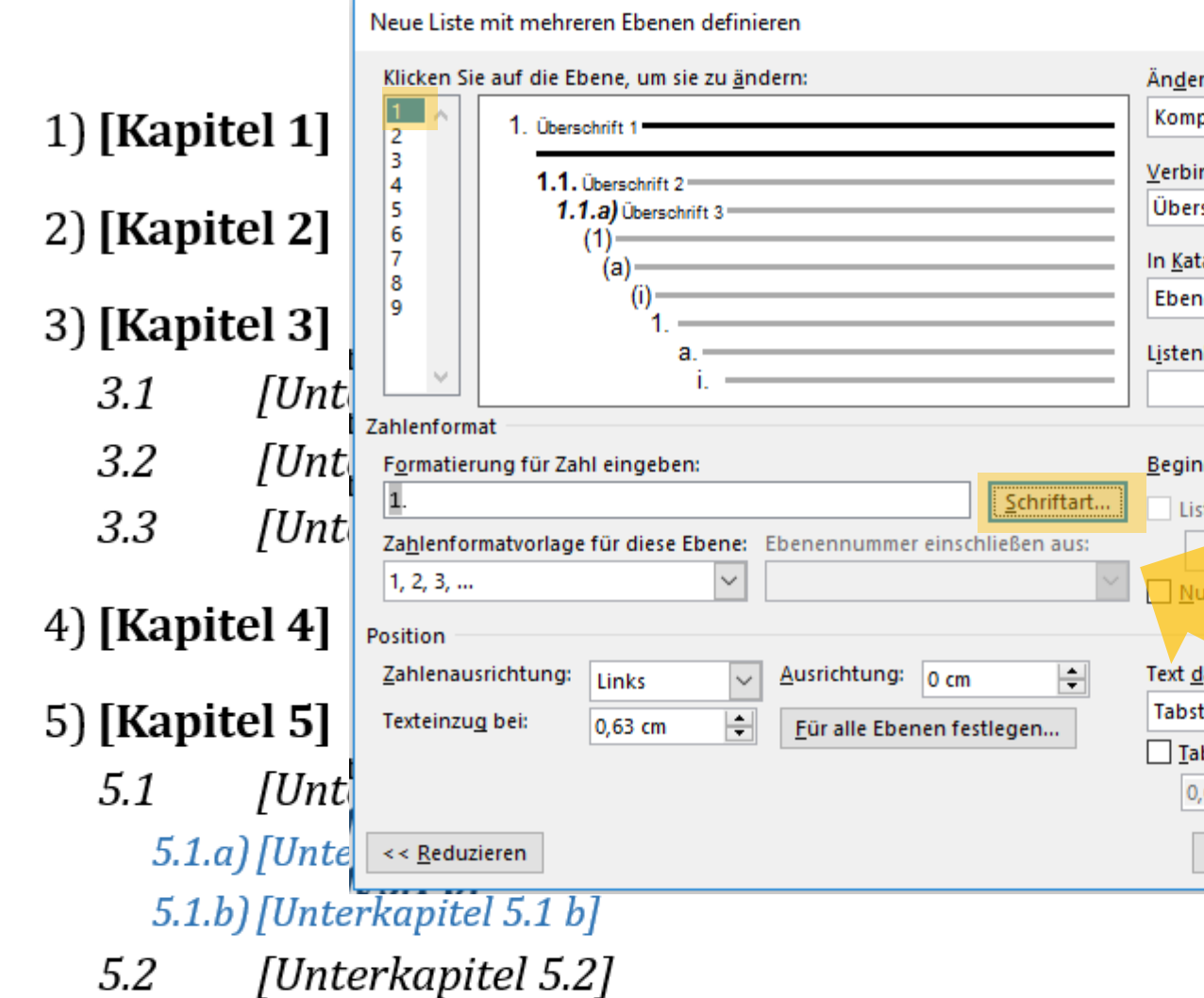

Um Ihre Aufzählungsnummern der ersten Aufzählungsebene immer in "fett" anzeigen zu lassen, klicken Sie nun auf den Button "Schriftart", rechts von dem Feld "Formatierung für Zahl eingeben:". U<sub>H</sub> 兽

6) [Kapitel 6]

7) Literaturverzeichnis

曲

- 8) Abbildungsverzeichnis
- ⊿ 9) Glossar / Index / Abkürzungsverzeichnis

 $\Box$ 囨  $\mathbf{\times}$ Pawlowski, Julia Sevin | Q. Freigeben  $\Omega$  Suchen  $\sim$ AaBbCcD AaBbCcDt AaBbCcDt AaBbCcDt AaBbCcDt AaBbCcDt AaBbCcD ab Ersetzen Untertitel Schwache... Fett Zitat Hervorhe... Intensive.. Intensives... & Markieren » Гs I Bearbeiten  $\boldsymbol{\wedge}$ E

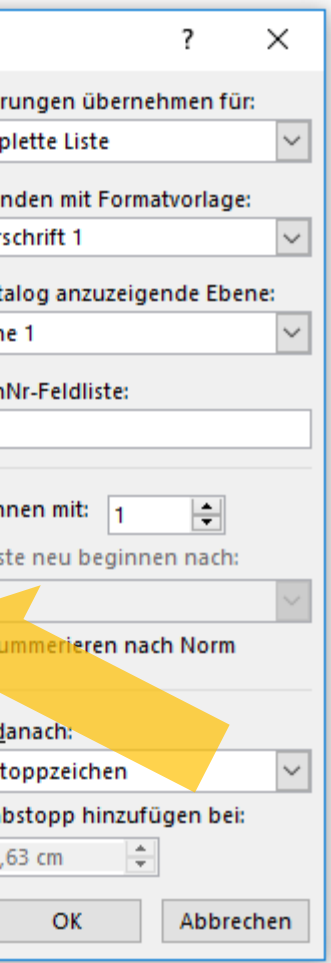

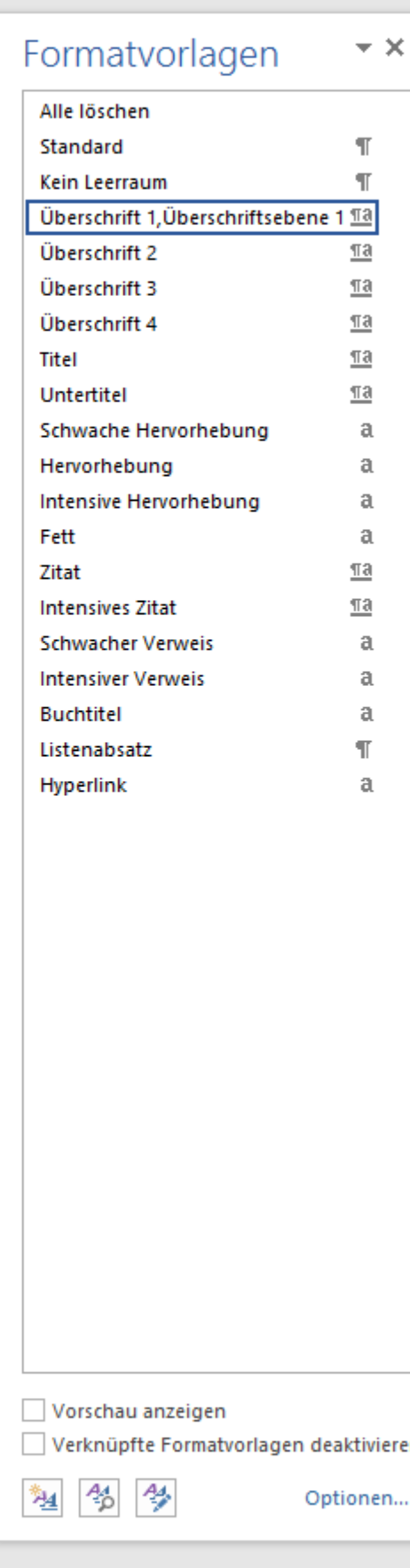

軍 国

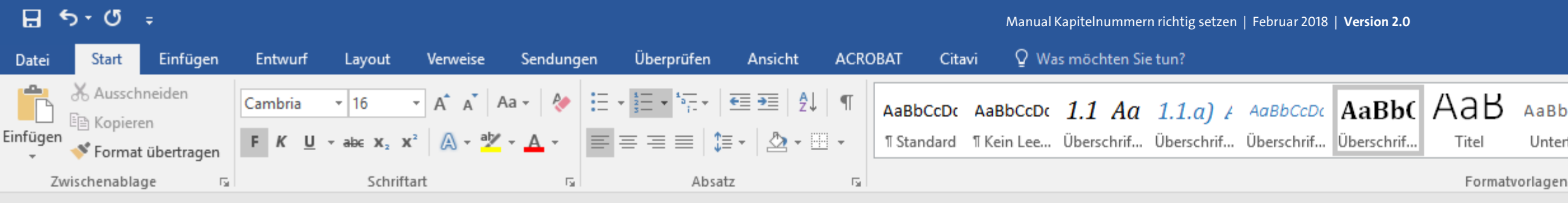

Neue Liste mit mehreren Ebenen definieren Klicken Sie auf die Ebene, um sie zu ändern: <u>Ände</u> Kom 1) [Kapite Schriftart  $\overline{\mathbf{?}}$  $\times$  $Vert$ </u> Über 2) [Kapite] **Schriftart** Erweitert In Kat Eber Schriftschnitt: Schr<u>i</u>ftart: Größe: 3) [Kapite] Fett Lister  $3.1$ +Überschriften Normal 8 A  $\land$  $\frac{9}{10}$ Adobe Devanagari **Kursiv** Agency FB  $3.2$ **Fett Kursiv** 11 Algerian <u>B</u>egir  $\checkmark$  $12$  $\checkmark$ **Arial** tart... Ιū  $3.3$ Schriftfarbe: Unterstreichung: Farbe: **Keine Farbe**  $\sim$  $\smallsmile$ Keine Farbe  $\overline{\mathbf{v}}$  $\Box$  N 4) [Kapite] **Effekte** Durchgestrichen Kapitälchen Text o Doppelt durchgestrichen Großbuchstaben 5) [Kapite] Tabst Hochgestellt Ausgeblendet  $\Box$  Ia Tiefgestellt  $5.1$ Vorschau  $5.1.a$ 1.  $5.1.b$  $5.2$ OK Abbrechen 6) [Kapite

Es öffnet sich ein neues Fenster, in dem Sie für Ihre Nummerierungszeichen individuelle Einstellungen vornehmen können, wie die Definition der Schriftgröße und -art Ihres Aufzählungszeichens. U<sub>H</sub>

曲

- 7) Literaturverzeichnis
- 8) Abbildungsverzeichnis

曲

⊿ 9) Glossar / Index / Abkürzungsverzeichnis

 $\blacksquare$  $\Box$  $\mathbb{R}^{\times}$ Pawlowski, Julia Sevin | Q. Freigeben  $\Omega$  Suchen  $\sim$ AaBbCcD AaBbCcDt AaBbCcDt AaBbCcDt AaBbCcDt AaBbCcDt AaBbCcD ab Ersetzen Untertitel Fett Zitat Schwache... Hervorhe... Intensive.. Intensives...  $\pm$ & Markieren » 同 Bearbeiten  $\boldsymbol{\wedge}$ E

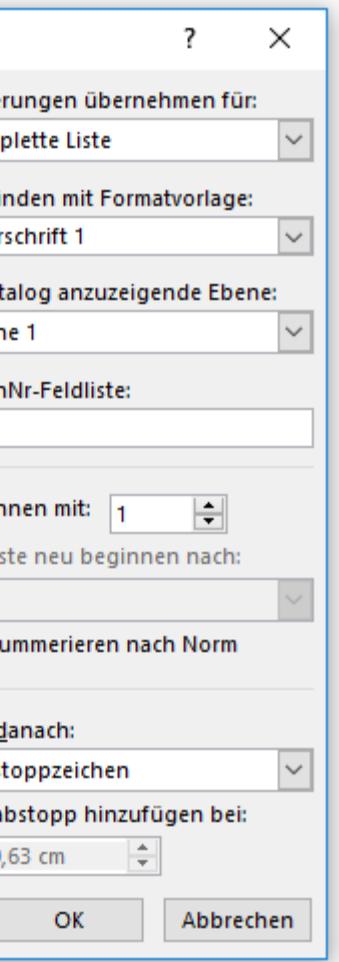

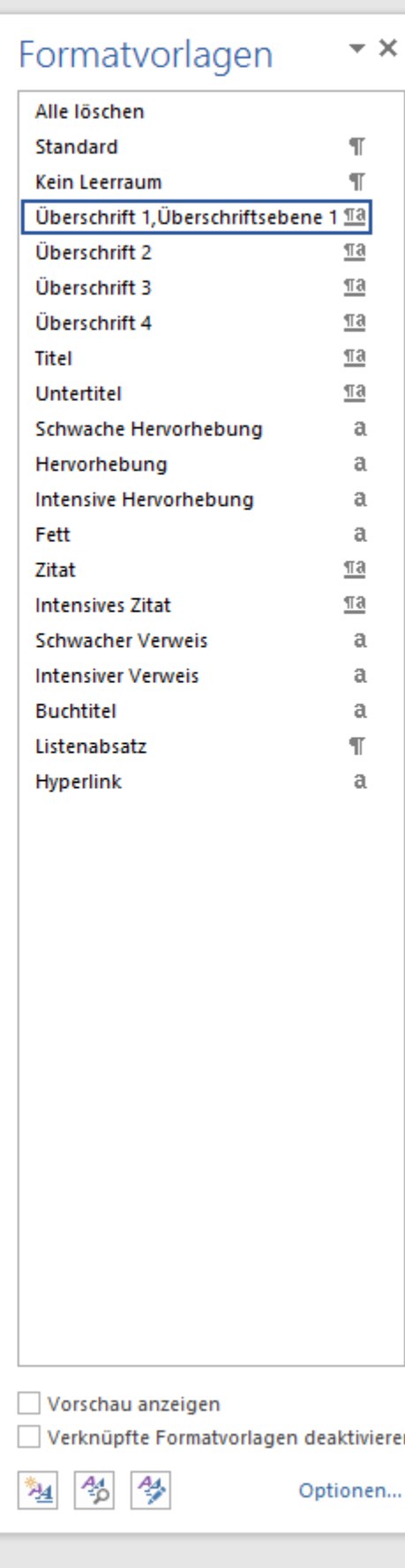

軍 国

5

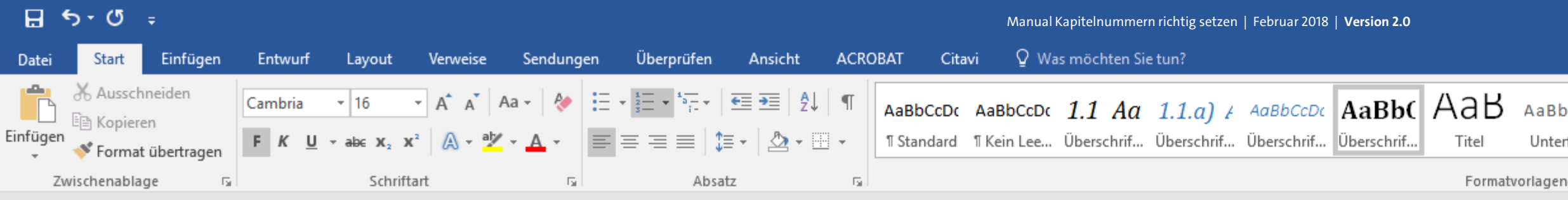

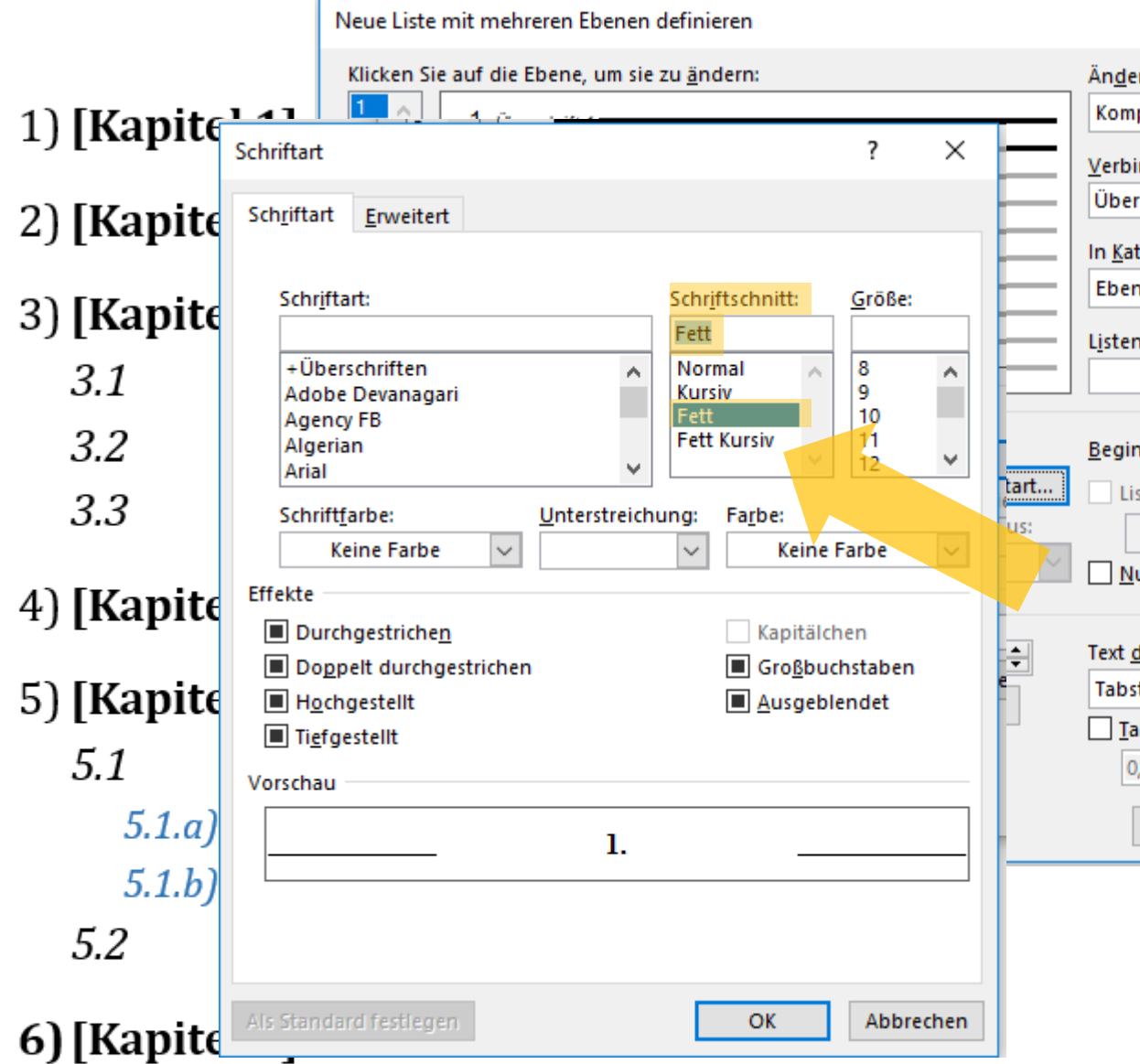

Wählen Sie nun unter "Schriftschnitt" die gewünschte Option "Fett" via Klick aus ...

 $U + I$ 

兽

7) Literaturverzeichnis

- 8) Abbildungsverzeichnis
- 49) Glossar / Index / Abkürzungsverzeichnis

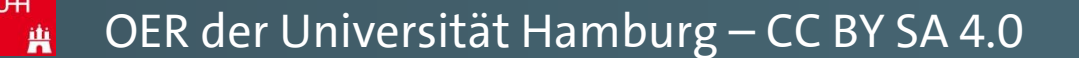

 $\blacksquare$  $\Box$  $\mathbb{R}^{\times}$ Pawlowski, Julia Sevin | Q. Freigeben  $\Omega$  Suchen  $\sim$ AaBbCcD AaBbCcDt AaBbCcDt AaBbCcDt AaBbCcDt AaBbCcDt AaBbCcD ab Ersetzen Untertitel Fett Zitat Schwache... Hervorhe... Intensive.. Intensives...  $\vert \frac{1}{x} \vert$ Markieren » Bearbeiten 同  $\boldsymbol{\wedge}$ E

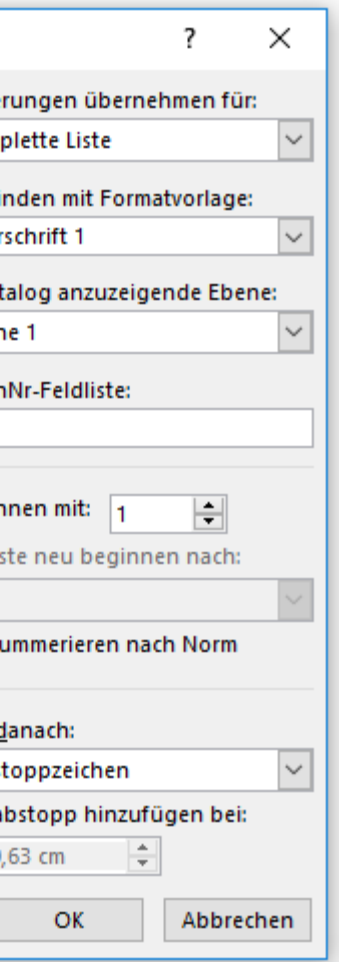

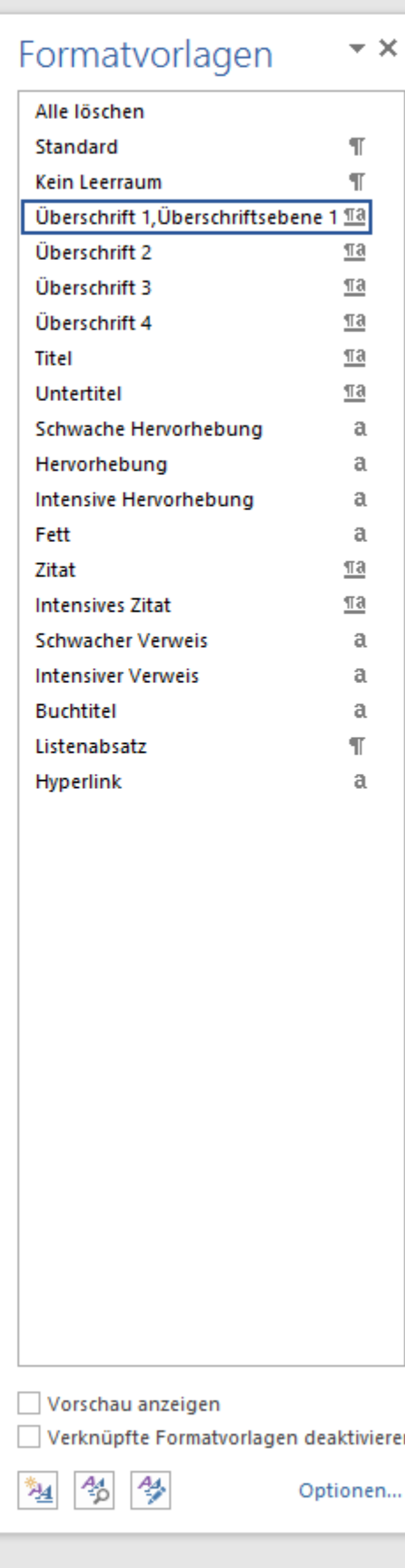

單 目 民

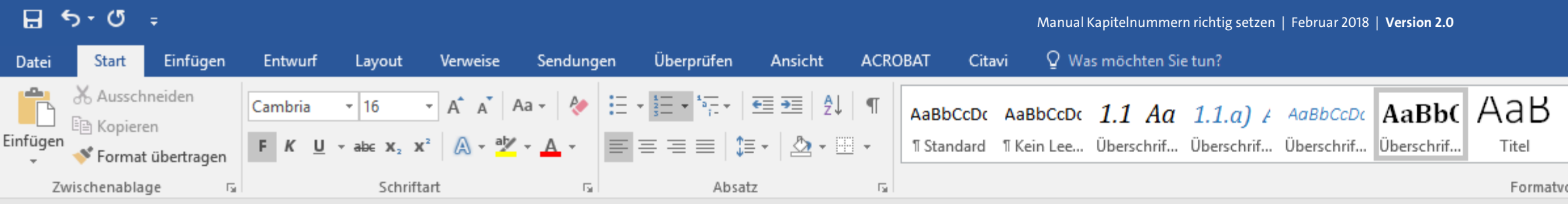

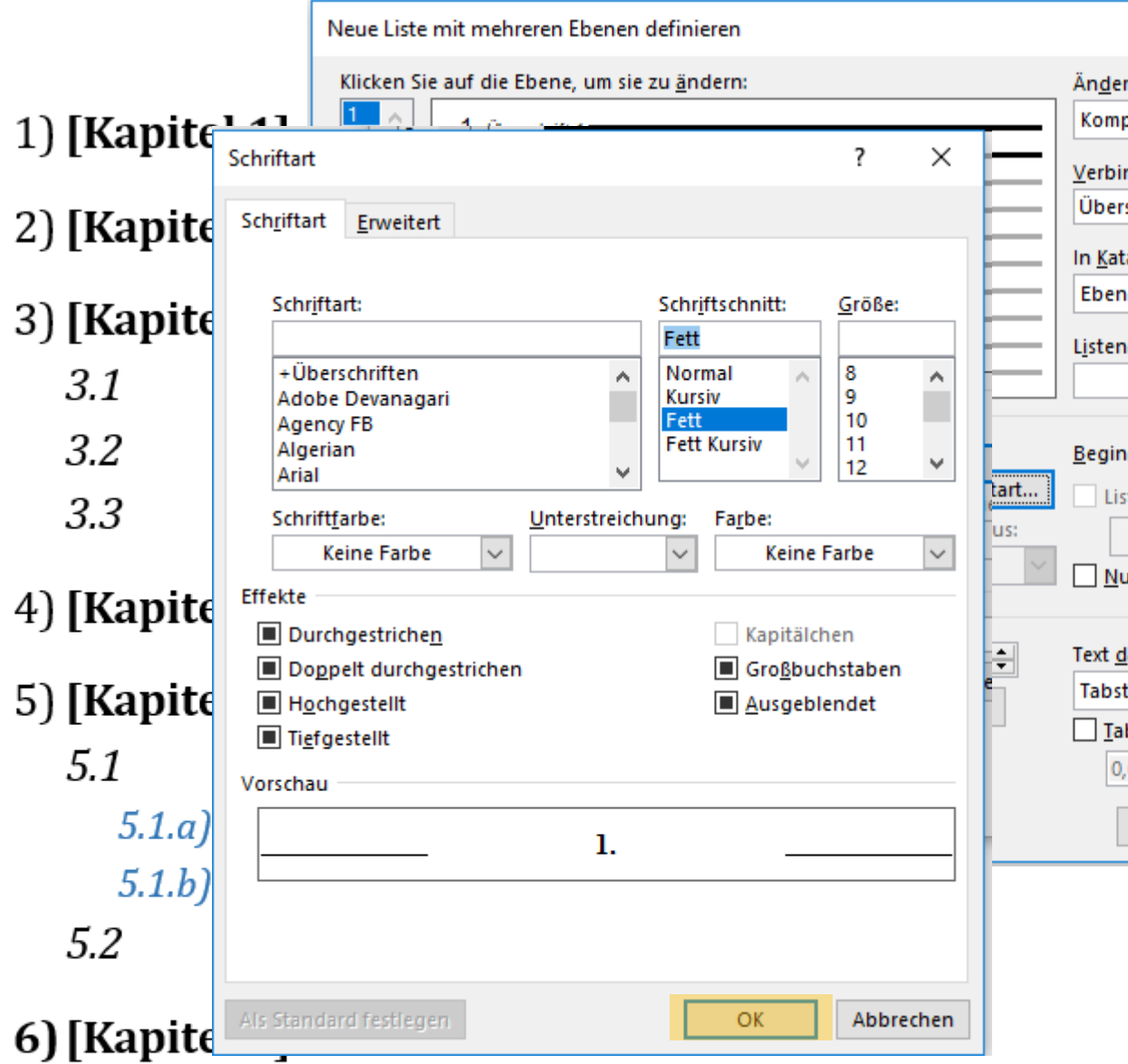

... und bestätigen Sie Ihre Eingabe mit "OK".  $U + I$ 

典

- 7) Literaturverzeichnis
- 8) Abbildungsverzeichnis
- 49) Glossar / Index / Abkürzungsverzeichnis

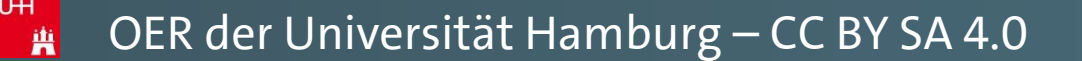

 $\mathbb{R}^{\times}$  $\blacksquare$  $\Box$ Pawlowski, Julia Sevin | Q. Freigeben O Suchen -AaBbCcD AaBbCcDt AaBbCcDt AaBbCcDt AaBbCcDt AaBbCcDt AaBbCcDo ab Ersetzen Untertitel Schwache... Fett Zitat Hervorhe... Intensive.. Intensives...  $\vert \frac{1}{x} \vert$ ☆ Markieren ▼ orlagen Bearbeiten Fail .  $\boldsymbol{\wedge}$ E

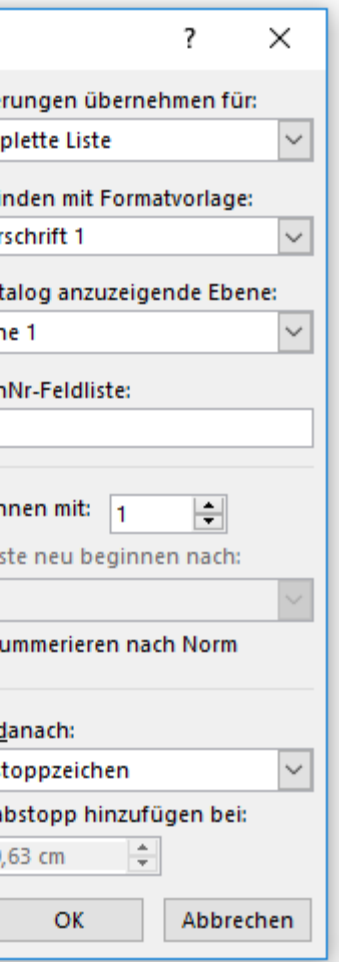

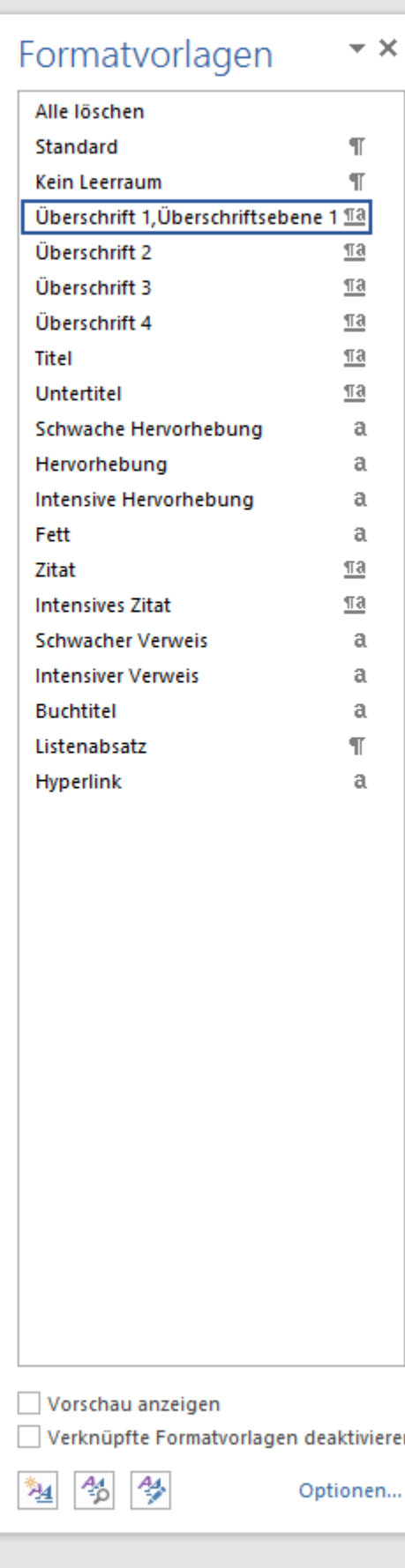

单 目 民

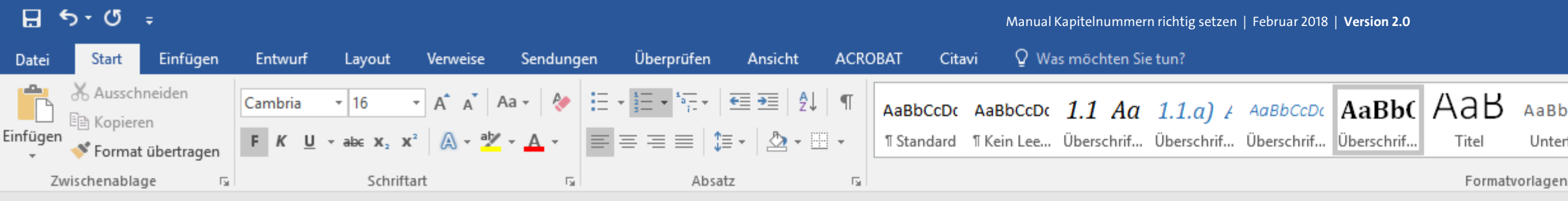

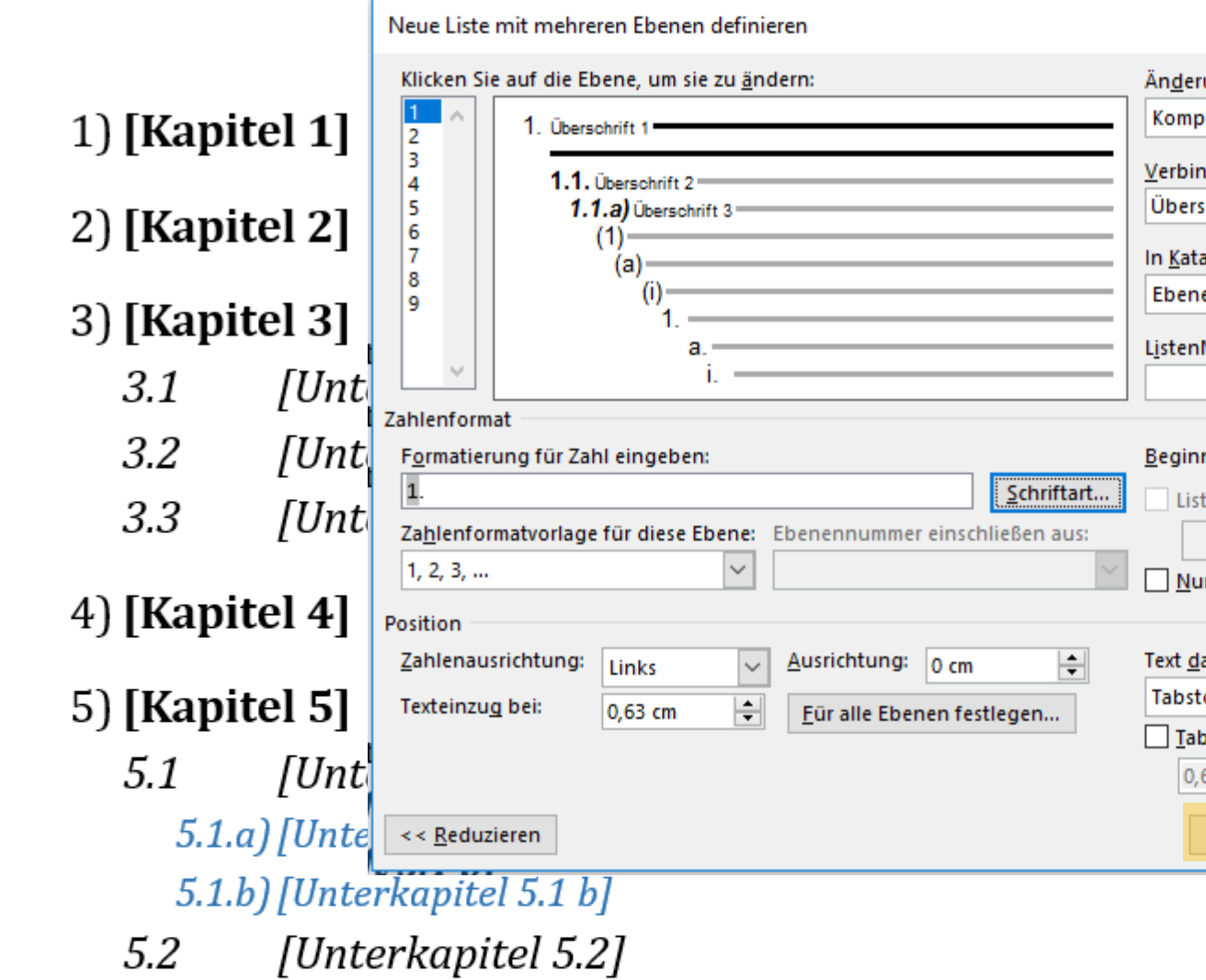

Zum Schließen des "Neue Liste mit mehreren Ebenen definieren"-Fensters, klicken Sie nun ebenfalls auf "OK". UH

6) [Kapitel 6]

曲

7) Literaturverzeichnis

曲

8) Abbildungsverzeichnis

49) Glossar / Index / Abkürzungsverzeichnis

 $\Box$  $\blacksquare$  $\mathbf{X}$ Pawlowski, Julia Sevin | Q. Freigeben  $\Omega$  Suchen  $\sim$ AaBbCcD AaBbCcDt AaBbCcDt AaBbCcDt AaBbCcDt AaBbCcDt AaBbCcD ab Ersetzen Untertitel Schwache... Fett Zitat Hervorhe... Intensive.. Intensives... & Markieren » 同 Bearbeiten  $\boldsymbol{\wedge}$ E

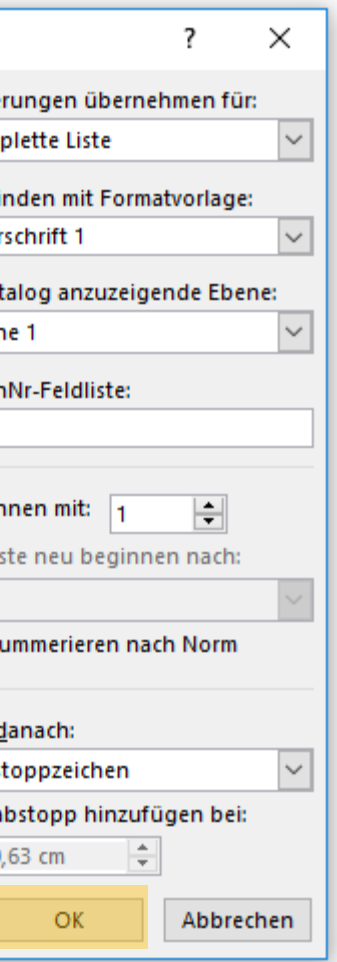

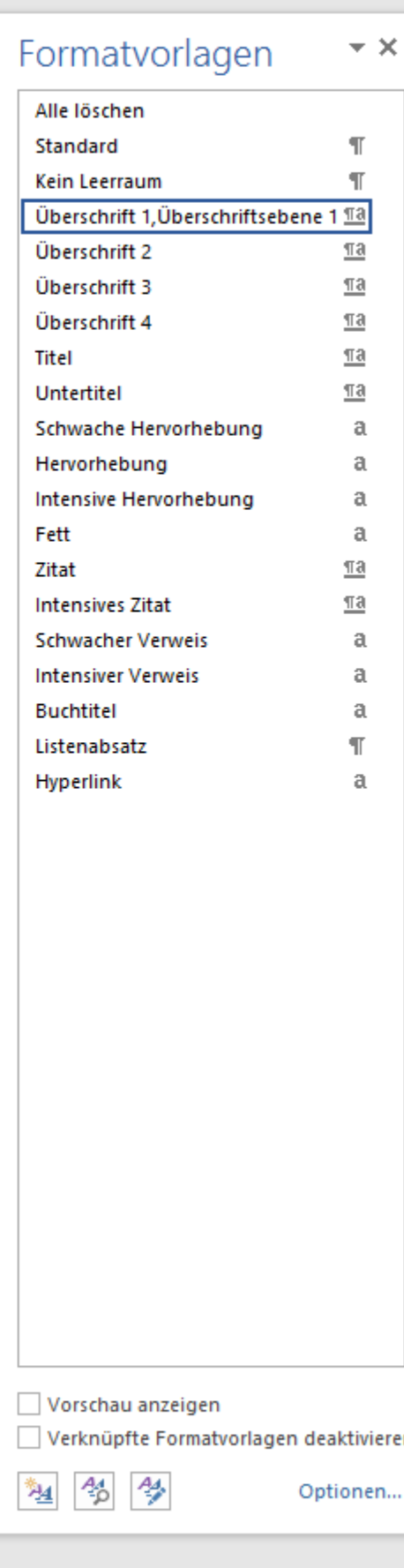

軍 国

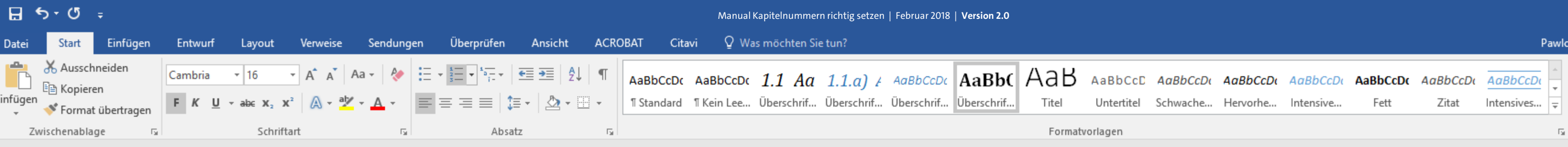

Sie können nun sehen, dass sich alle Ziffern, die Sie dem Schriftschnitt "fett" zugeordnet haben, nun wie gewünscht dieser Einstellung anpassen. **UHI** 

## **1)** [Kapitel 1]

## 2) [Kapitel 2]

#### **3)** [Kapitel 3]

- $3.1$ [Unterkapitel 3.1]
- $3.2$ [Unterkapitel 3.2]
- $3.3$ [Unterkapitel 3.3]

## 4) [Kapitel 4]

## **5)** [Kapitel 5]

[Unterkapitel 5.1]  $5.1$ 5.1.a) [Unterkapitel 5.1 a] 5.1.b) [Unterkapitel 5.1 b] [Unterkapitel 5.2]  $5.2$ 

## 6) [Kapitel 6]

曲

7) Literaturverzeichnis

。"<br>【第

- 8) Abbildungsverzeichnis
- 49) Glossar / Index / Abkürzungsverzeichnis

ski, Julia Sevin Q. Freigeben

O Suchen \* ab Ersetzen ☆ Markieren ▼ Bearbeiten

囨

 $- \times$ 

 $\boldsymbol{\wedge}$ 

 $\Box$ 

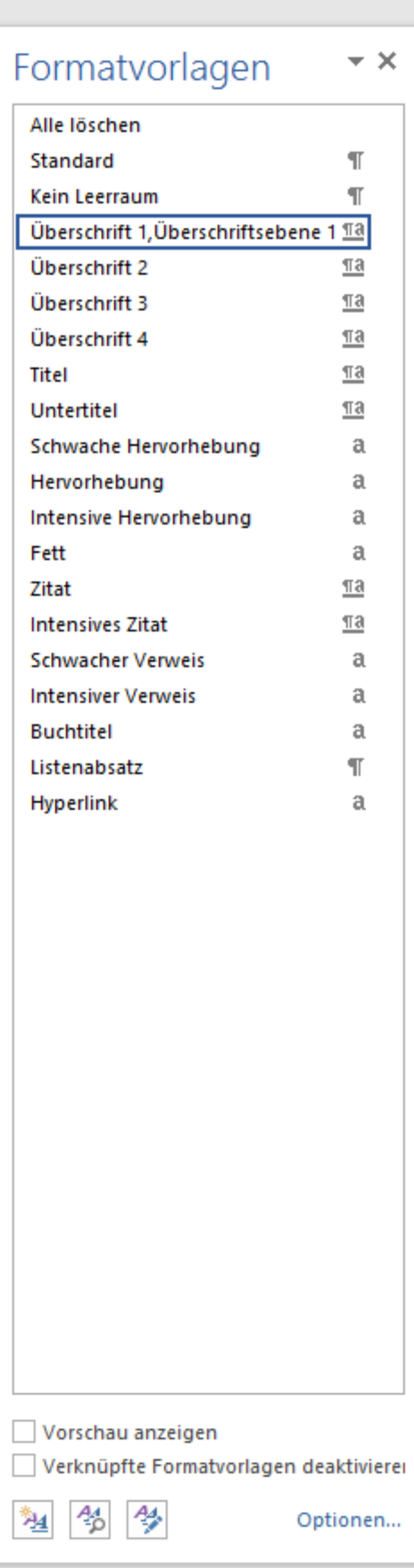

單 冒 民

-1

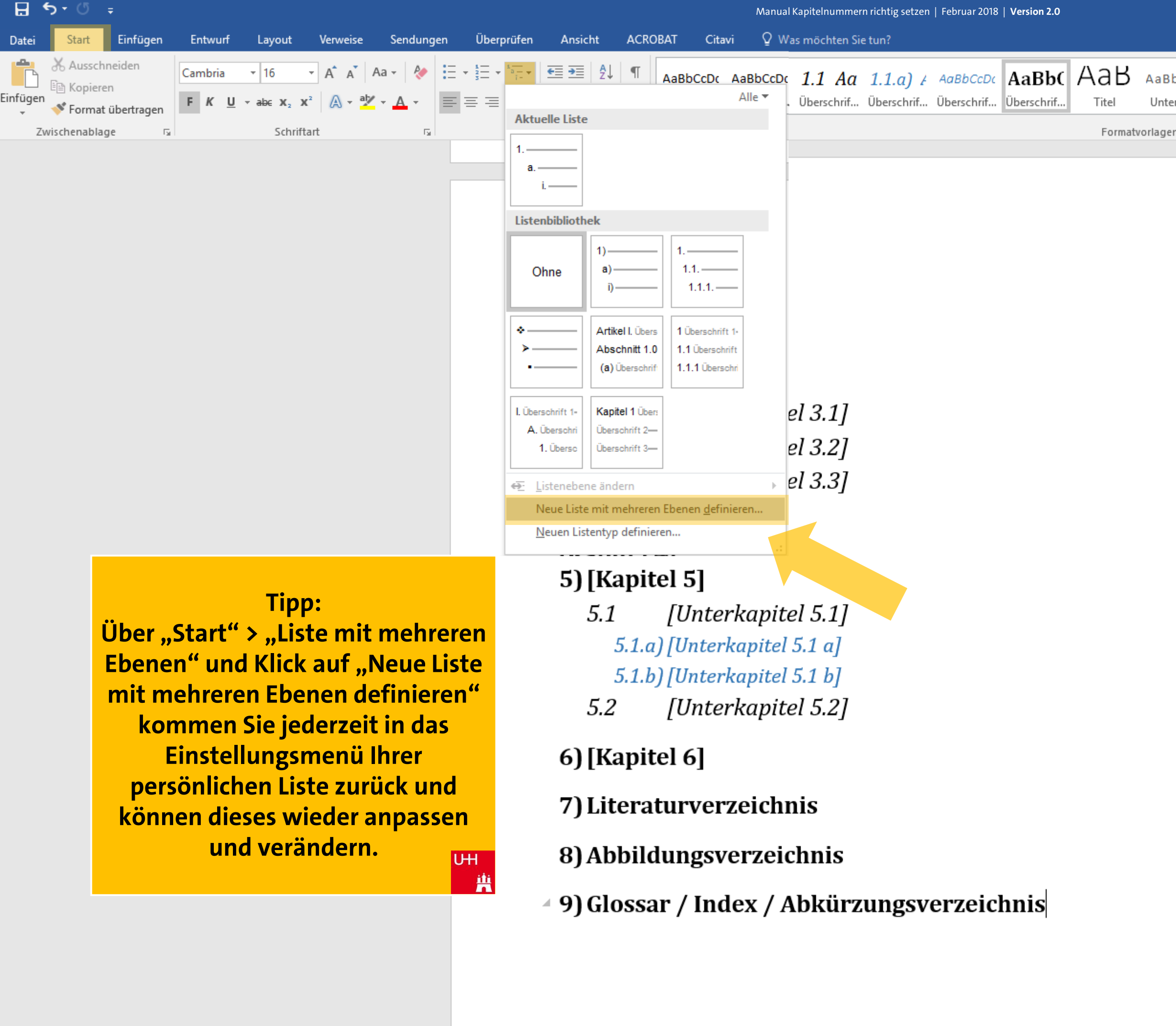

曲

Pawlowski, Julia Sevin Q. Freigeben

O Suchen -

ि Markieren \*

Bearbeiten

ab Ersetzen

囨

 $\Box$  $\mathbb{R}^{\times}$ 

 $\mathcal{A}_\mathbf{r}$ 

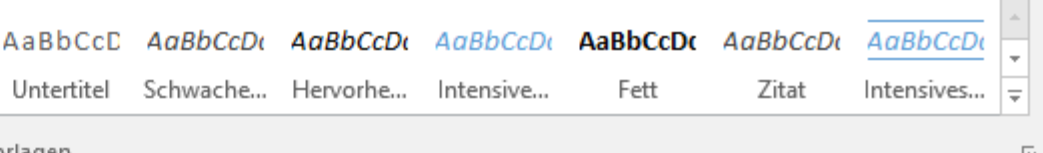

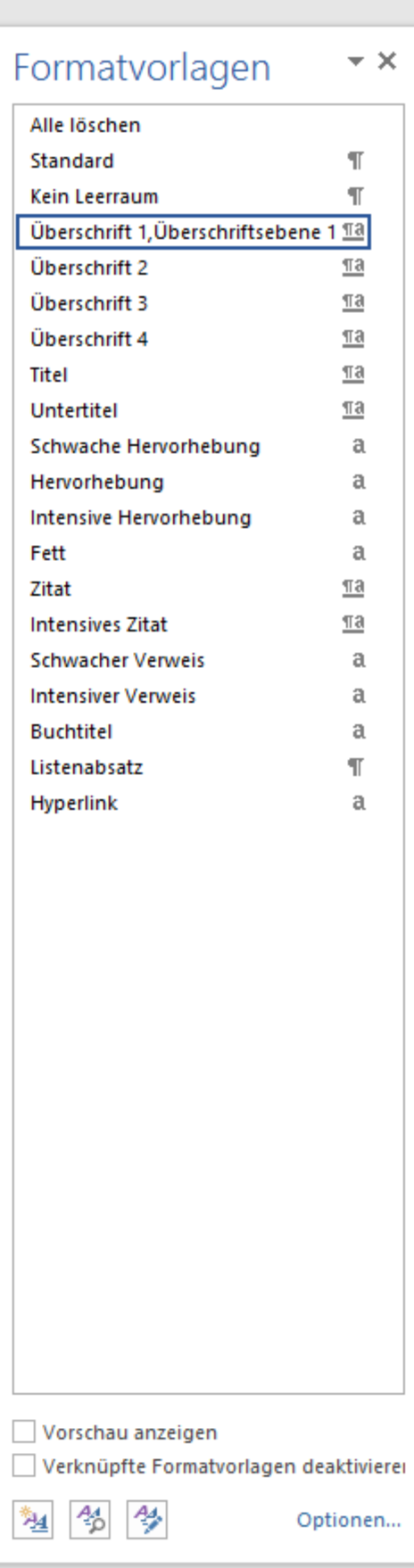

單 冒 民

 $\overline{\phantom{a}}$ 

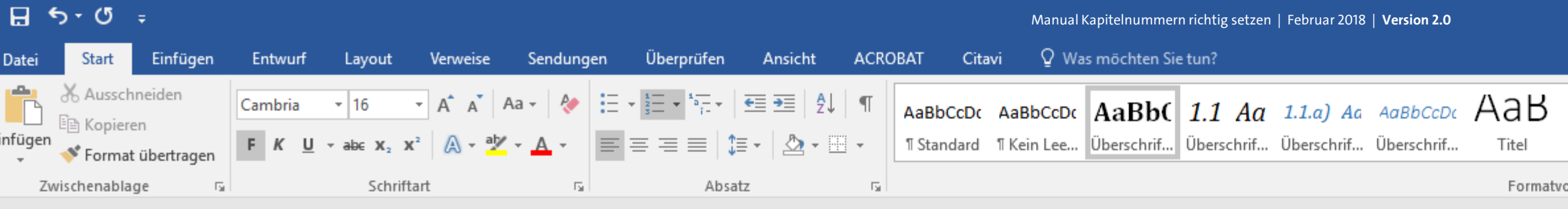

## 2) [Kapitel 2]

## 3) [Kapitel 3]

- $3.1$ [Unterkapitel 3.1]
- [Unterkapitel 3.2]  $3.2$
- [Unterkapitel 3.3]  $3.3$

# 4) [Kapitel 4]

## **5)** [Kapitel 5]

- [Unterkapitel 5.1]  $5.1$ 
	- 5.1.a) [Unterkapitel 5.1 a] 5.1.b) [Unterkapitel 5.1 b]
- [Unterkapitel 5.2]  $5.2$

## 6) [Kapitel 6]

- 7) Literaturverzeichnis
- 8) Abbildungsverzeichnis
- 9) Glossar / Index / Abkürzungsverzeichnis

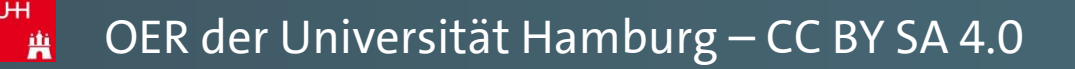

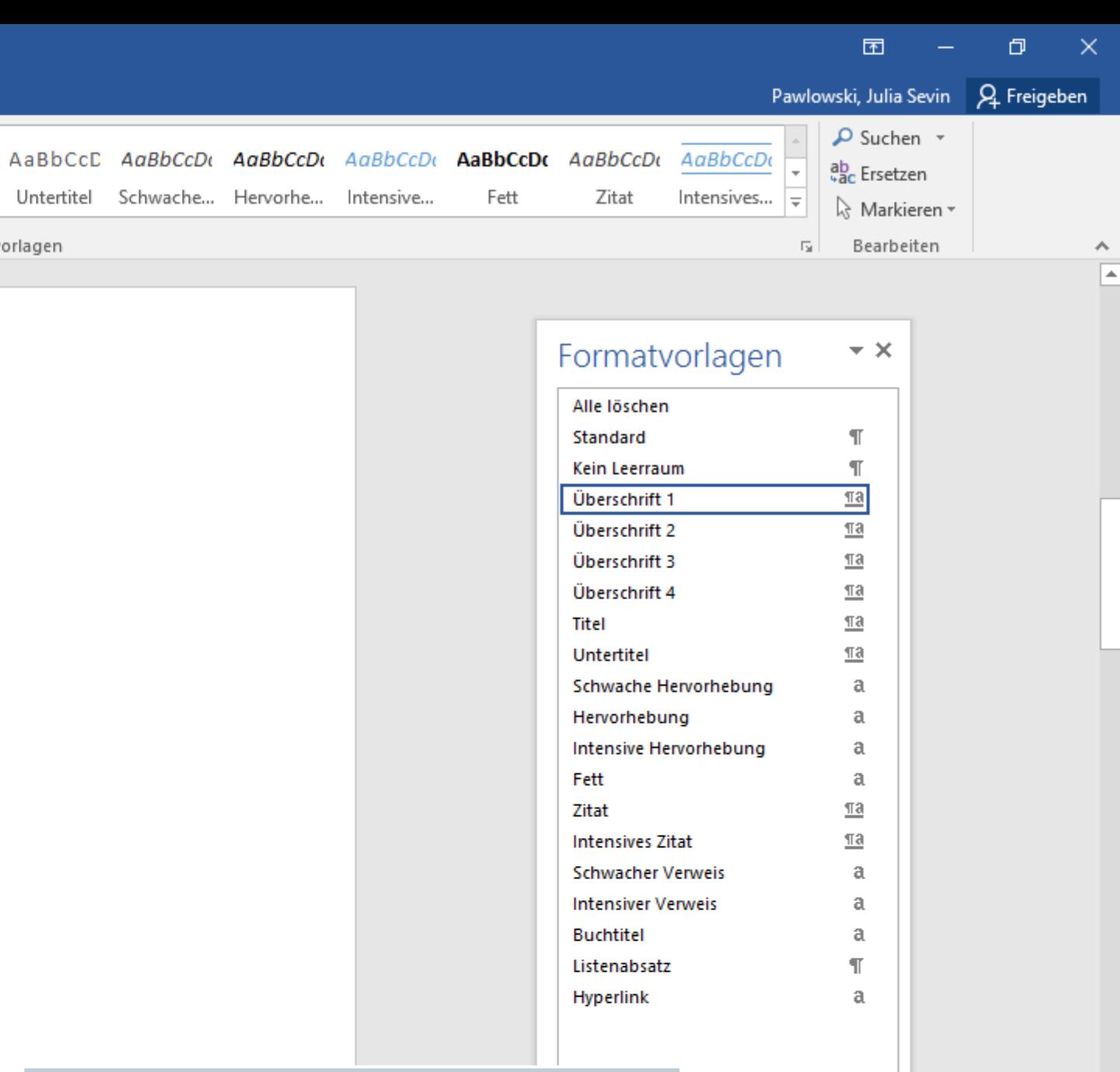

iti zeigen

塑 名 乡

rmatvorlagen deaktivierei

軍 目 民 --

Optionen...

 $- + 120%$ 

 $-+$ 

Wenn Sie für einzelne Überschriften also die automatisierte Nummerierung wieder aufheben möchten, müssen Sie dafür wie folgt vorgehen: U<sub>H</sub>

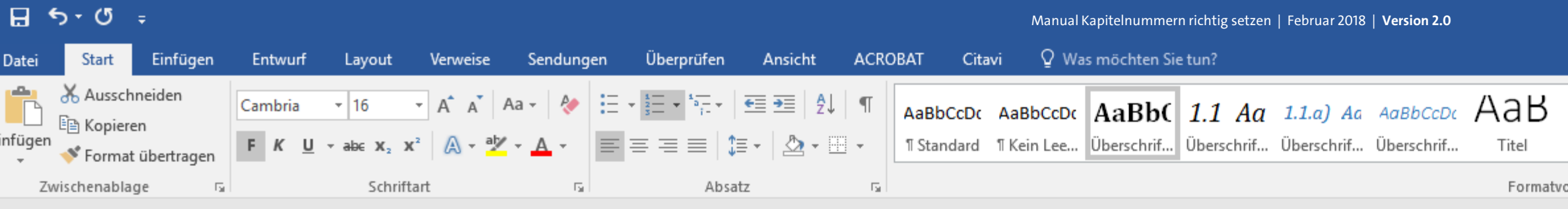

## 2) [Kapitel 2]

## 3) [Kapitel 3]

- $3.1$ [Unterkapitel 3.1]
- $3.2$ [Unterkapitel 3.2]
- $3.3$ [Unterkapitel 3.3]

## 4) [Kapitel 4]

## **5)** [Kapitel 5]

- [Unterkapitel 5.1]  $5.1$ 
	- 5.1.a) [Unterkapitel 5.1 a]
	- 5.1.b) [Unterkapitel 5.1 b]
- [Unterkapitel 5.2]  $5.2$

## 6) [Kapitel 6]

7) Literaturverzeichnis

曲

- 8) Abbildungsverzeichnis
- 9) Glossar / Index / Abkürzungsverzeichnis

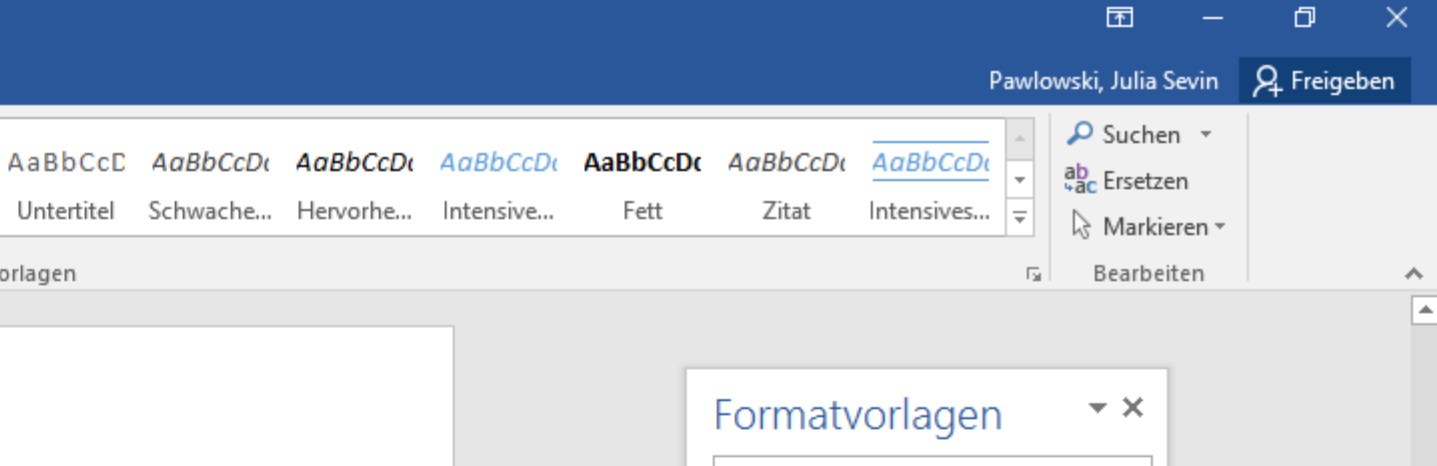

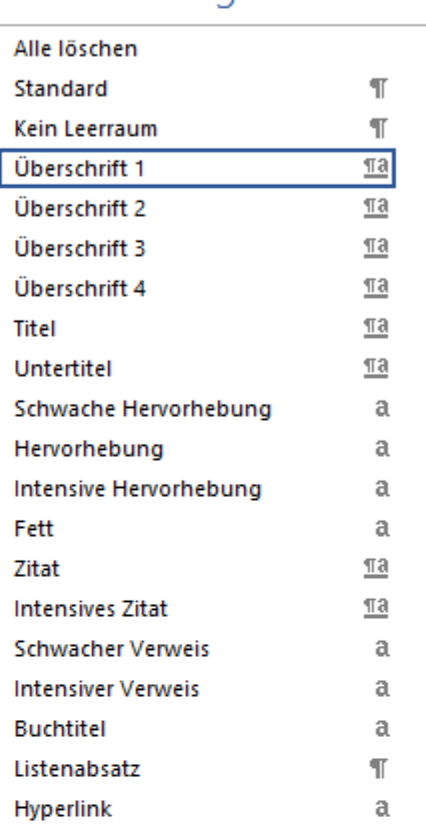

#### **Markieren Sie alle betreffenden** Überschriften mit Ihrer Maus ...

 $\mathbf{r}$  16  $\mathbf{r}$   $\mathbf{A}^{\mathbf{A}}$   $\mathbf{A}^{\mathbf{B}}$ 

Cambria

**iti** zeigen

matvorlagen deaktivierei

Optionen...

UH

34 36 34

 $A^+$ 

曲

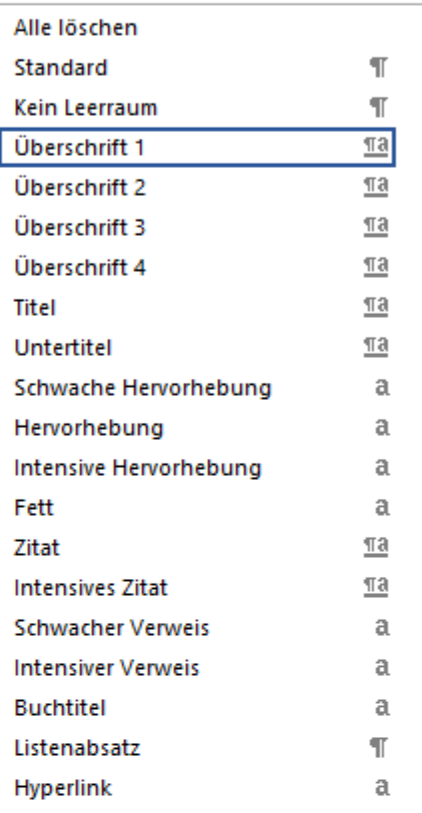

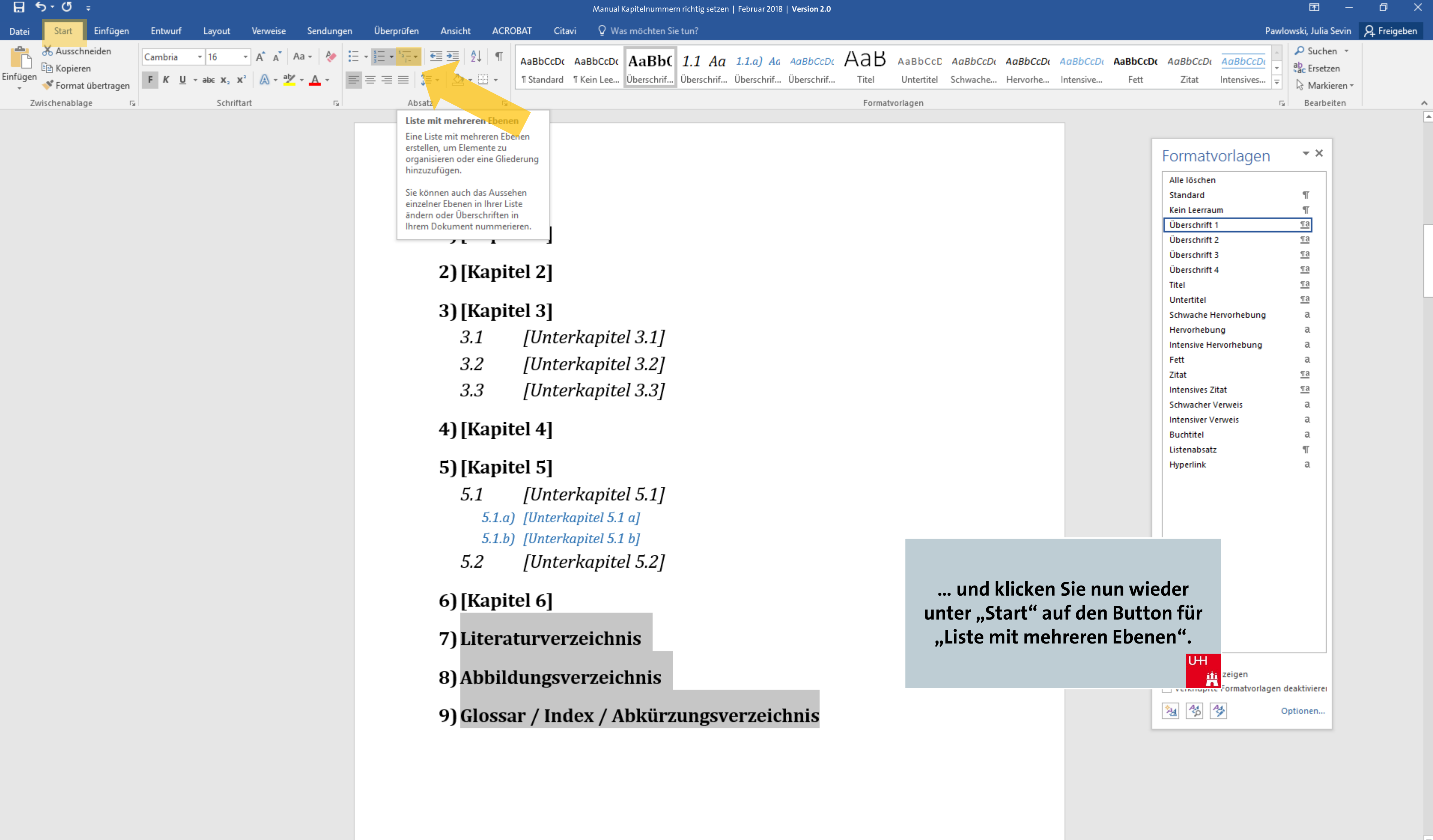

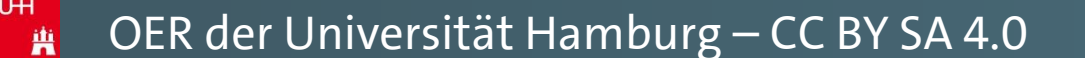

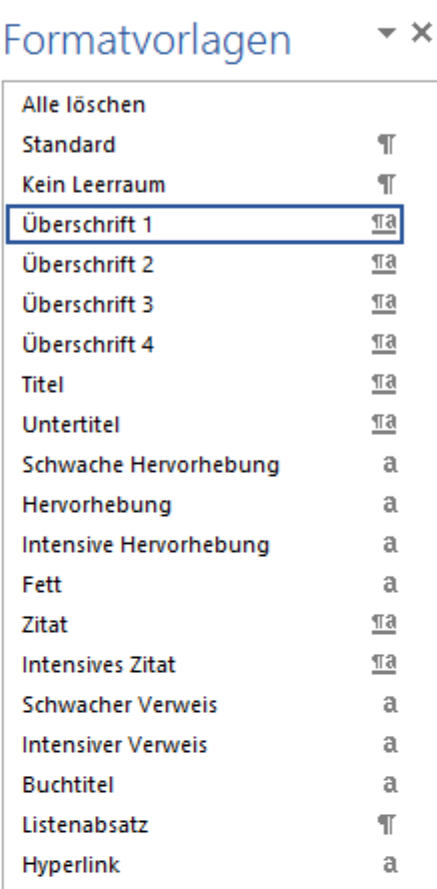

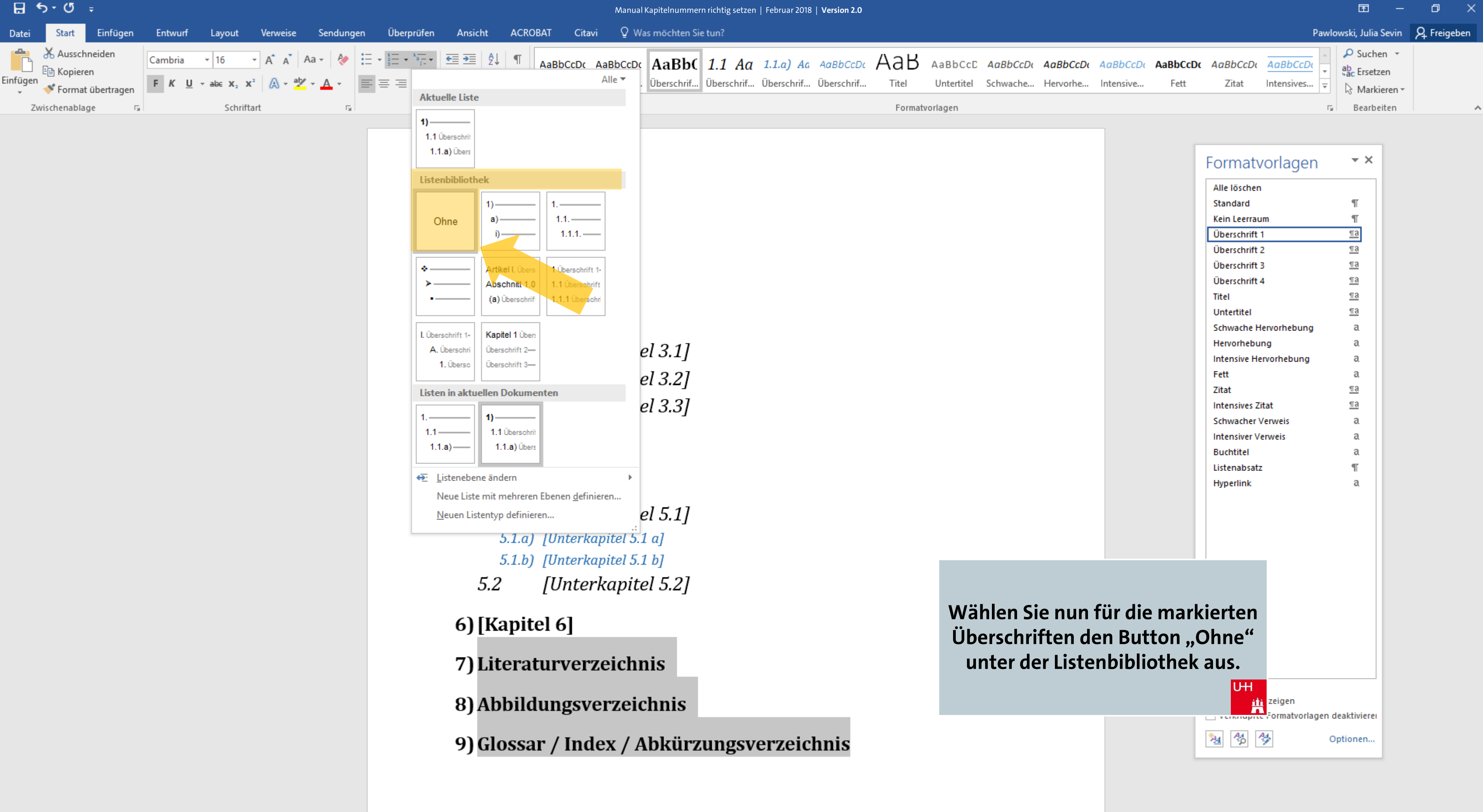

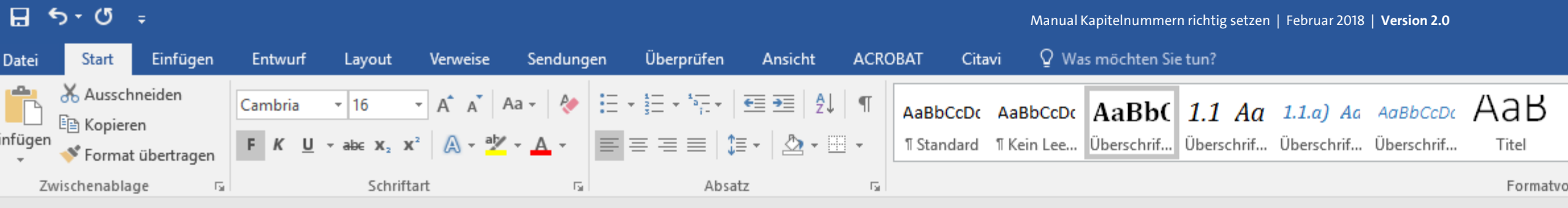

## 2) [Kapitel 2]

## 3) [Kapitel 3]

- [Unterkapitel 3.1]  $3.1$
- [Unterkapitel 3.2]  $3.2$
- $3.3$ [Unterkapitel 3.3]

# 4) [Kapitel 4]

## **5)** [Kapitel 5]

- $5.1$ [Unterkapitel 5.1]
	- 5.1.a) [Unterkapitel 5.1 a]
	- 5.1.b) [Unterkapitel 5.1 b]
- [Unterkapitel 5.2]  $5.2$

## 6) [Kapitel 6]

Literaturverzeichnis

Abbildungsverzeichnis

Glossar / Index / Abkürzungsverzeichnis

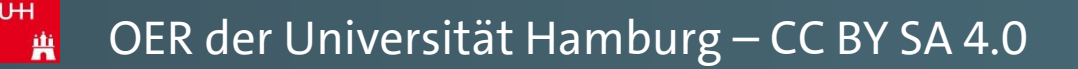

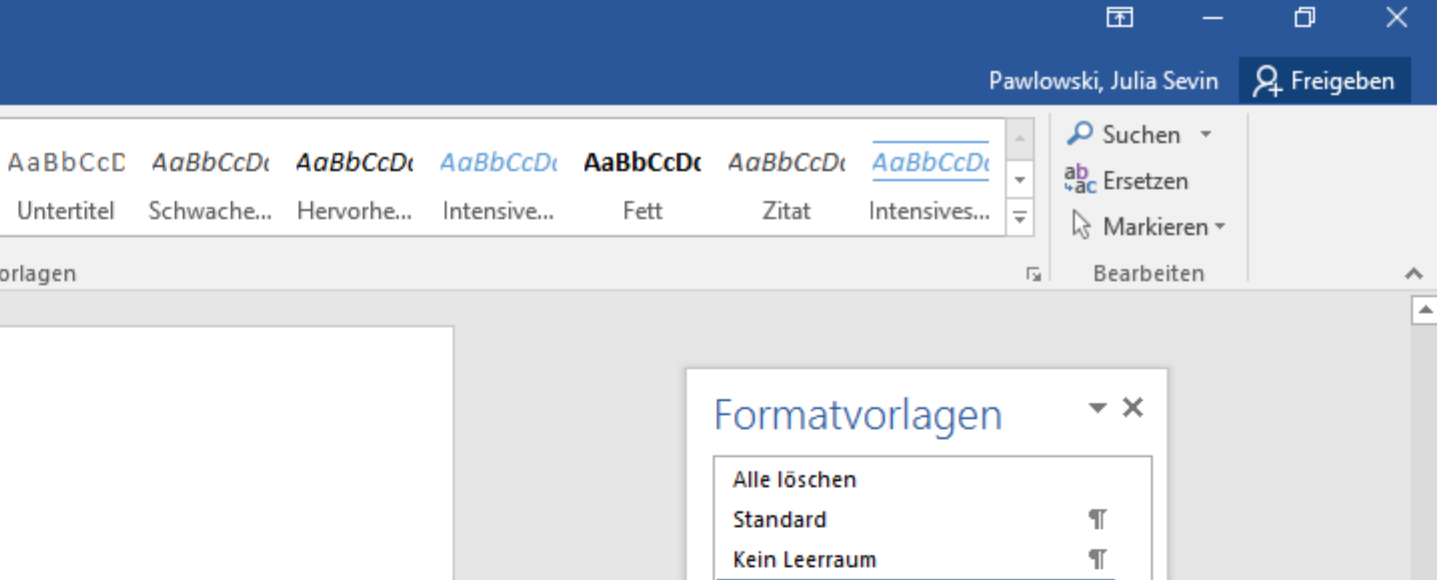

 $\underline{\text{ma}}$ Überschrift 1 Überschrift 2  $\underline{\P}$ a Überschrift 3  $\underline{\mathbb{T}}\mathbf{a}$ Überschrift 4  $\underline{\P}$ a Titel  $\underline{\mathbb{T}}\mathbf{a}$ Untertitel  $\underline{\P}$ a Schwache Hervorhebung a  $\mathfrak{a}$ Hervorhebung Intensive Hervorhebung a Fett  $\mathbf{a}$ Zitat  $\underline{\P3}$ **Intensives Zitat**  $\underline{\P3}$ a **Schwacher Verweis Intensiver Verweis** a **Buchtitel** a Listenabsatz  $\P$ Hyperlink a

Die gewählten Überschriften werden nun nicht mehr mitgezählt. U<sub>H</sub>

> **Th** zeigen rmatvorlagen deaktivierei

塑 名 乡

Optionen...

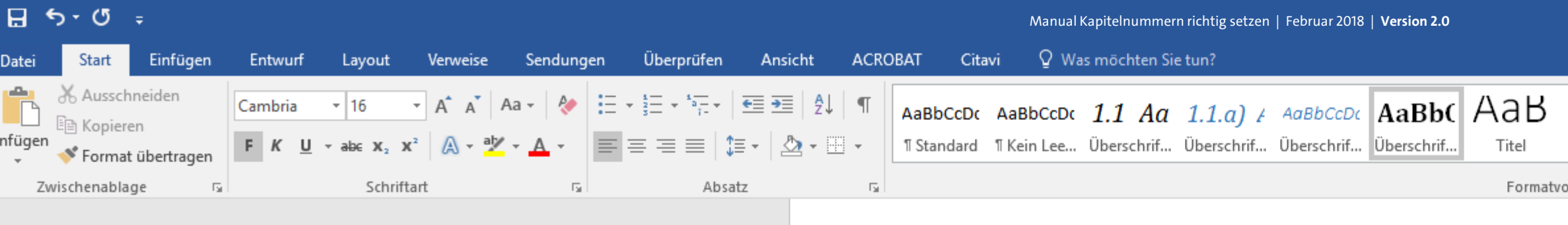

#### 2) [Kapitel 2]

#### 3) [Kapitel 3]

- [Unterkapitel 3.1]  $3.1$
- [Unterkapitel 3.2]  $3.2$
- [Unterkapitel 3.3]  $3.3$

#### 4) [Kapitel 4]

#### 5) [Kapitel 5]

[Unterkapitel 5.1] 5.1 5.1.a) [Unterkapitel 5.1 a] 5.1.b) [Unterkapitel 5.1 b] [Unterkapitel 5.2]  $5.2$ 

6) [Kapitel 6]

Literaturverzeichnis

Abbildungsverzeichnis

Glossar / Index / Abkürzungsverzeichnis

Sie haben Ihre automatisierte Kapitelnummerierung nun erfolgreich eingerichtet!

**UH** 兽

Ei

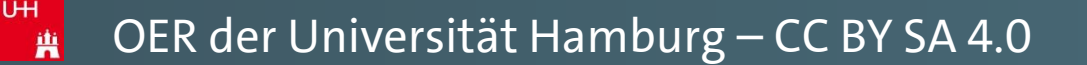

 $\blacksquare$  $\Box$  $\mathbb{R}^{\times}$ Pawlowski, Julia Sevin | Q. Freigeben  $\Omega$  Suchen  $\sim$ AaBbCcD AaBbCcDt AaBbCcDt AaBbCcDt AaBbCcDt AaBbCcDt AaBbCcDt ab, Ersetzen Untertitel Schwache... Hervorhe... Intensive... Fett Zitat Intensives...  $\boxed{\div}$ े Markieren <del>-</del> orlagen  $\sqrt{2}$  Bearbeiten  $\boldsymbol{\wedge}$ E

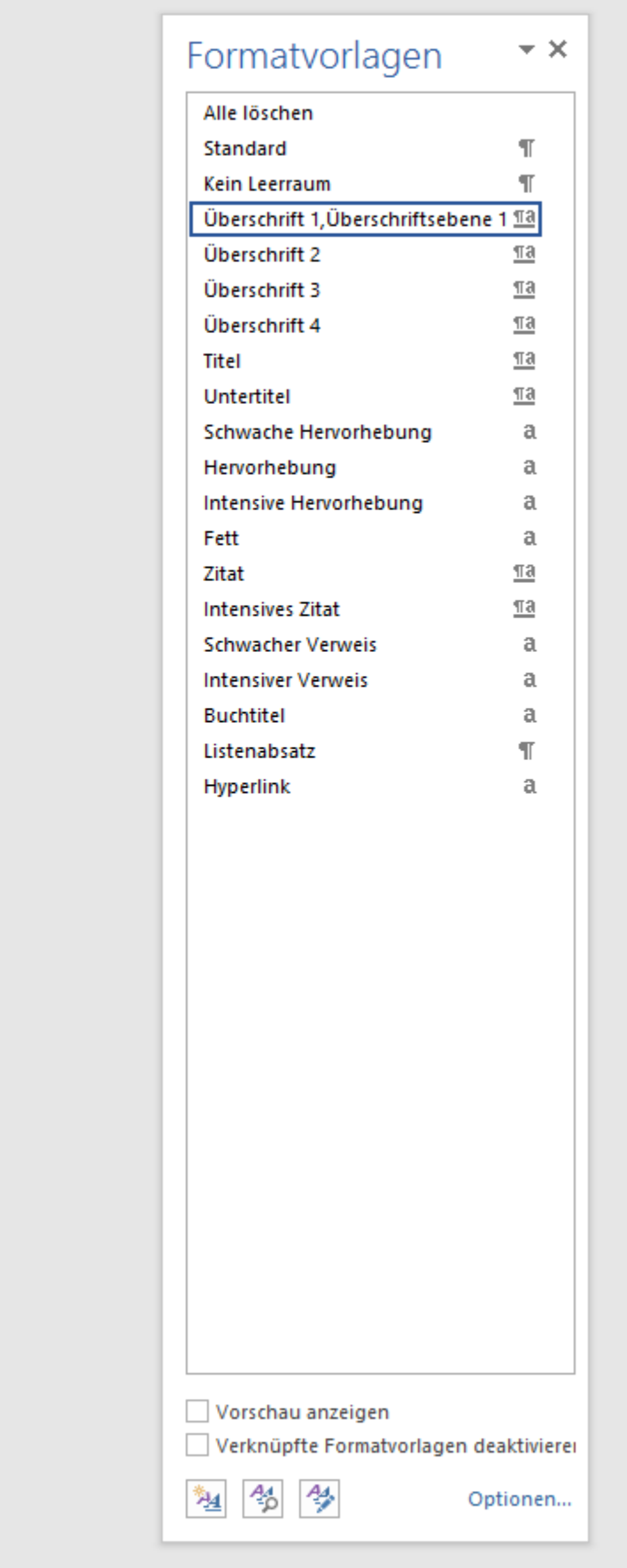

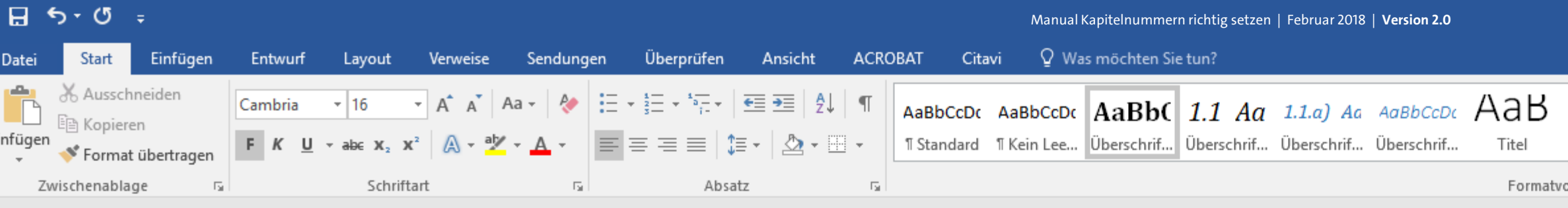

## [Kapitel 2]

#### [Kapitel 3]

[Unterkapitel 3.1] [Unterkapitel 3.2] [Unterkapitel 3.3]

## [Kapitel 4]

## [Kapitel 5]

[Unterkapitel 5.1]  $\triangle$  [Unterkapitel 5.1 a] [Unterkapitel 5.1 b] [Unterkapitel 5.2]

[Kapitel 6]

Literaturverzeichnis

Abbildungsverzeichnis

Glossar / Index / Abkürzungsverzeichnis

E

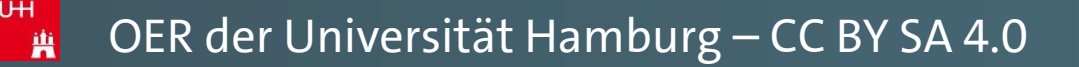

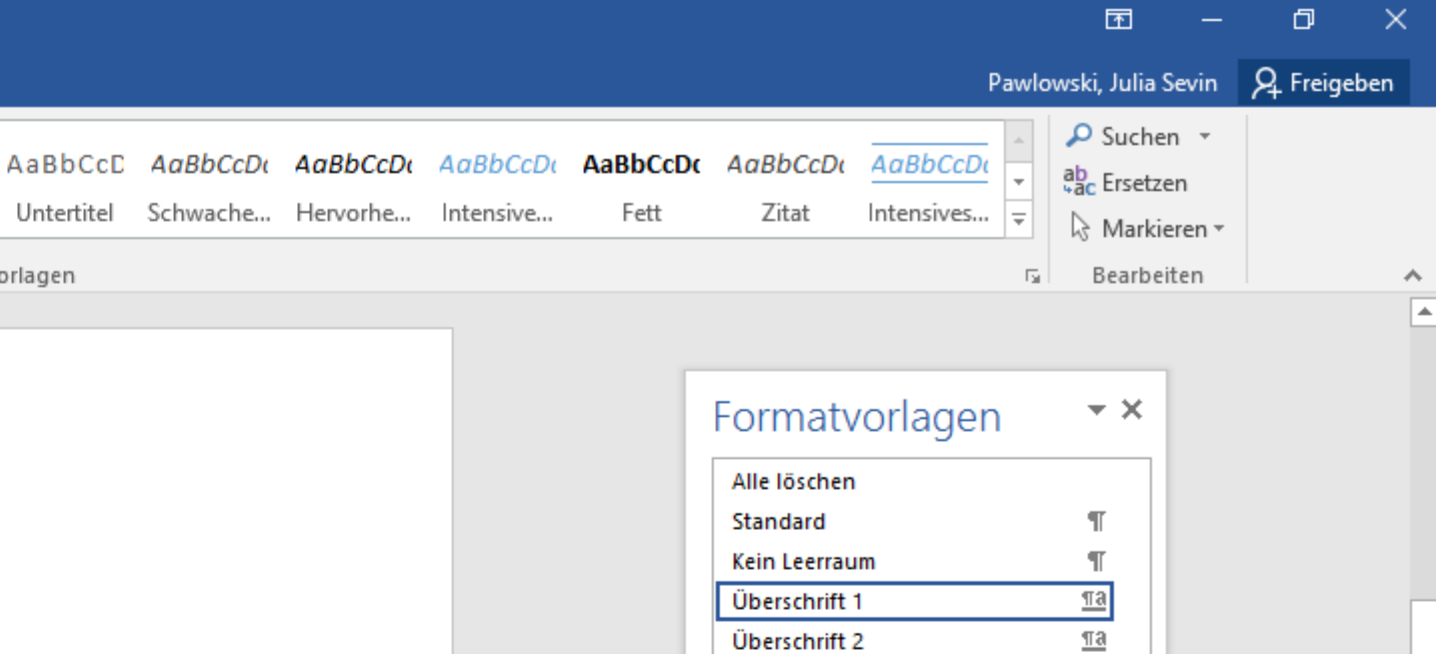

Überschrift 3

Überschrift 4

Untertitel

Hervorhebung

**Intensives Zitat** 

**Schwacher Verweis** 

**Intensiver Verweis** 

**Buchtitel** 

Listenabsatz

塑 名 乡

Hyperlink

Schwache Hervorhebung

Intensive Hervorhebung

Titel

Fett

Zitat

 $\underline{\pi a}$ 

 $\underline{\pi a}$ 

 $\underline{\pi a}$ 

 $\underline{\P}$ a

a

 $\mathfrak{a}$ 

 $\mathfrak{a}$ 

 $\mathbf{a}$ 

 $\underline{\P}$ a

 $\underline{\P}$ a

a

a

a

 $\P$ 

a

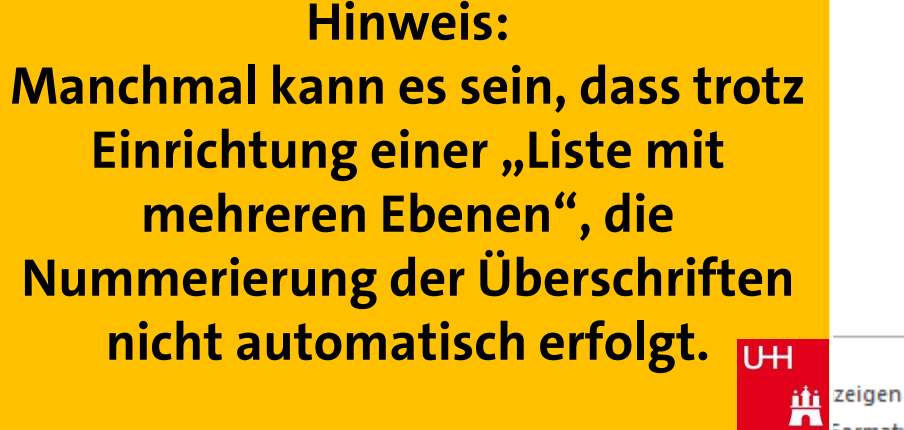

Optionen...

ormatvorlagen deaktivierei

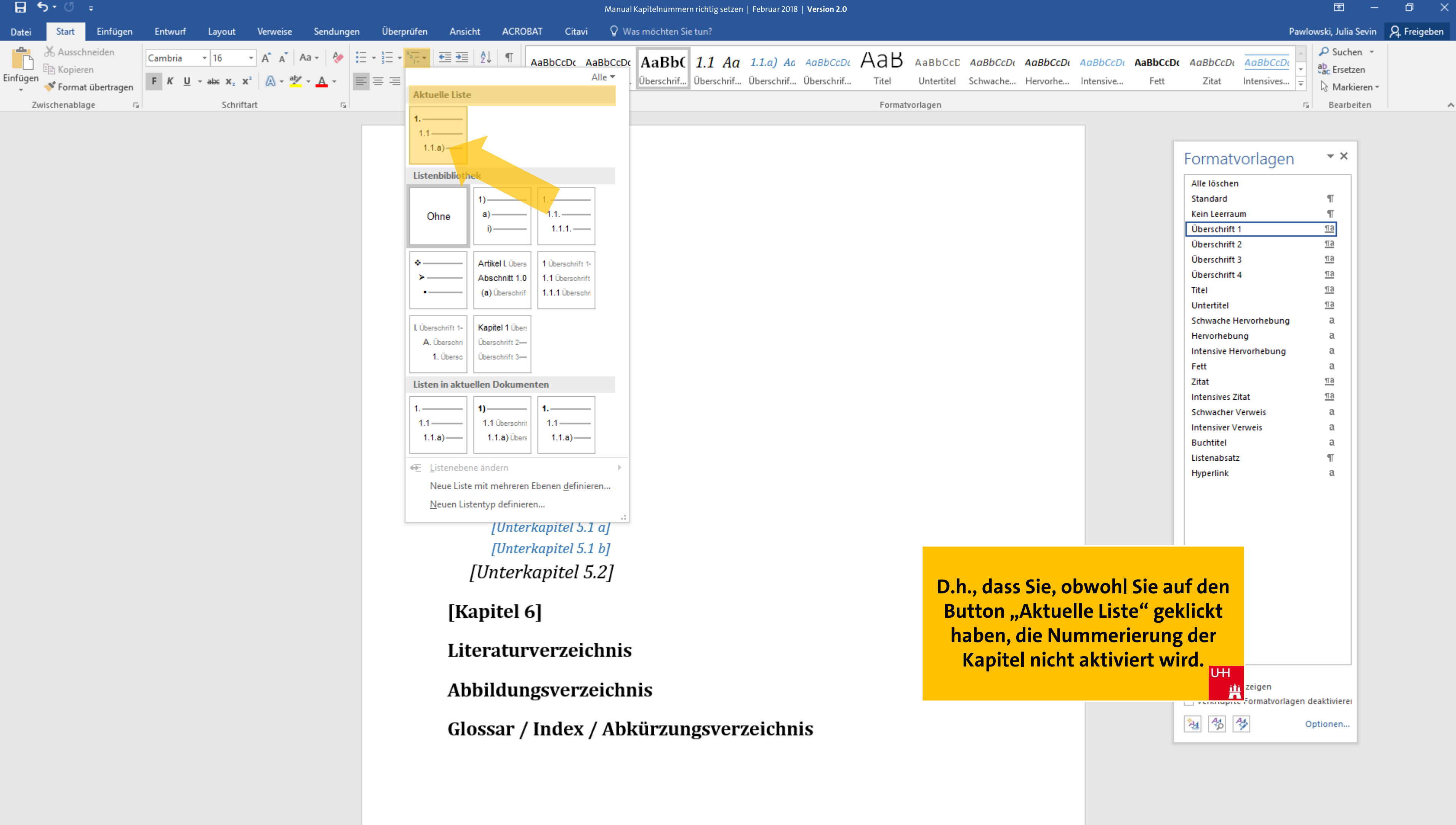

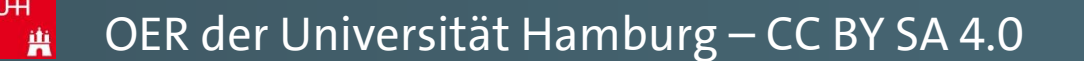

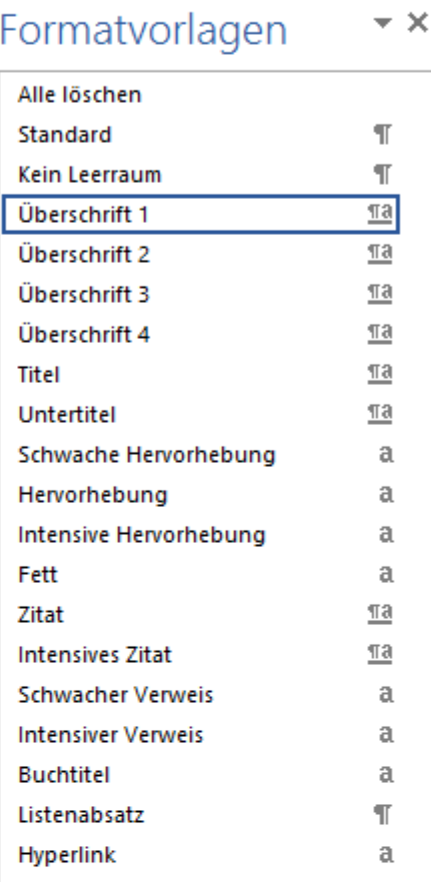

 $-1-$ 

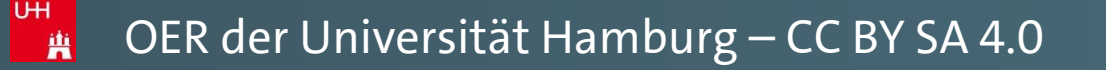

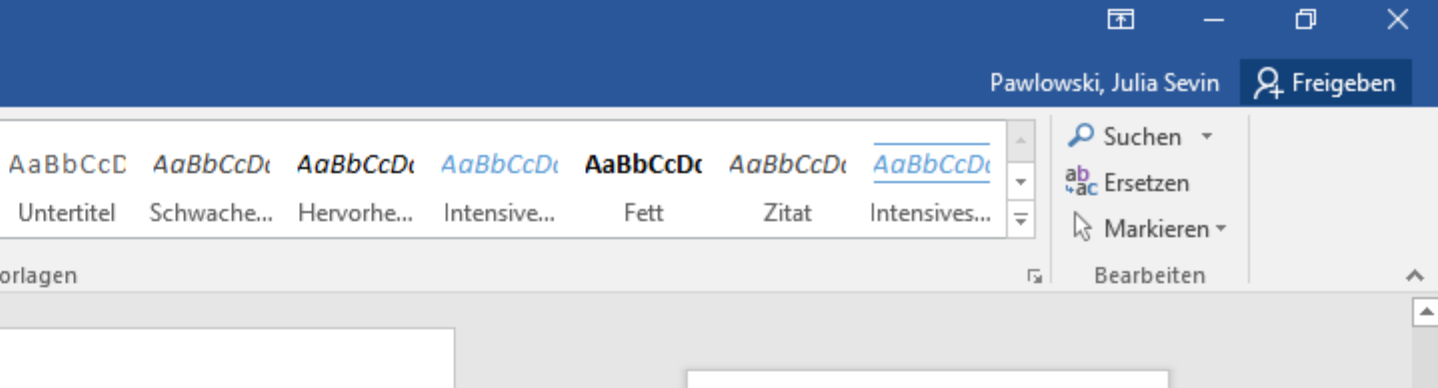

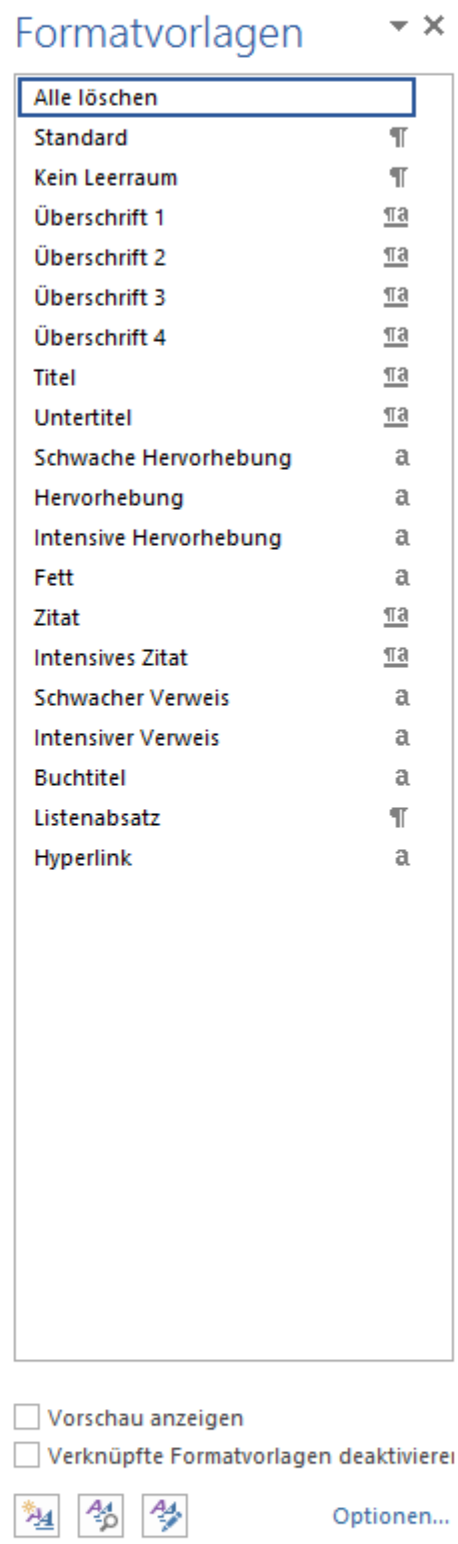

⋤

**In diese** dass **Überschriften mit Ihrer Maus** 

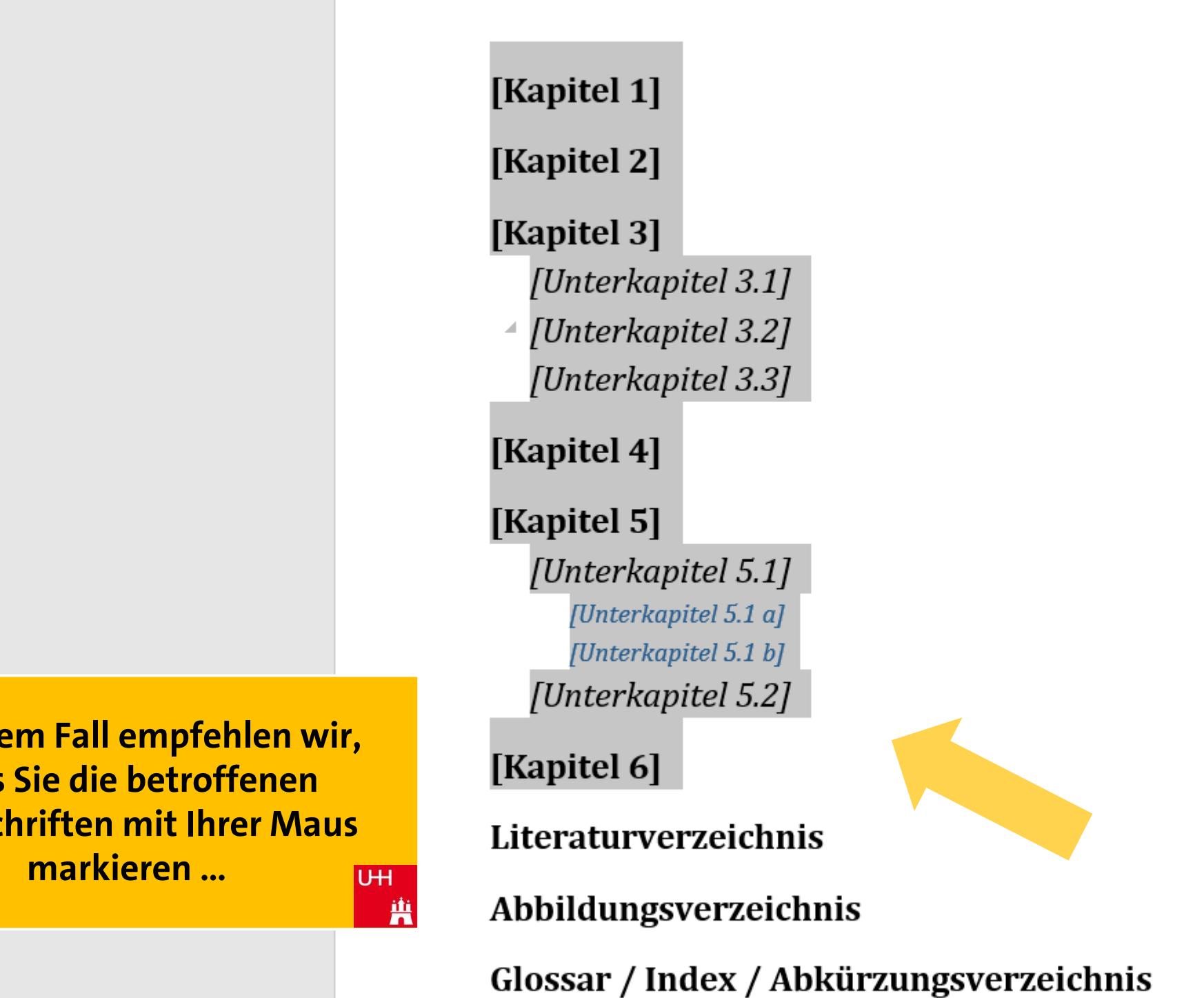

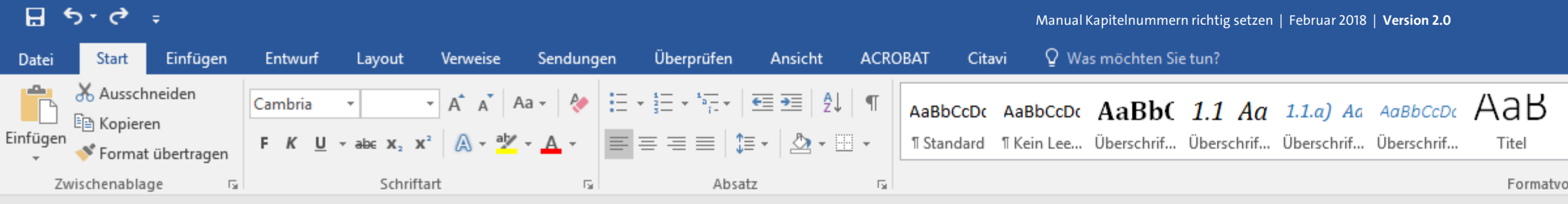

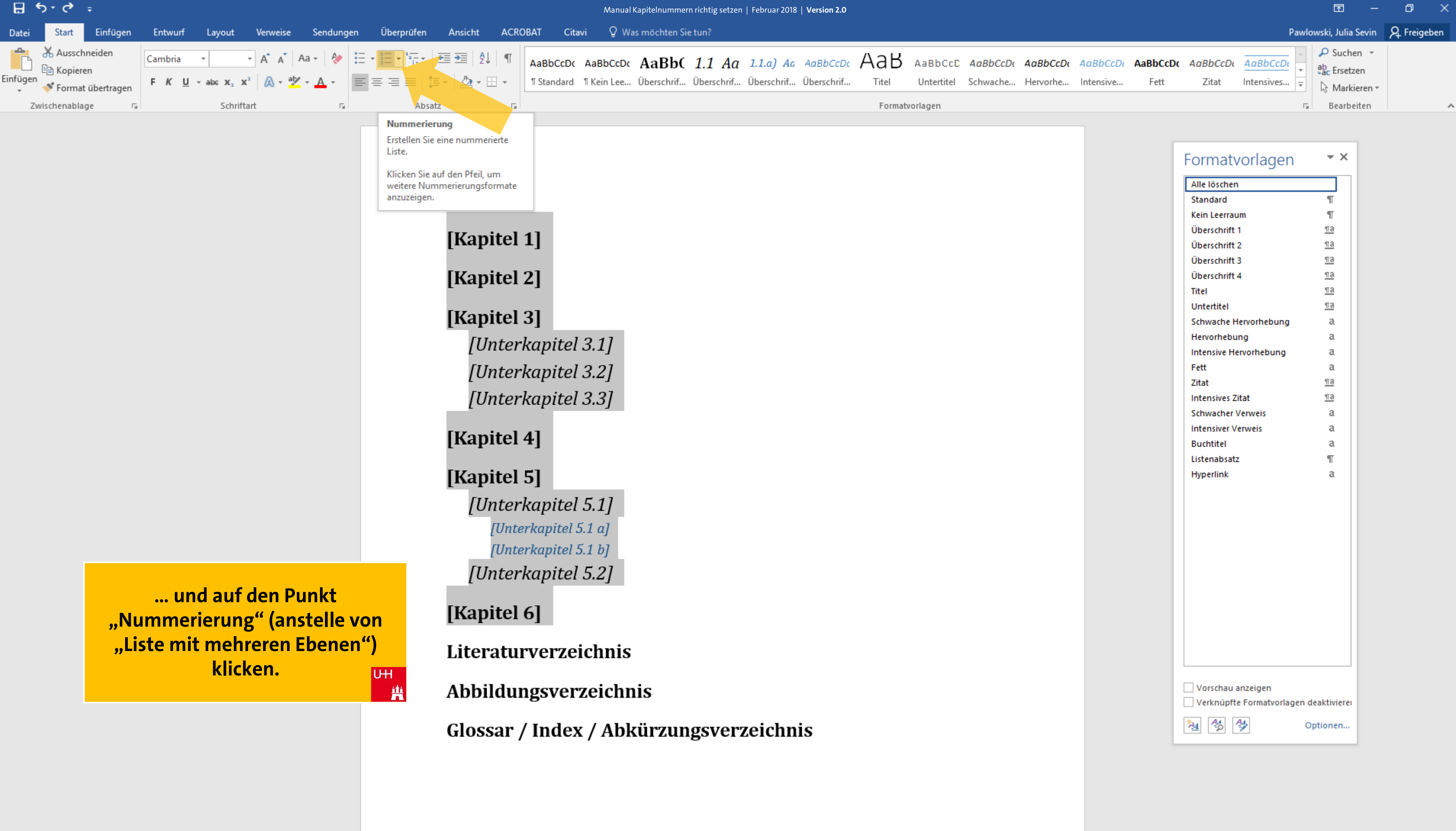

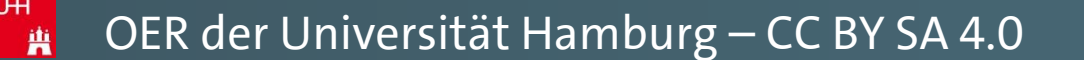

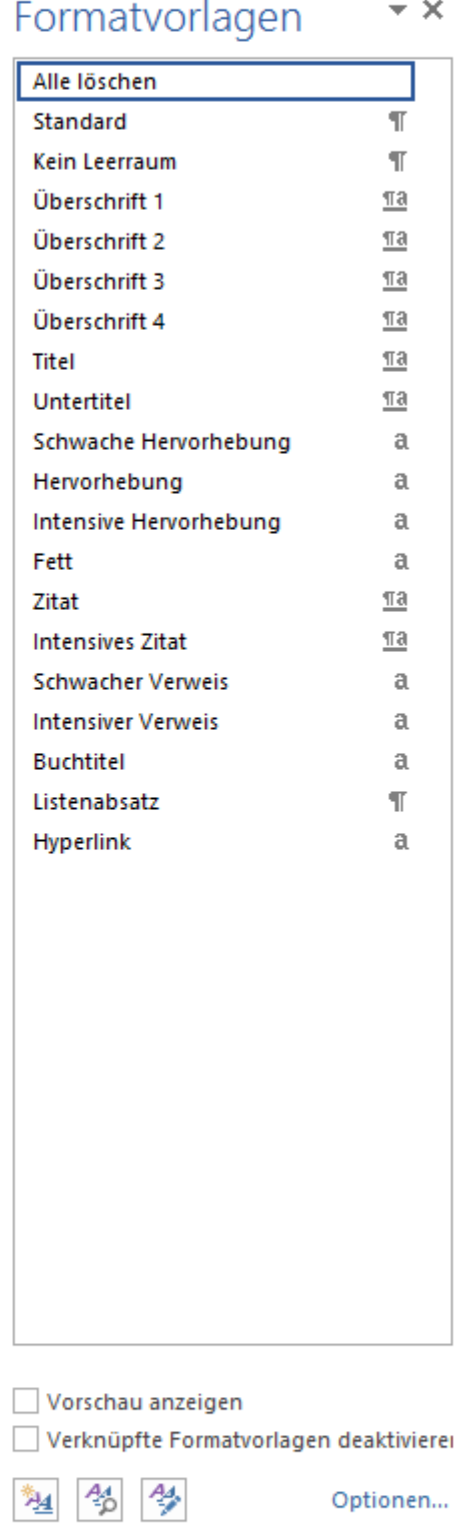

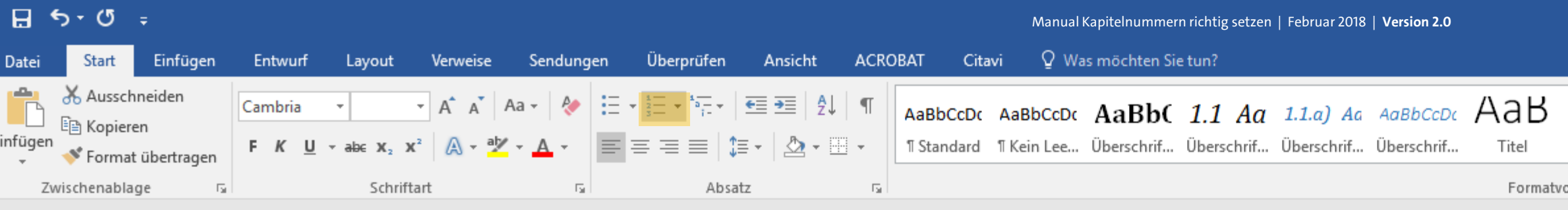

- 1. [Kapitel 1]
- 2. [Kapitel 2]
- 3. [Kapitel 3]
	- [Unterkapitel 3.1]  $3.1$
	- [Unterkapitel 3.2]  $3.2$
	- $3.3$ [Unterkapitel 3.3]

## 4. [Kapitel 4]

- 5. [Kapitel 5]
- [Unterkapitel 5.1]  $5.1$ 5.1.a) [Unterkapitel 5.1 a] 5.1.b) [Unterkapitel 5.1 b] [Unterkapitel 5.2]  $5.2$
- $\triangle$  6. [Kapitel 6]

Literaturverzeichnis

曲

Abbildungsverzeichnis

Glossar / Index / Abkürzungsverzeichnis

**WORD wendet dann automatisch** die Nummerierungseinstellung an, die Sie eben in der Liste mit mehreren Ebenen eingerichtet haben, da diese ja an die Formatvorlagen Ihrer Kapitelüberschriften geknüpft sind. UH

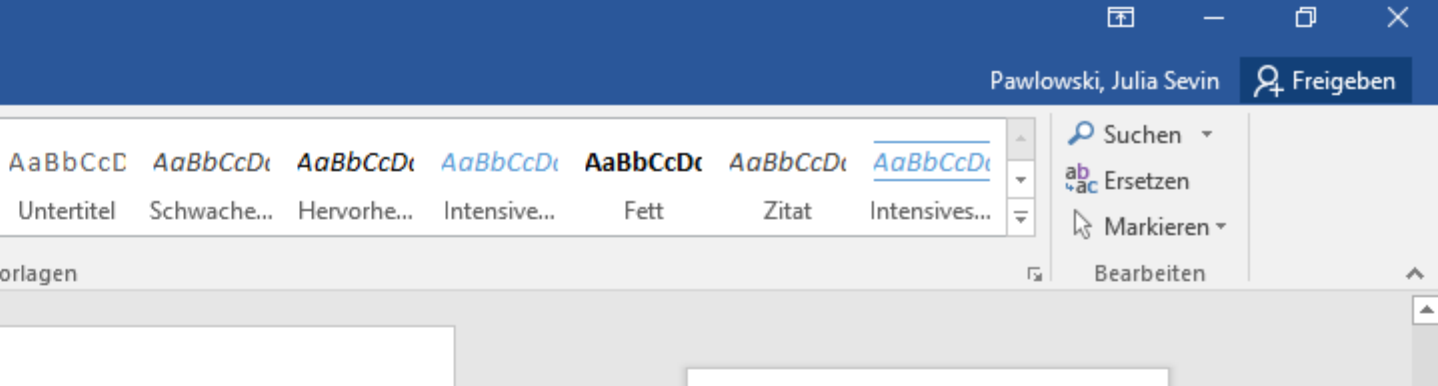

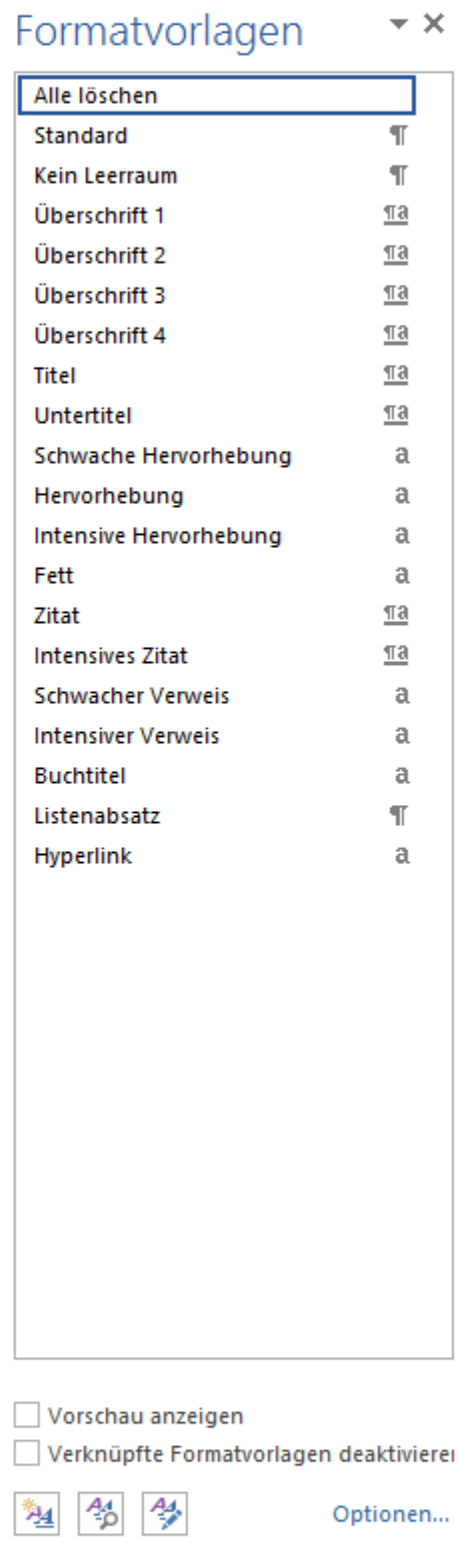

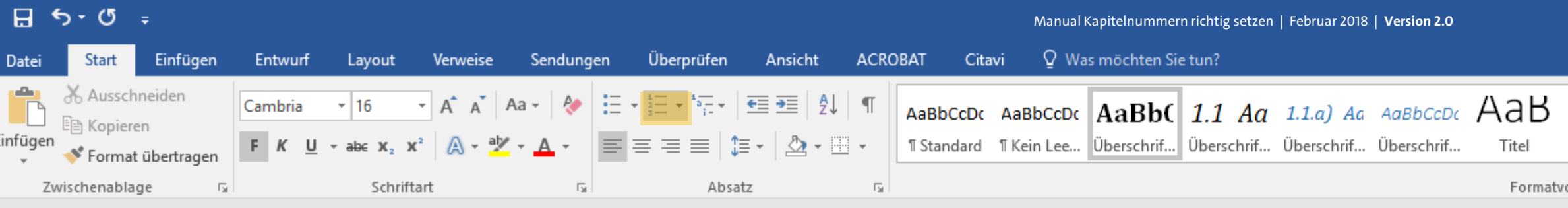

#### 2. [Kapitel 2]

#### 3. [Kapitel 3]

- [Unterkapitel 3.1]  $3.1$
- [Unterkapitel 3.2]  $3.2$
- $3.3$ [Unterkapitel 3.3]

## 4. [Kapitel 4]

#### **5.** [Kapitel 5]

- $5.1$ [Unterkapitel 5.1]
	- 5.1.a) [Unterkapitel 5.1 a] 5.1.b) [Unterkapitel 5.1 b]
- [Unterkapitel 5.2]  $5.2$

#### 6. [Kapitel 6]

曲

<sup>▲</sup> Literaturverzeichnis

曲

Abbildungsverzeichnis

Glossar / Index / Abkürzungsverzeichnis

So können Sie mögliche Aktivierungsprobleme bei der **Nummerierung Ihrer Kapitel** schnell umgehen. **UH** 

Seite 2 von 7 889 Wörter [△

 $\Box$  $\blacksquare$  $\mathbb{R}^{\times}$ Pawlowski, Julia Sevin | Q Freigeben  $\Omega$  Suchen  $\sim$ AaBbCcD AaBbCcDt AaBbCcDt AaBbCcDt AaBbCcDt AaBbCcDt AaBbCcDt  $a_{ac}$  Ersetzen Untertitel Schwache... Hervorhe... Intensive... Fett Zitat Intensives...  $\vert \frac{1}{x} \vert$ ☆ Markieren ▼ orlagen  $\sqrt{2}$  Bearbeiten  $\boldsymbol{\wedge}$ E

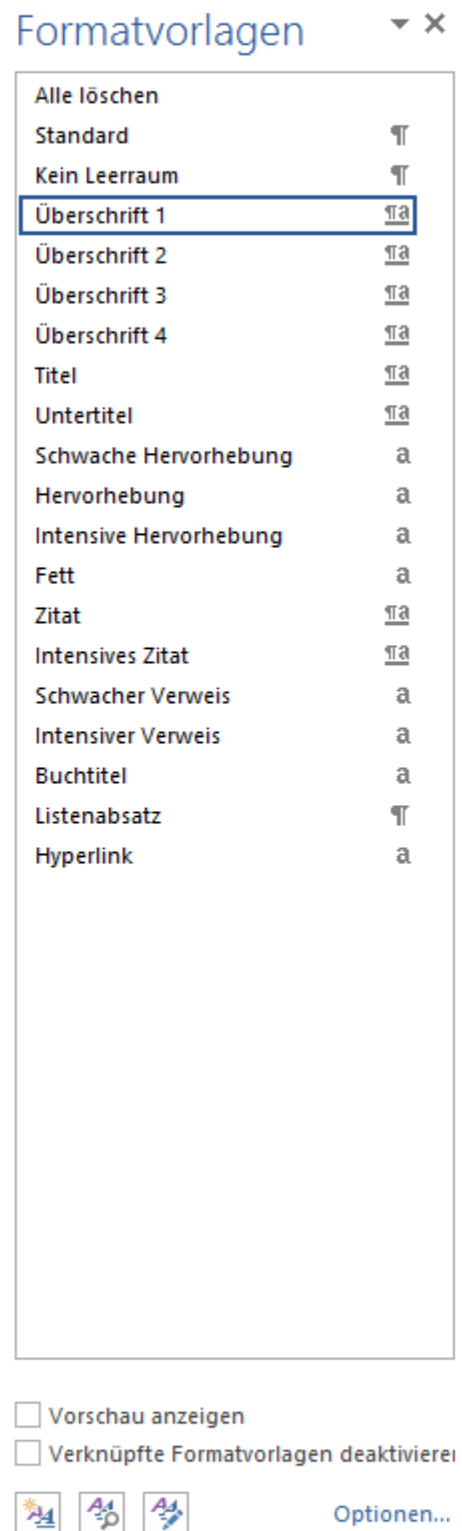

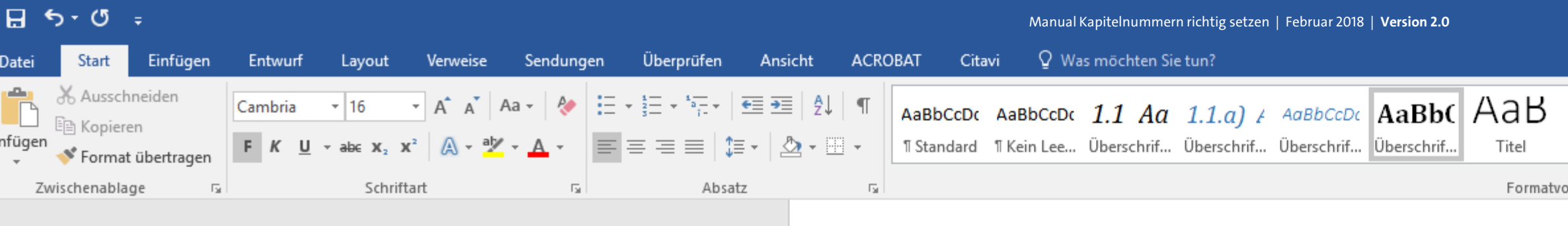

Wir hoffen sehr, dieses Manual konnte Ihnen bei der Einrichtung Ihrer Hausarbeiten weiterhelfen! **UHI** 兽

#### 1) [Kapitel 1]

#### 2) [Kapitel 2]

#### 3) [Kapitel 3]

- [Unterkapitel 3.1]  $3.1$
- [Unterkapitel 3.2]  $3.2$
- [Unterkapitel 3.3]  $3.3$

#### 4) [Kapitel 4]

#### 5) [Kapitel 5]

[Unterkapitel 5.1] 5.1 5.1.a) [Unterkapitel 5.1 a] 5.1.b) [Unterkapitel 5.1 b] 5.2 [Unterkapitel 5.2]

#### 6) [Kapitel 6]

Literaturverzeichnis

Abbildungsverzeichnis

Glossar / Index / Abkürzungsverzeichnis

Ei

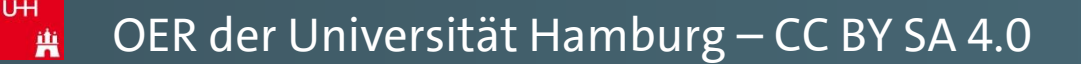

 $\blacksquare$  $\Box$  $\mathbb{R}^{\times}$ Pawlowski, Julia Sevin | Q. Freigeben  $\Omega$  Suchen  $\sim$ AaBbCcD AaBbCcDt AaBbCcDt AaBbCcDt AaBbCcDt AaBbCcDt AaBbCcDt ab, Ersetzen Untertitel Schwache... Hervorhe... Intensive... Fett Zitat Intensives...  $\boxed{\div}$ े Markieren <del>-</del> orlagen  $\sqrt{2}$  Bearbeiten  $\boldsymbol{\wedge}$ E

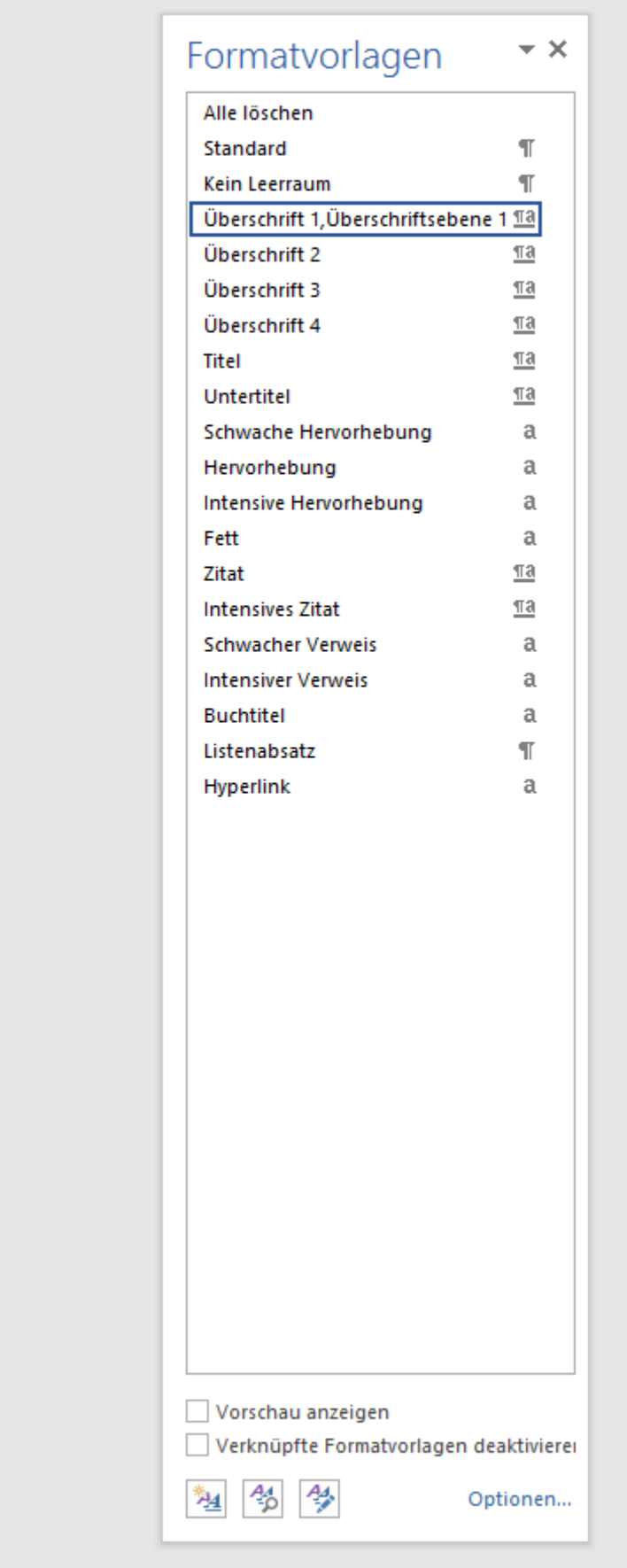
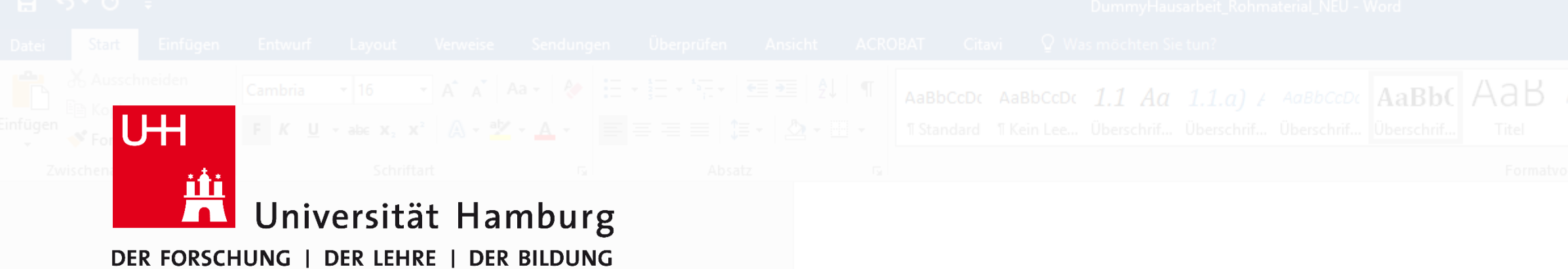

#### **Du hast Fragen zu diesem Manual?**

2) [Kapitel 2]

3) [KapOder Dir ist irgendwo ein Fehler aufgefallen?

- Dann zögere nicht, Dich bei uns zu melden! 3.1
- 
- 

Schlüterstr. 51 Glossar / Index / Abkürzungsverzeichnis

Wir entwickeln unsere Manuals stetig weiter,

### um Euch bestmöglich für Eure Arbeiten zu unterstützen.

5) [Kapitel 5]

6) [Kapitel 6]

5.1 [Unterkapitel 5.1]

**Kontakt**

**Kurse RRZ | Julia Pawlowski**

**Universitätskolleg**

Literaturverzeichn Universität Hamburg

AbbildungsverzeichniUniversitätskolleg

**Mail**

**[julia.pawlowski@uni-hamburg.de](mailto:julia.pawlowski@uni-hamburg.de)**

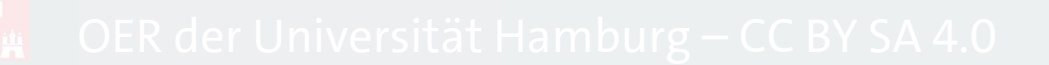

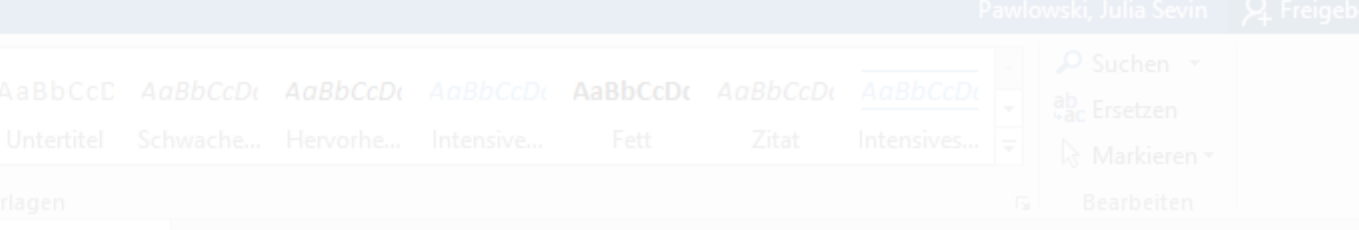

# UNIVERSITÄTSKOLLEG

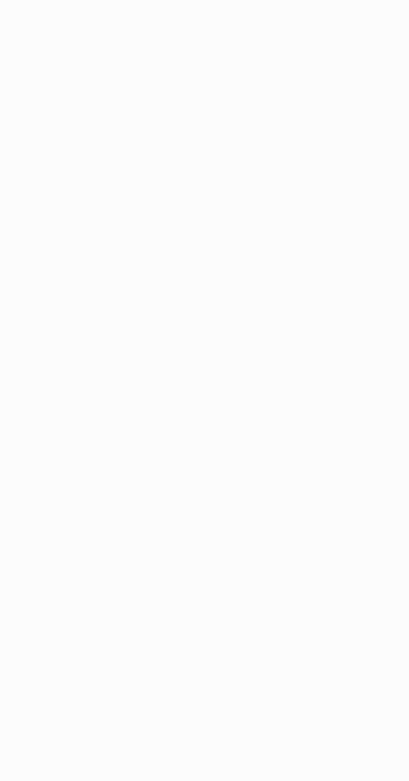

Das Universitätskolleg wird aus Mitteln des BMBF unter dem Förderkennzeichen 01PL17033 gefördert. Die Verantwortung liegt bei den Herausgebern und Autorinnen und Autoren.

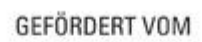

绿

Bundesministerium für Bildung und Forschung

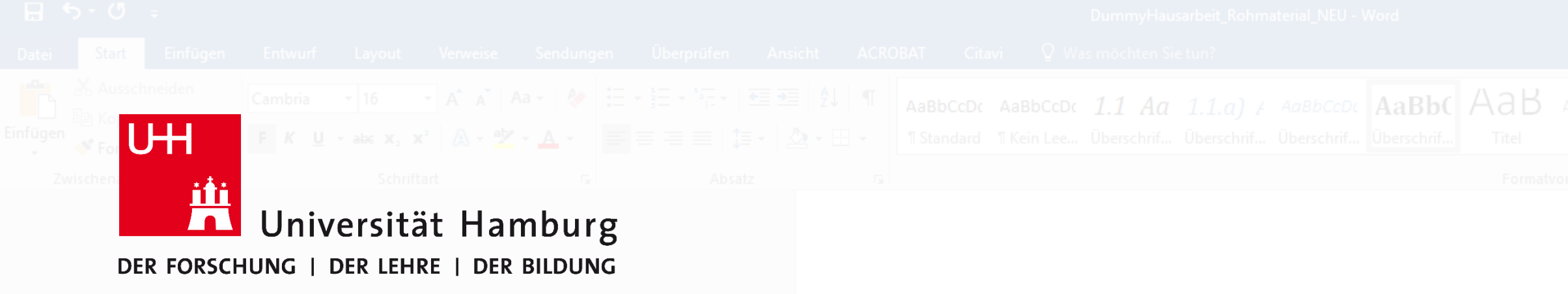

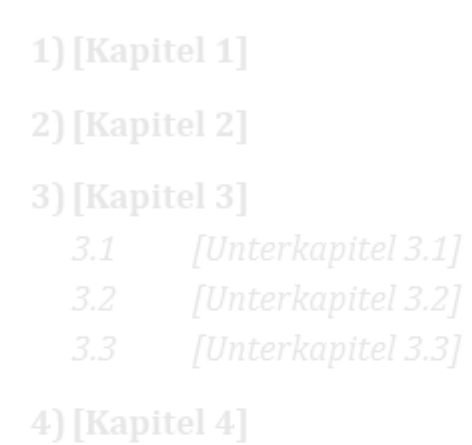

5) [Kapitel 5]

### Dieses Manual entstand am Universitätskolleg der Univers **in Kooperation mit dem Regionalen Rechenzent**

6) [Kapitel 6]

Literaturverzeic<sup>V</sup>ersion 3.0 | Juni 2019

Abbildungsverzeichnis

Glossar / Index / Abkürzungsverzeichnis

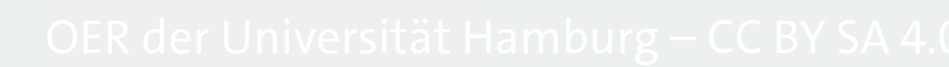

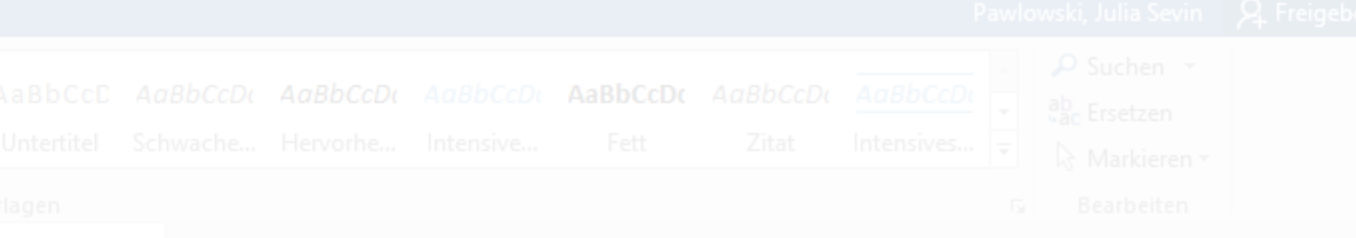

# UNIVERSITÄTSKOLLEG

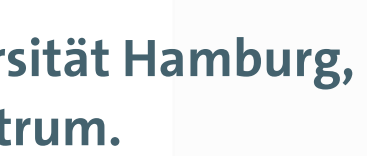

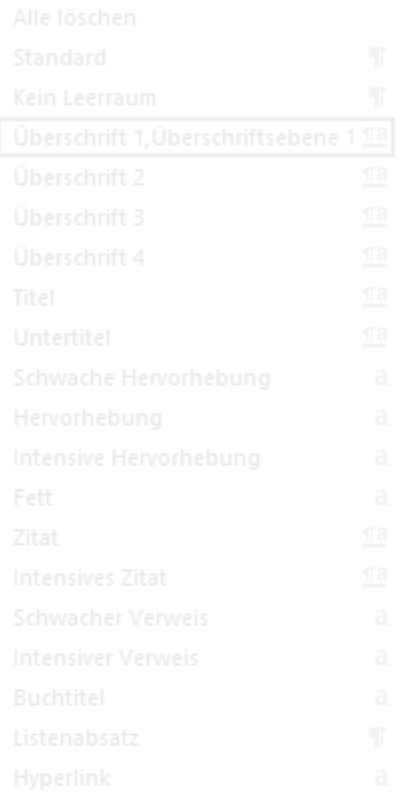

GEFÖRDERT VOM

Das Universitätskolleg wird aus Mitteln des BMBF unter dem Förderkennzeichen 01PL17033 gefördert. Die Verantwortung liegt bei den Herausgebern und Autorinnen und Autoren.

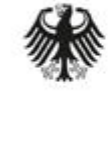

Bundesministerium für Bildung und Forschung